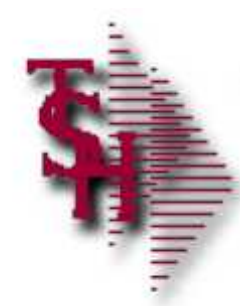

# RemoteNet Training Guide

RemoteNet Training Guide 1 1

# RemoteNet Parameters

- **Parameter Files**
- WEB.ORDER.NO contains the next WEB order number to be assigned. This item is the same as the site visitor number, regardless of whether or not an order is actually placed.
- WEB.BROWSE.NO used for next order number when browsing without logging in
- VENDOR.UPLOAD contains parameters that control the vendor's upload procedures for online uploads and batch mode uploading.
- **VENDOR.DOWNLOAD-** contains parameters that control the vendor's download procedures for online downloads
- WEB.REPORTS.LINK this item contains the link path for reports and spreadsheets that is used by RemoteNet when report and/or spreadsheet output files are generated. For example: purchasing history

 $\sim$   $\sim$ 

# RemoteNet Parameters

- **Parameter Files**
- WEB.OPTIONS used for various website paths
- WEB.ORDER.INQ.DATE date used by web inquiries to limit orders and releases ie
- WEB.ORDER.OPTIONS used to control how orders are converted, order terms for credit cards and various email addresses and options
- $\blacksquare$  WEBSITE.ID website id for links on site
- WEBSITE.ID.EPROCURE website id for use with eprocurement
- WEBSITE.IMAGES path where the standard images such as the logo are stored.
- **DEBUG.TIMING.FLAG this item contains two parameters that** tell the RN modules when to output records to the SUBMIT.LOG file. For debugging and timing if this is turned off the timing report will have no data
- **TECHSUPPORT.URL used for email for website support**

RemoteNet Training

 $\sim$   $\sim$ 

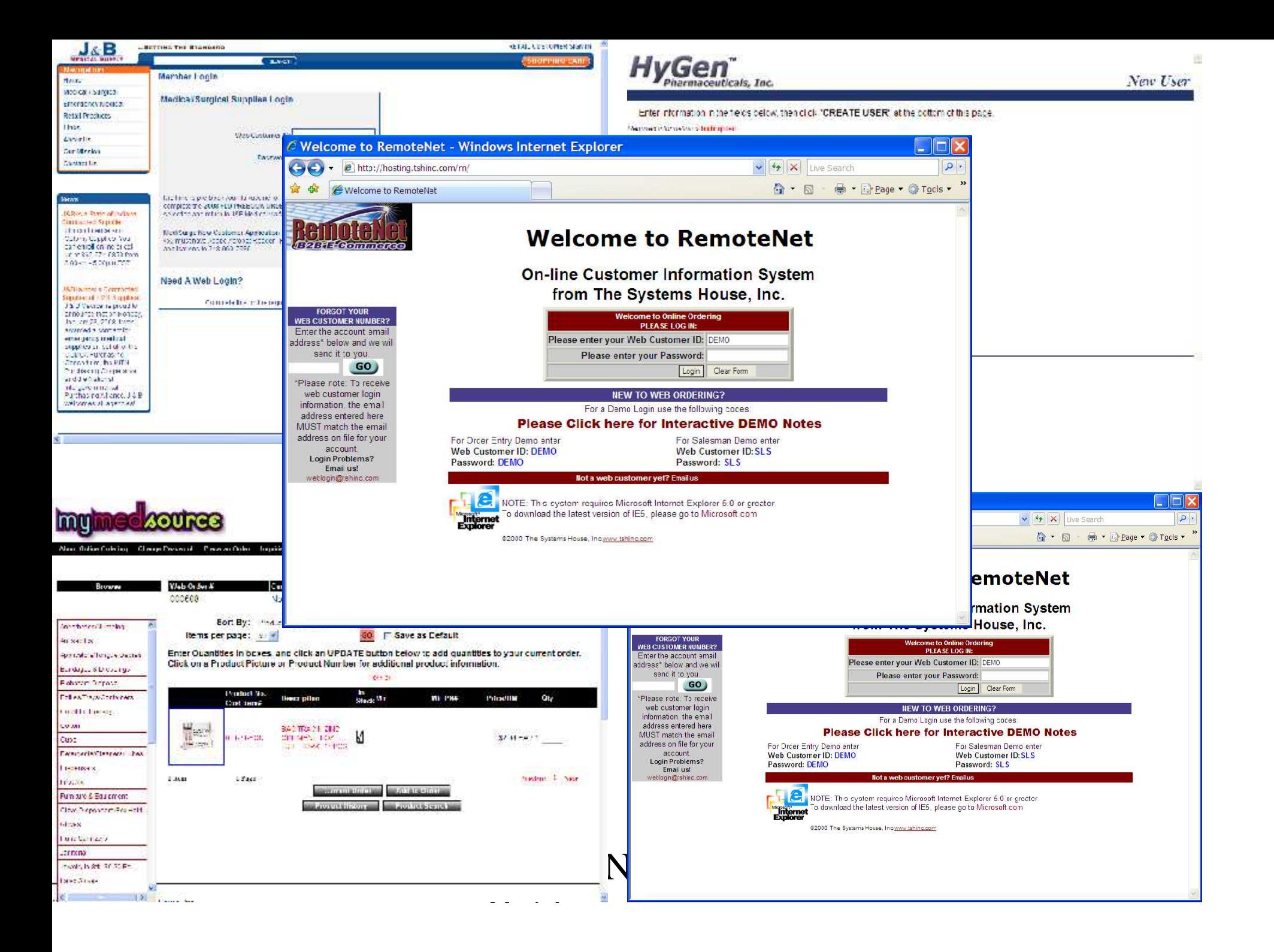

# **RemoteNet Key Features**

- One-way remote access allows for an easy and powerful internet sales tool
- **Customers can view product lines and place orders from your** Website at their convenience.
- Safe, secure access to your database, with password encrypted admittance for customers and salespeople.
- Website can be hosted and administered on TSH's remote server.
- **Your existing Website can incorporate RemoteNet. A key feature** of our Web product is its open design. It does not require the use of our MDS system, and because of its ODBC compliance, it can be interfaced to many environments.

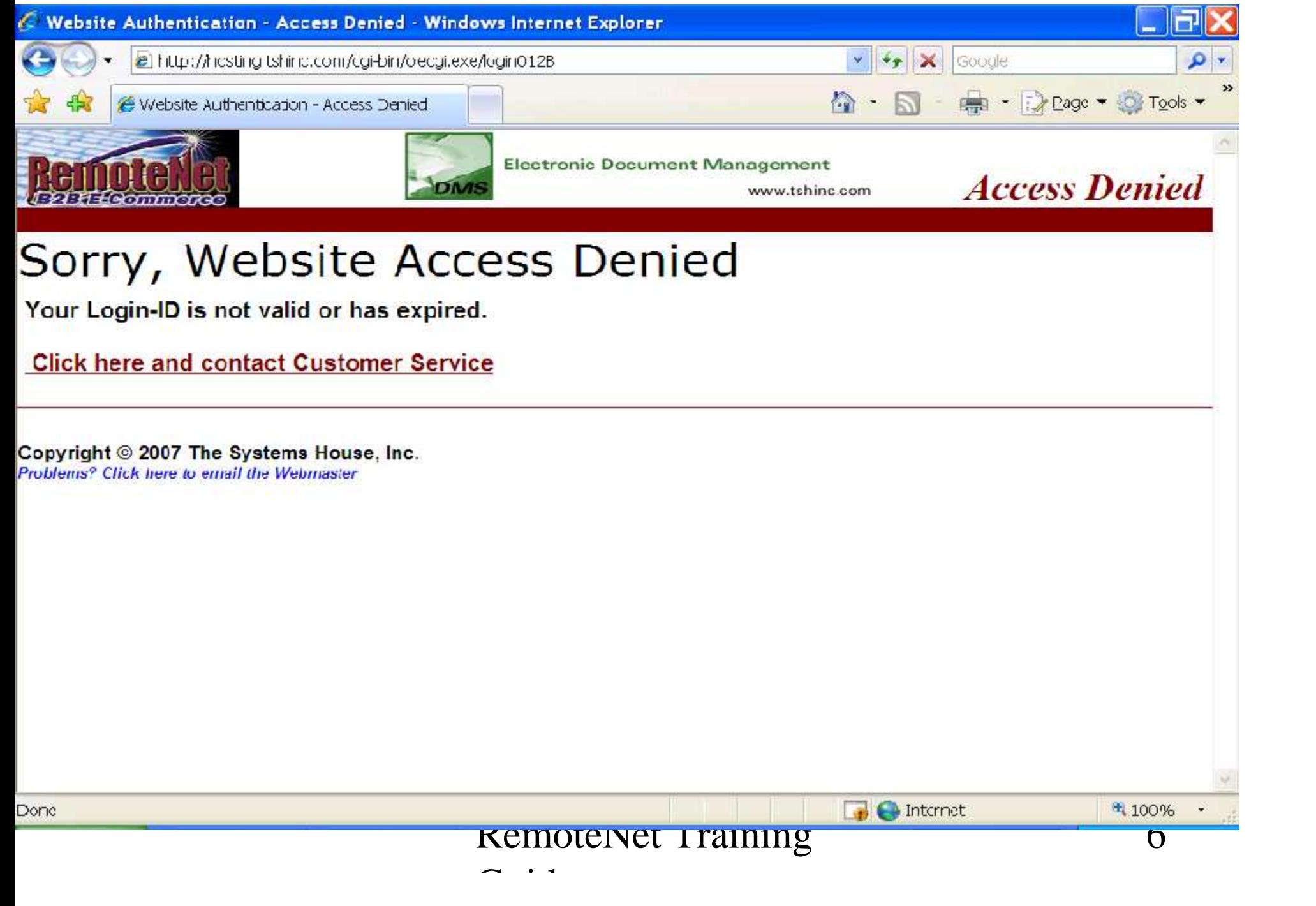

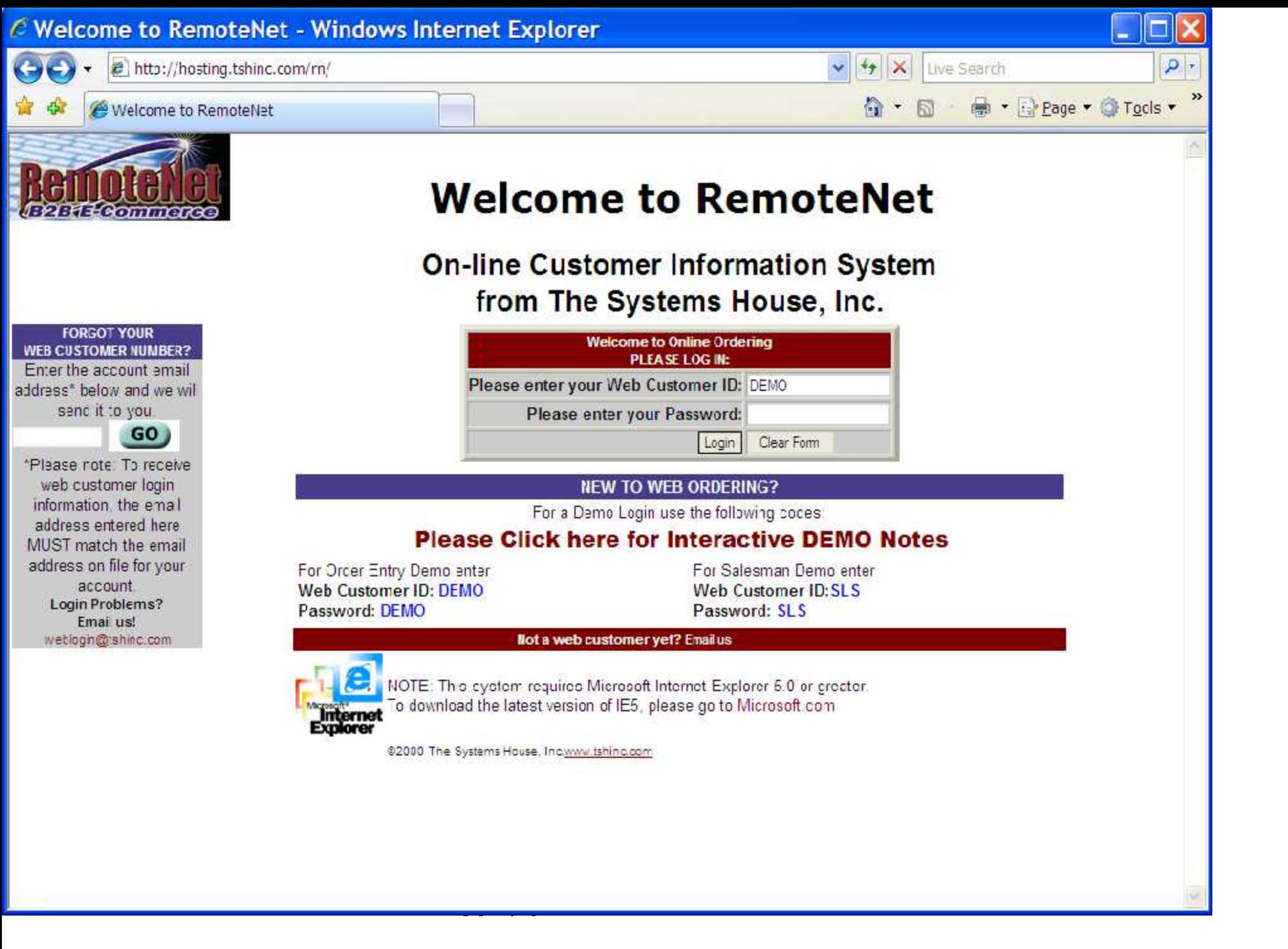

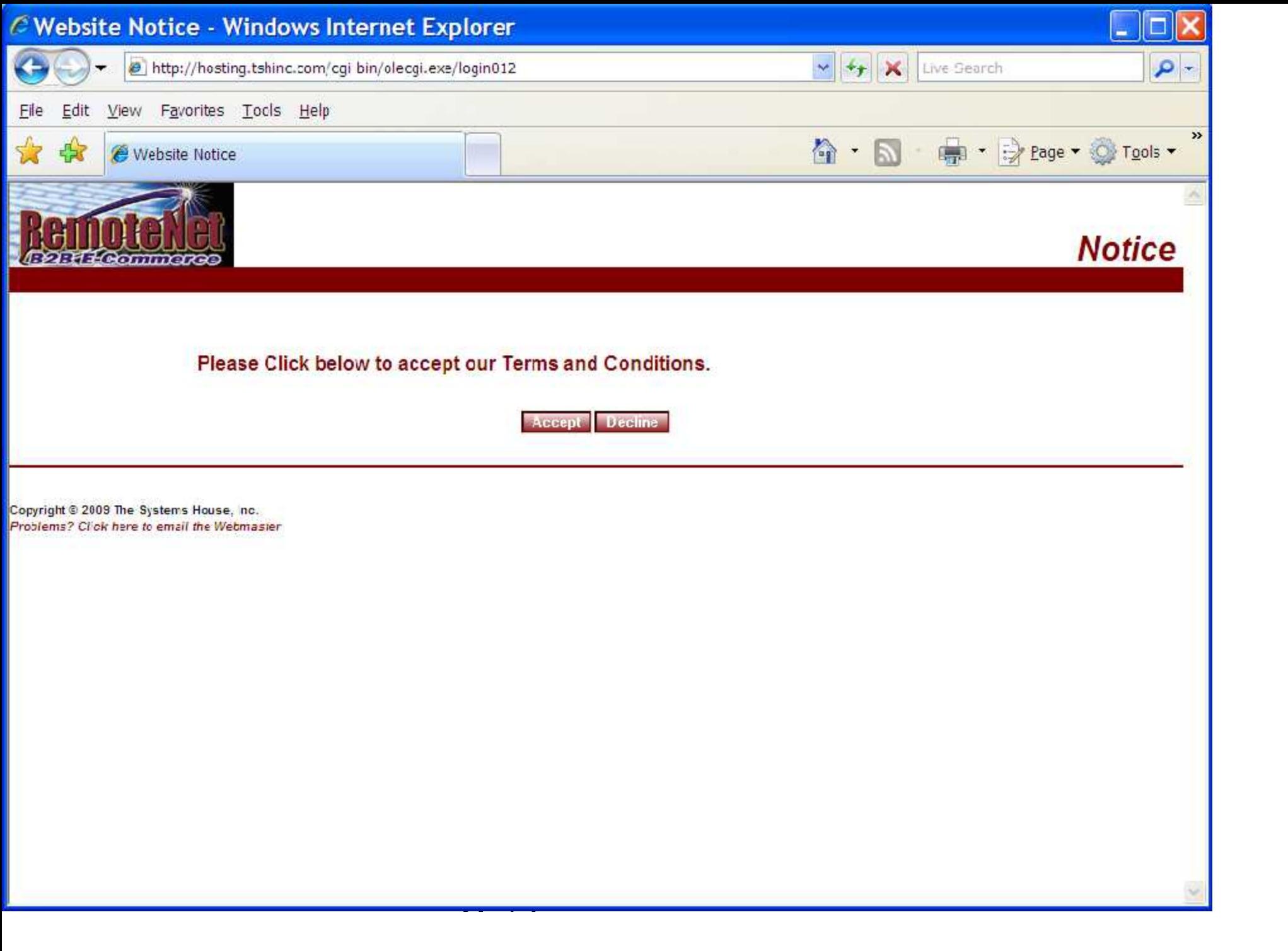

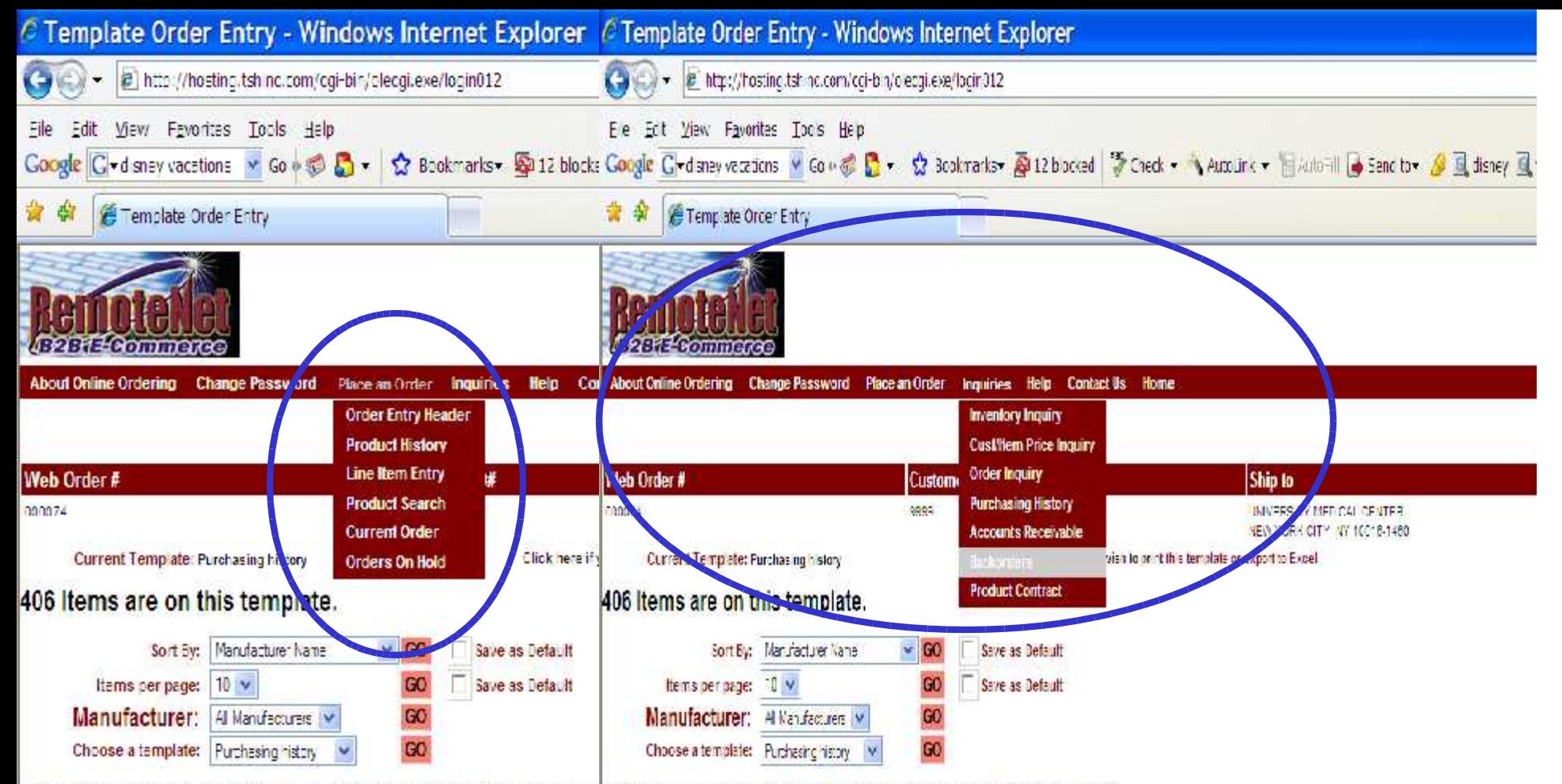

Enter Quantities in boxes at left, and olick an UPDATE button below to addicusnt fies to your ourrent Enter Quantities in boxes at left and olick an UPDATE button below to add quantities to your ourient order Click on any Product Description for additional product information, Click or Purchase History for puClick on any Product Description for additional product information, Click on Purchase History for purchase details.

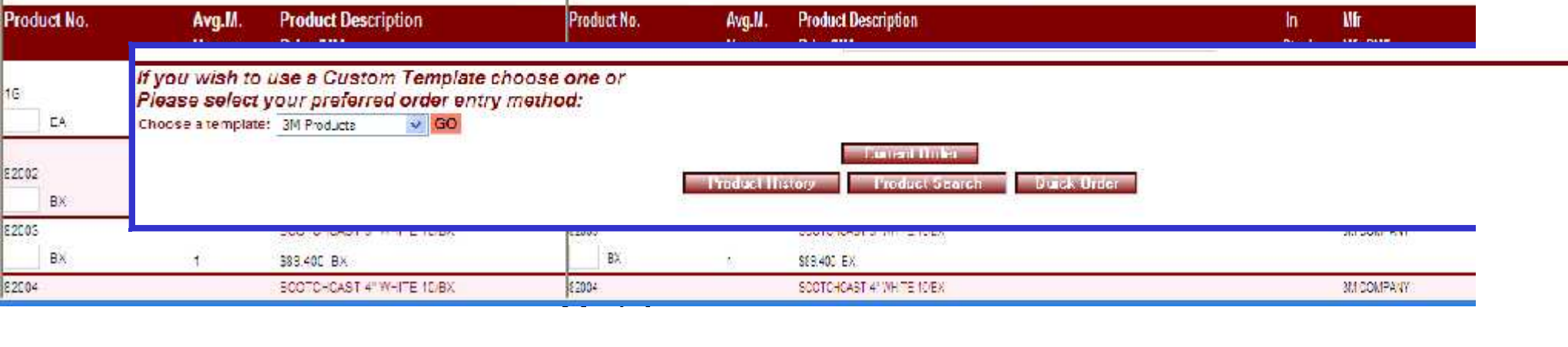

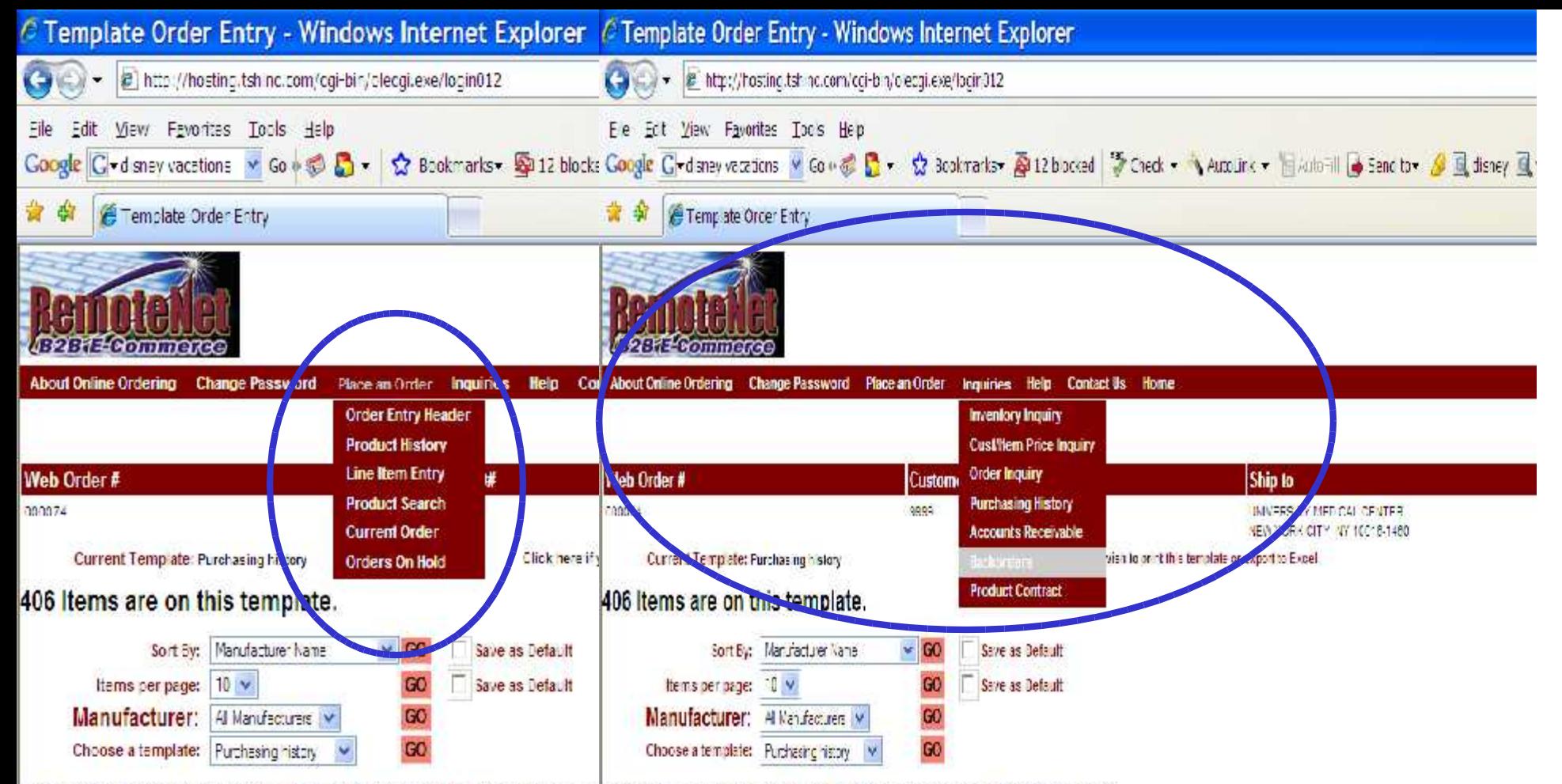

Enter Quantities in boxes at left, and olick an UPDATE button below to addicusnt fies to your ourrent Enter Quantities in boxes at left and olick an UPDATE button below to add quantities to your ourient order Click on any Product Description for additional product information, Click or Purchase History for puClick on any Product Description for additional product information, Click on Purchase History for purchase details.

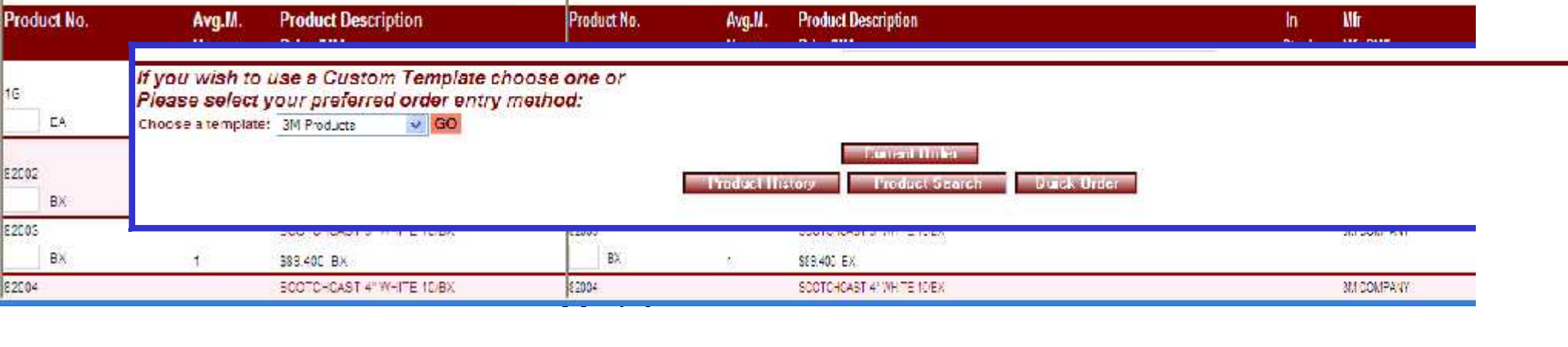

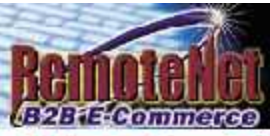

# **About RemoteNet**

#### Welcome to RemoteNet™ Web based Customer Information System from The Systems House, Inc.

RemoteNet™ from TSH:<br>your hassle-free web based customer service and order entry system.<br>RemoteNet™ allows consumers to access your database without tyme up your system or staff! Customers can view product lines and place right from their home or office!

TSH will administer your system and can even create and/or host your website.

Each customer gets a logon code to access your database (guests passes are also available). Customers then have the ability to browse the database, perform product inquiries, view product information including photos (if provided), check on existing orders, and place new orders. If new orders are placed. TSH will transmit the orders to you via EDI, email fax, or batch transmission, your choice, Customers can pay via secured credit cards or charge to their accounts.

RemoteNet<sup>TM</sup> Key Features:

\* One-way remote access allows you to have a powerful sales tool on the Web without the investment in an additional server to host the traffic, or in additional staff for customer support.

- \* Customers can view your product line and place orders from your Website at their convenience.
- \* Safe access to your database, with password encrypted admittance for customers and salespeople.
- \* Website can be hosted and administered on TSH's remote server.
- \* The database can be updated as often as you like.
- \* Crders transmitted via EDI, email fax, or batch transmission.

Your existing Website can incorporate RemoteNet<sup>The</sup>. A key feature of our Web product is its open design. It does not require the use of our MDS system, and because of its ODBC compliance, it can be interfaced to non-Pick environments. NOTE: Because of the complex and personalized nature of this product, the one-time startup and ongoing license fees must be quoted on an individual basis.

For more information call 1-800-637-5556 or click here.

Click Here to Proceed to an Order Entry Demo.

Click here to return to your previous page.

Guide (1995)<br>Guide (1996)<br>Guide (1996)

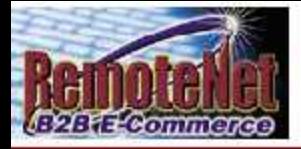

**Remote Place an Order Enquiries Hielp Contact Us Home About Online Ordering** 

#### Welcome Mr. Demo Customer

**To place a new order please fill in order information below :**<br>Required information is lightighted<br>Web Order Number: poppes

Required information is highlighted

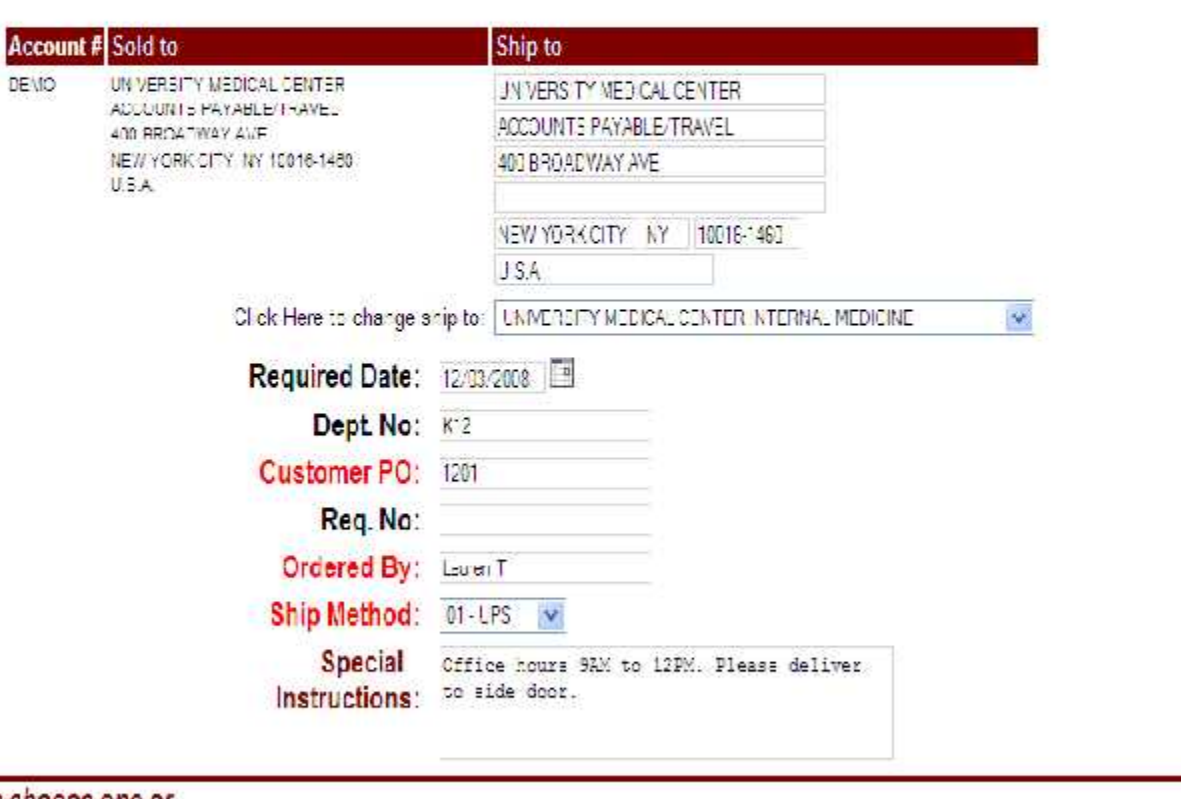

If you wish to use a Custom Template choose one or Please select your preferred order entry method:  $\vee$  GO Choose a template: SM Products

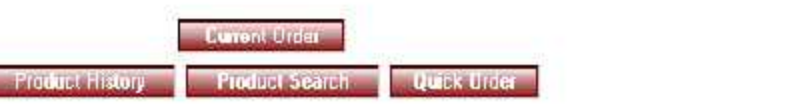

 $\hat{\mathbf{v}}$ 

Order# Total Amount

202063

Ą

 $ST$  0.7

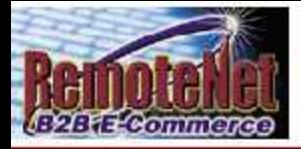

**Remote Place an Order Enquiries Hielp Contact Us Home About Online Ordering** 

#### Welcome Mr. Demo Customer

**To place a new order please fill in order information below :**<br>Required information is lightighted<br>Web Order Number: poppes

Required information is highlighted

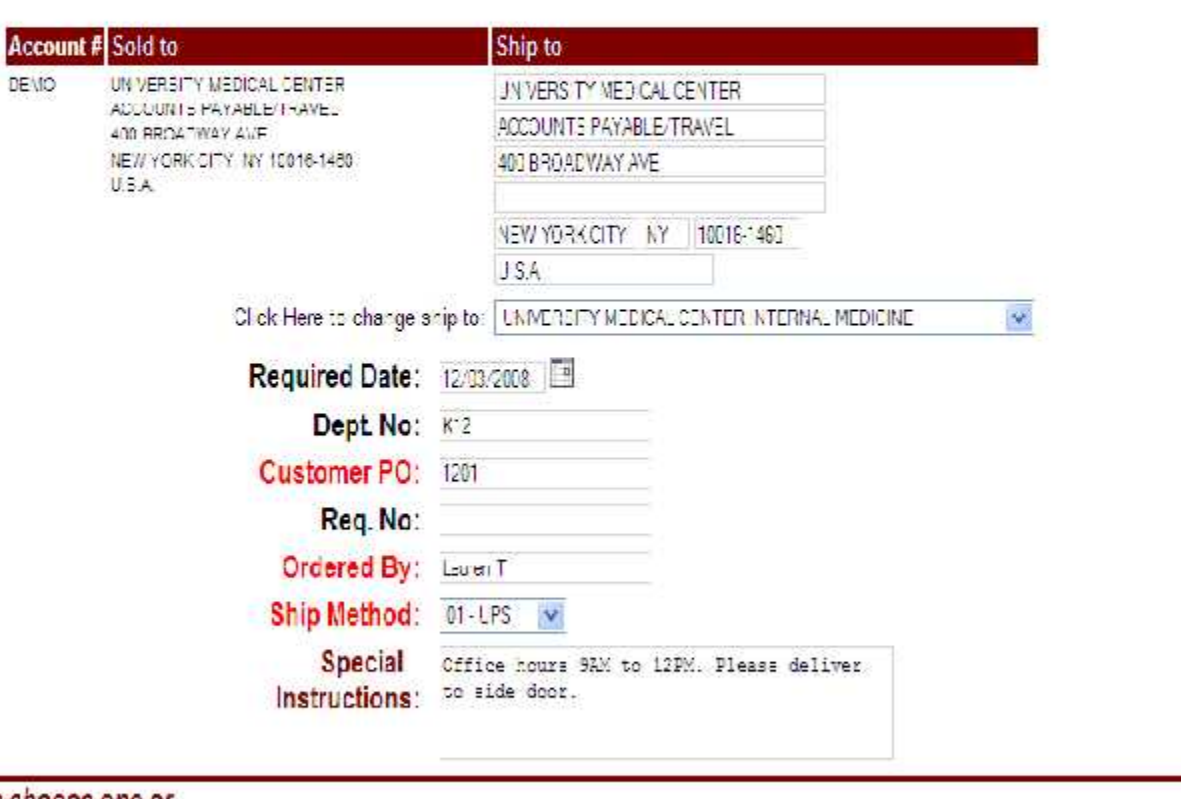

If you wish to use a Custom Template choose one or Please select your preferred order entry method:  $\vee$  GO Choose a template: SM Products

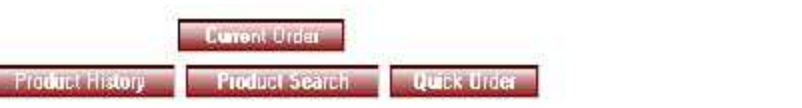

 $\hat{\mathbf{v}}$ 

Order# Total Amount

202063

Ą

 $ST$  0.7

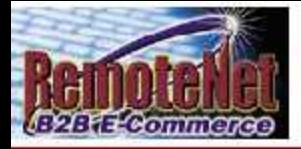

**Remote Place an Order Enquiries Hielp Contact Us Home About Online Ordering** 

#### Welcome Mr. Demo Customer

**To place a new order please fill in order information below :**<br>Required information is lightighted<br>Web Order Number: poppes

Required information is highlighted

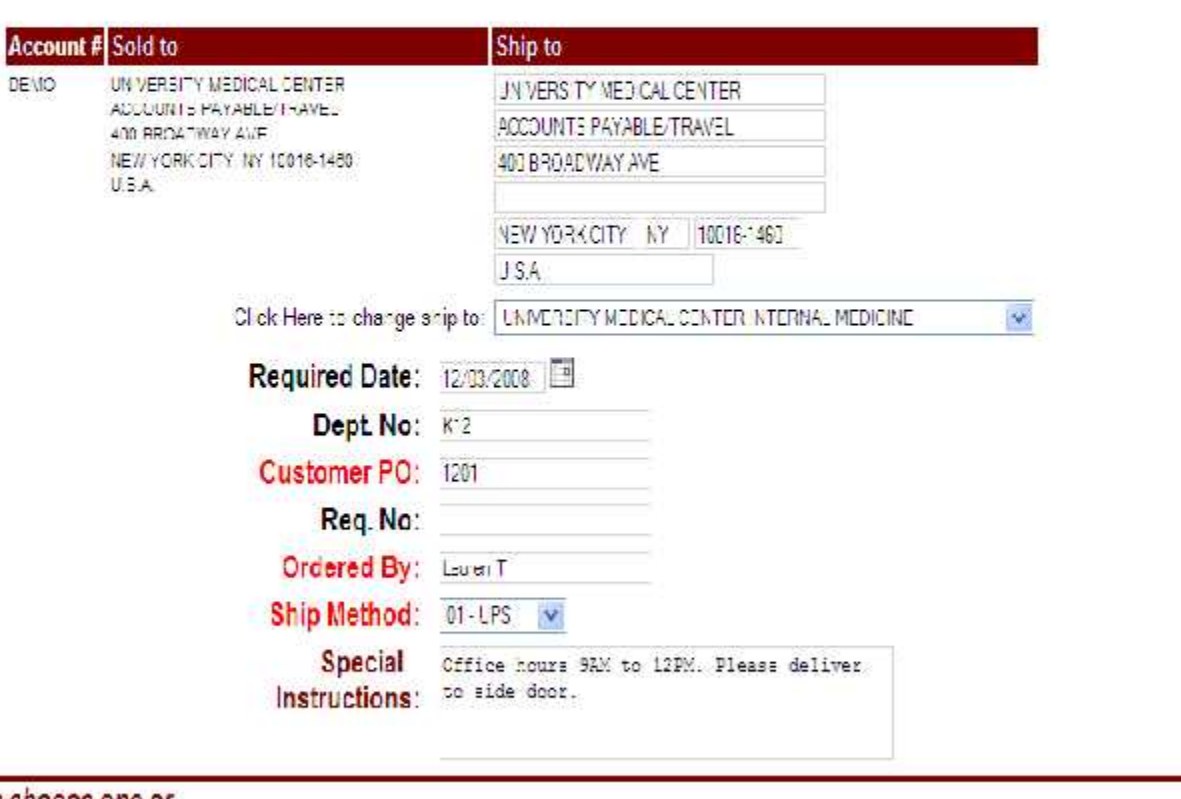

If you wish to use a Custom Template choose one or Please select your preferred order entry method:  $\vee$  GO Choose a template: SM Products

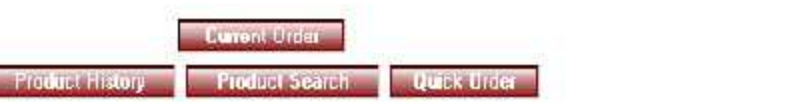

 $\hat{\mathbf{v}}$ 

Order# Total Amount

202063

Ą

 $ST$  0.7

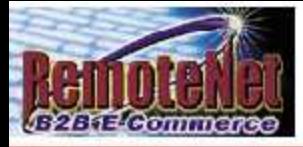

Choose a template: 3M Procurts

About Online Ordering Change Password Place an Order Inquiries Help Contact Us Home

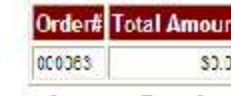

## **Template Order**

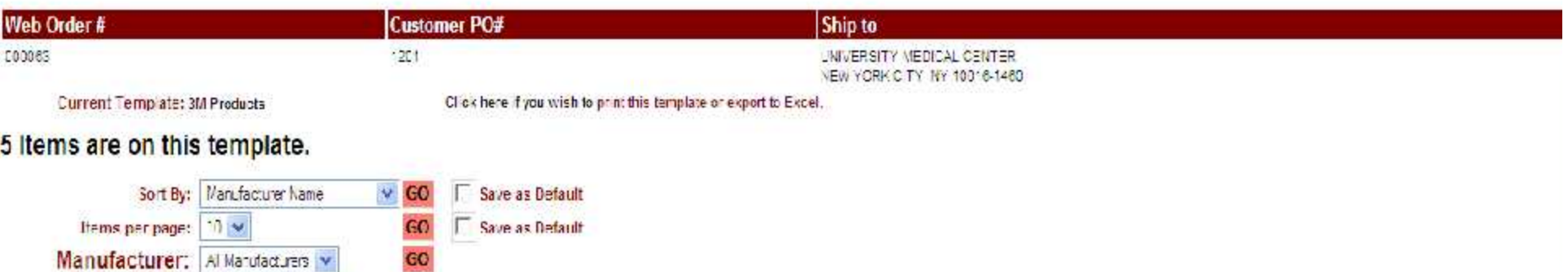

Enter Quandoes in boxes at left, and click an UPLIATE button below to add quantities to your current order. Click on any Preduct Dasonption for additional product information. Click on Purchase History for purchase details.

 $\mathbf{v}$ 

 $60$ 

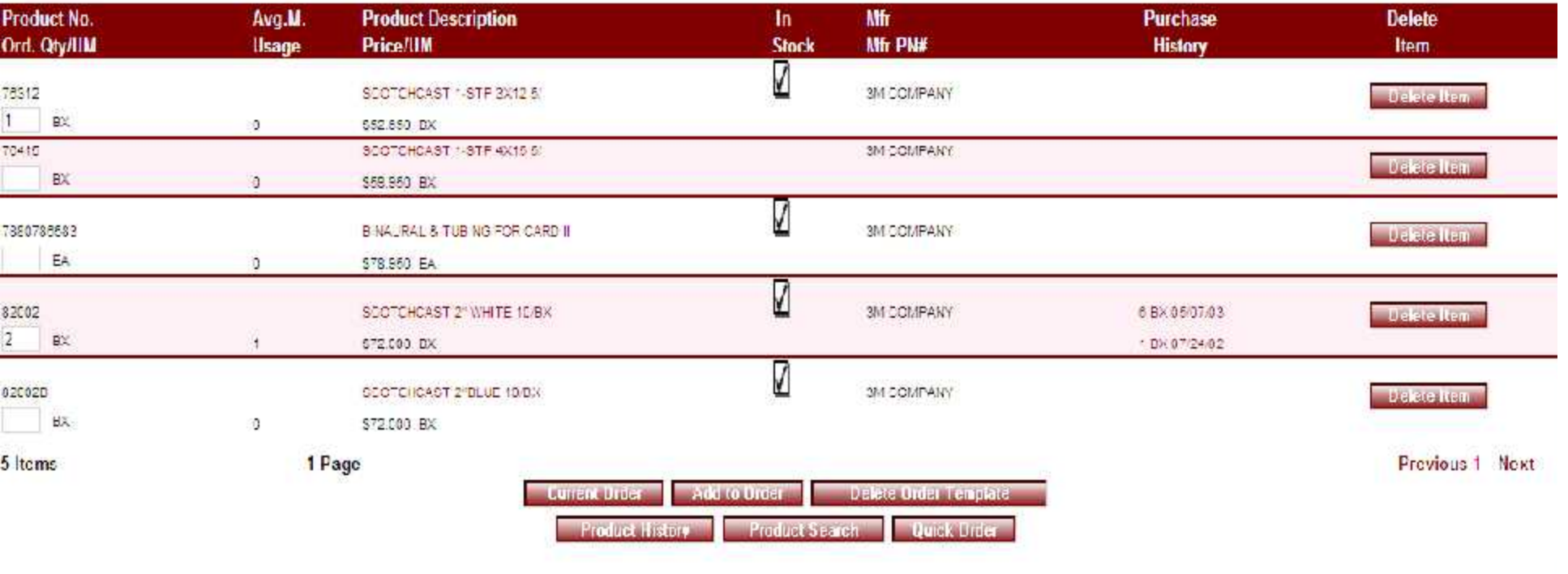

 $\omega_{\rm{max}}$ 

 $\alpha$  ,  $\beta$  ,  $\alpha$ 

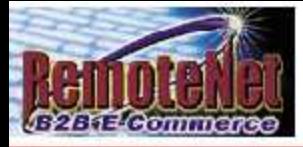

Choose a template: 3M Procurts

About Online Ordering Change Password Place an Order Inquiries Help Contact Us Home

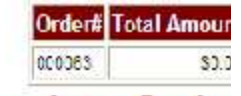

## **Template Order**

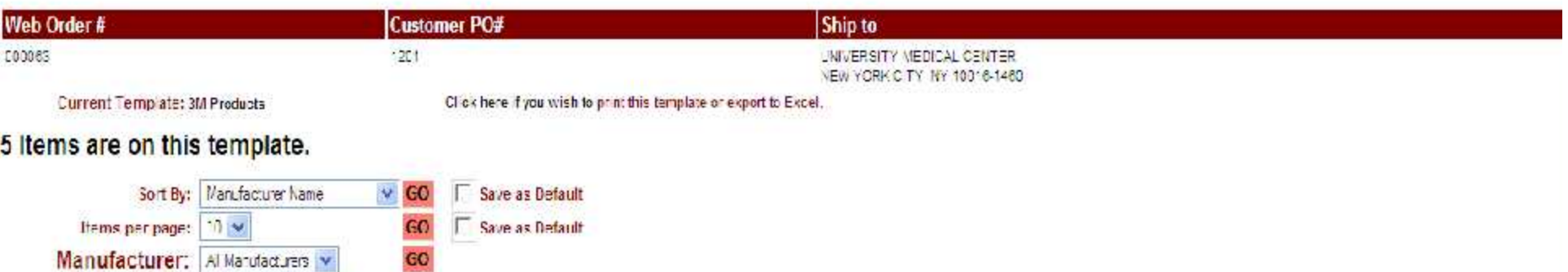

Enter Quandoes in boxes at left, and click an UPLIATE button below to add quantities to your current order. Click on any Preduct Dasonption for additional product information. Click on Purchase History for purchase details.

 $\mathbf{v}$ 

 $60$ 

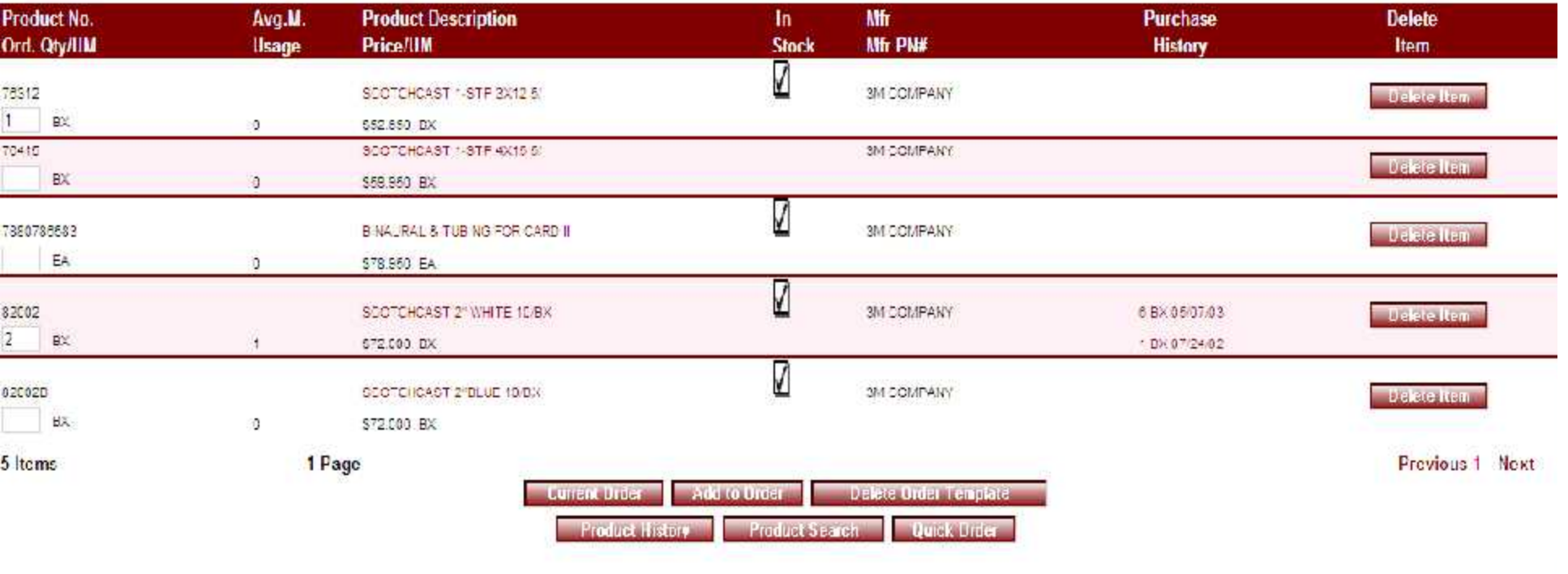

 $\omega_{\rm{max}}$ 

 $\alpha$  ,  $\beta$  ,  $\alpha$ 

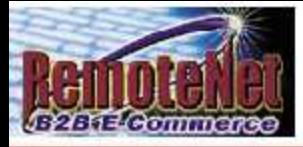

Choose a template: 3M Procurts

About Online Ordering Change Password Place an Order Inquiries Help Contact Us Home

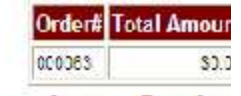

## **Template Order**

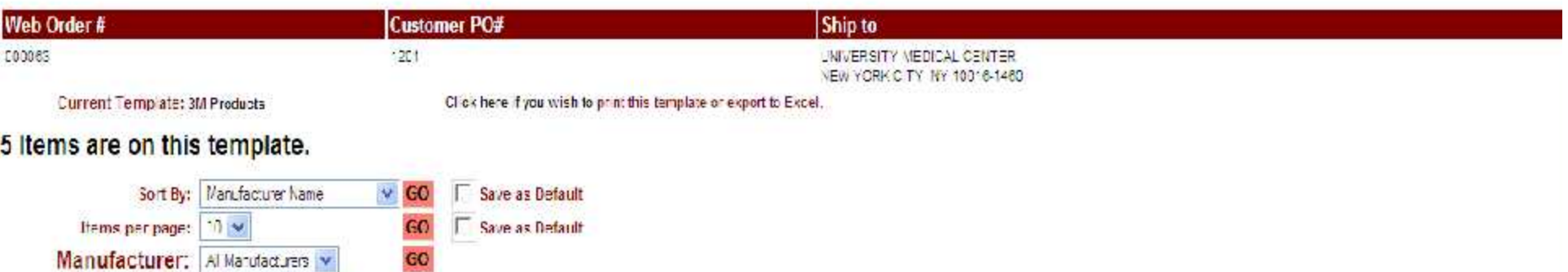

Enter Quandoes in boxes at left, and click an UPLIATE button below to add quantities to your current order. Click on any Preduct Dasonption for additional product information. Click on Purchase History for purchase details.

 $\mathbf{v}$ 

 $60$ 

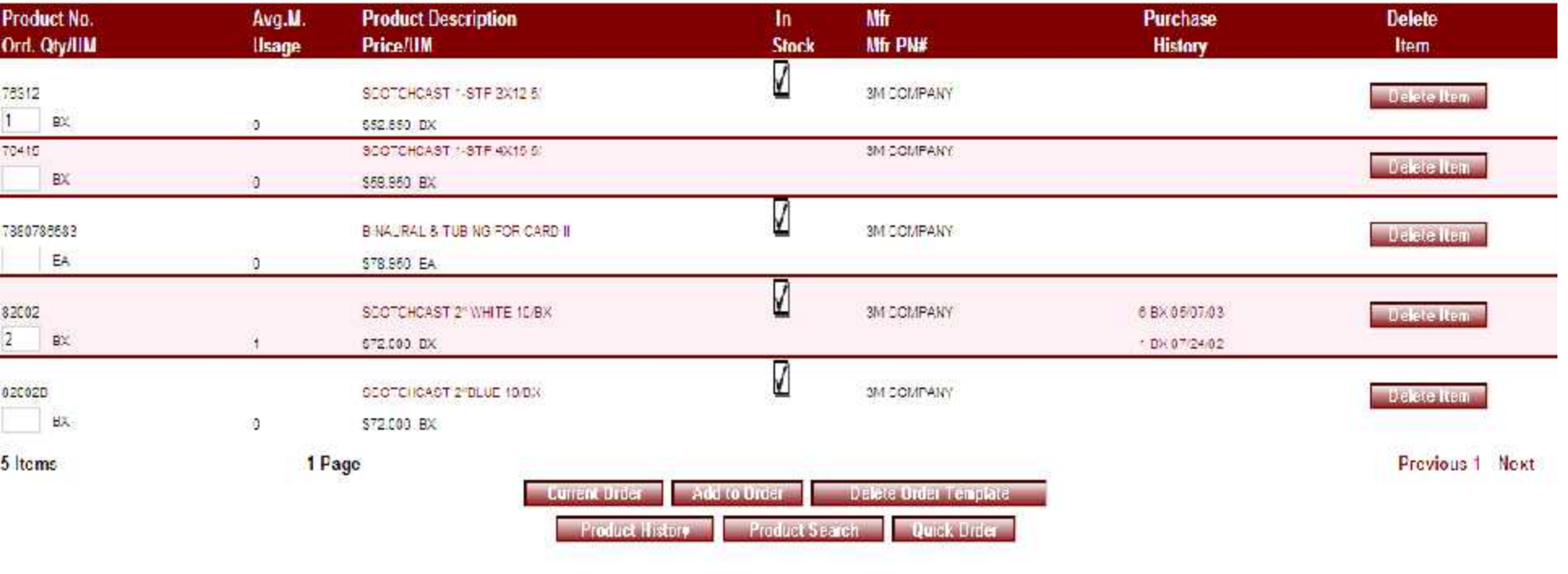

 $\omega_{\rm{max}}$ 

 $\alpha$  ,  $\beta$  ,  $\alpha$ 

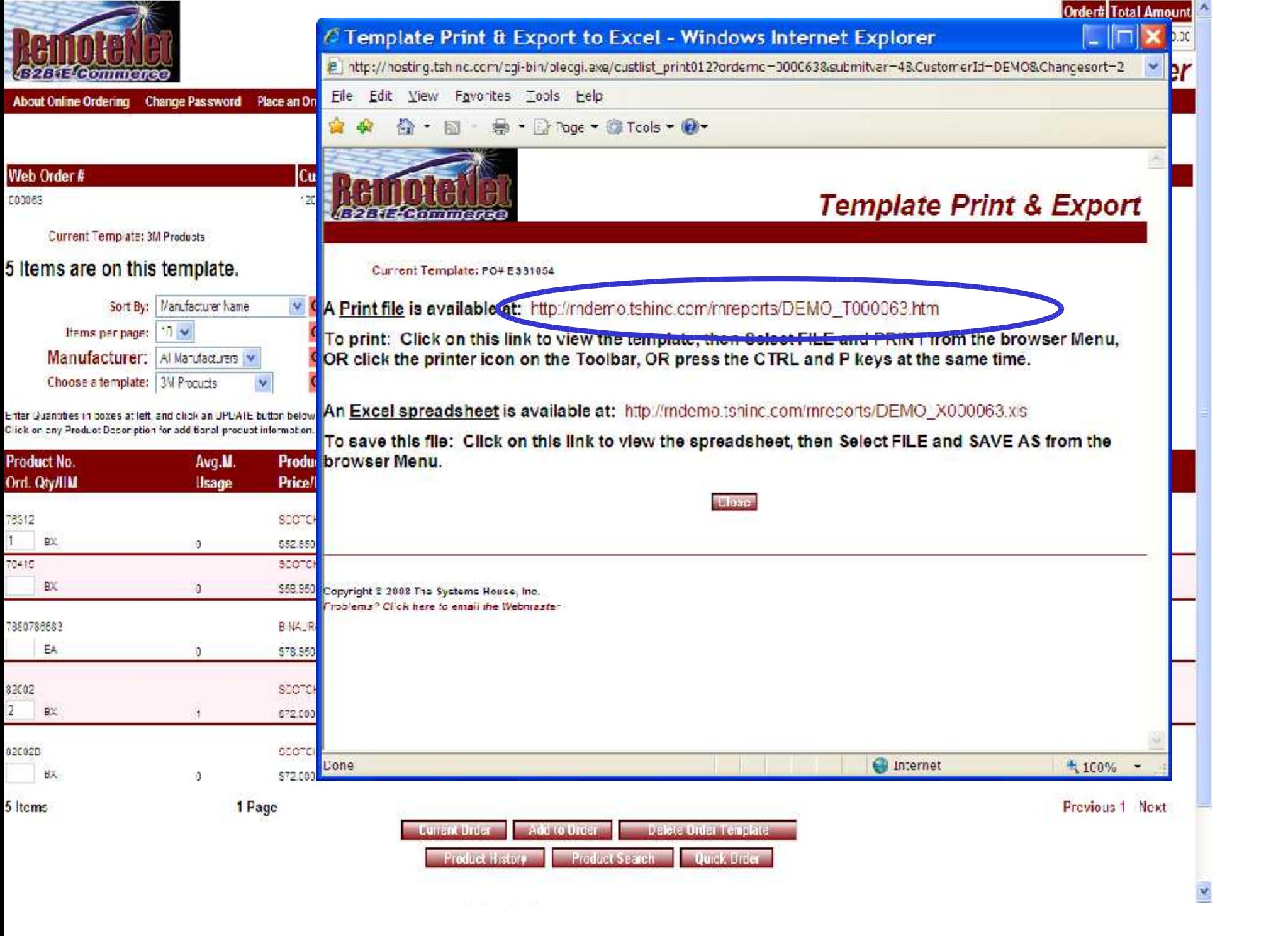

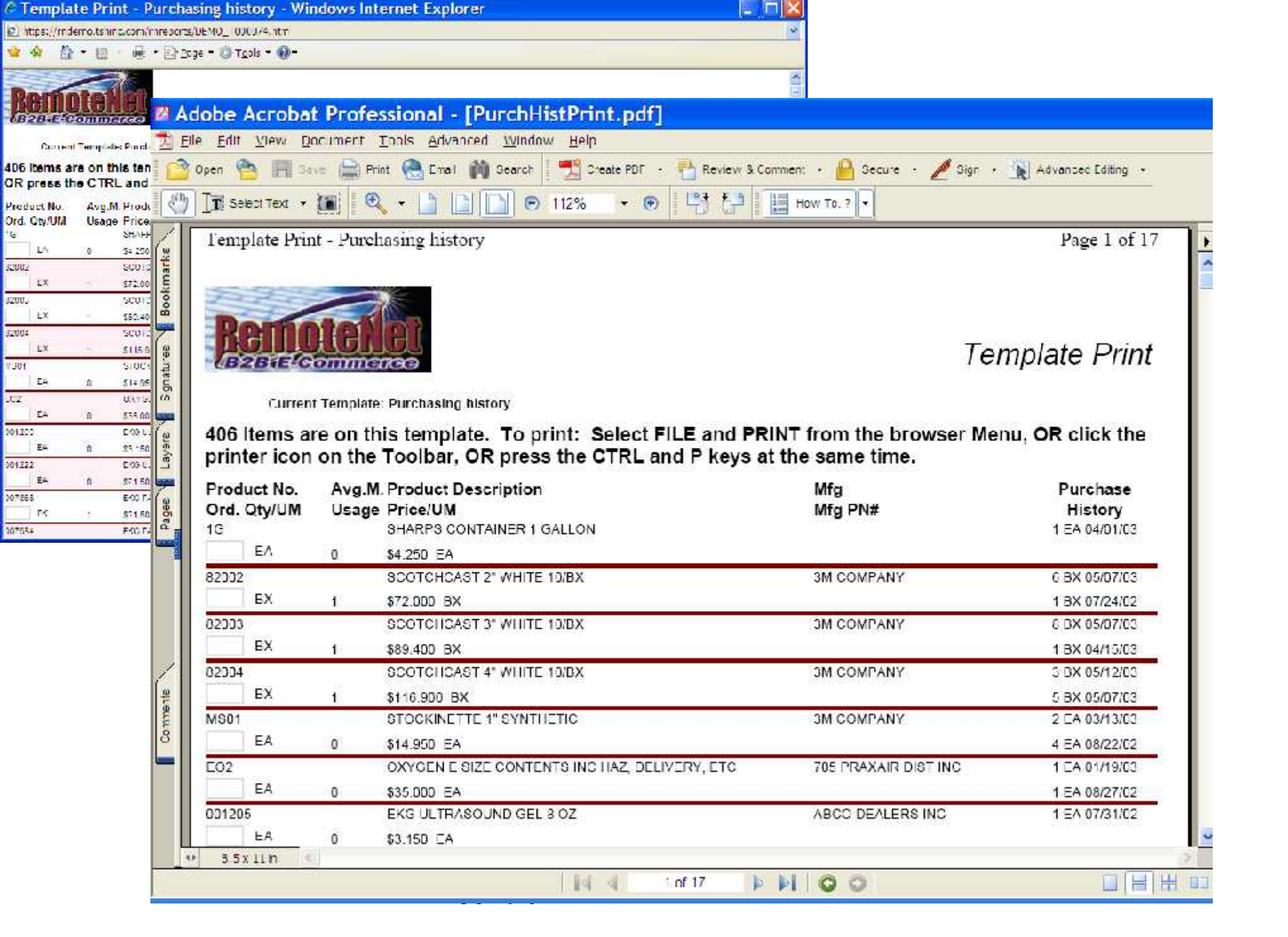

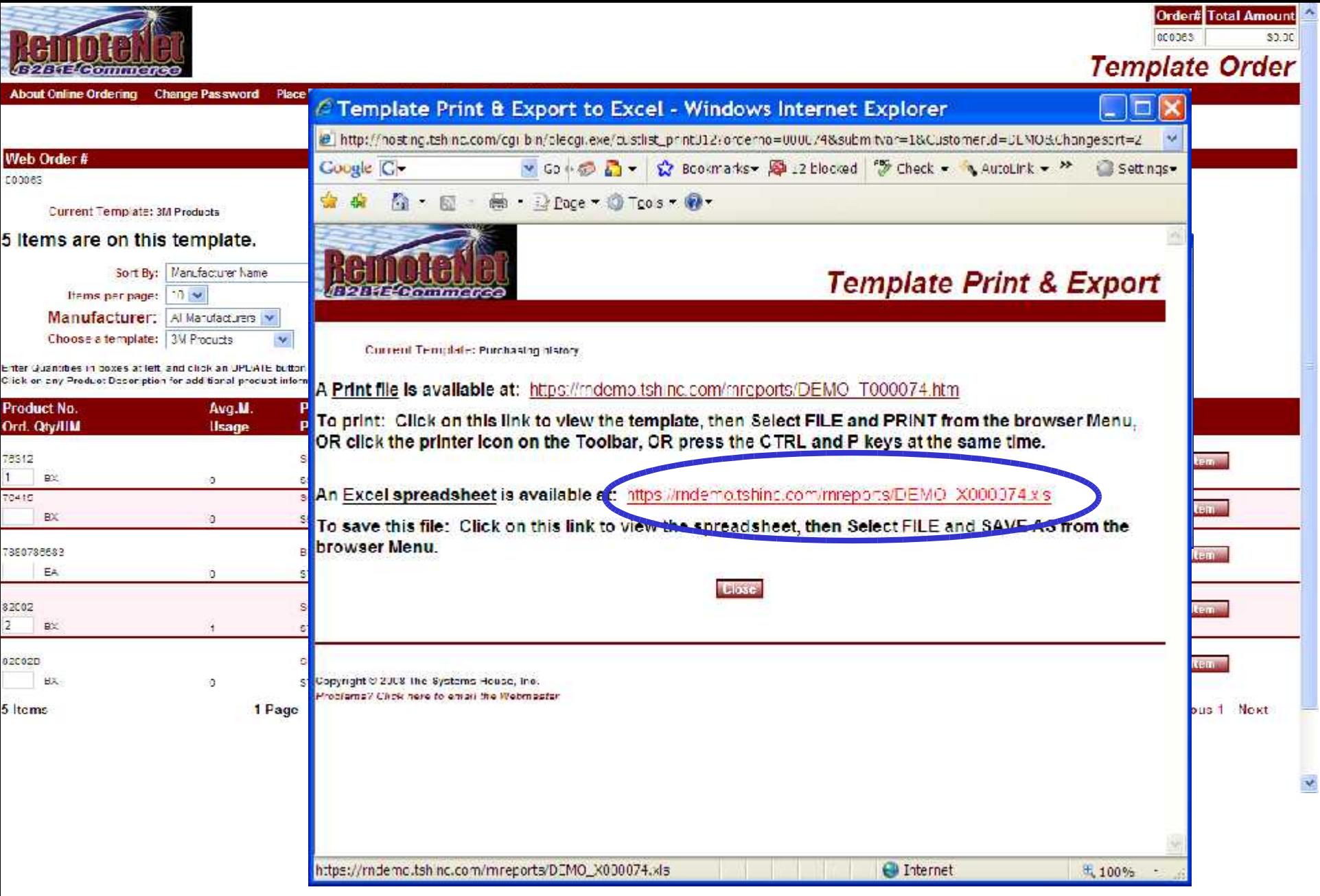

### RemoteNet Training  $\sim$   $\cdot$   $\cdot$

20

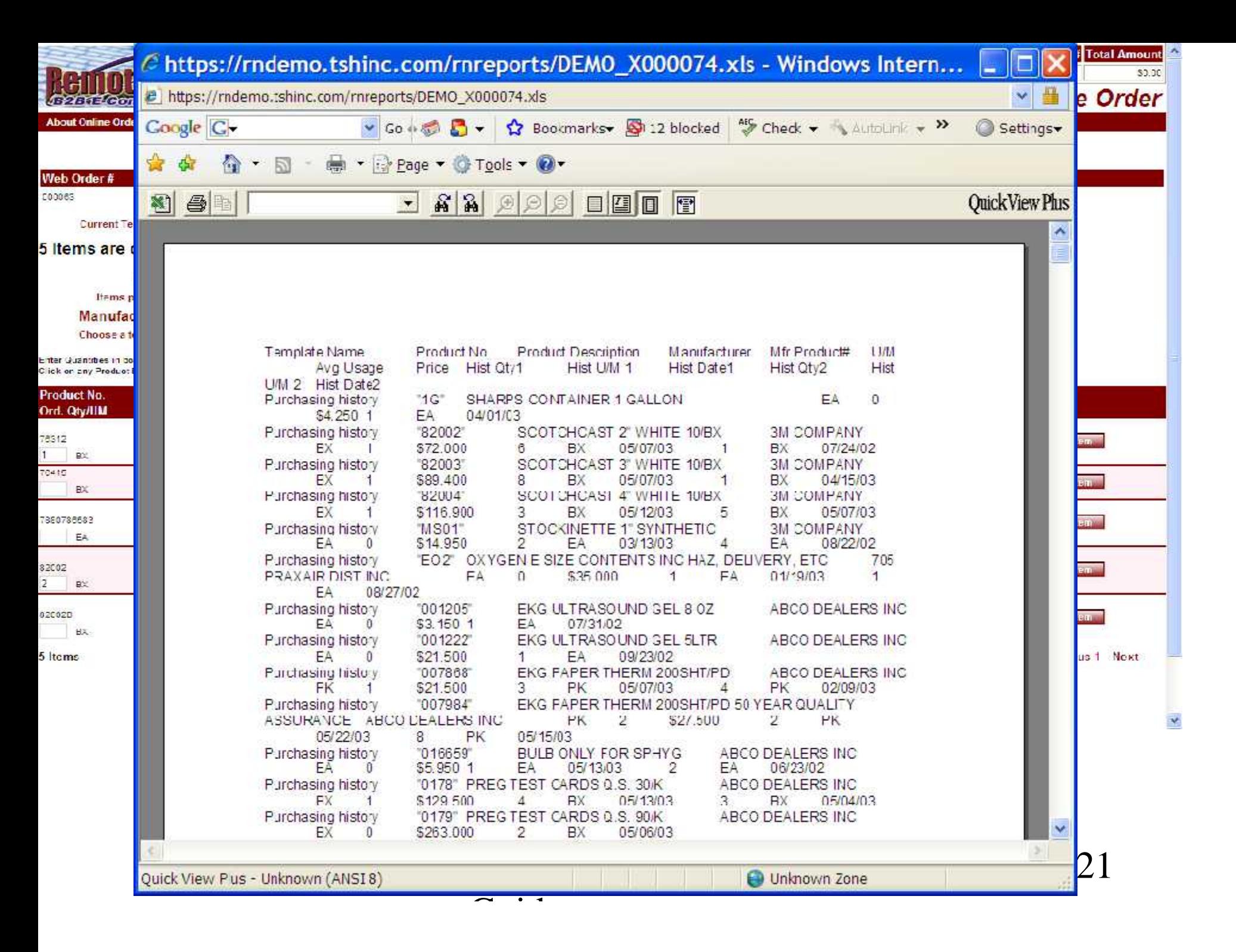

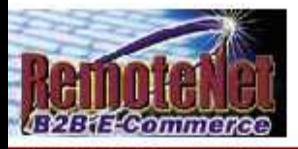

Order# Total Amount 000063

**Current Order** 

\$340.65

About Online Ordering Change Password Place an Order Inquiries Help Contact Us Home

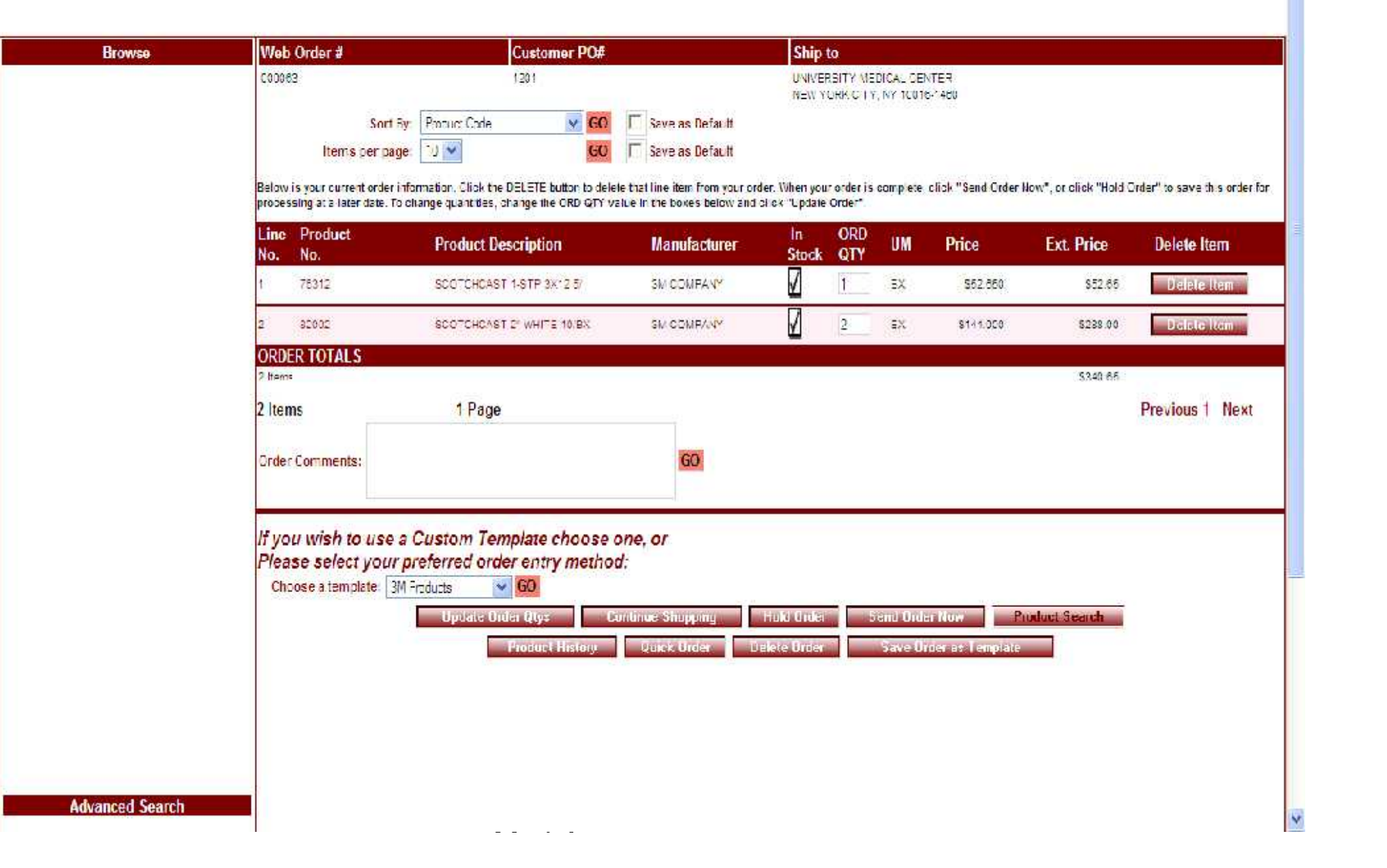

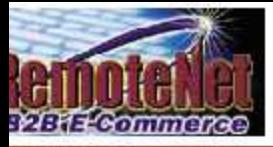

Order# Total Amount 000063 \$340.65 **Current Order** 

#### pout Online Ordening Change Password Place an Order Inquiries Help Contact Us Home

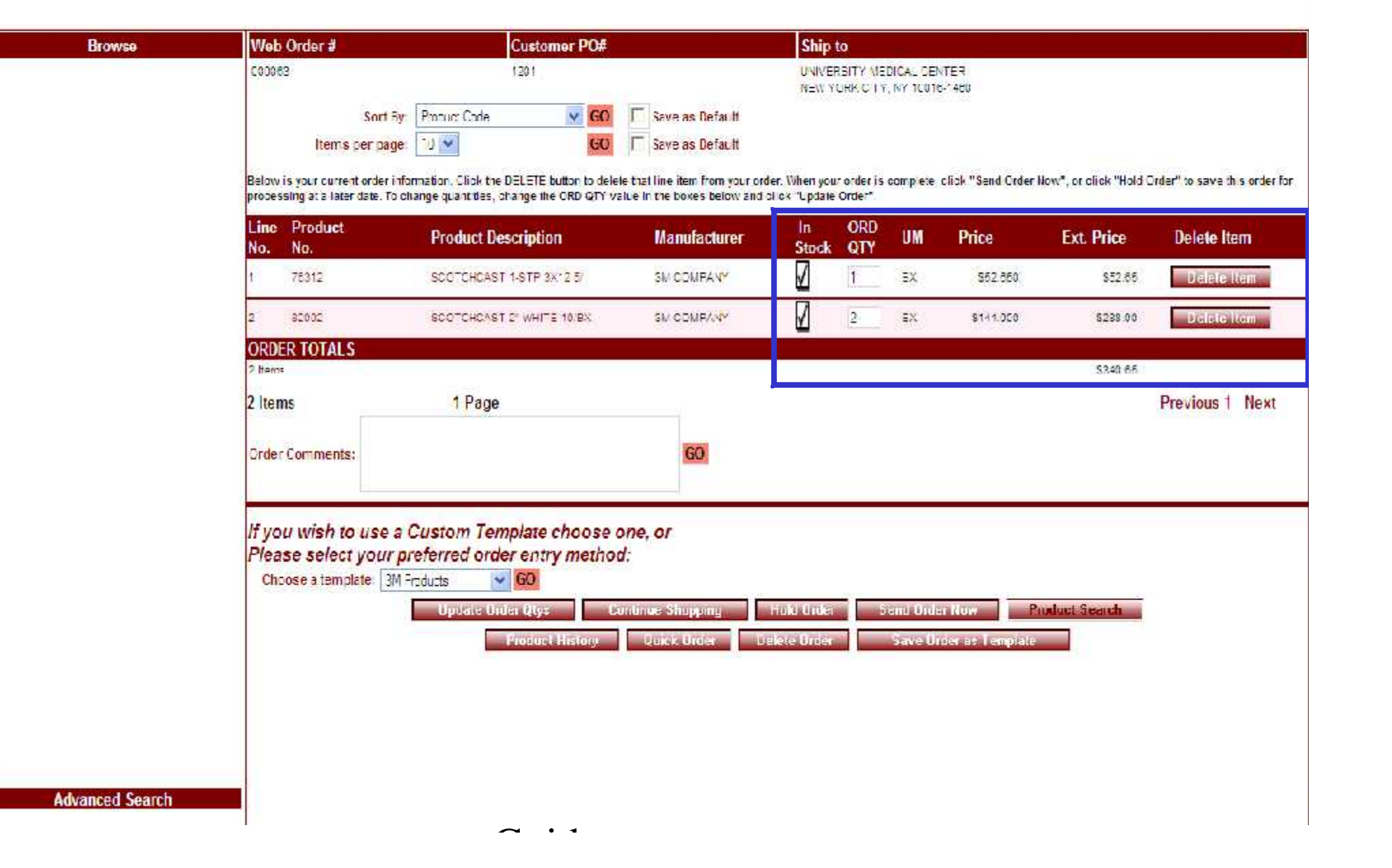

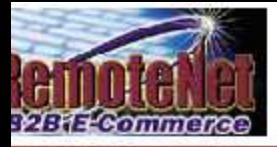

Order# Total Amount 000063 \$340.65

### **Current Order**

bout Online Ordening Change Password Place an Order Inquiries Help Contact Us Home

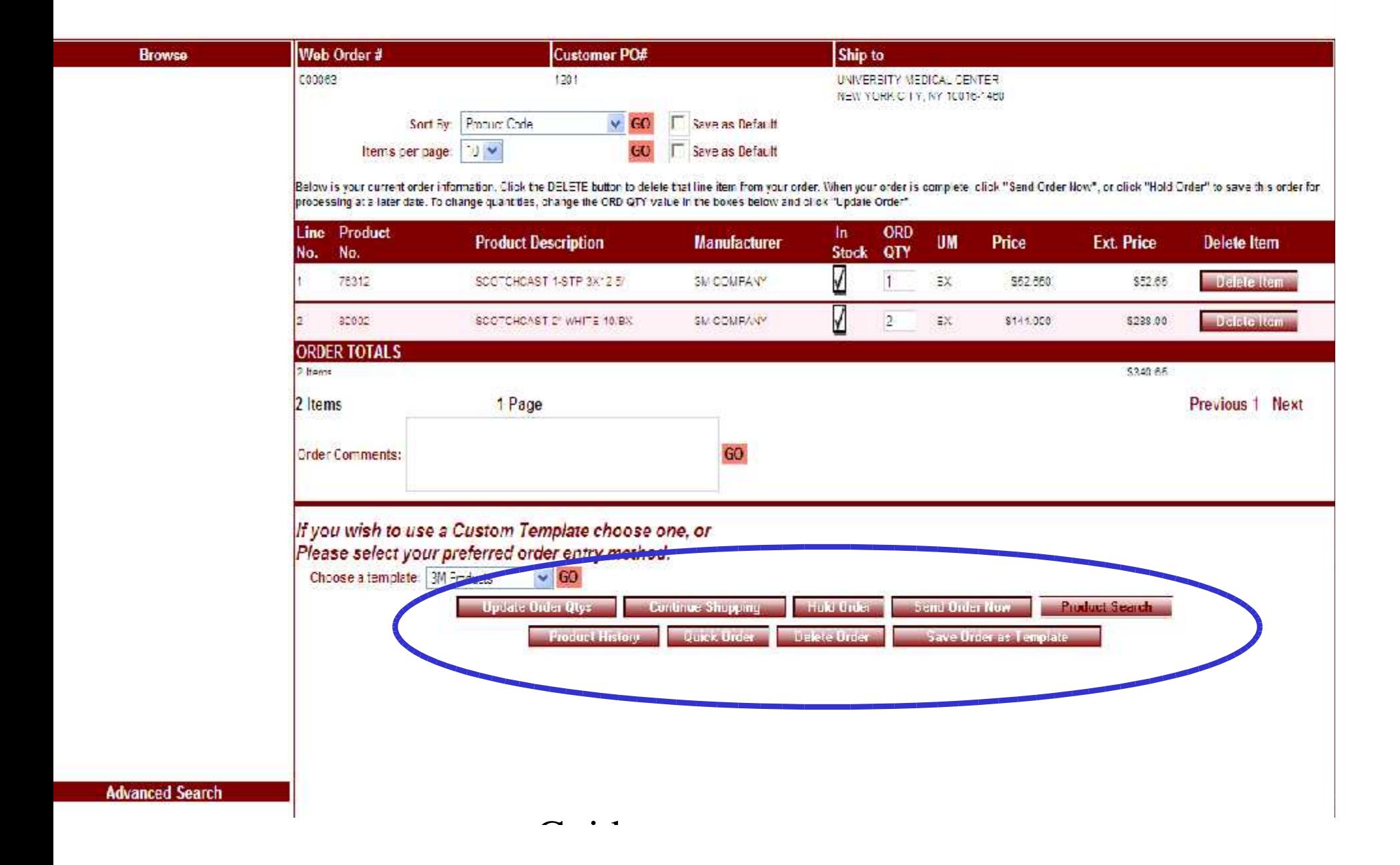

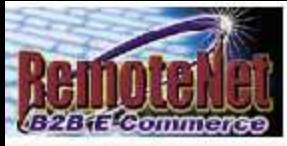

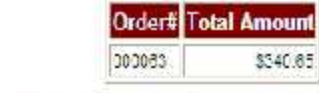

**Product Search** 

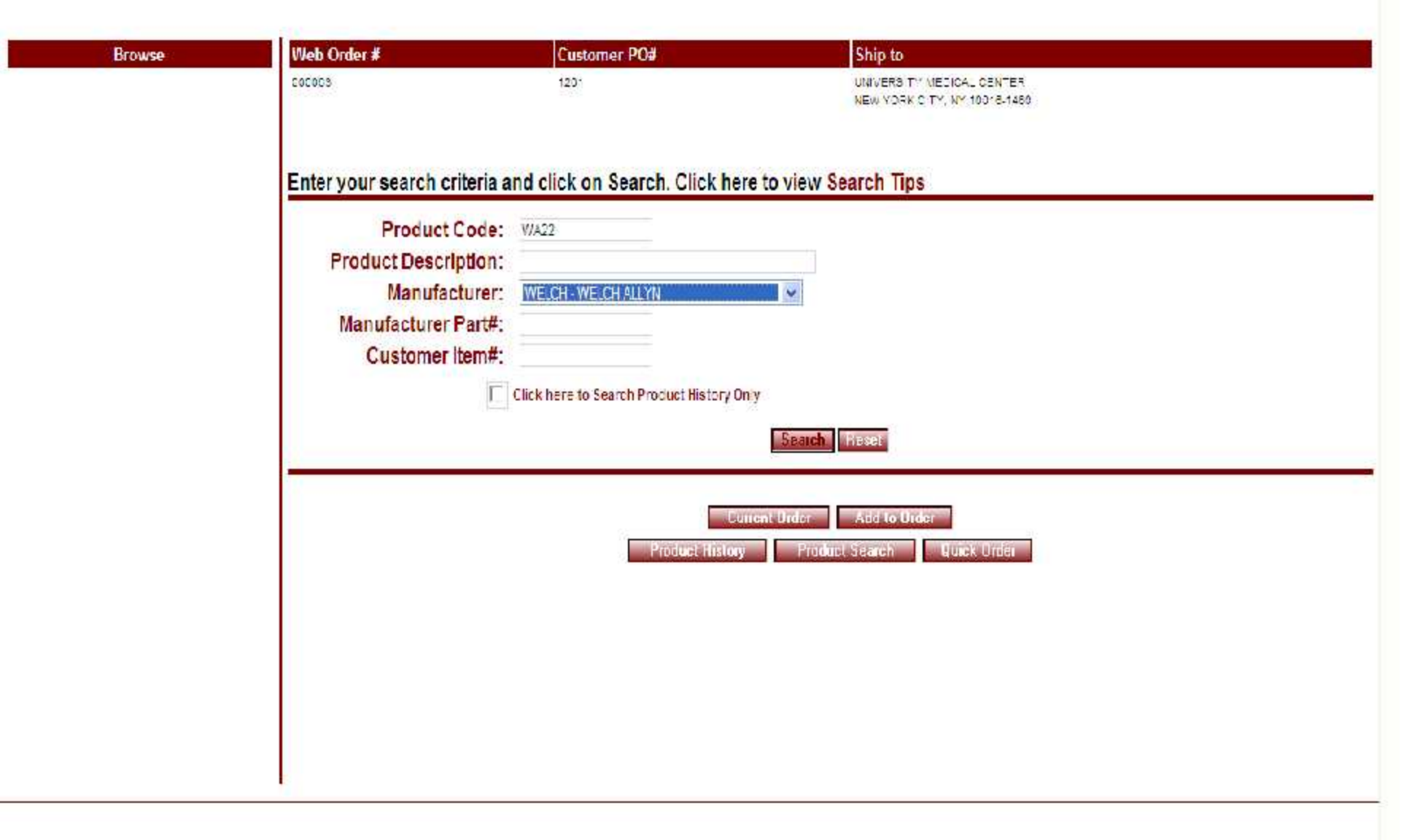

Guide (1995)<br>Guide (1996)<br>Guide (1996)

Copyright & 2008 The Systems House, Inc.

Problems? Click here to email the Webmaster.

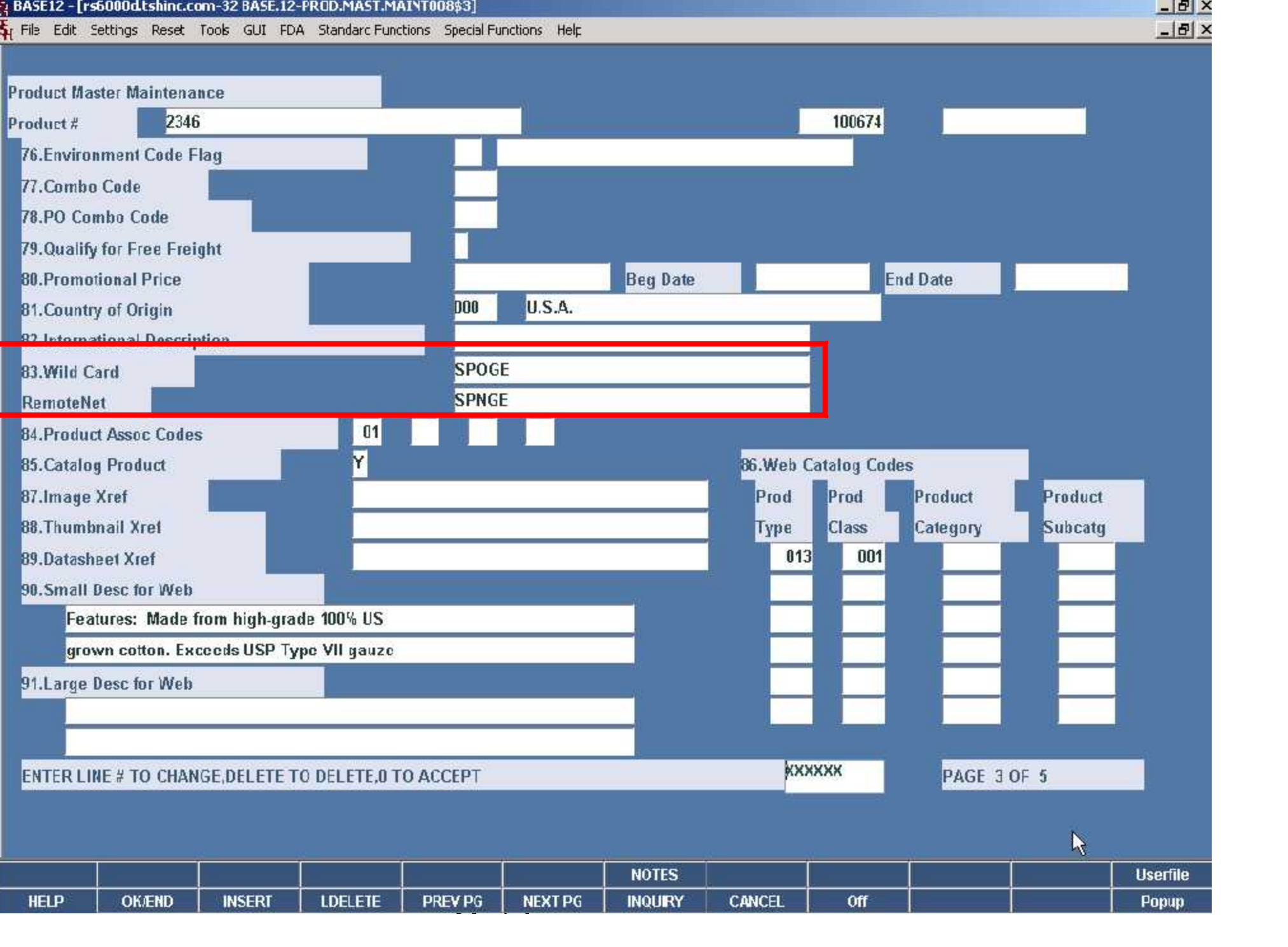

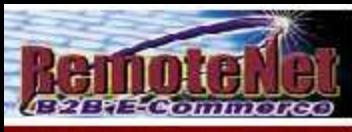

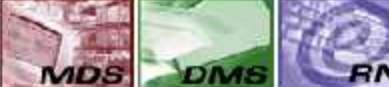

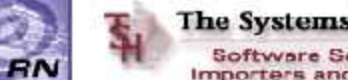

#### The Systems House, Inc. Software Solutions for<br>Importers and Distributors

Order# Total Amount 00:533  $30.00$ **Product Search** 

**About Online Ordering** Change Password Place an Order Inquiries Help Contact Us Home

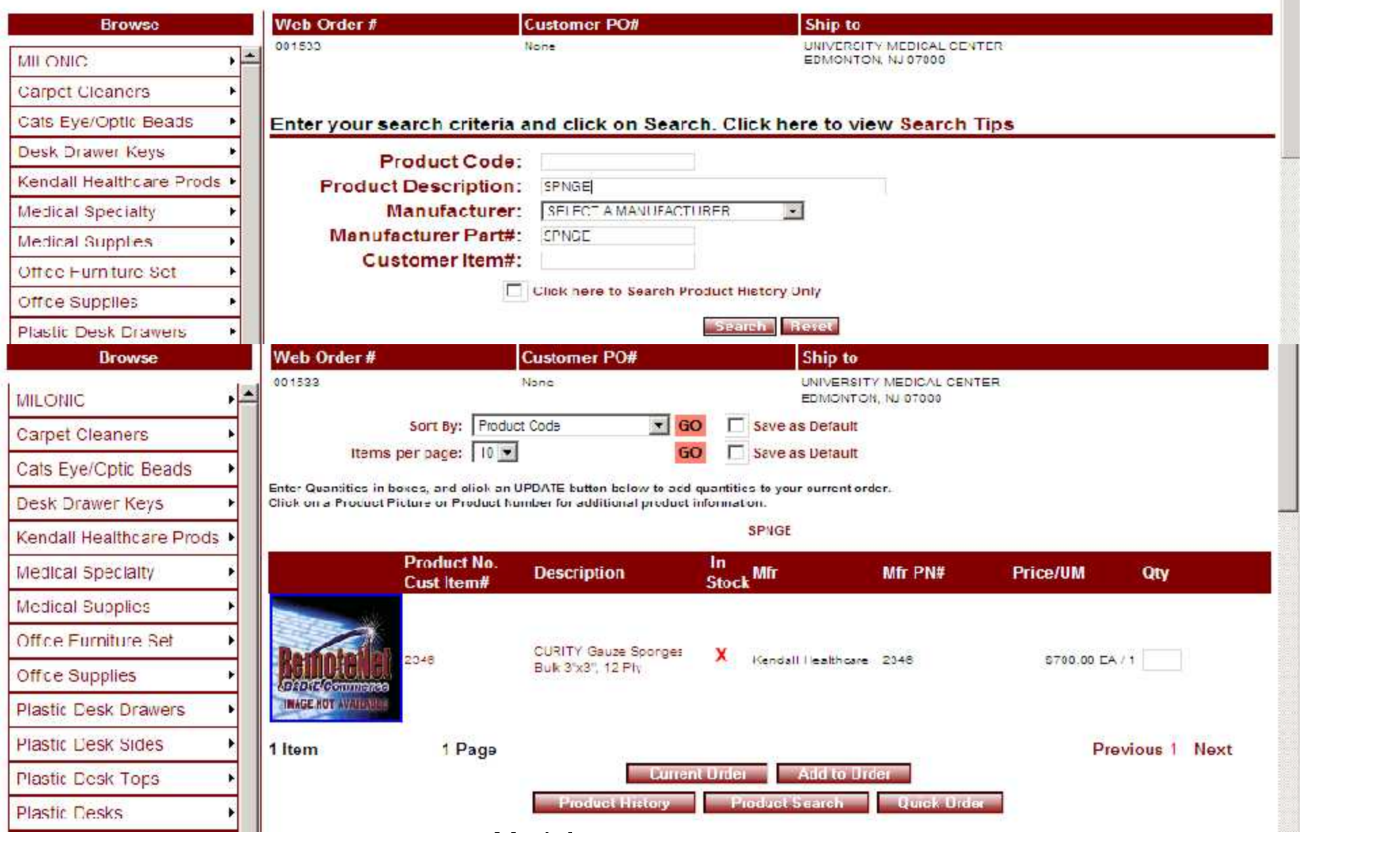

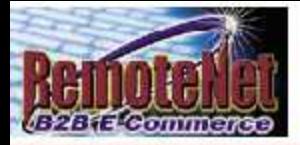

Order# Total Amount 000083 \$540.85

**Search Results** 

About Online Ordering Change Password Place an Order Inquiries Help Contact Us Home

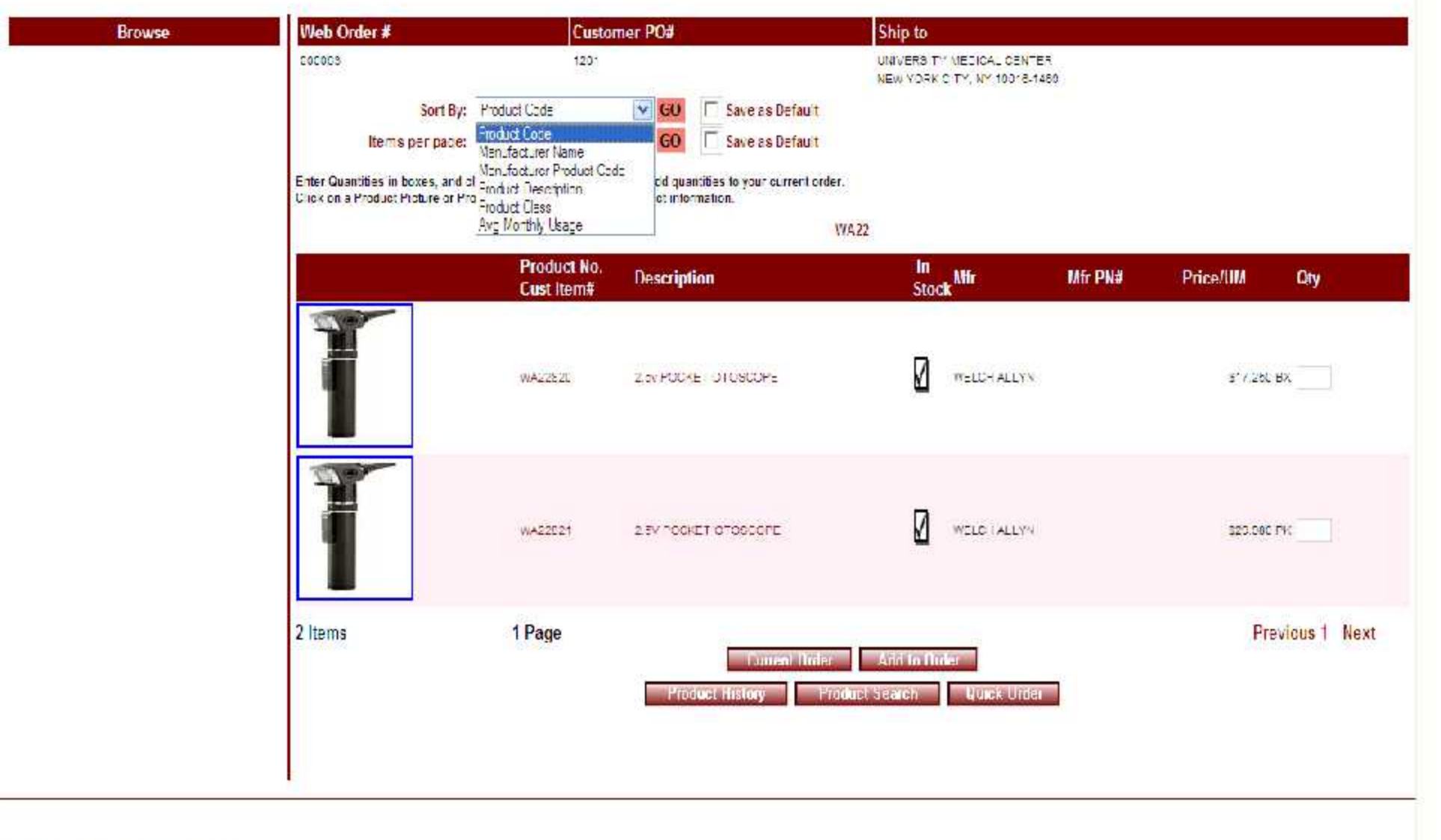

 $\omega_{\rm{max}}$ 

 $\Delta \phi = 0.1$ 

Copyright & 2008 The Systems House, Inc.

Problems? Click here to email the Webmaster

N.

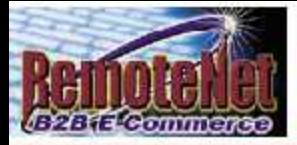

**Browse** 

About Online Ordering Change Password Place an Order Inquiries Help Contact Us Home

 $2$  Hame

Done

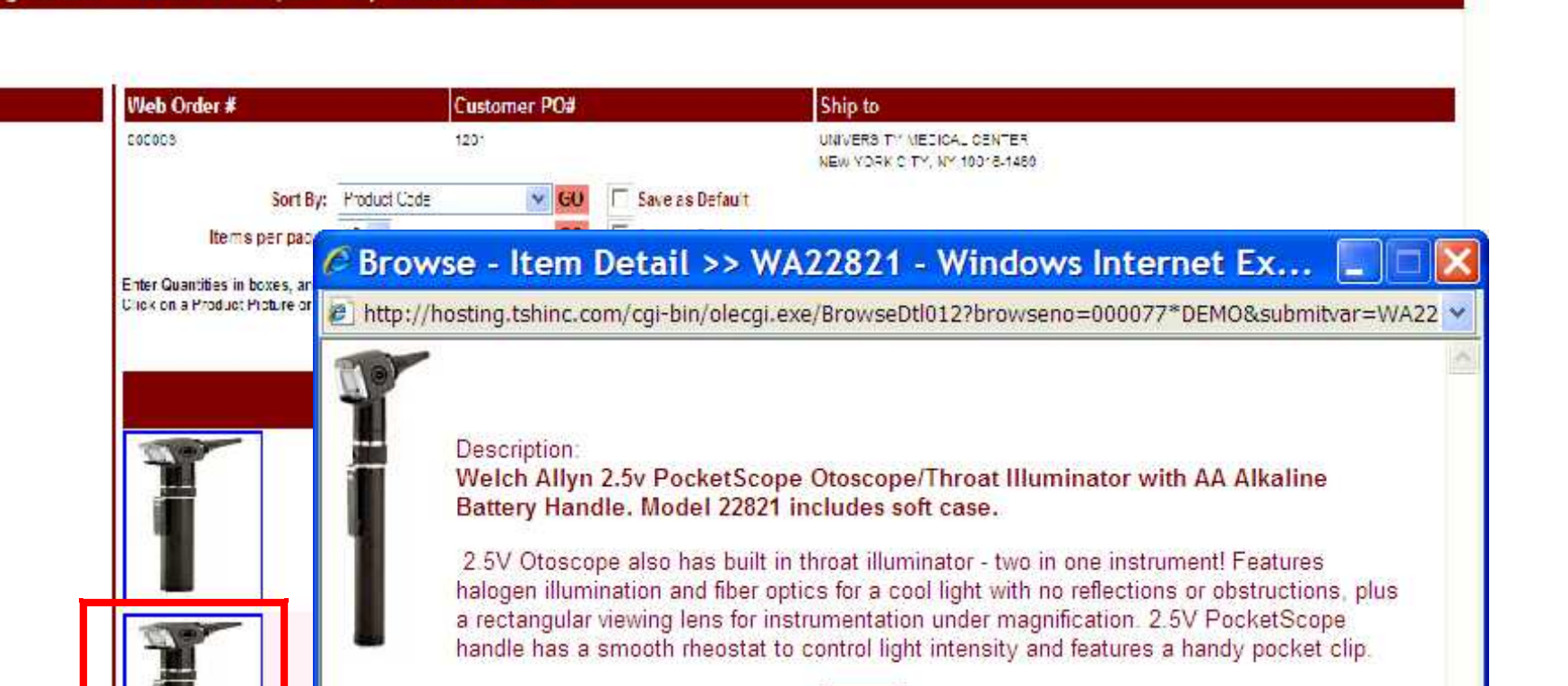

**Close** 

nternet

Guide (1995)<br>Guide (1996)<br>Guide (1996)

Copyright & 2008 The Systems House, Inc.

Problems? Click here to email the Webmester

4 100%

Order# Total Amount

\$540.65

000083

**Search Results** 

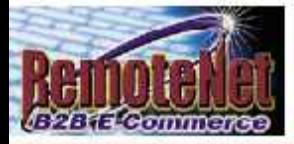

Order# Total Amount 000083 \$540.85 **Search Results** 

About Online Ordering Change Password Place an Order Inquiries Help Contact Us Home

**Product Search Results Search Results Search Results Search Results Search Results Search Results Search Results Search Results Search Results Search Results Search Results Search Results Search Results Search Results Sea Browse** NEW YORK CITY, NY 10018-1480 Sort By: Product Cade  $\times$  GU F Save as Default Items per page: [1] v Save as Default  $60$ Enter Quantities in boxes, and click an UPDATE button below to add quantities to your current order. Click on a Product Proture or Product Rumber for additional product information. **WA22** Product No. In<br>Stock<sup>Mfr</sup> Description Mfr PN# **Price/IIM City** Cust Item# М WAZZEZL Zov POOKE DI GSCOPE WELCH ALLYN  $3''$  / 260 BX M WELD (ALLYY) WA22021 2.EV POCKET CROSSOPE 320.000 PK 1 Page **Previous 1 Next** 2 Items **Louisal Dida Aid to Doler Product History Product Search Quick Urder** 

Guide de la propincia de la propincia de la propincia de la propincia de la propincia de la propincia de la pr<br>Guide de la propincia de la propincia de la propincia de la propincia de la propincia de la propincia de la pr

Copyright & 2008 The Systems House, Inc.

Problems? Click here to email the Webmaster

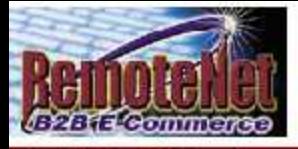

Order# Total Amount 000083 \$540.65

### **Product Information**

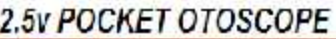

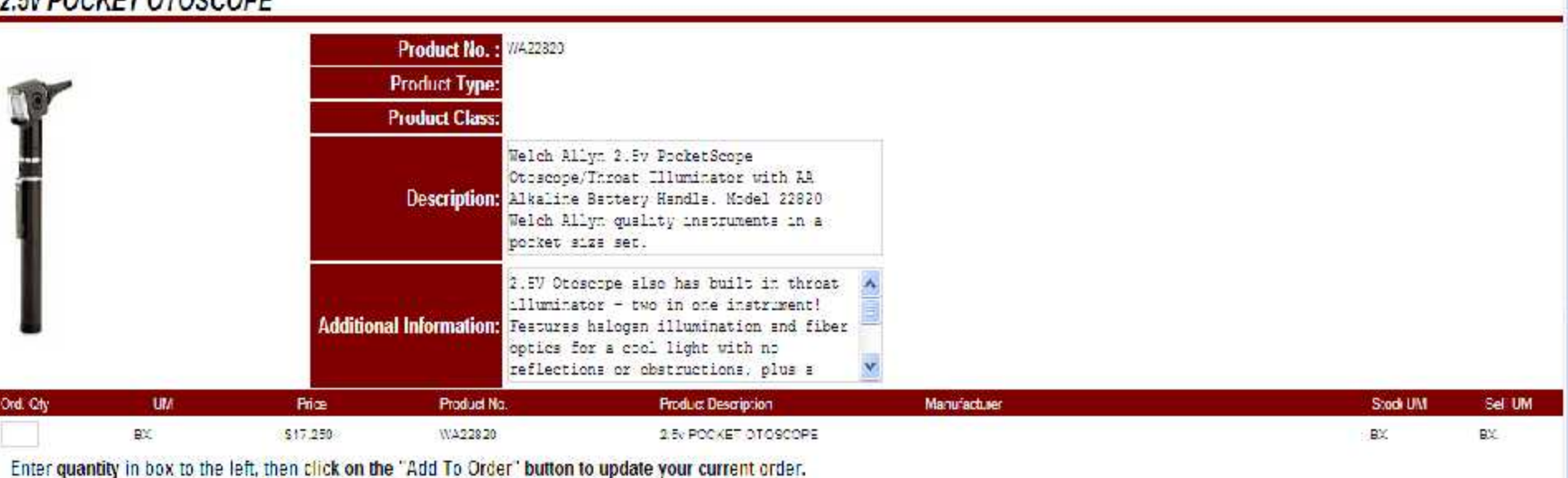

View M5DS

### Your Purchase statistics for this product:

Note: All usage is displayed in the Stocking Unit of Measure.

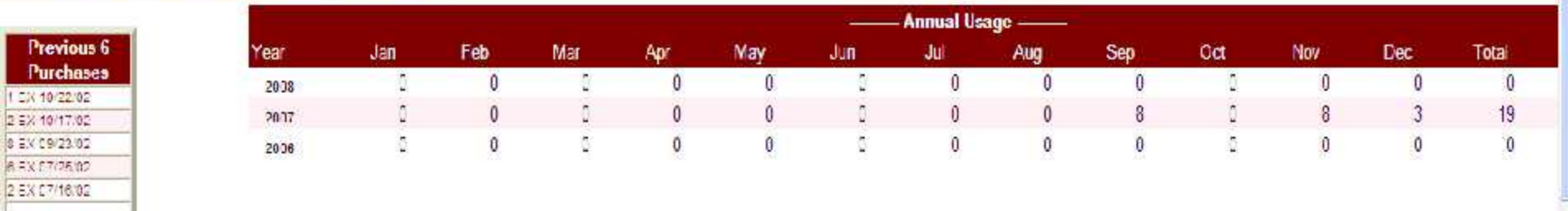

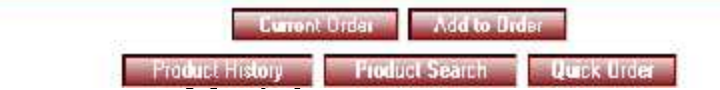

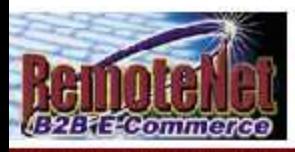

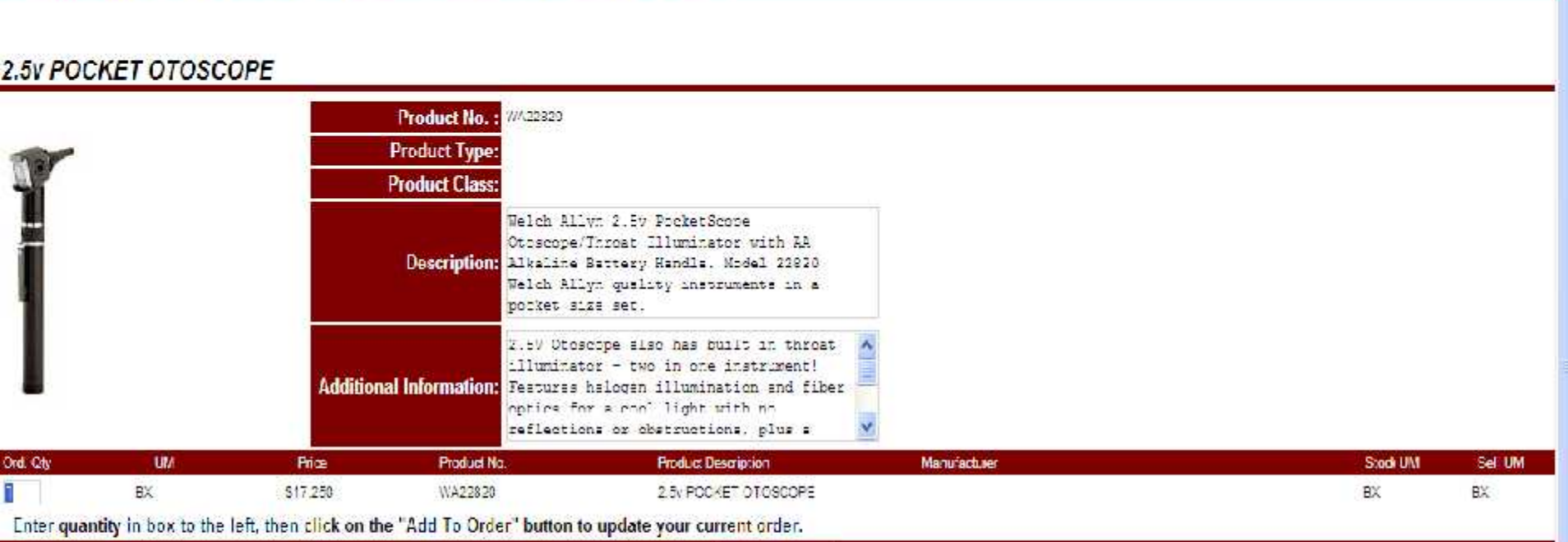

**View MSDS** 

# Your Purchase statistics for this product:<br>Note: All usage is displayed in the Stocking Unit of Measure.

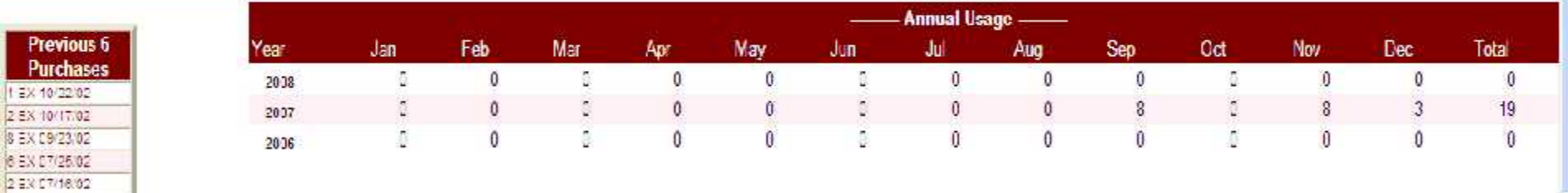

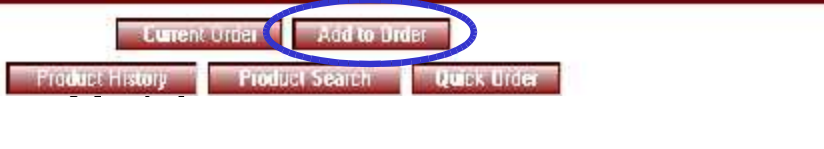

Order# Total Amount 303063 \$540.65

**Product Information** 

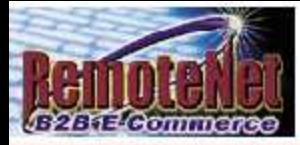

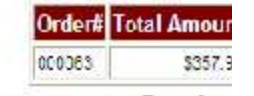

Current Order<br>About Online Ordering Change Password Place an Order Inquiries Help Contact Us Home<br>About Online Ordering Change Password Place an Order Inquiries Help Contact Us Home

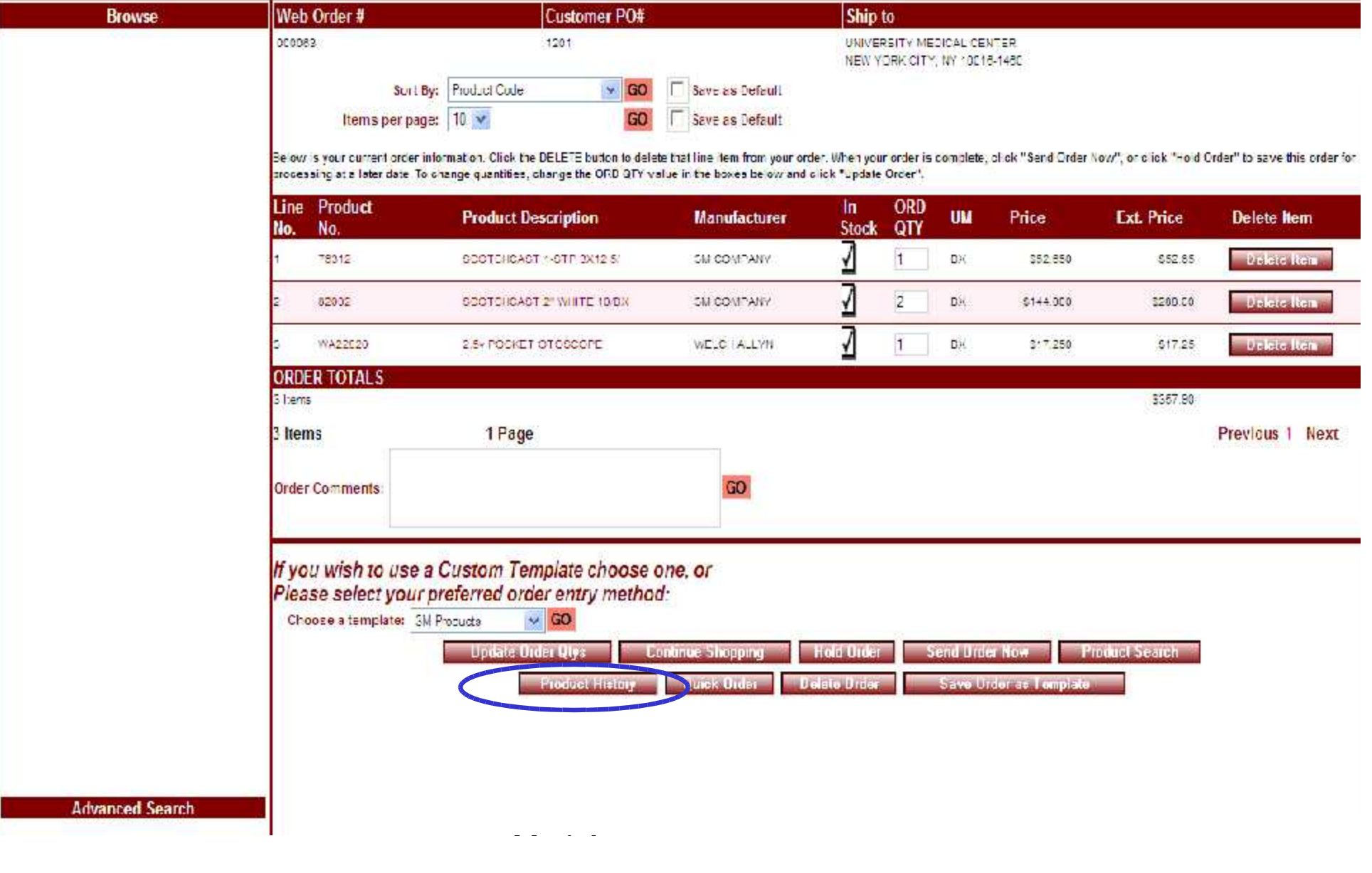

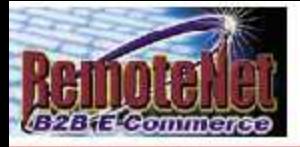

Ą

# **Template Order**

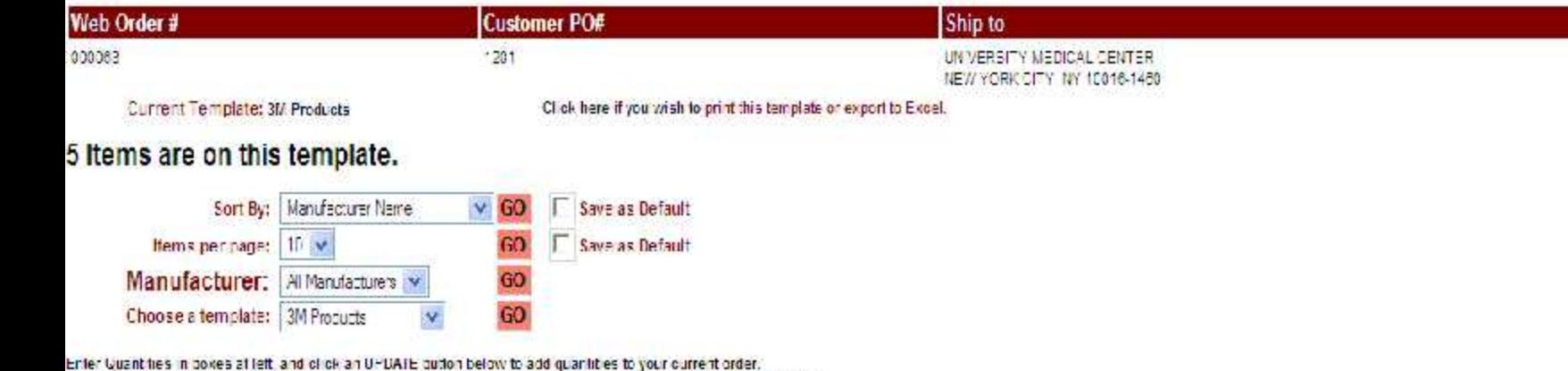

Chok on any Product Description for additional product information. Chick on Purchase History for purchase details.

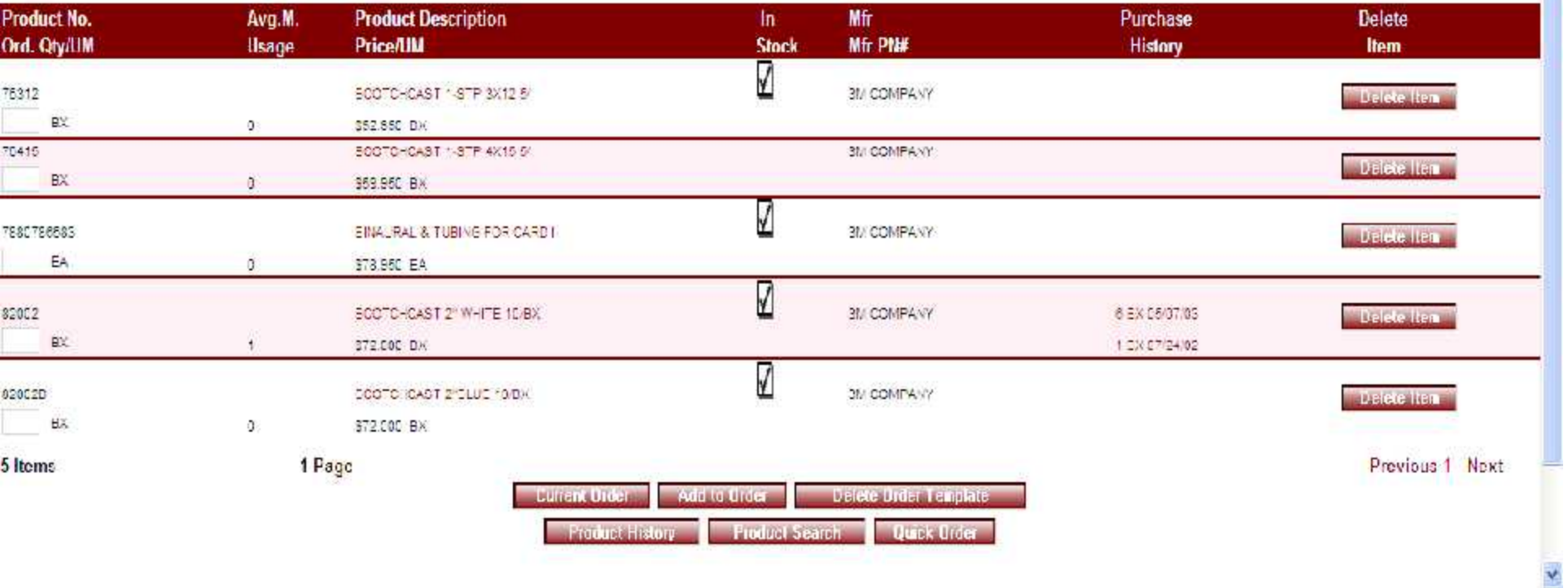

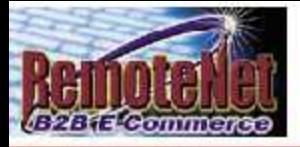

Ą

# **Template Order**

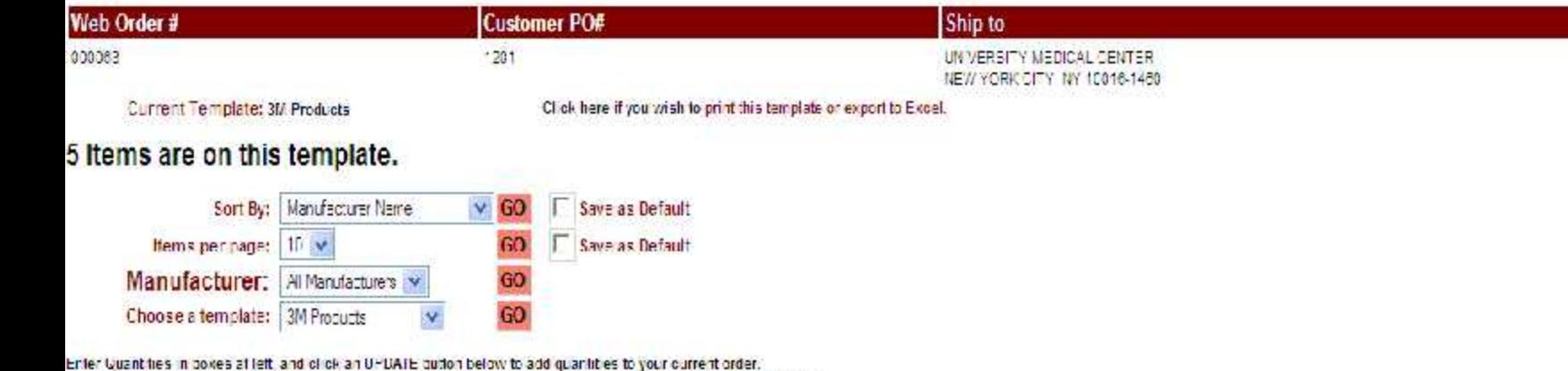

Chok on any Product Description for additional product information. Chick on Purchase History for purchase details.

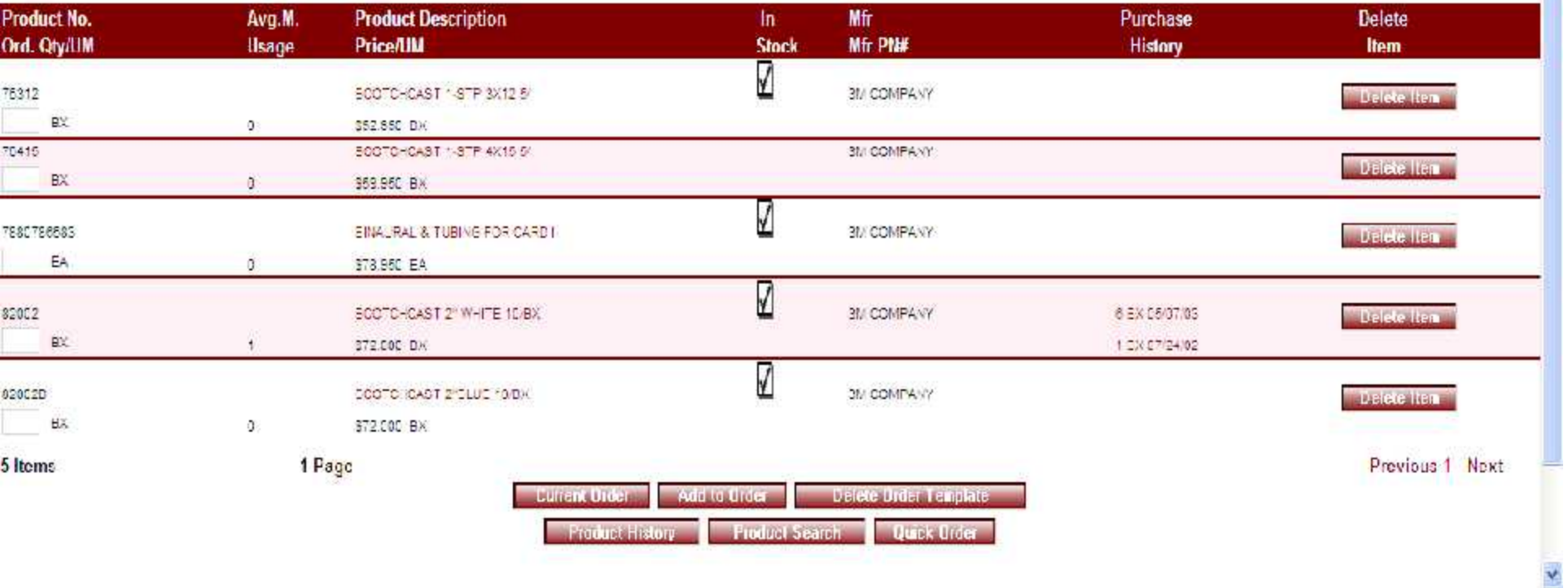

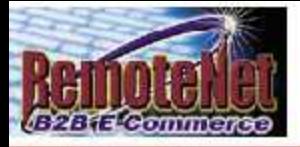

Ą

# **Template Order**

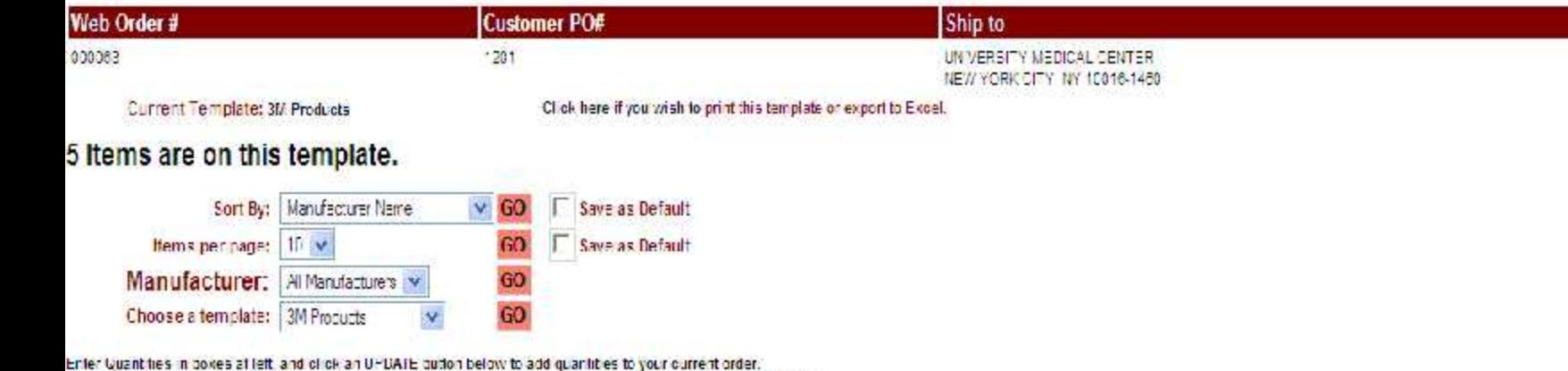

Chok on any Product Description for additional product information. Chick on Purchase History for purchase details.

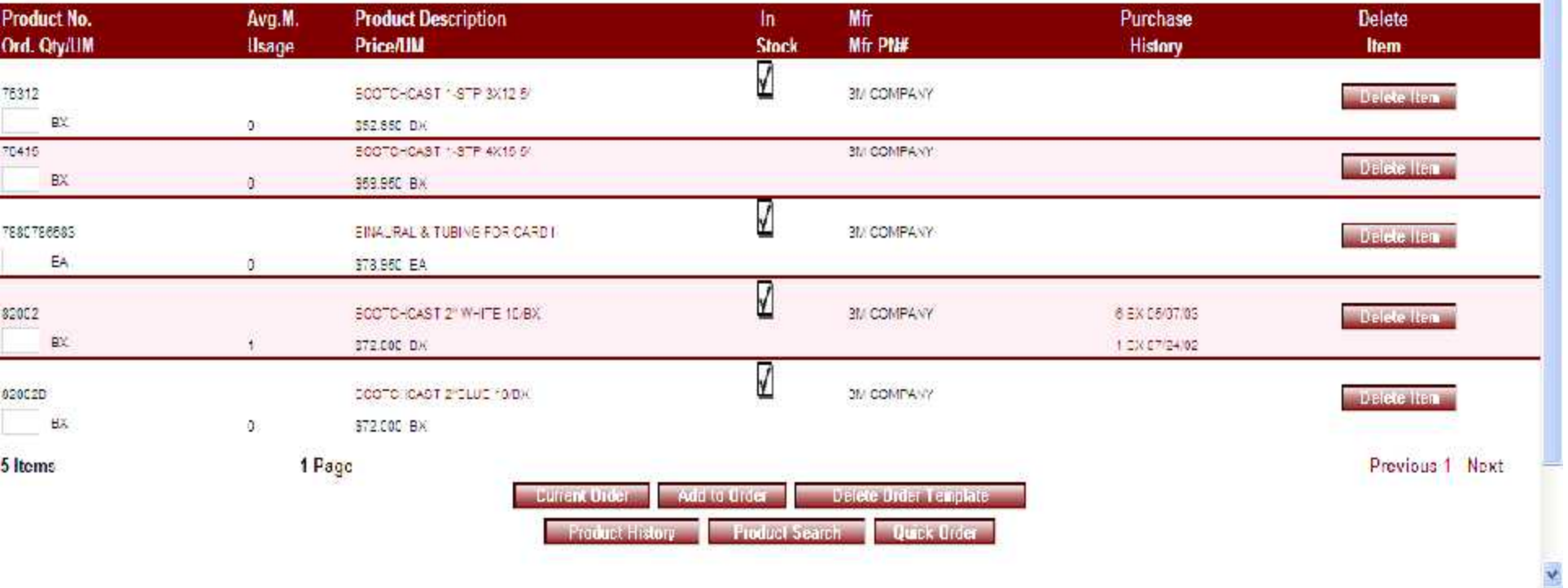
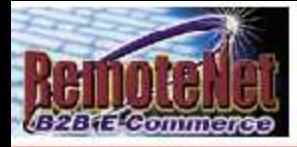

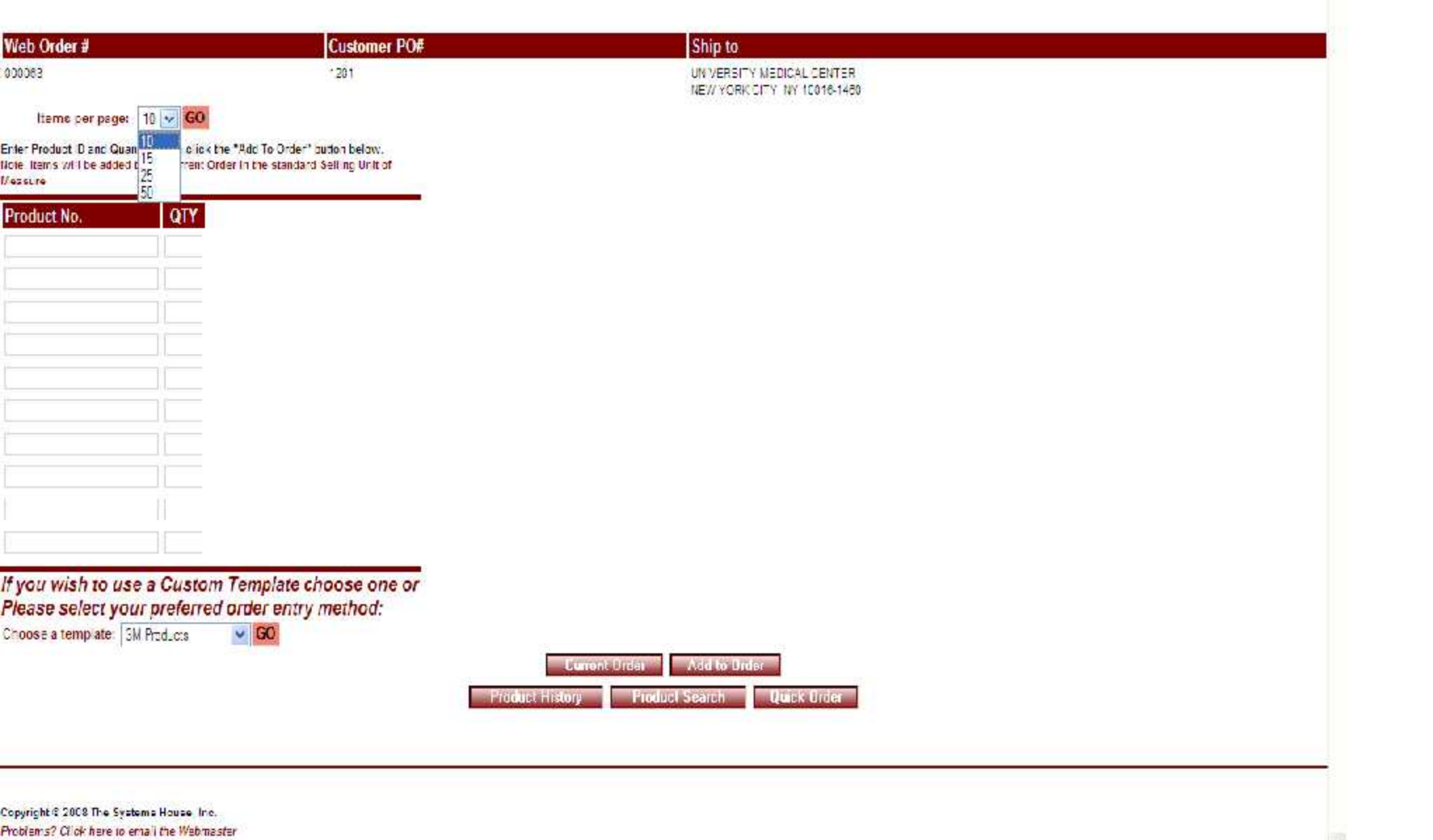

Guide (1995)<br>Guide (1996)<br>Guide (1996)

Problems? Click here to email the Webmaster

Order# Total Amount

\$673.70

000083

**Line Item Entry** 

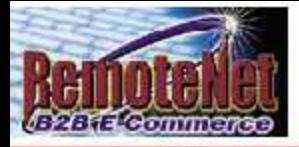

### **Line Item Entry**

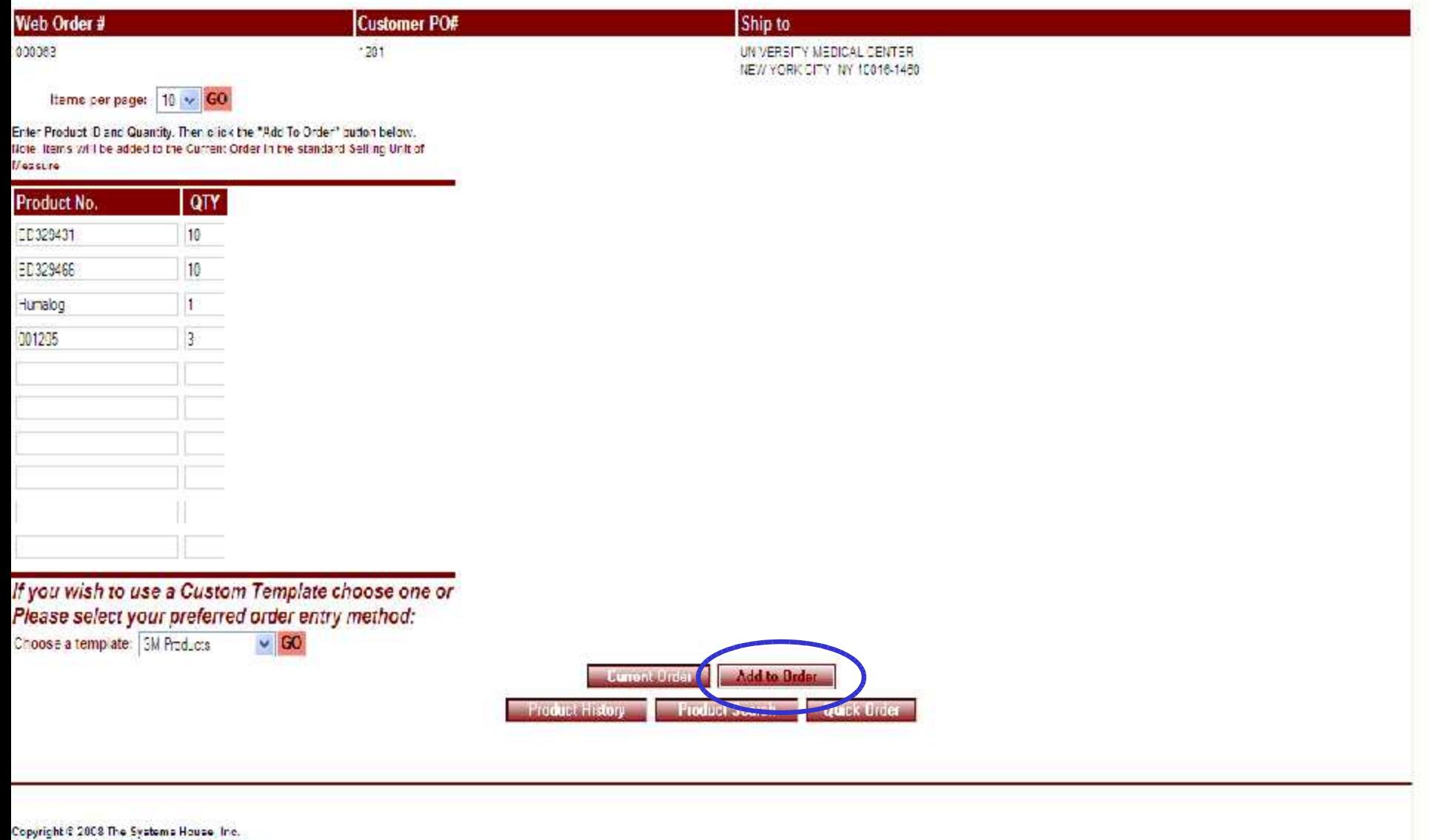

 $\mathcal{L} = \mathcal{L} \times \mathcal{L}$ 

 $\sim 10^{-1}$  m  $^{-1}$ 

Problems? Click here to email the Webmaster

图

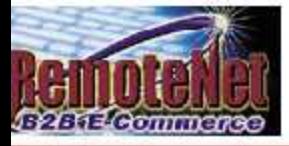

Order# Total Amount 000083  $$4,8^{\circ}.0.00$ 

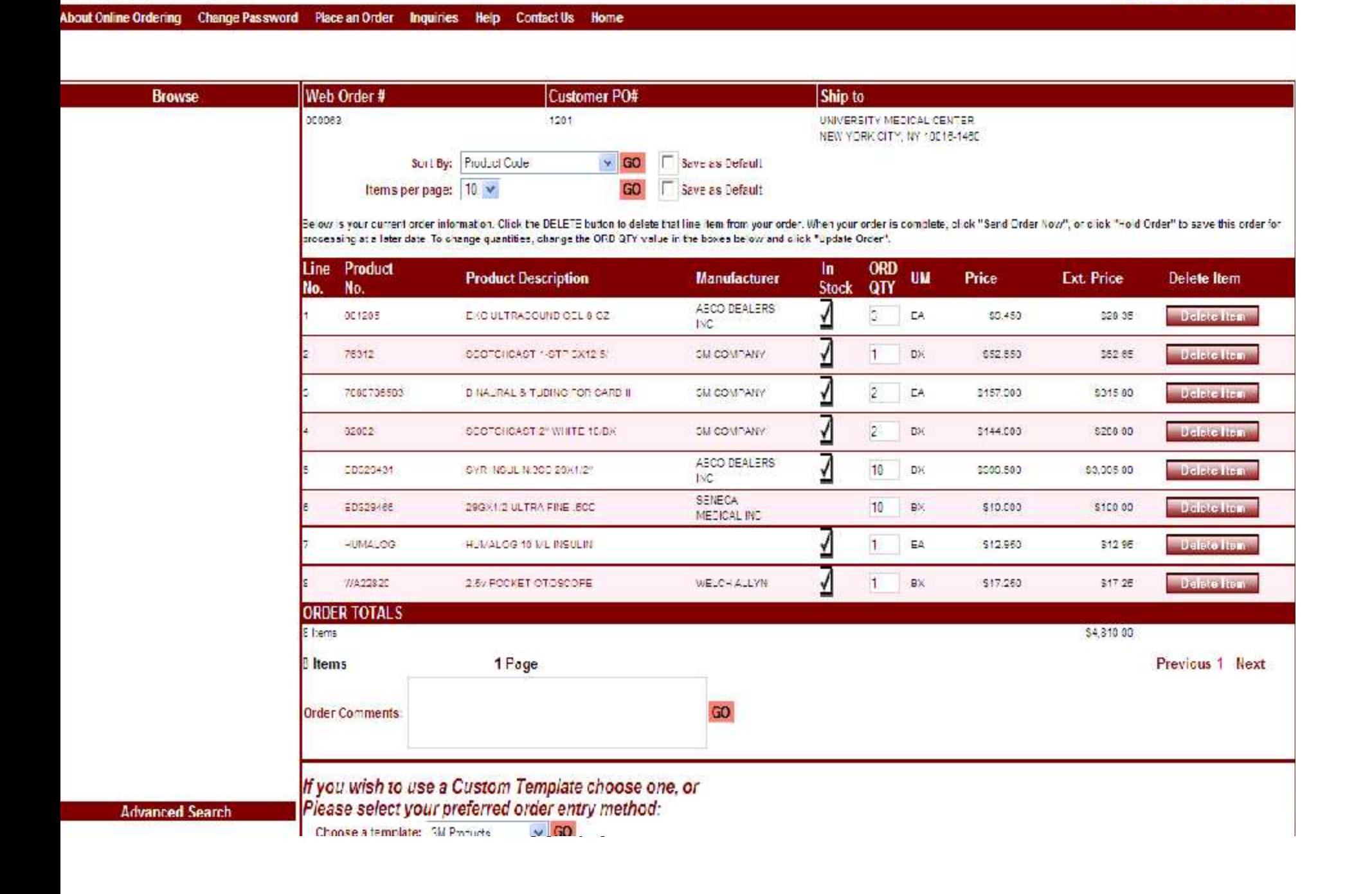

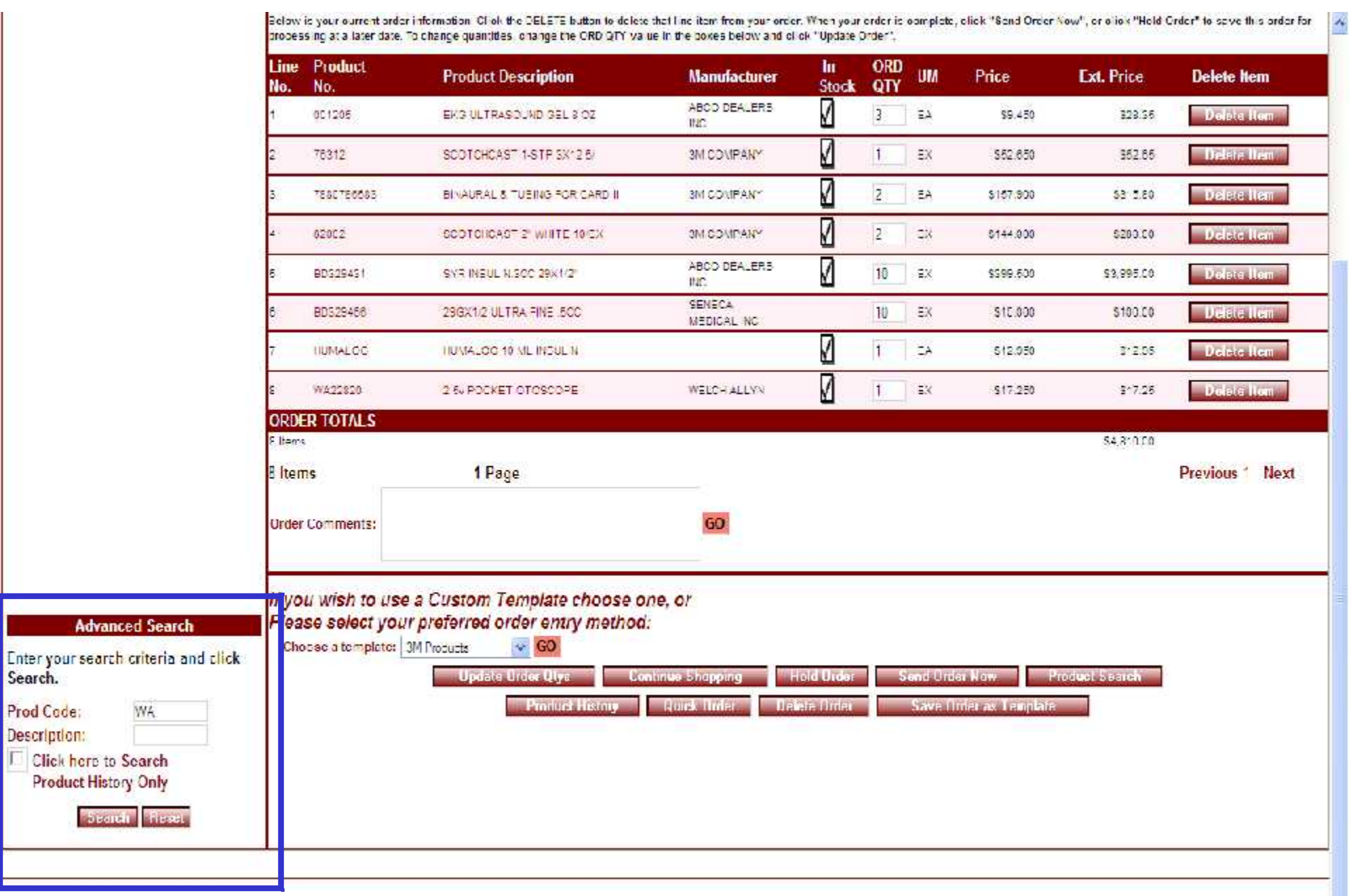

 $\sim$   $\sim$ 

Copyright © 2008 The Systems House, Ino.<br>Problems? Click here in email the Web nester.

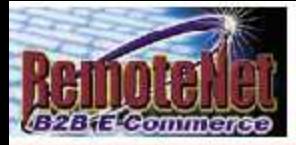

Order# Total Amount 000083 \$4,810.00

**Search Results** 

About Online Ordering Change Password Place an Order Inquiries Help Contact Us Home

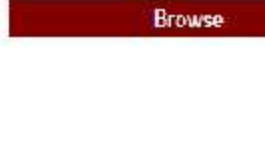

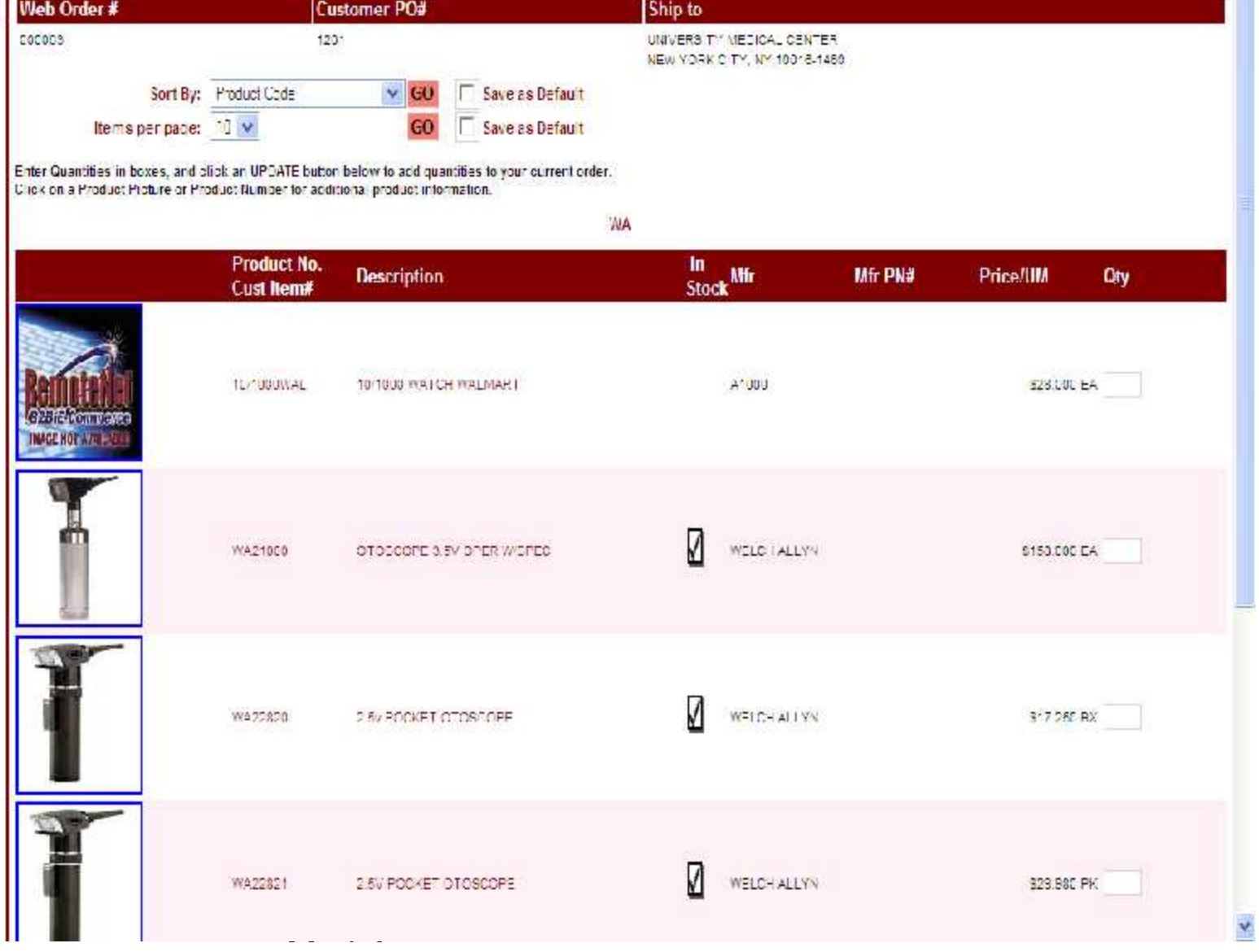

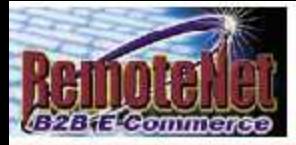

Order# Total Amount 000083 \$4,810.00

**Search Results** 

About Online Ordering Change Password Place an Order Inquiries Help Contact Us Home

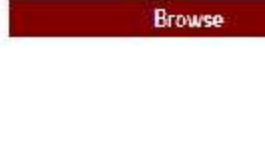

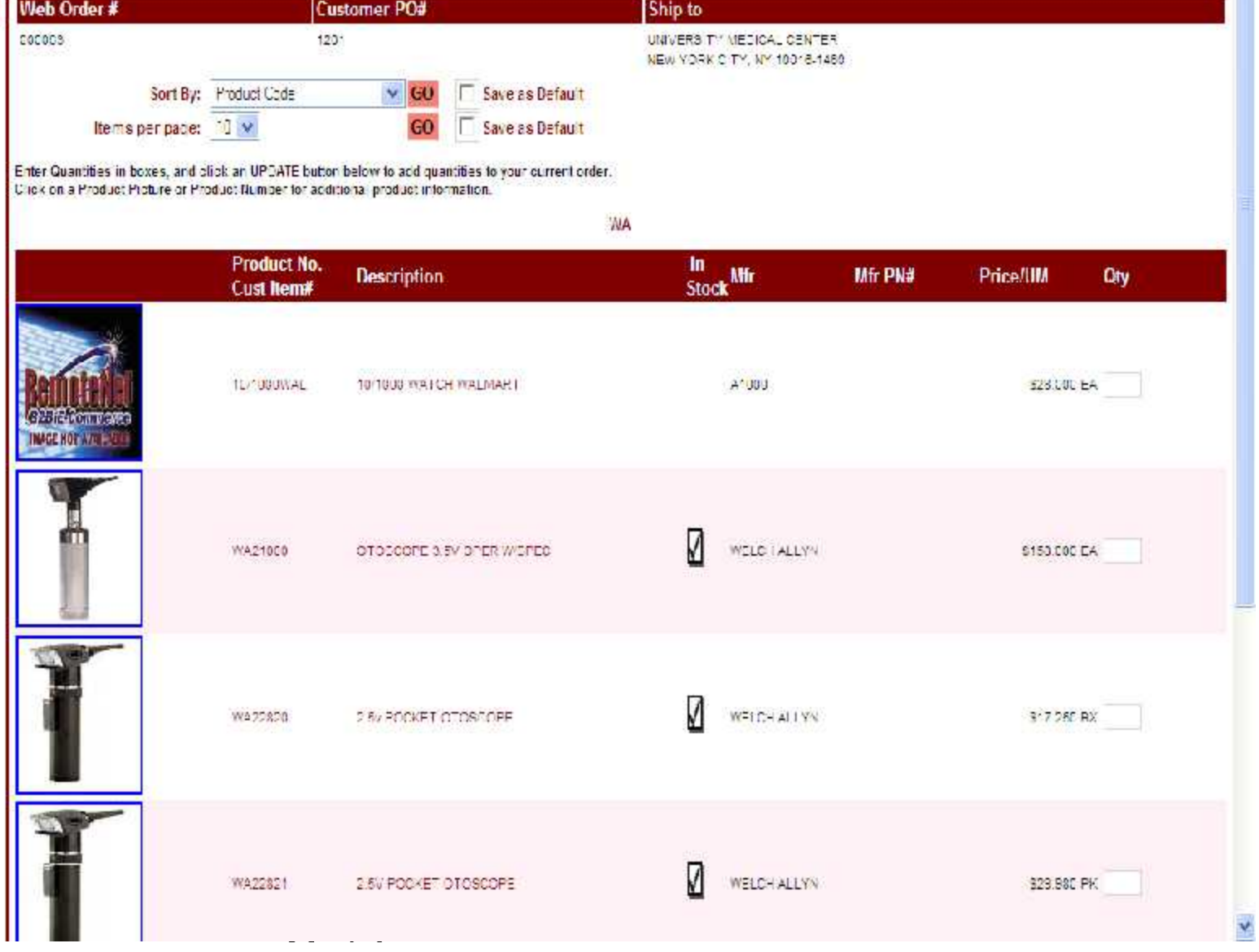

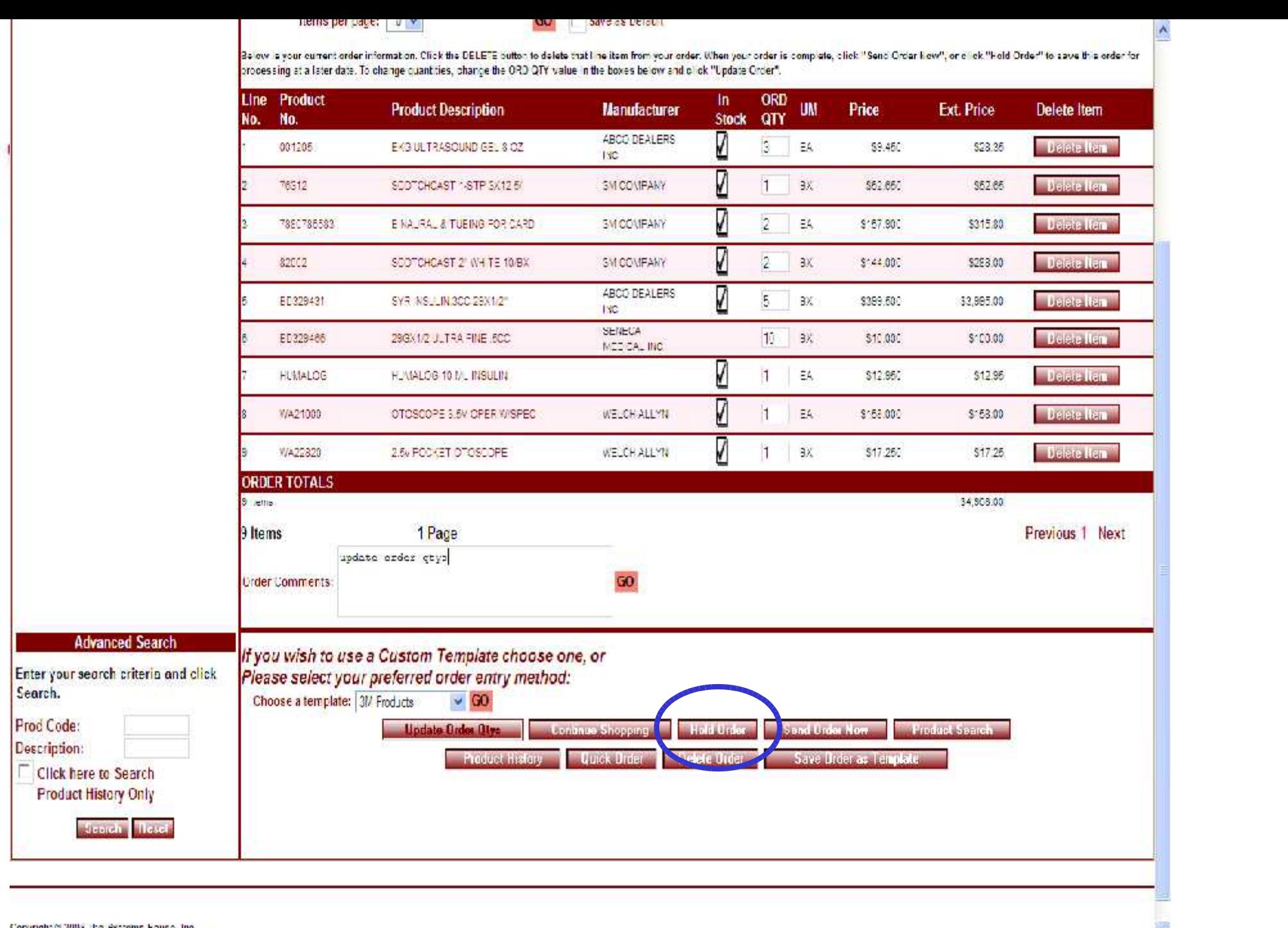

Guide Constitution

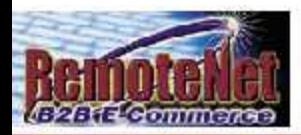

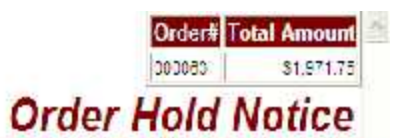

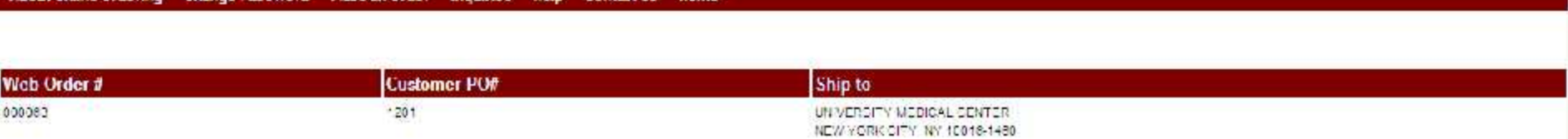

#### The above order has been placed on Order Hold.

You may add at de cta items to this arcor the next time you, og in.

CI or GO to return to Order Entry and place a new place. GO

Copyright @ 2008 The Systems House, Inc. Problems? Click here to email the Wabmaster

RemoteNet Training

 $\sim$   $\sim$ 

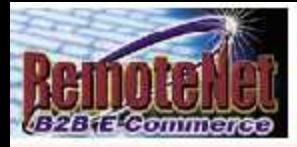

1 Page

#### Order# Total Amount 000047 \$205.23

### **Orders on Hold**

### Welcome Mr. Demo Customer

The Following orders are on hold.<br>Click on a Web Order Number to resume your<br>order  $C^{\prime}$ Click Here to Place a New Order

Surt By: Crder Date  $\sim$  GO tems per page  $10 \vee 60$ 

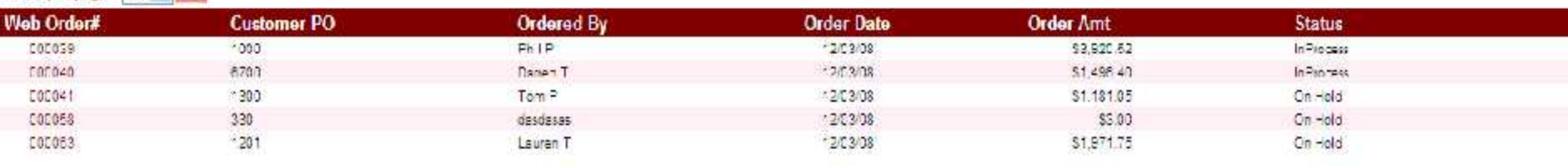

 $\sim$   $\sim$ 

5 Items

Previous 1 Next

Copyright @ 2008 The Systems House, Inc. Problems? Click here to email the Webmaster

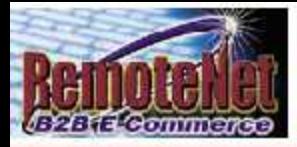

1 Page

#### Order# Total Amount 000047 \$205.23

### **Orders on Hold**

### Welcome Mr. Demo Customer

The Following orders are on hold.<br>Click on a Web Order Number to resume your<br>order  $C^{\prime}$ Click Here to Place a New Order

Surt By: Crder Date  $\sim$  GO tems per page  $10 \vee 60$ 

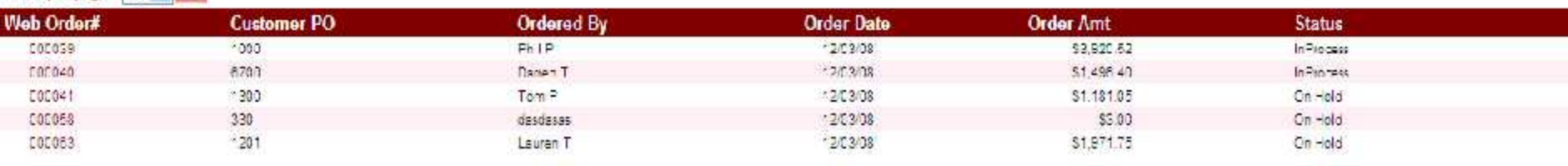

 $\sim$   $\sim$ 

5 Items

Previous 1 Next

Copyright @ 2008 The Systems House, Inc. Problems? Click here to email the Webmaster

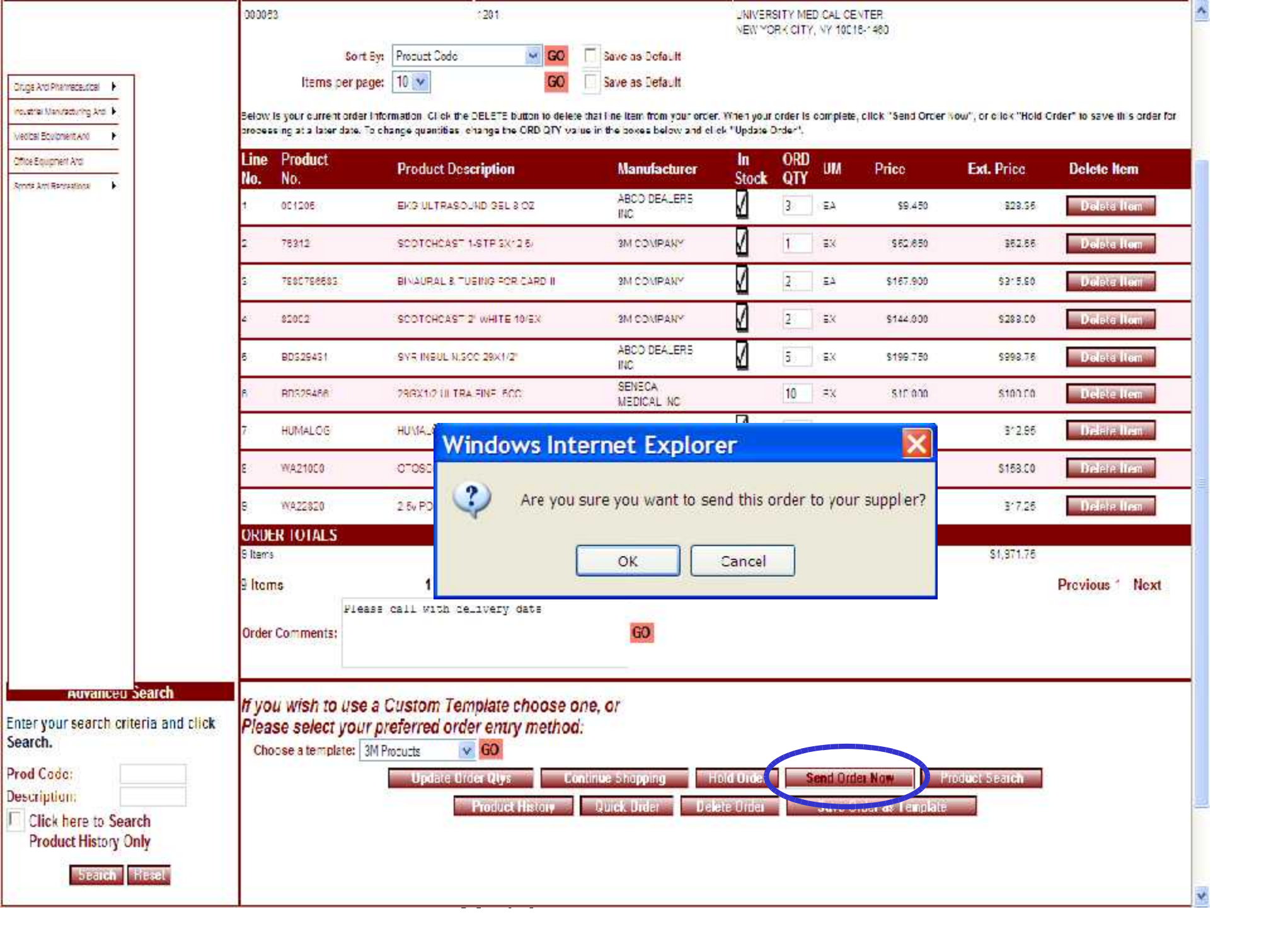

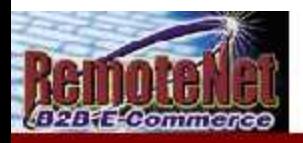

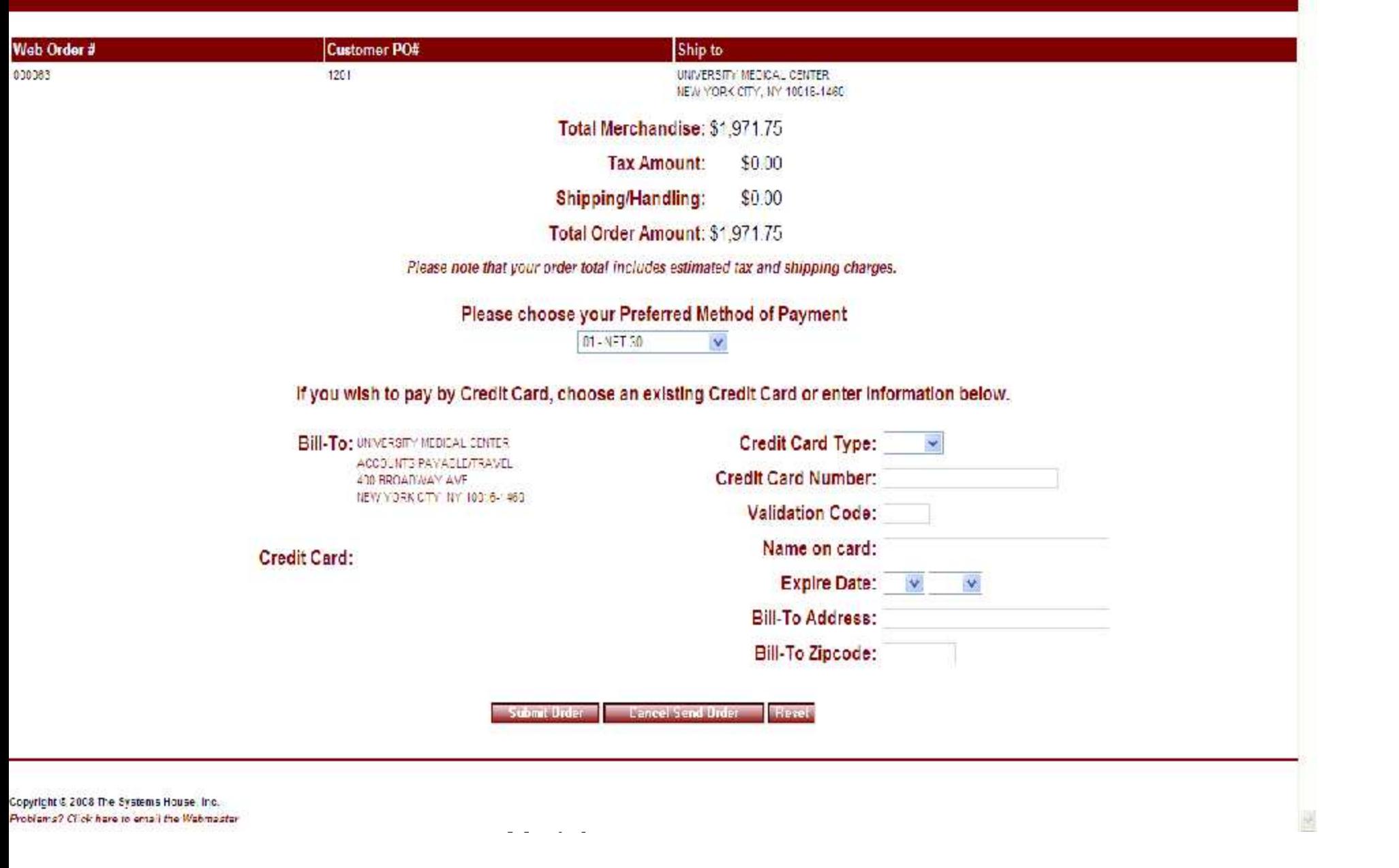

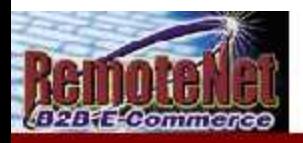

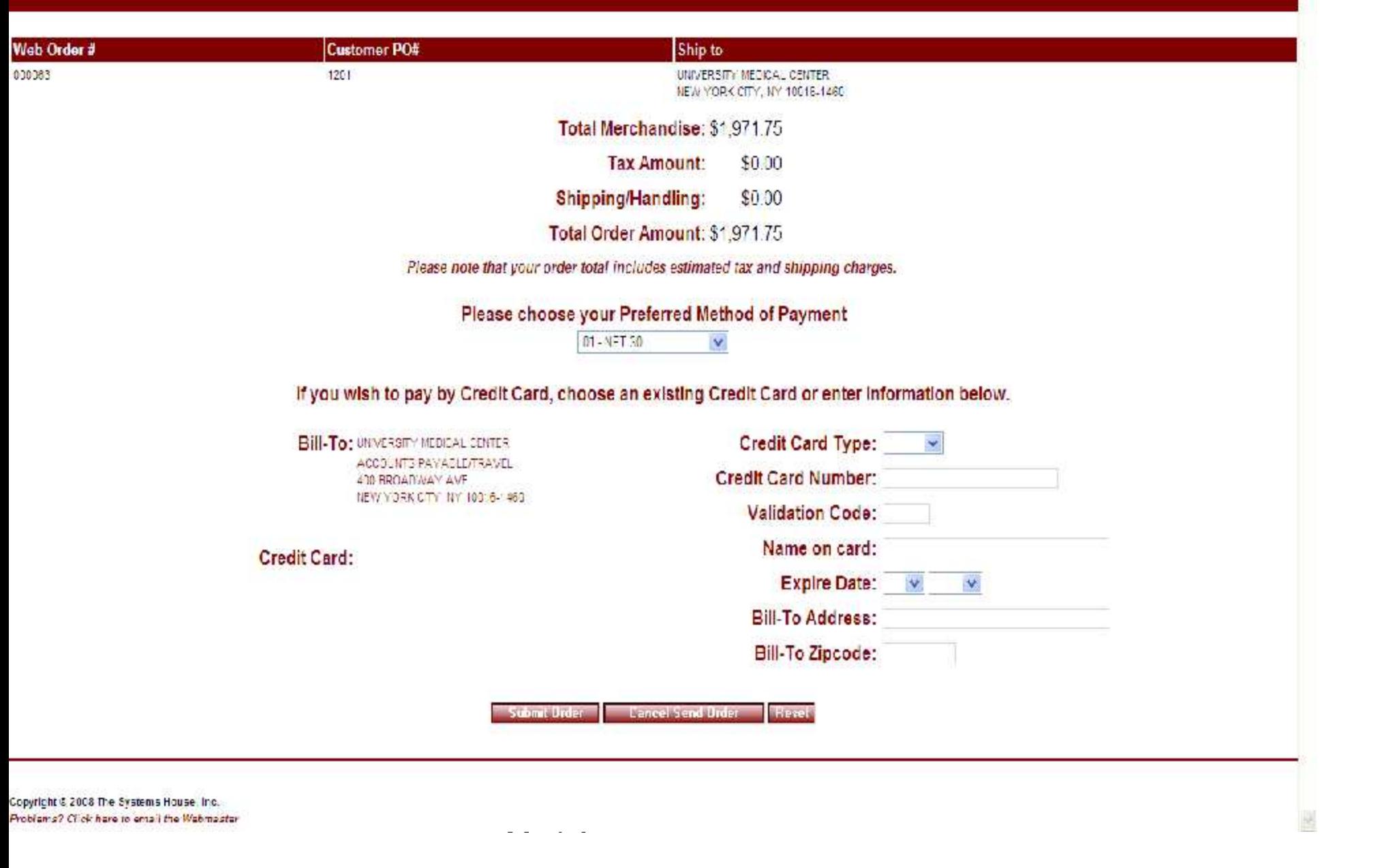

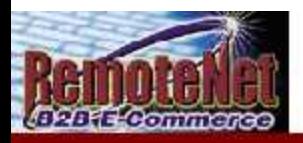

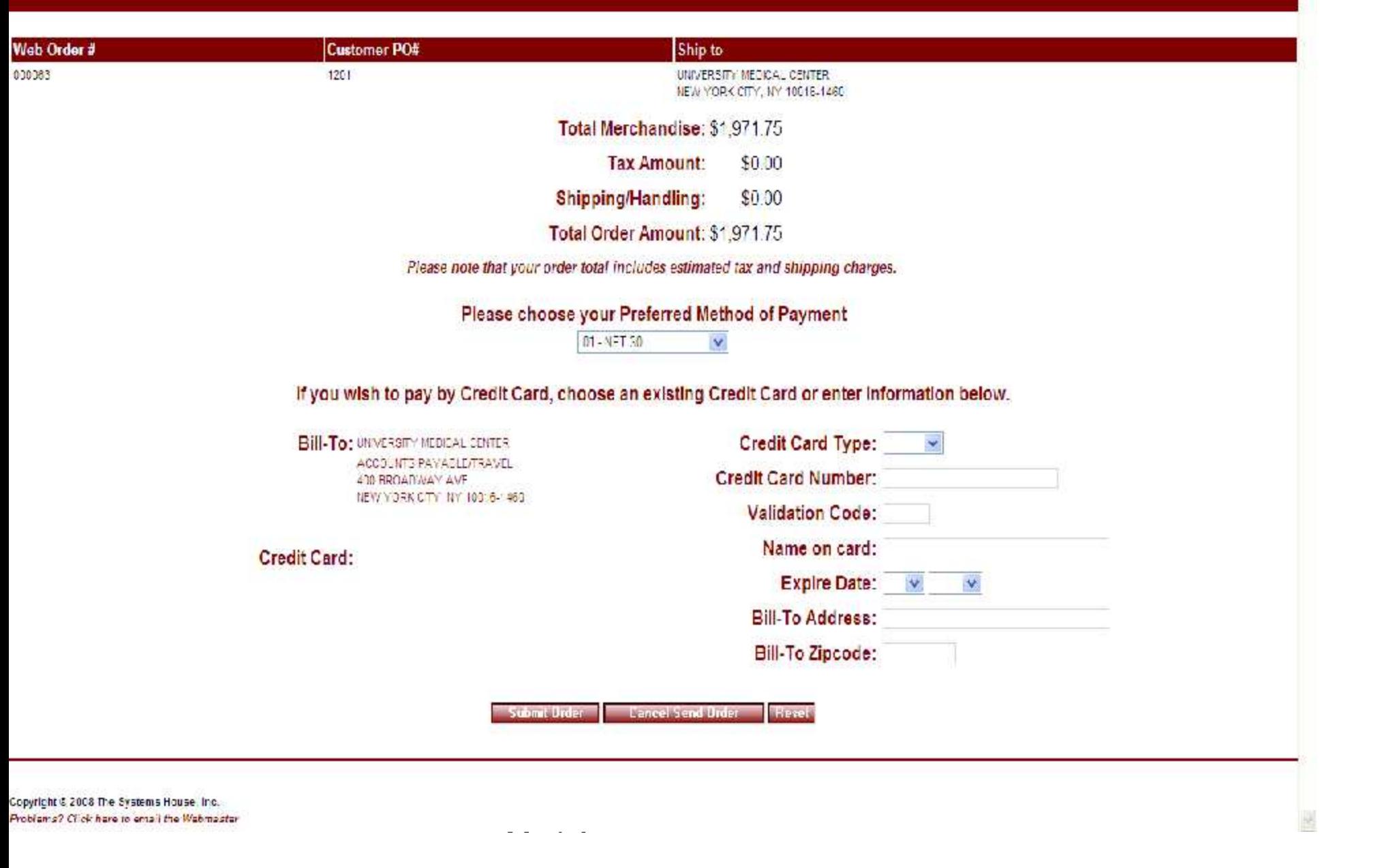

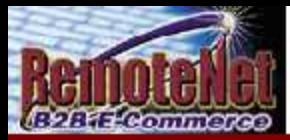

## **Order Confirmation for<br>Web Order Number: 000063**

Your order has been sent. Please print this confirmation for your records. To print, select FILE and PRINT from your browser window. Thank you for using our website.

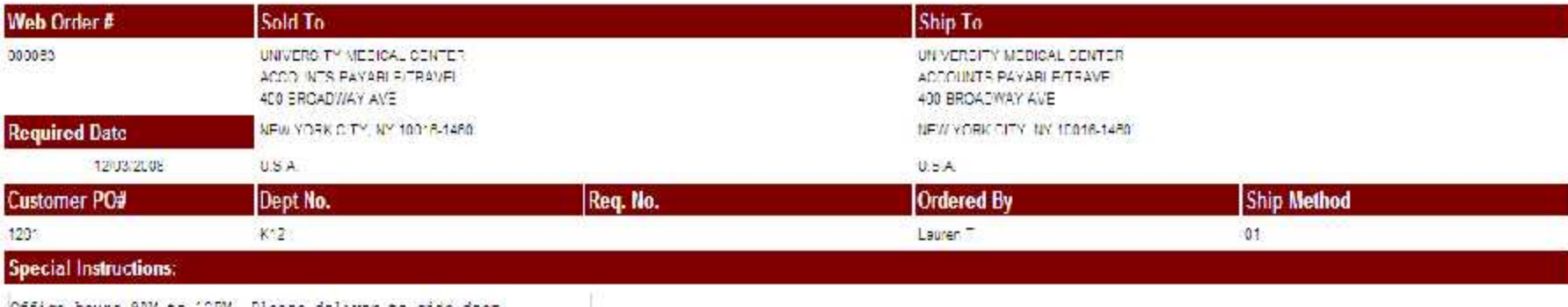

Office hours 9AM to 12EM. Please deliver to side door.

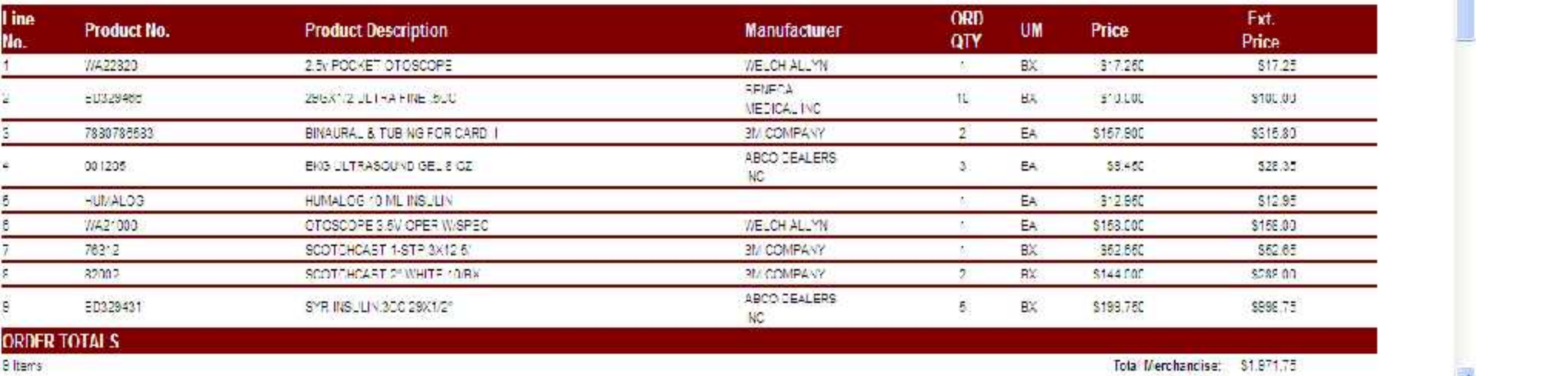

Guide (1995)<br>Guide (1996)<br>Guide (1996)

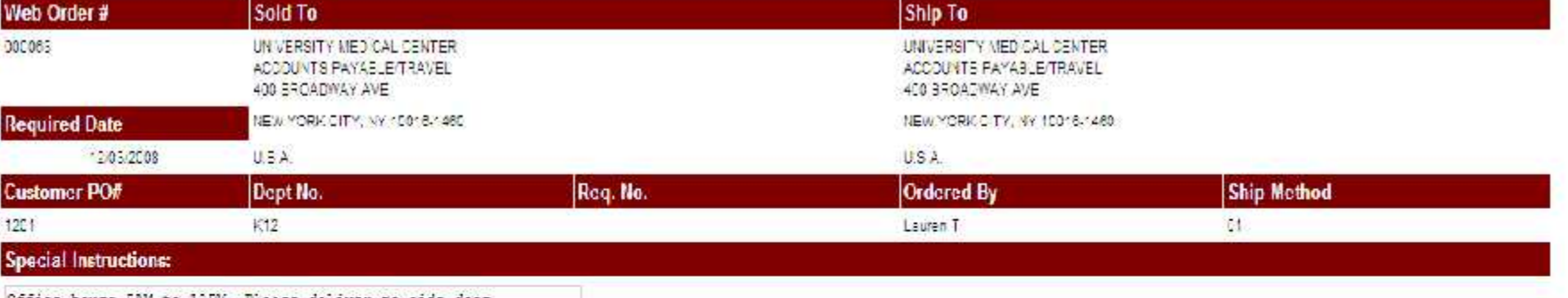

Office hours SAM to 12EM. Please deliver to side door.

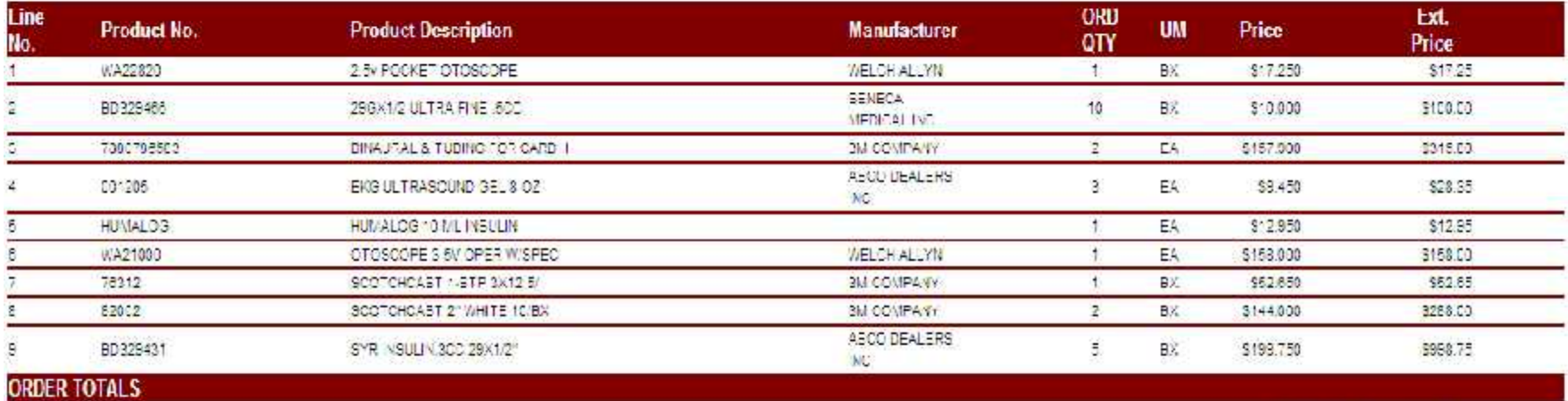

9 Items

Total Merchandise: \$1,971.75 Tax Amount 50.00 Shipping/Handling: 50.00 Total Omier Amount 51,971.75

Flease note that your order total includes estimated tax and shipping charges.

**Order Comments:** 

Please call with delivery date

Your Web Confirmation Number is: 000063 Please Print this confirmation for your records. Select FILE and PRINT from your browser menu OR click the printer con OR press CTR and P at the same time.<br>After printing click here to perting. Guide (1995)<br>Guide (1996)<br>Guide (1996)

 $\frac{1}{2}$ 

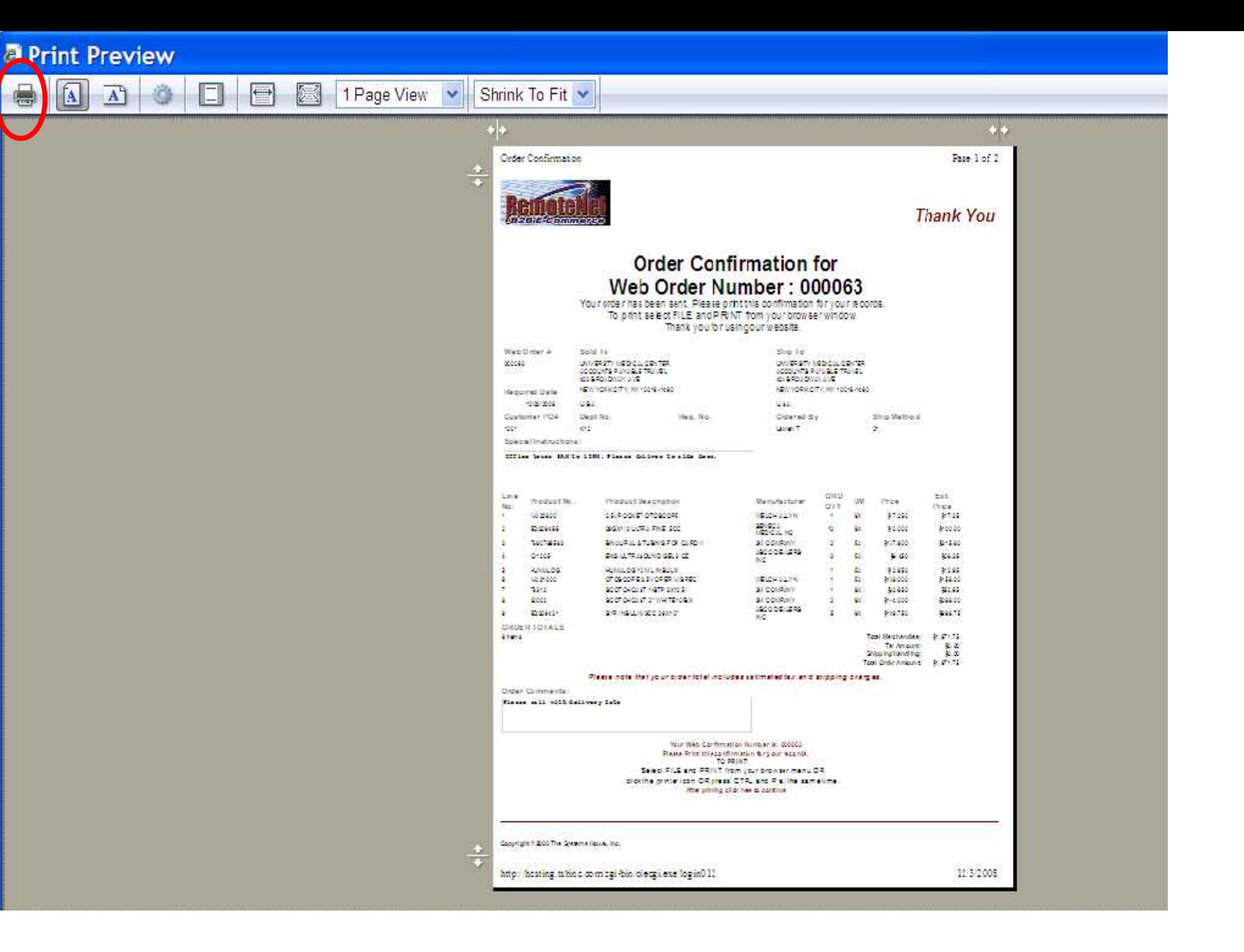

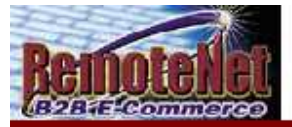

Feedback

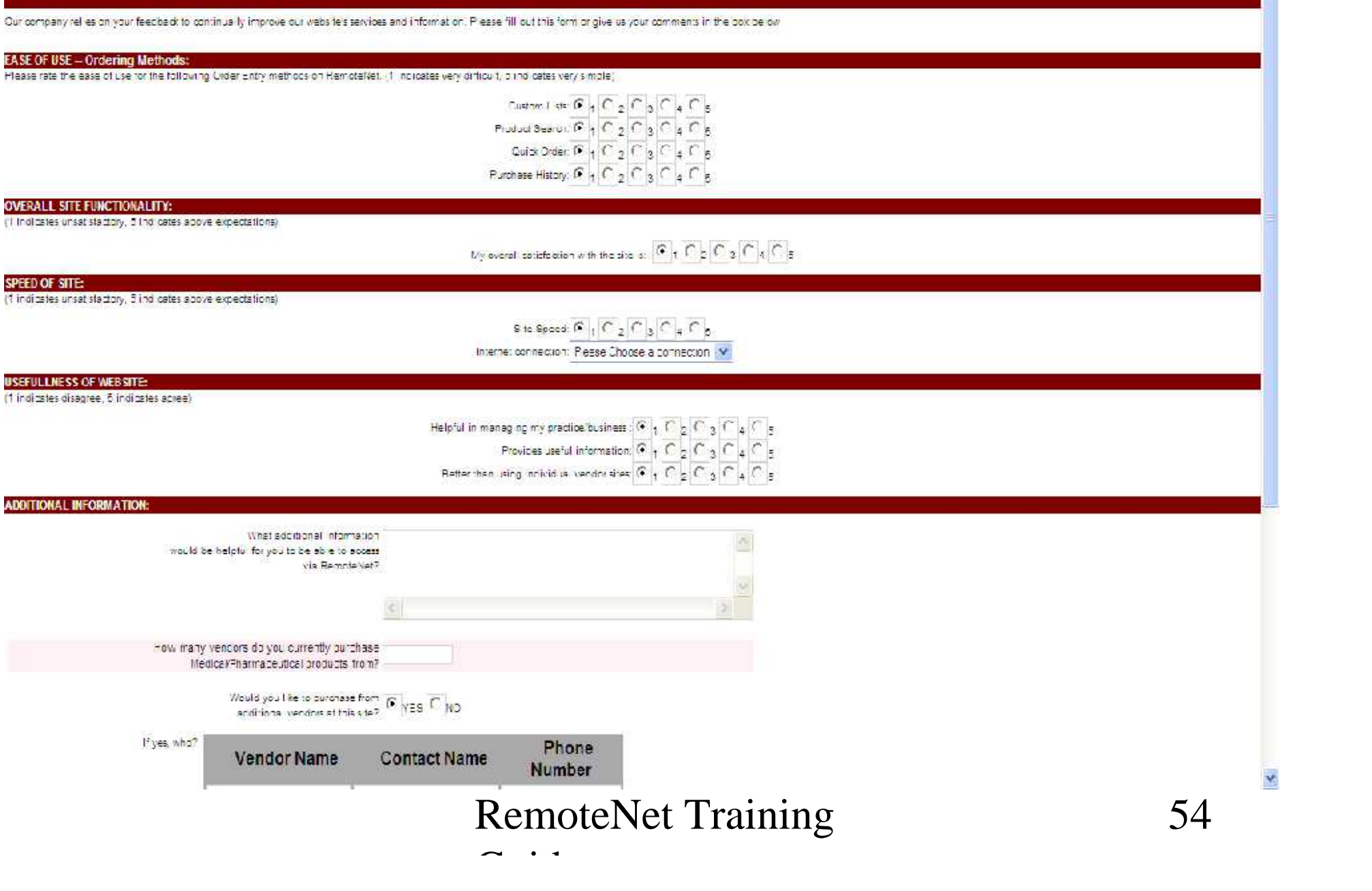

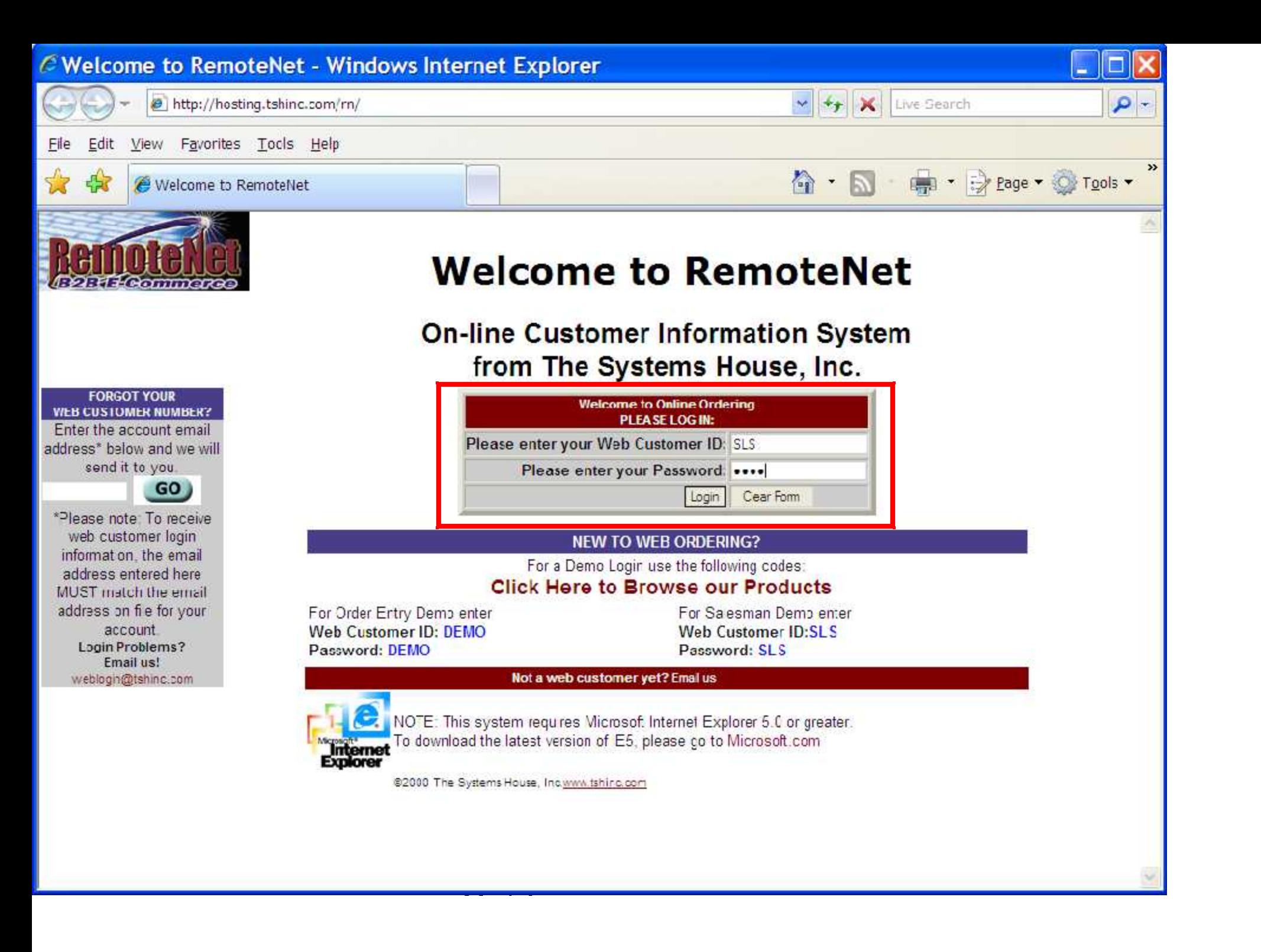

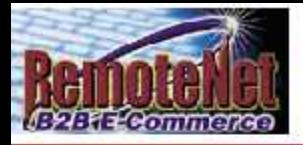

**Remote Place an Order Binquiries Help Contact Us Home**<br>Remote Place and Order Binquiries Help Contact Us Home Contact Order Contact Order Contact Order Contact Order<br>Remote Place and Order Binquiries Help Contact Us Home

Ą

\$0.00

Order# Total Amount

000095

## *To place a new order please fill in order information below :*<br>Required intomation is bigringhed<br>Web Order Number: popos

Required Information is highlighted

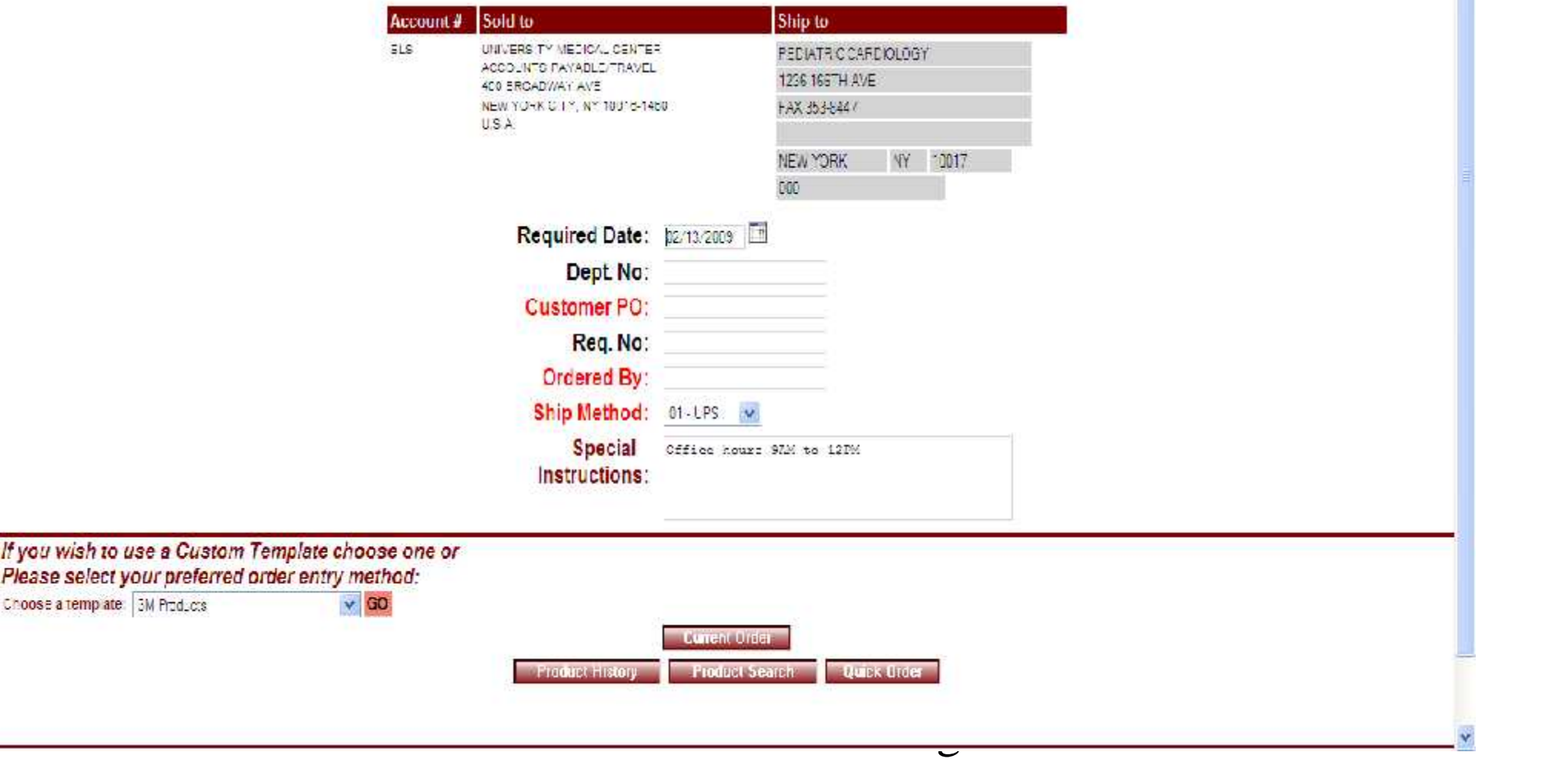

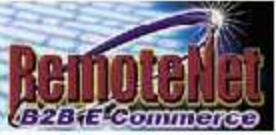

**Inventory Inquiry** 

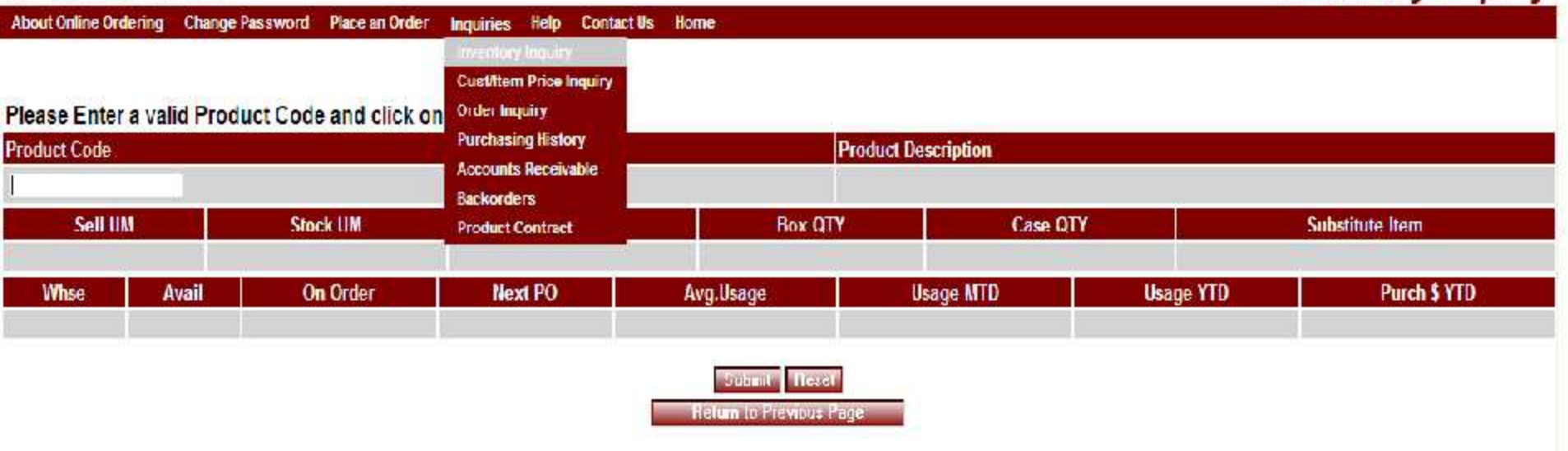

Guide (1995)<br>Guide (1996)<br>Guide (1996)

Copyright @ 2009 The Systems House, Inc. Problems? Click here to email the Webmaster

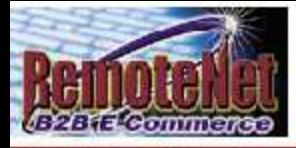

### Please Enter a valid Product Code and click on "Submit"

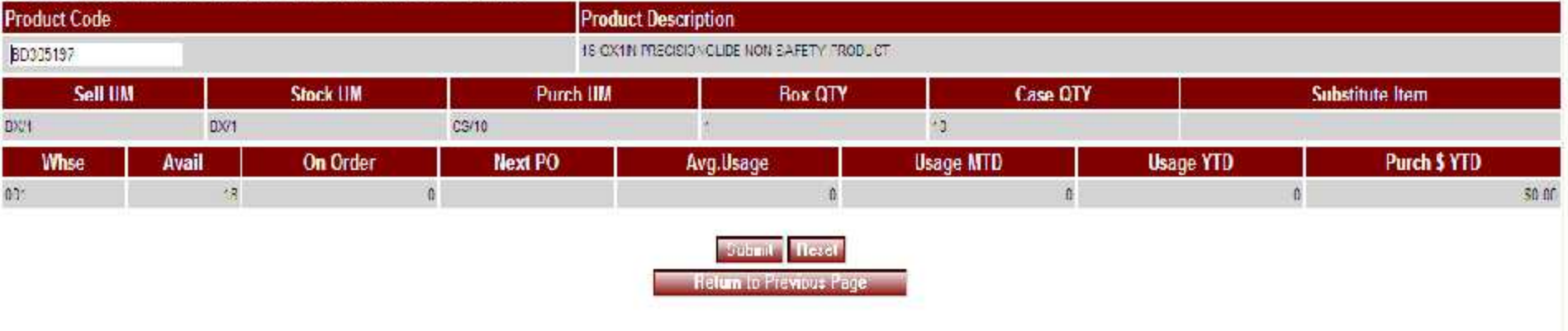

Guide (1995)<br>Guide (1996)<br>Guide (1996)

Copyright @ 2009 The Systems House, Inc. Problems? Click here to email the Webmaster

## **Inventory Inquiry**

\$141.55

Order# Total Amount

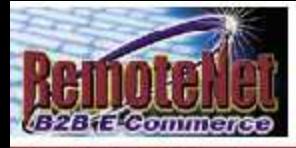

### Please Enter a valid Product Code and click on "Submit"

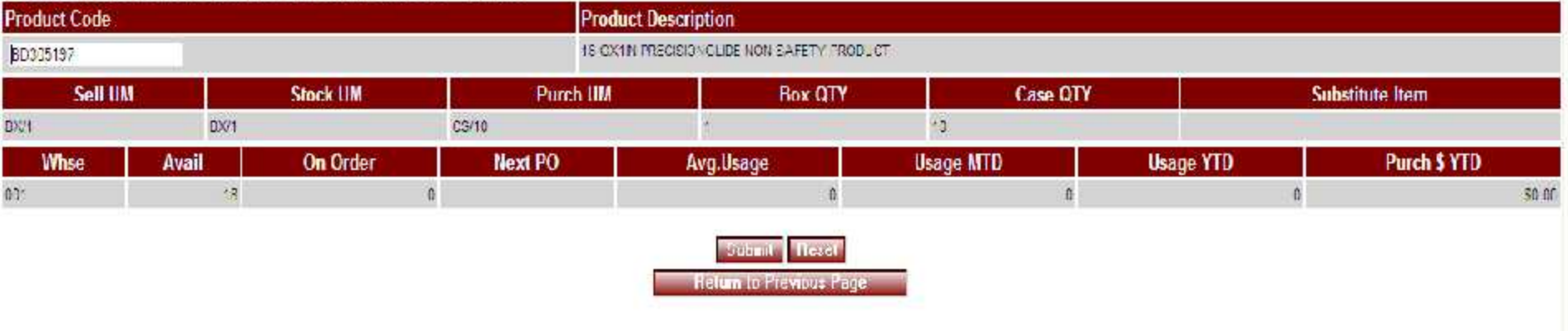

Guide (1995)<br>Guide (1996)<br>Guide (1996)

Copyright @ 2009 The Systems House, Inc. Problems? Click here to email the Webmaster

## **Inventory Inquiry**

\$141.55

Order# Total Amount

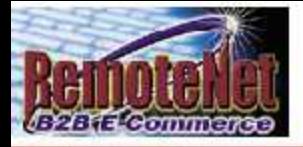

### **Customer/Item Price Inquiry**

About Online Ordering Change Password Place an Order Inquiries Help Contact Us Home

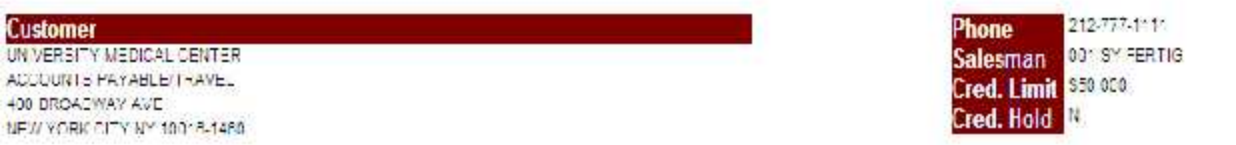

Please Enter a valid Product Code and click on "Submit"

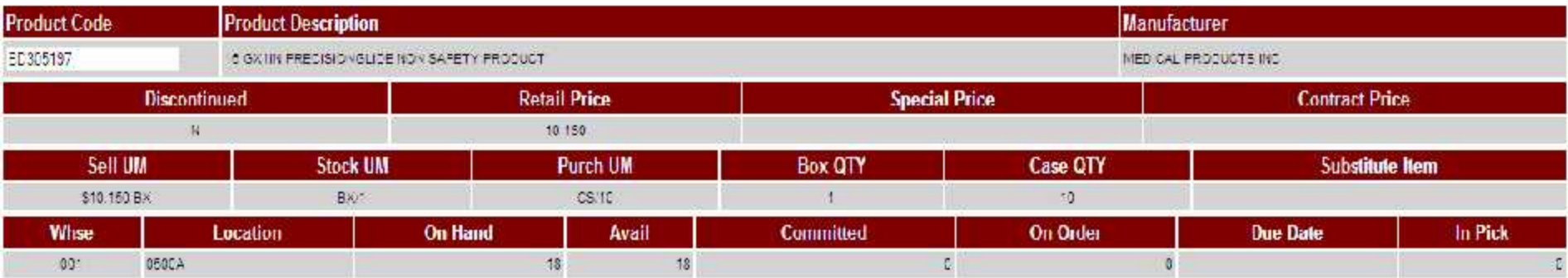

Note:

An asterisk next to the Retail Price value indicates that price breaks are evailable for this product in the Product Master file. An asterisk next to the Special Price value indicates that price breaks are available for this product in the Contract Phoe Fle.

> **Submit Reset** View Price Brooks **View Product Hotes Return to Previous Page**

Copyright @ 2009 The Systems House, Inc. Problems? Click here to email the Webmaster

 $\mathcal{C}_i$ 

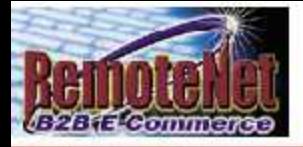

### **Customer/Item Price Inquiry**

About Online Ordering Change Password Place an Order Inquiries Help Contact Us Home

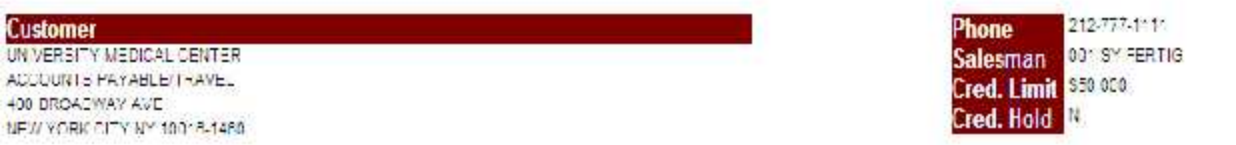

Please Enter a valid Product Code and click on "Submit"

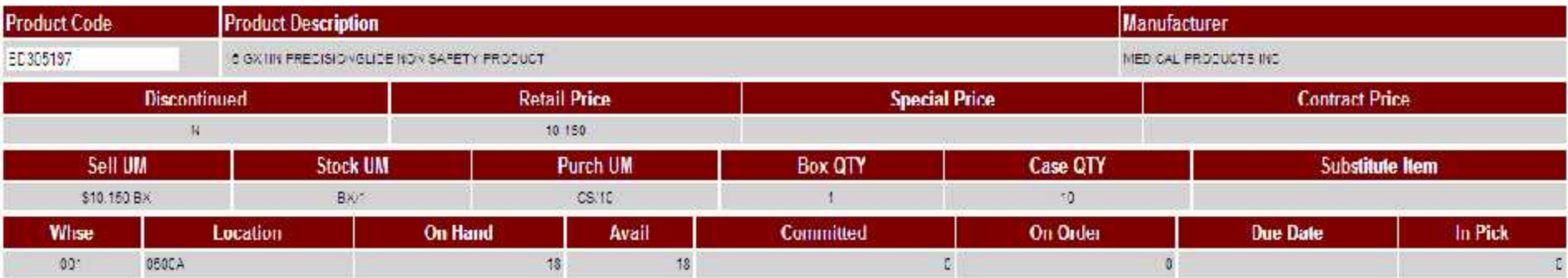

Note:

An asterisk next to the Retail Price value indicates that price breaks are evailable for this product in the Product Master file. An asterisk next to the Special Price value indicates that price breaks are available for this product in the Contract Phoe Fle.

> **Submit Reset** View Price Brooks **View Product Hotes Return to Previous Page**

Copyright @ 2009 The Systems House, Inc. Problems? Click here to email the Webmaster

 $\mathcal{C}_i$ 

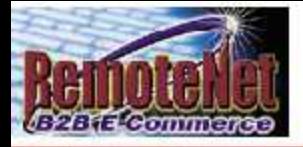

### **Customer/Item Price Inquiry**

About Online Ordering Change Password Place an Order Inquiries Help Contact Us Home

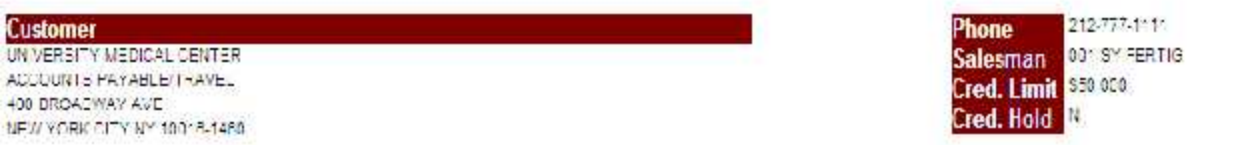

Please Enter a valid Product Code and click on "Submit"

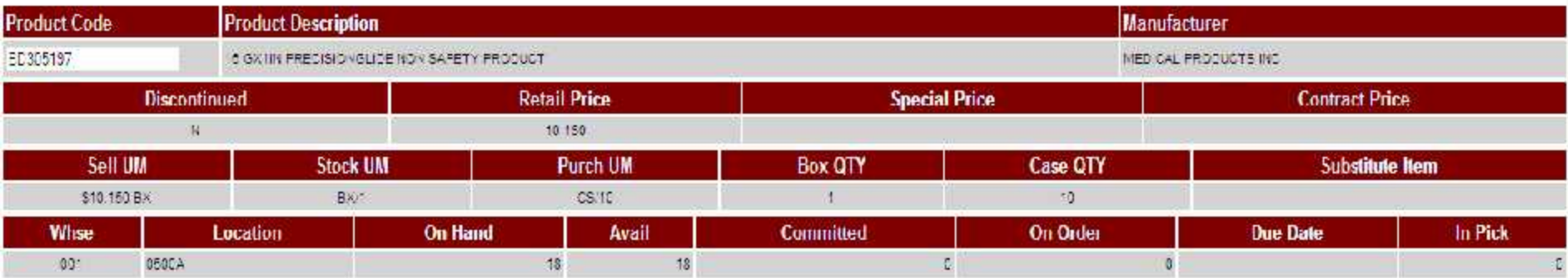

Note:

An asterisk next to the Retail Price value indicates that price breaks are evailable for this product in the Product Master file. An asterisk next to the Special Price value indicates that price breaks are available for this product in the Contract Phoe Fle.

> **Submit Reset** View Price Brooks **View Product Hotes Return to Previous Page**

Copyright @ 2009 The Systems House, Inc. Problems? Click here to email the Webmaster

 $\mathcal{C}_i$ 

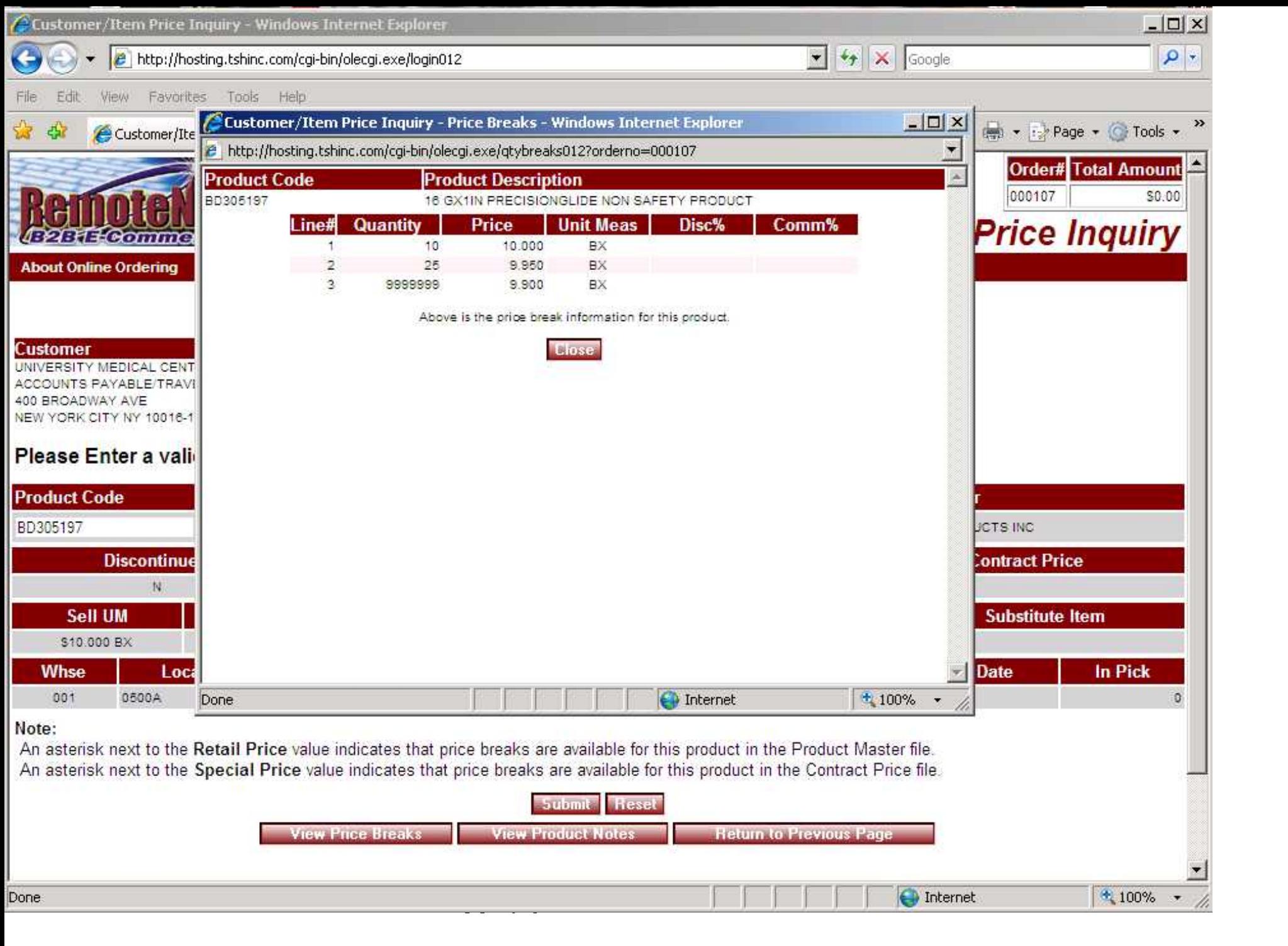

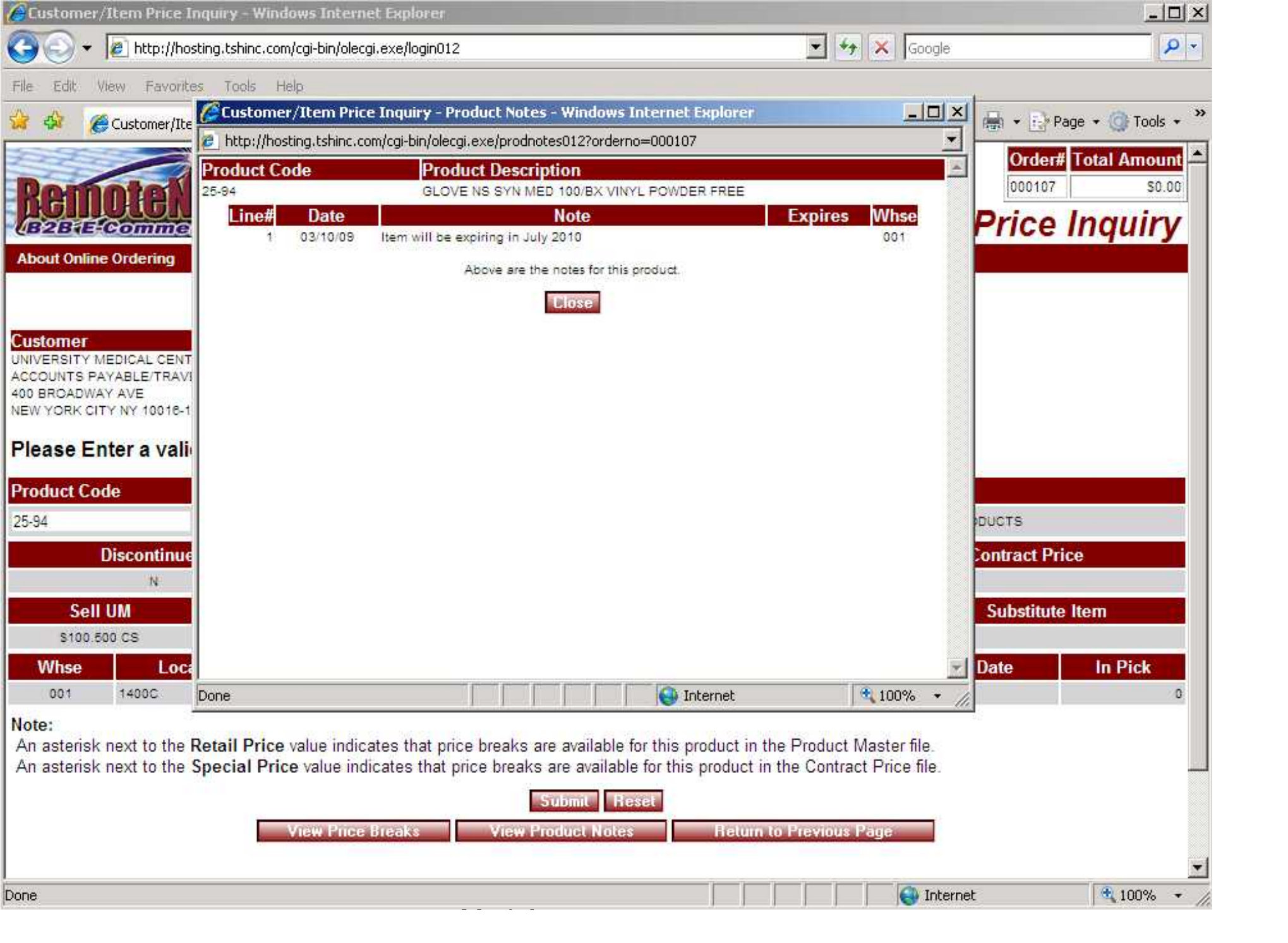

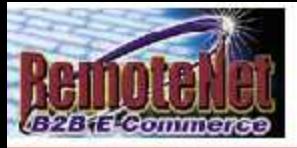

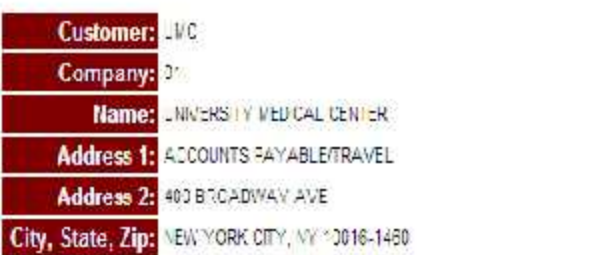

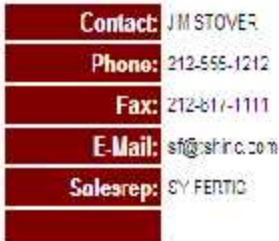

Order# Total Amount

**Order Inquiry** 

000077

Ą

\$141.55

### 15 orders have been placed for this account.

t you non't see the desied Wen Orders, Clink agre to view Orders on Hold.

To see order detail, Click on the Web Order# below, or enter a Web Order # (6 digit) or Co#Order# (3 digit) or CustomerPO# below and dick GO.

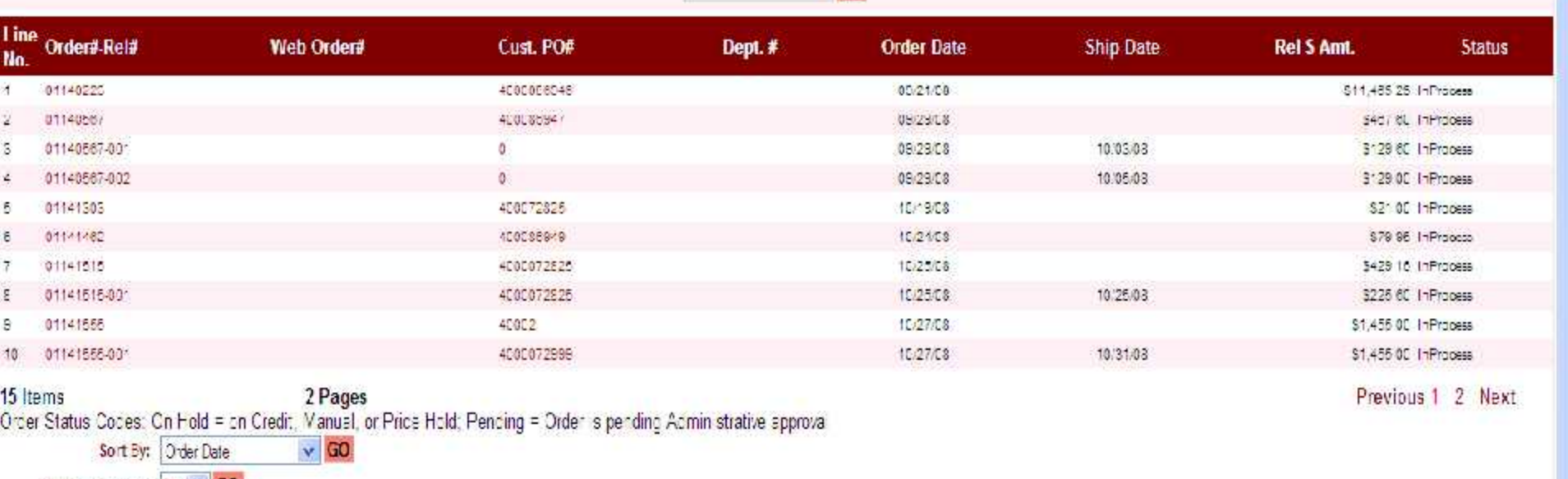

GO

Items per page:  $10 \times 60$ 

**Return to Previous Page** 

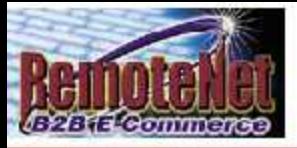

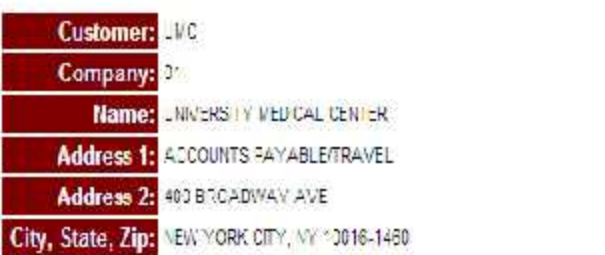

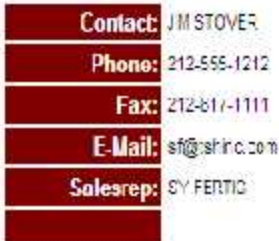

Order# Total Amount

**Order Inquiry** 

000077

Ą

\$141.55

### 15 orders have been placed for this account.

t you non't see the desied Wen Orders, Clink agre to view Orders on Hold.

To see order detail, Click on the Web Order# below, or enter a Web Order # (6 digit) or Co#Order# (3 digit) or CustomerPO# below and dick GO.

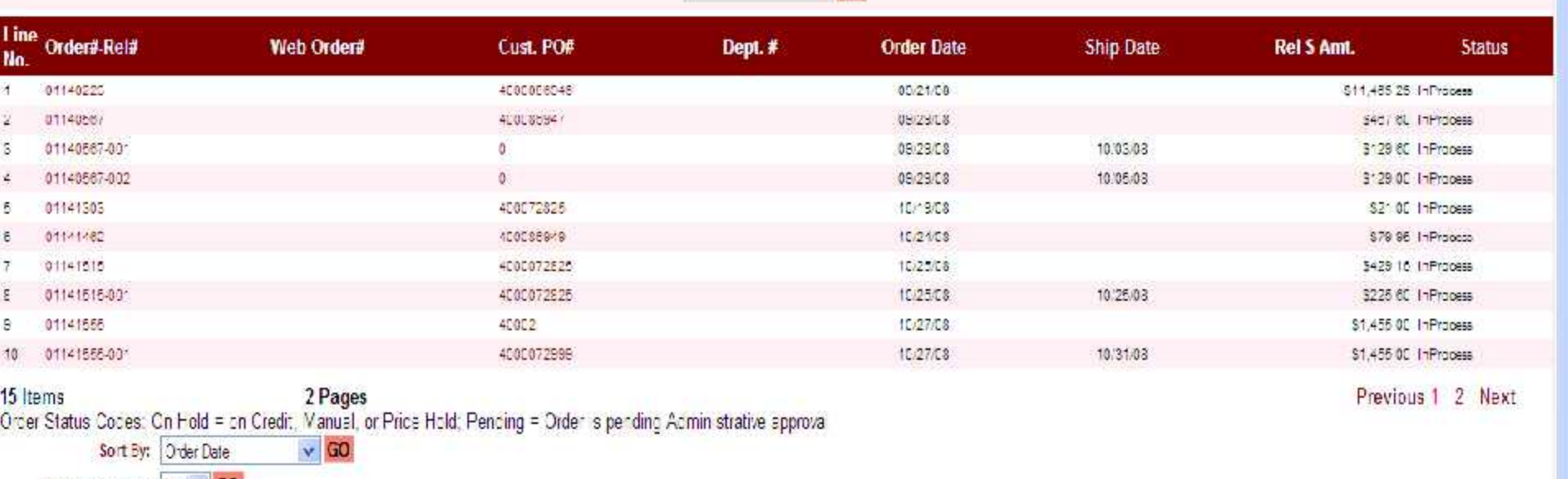

GO

Items per page:  $10 \times 60$ 

**Return to Previous Page** 

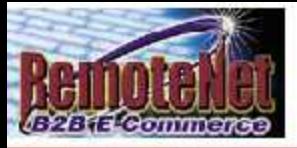

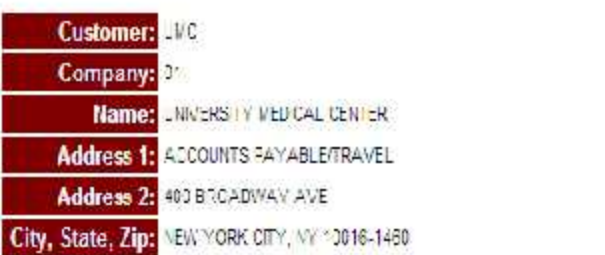

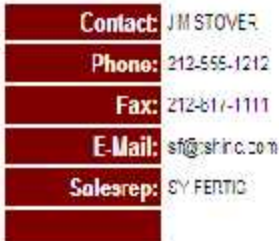

Order# Total Amount

**Order Inquiry** 

000077

Ą

\$141.55

### 15 orders have been placed for this account.

t you non't see the desied Wen Orders, Clink agre to view Orders on Hold.

To see order detail, Click on the Web Order# below, or enter a Web Order # (6 digit) or Co#Order# (3 digit) or CustomerPO# below and dick GO.

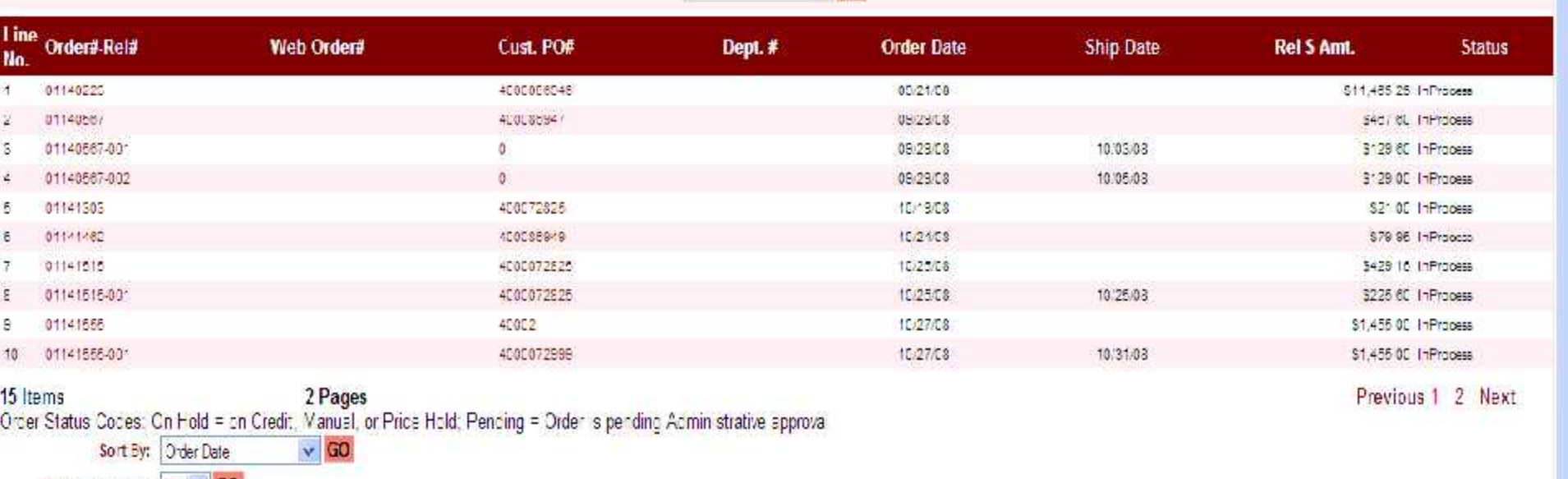

GO

Items per page:  $10 \times 60$ 

**Return to Previous Page** 

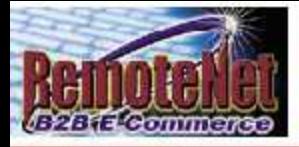

Ą

**Shipping Inquiry** 

About Online Ordering Change Password Place an Order: Inquiries Help Contact Us Home

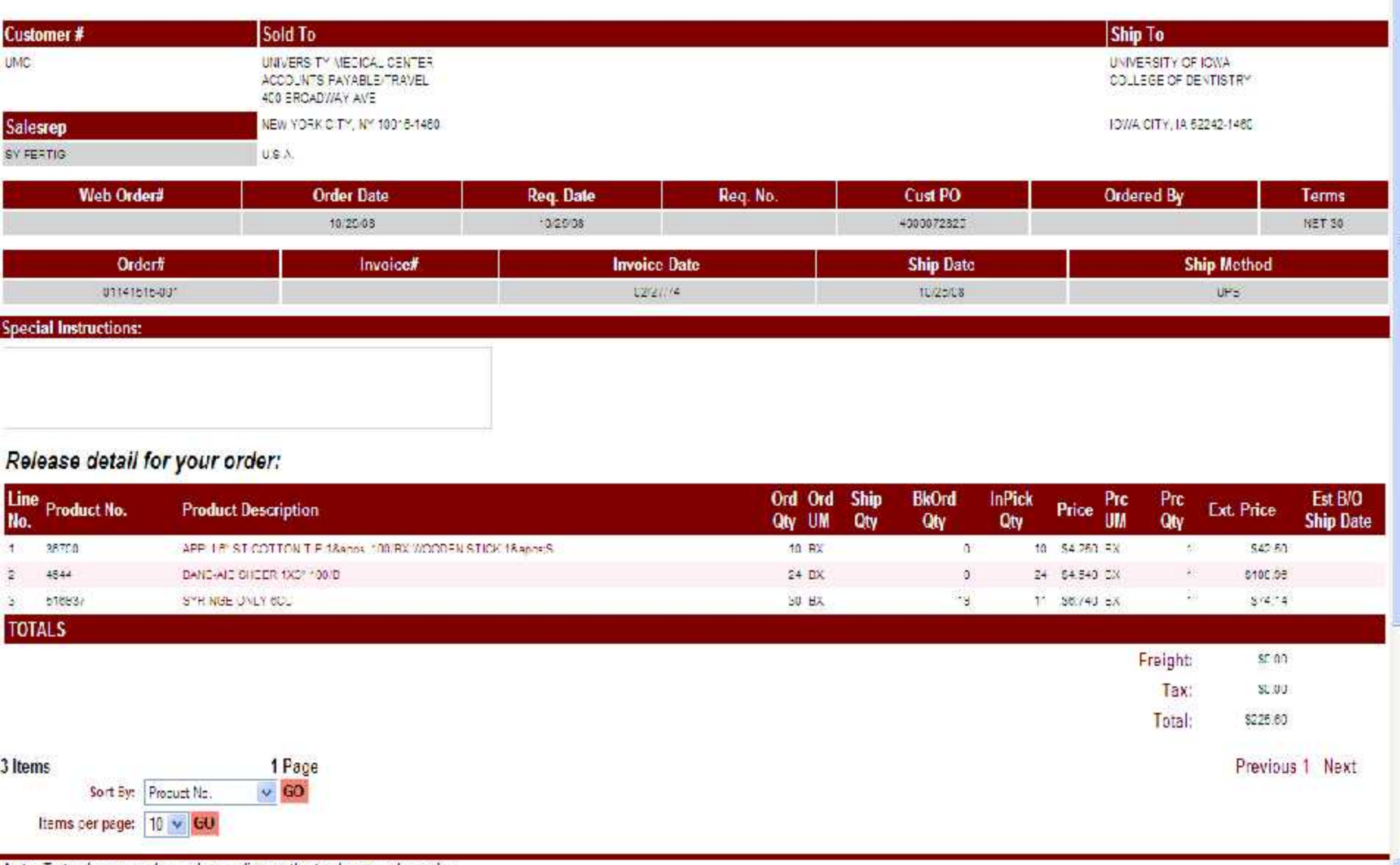

 $\Delta \sim 100$ 

 $\sim$ i i

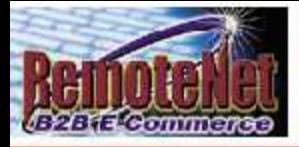

Ą

**Shipping Inquiry** 

About Online Ordering Change Password Place an Order: Inquiries Help Contact Us Home

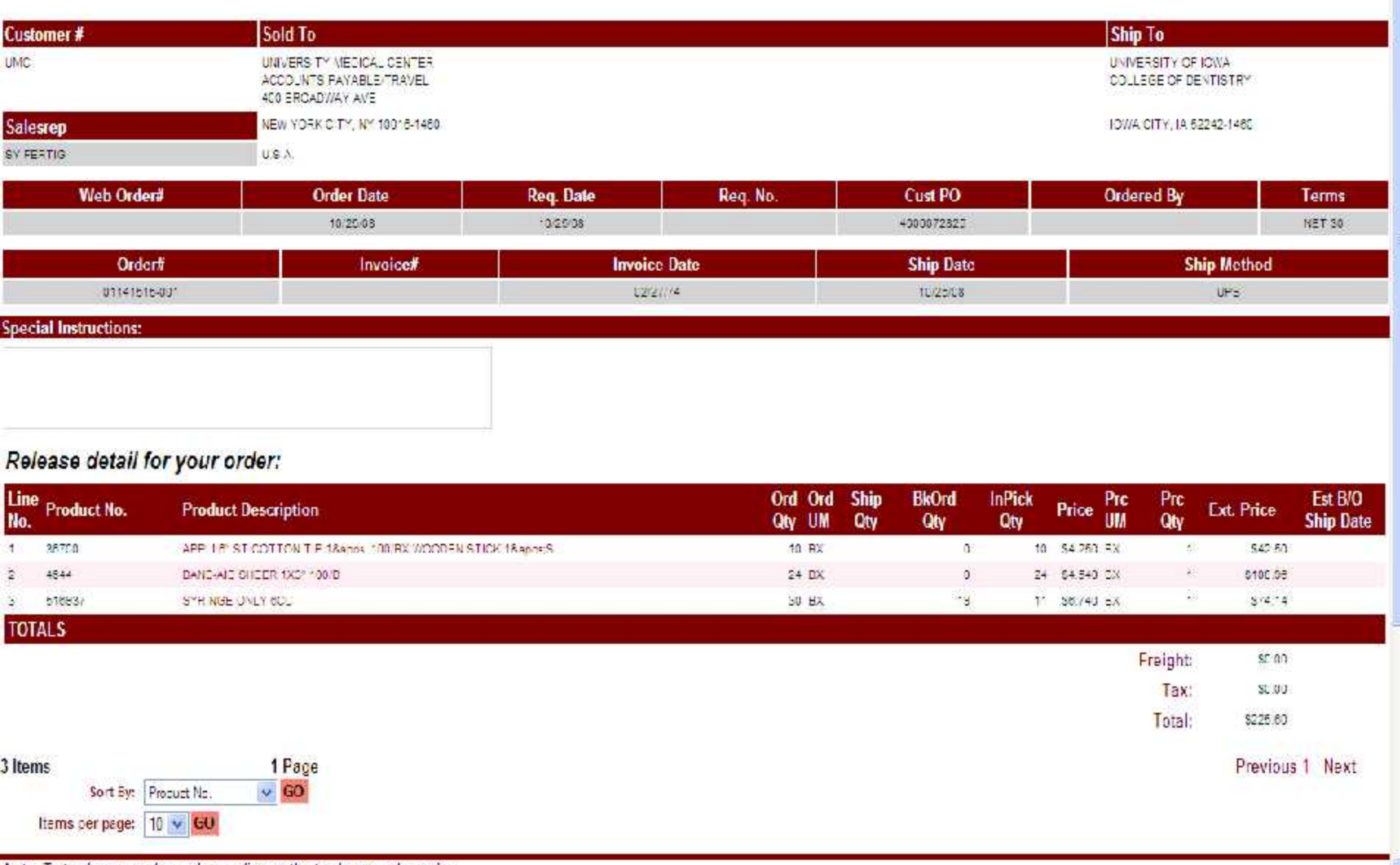

 $\Delta \sim 100$ 

 $\sim$ i i

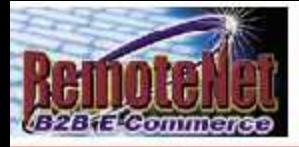

Ą

**Shipping Inquiry** 

About Online Ordering Change Password Place an Order: Inquiries Help Contact Us Home

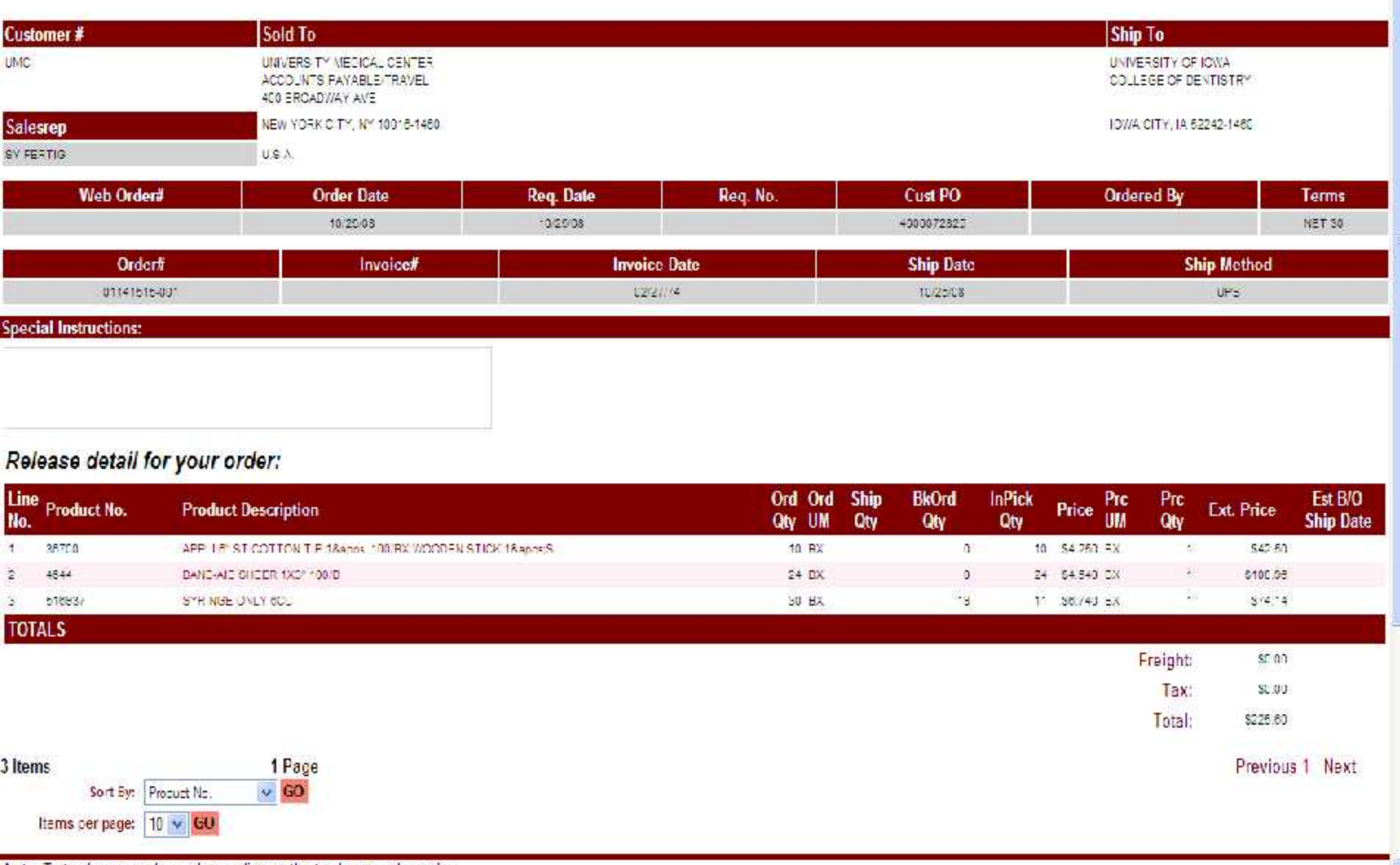

 $\Delta \sim 100$ 

 $\sim$ i i

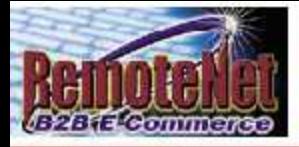

Ą

**Shipping Inquiry** 

About Online Ordering Change Password Place an Order: Inquiries Help Contact Us Home

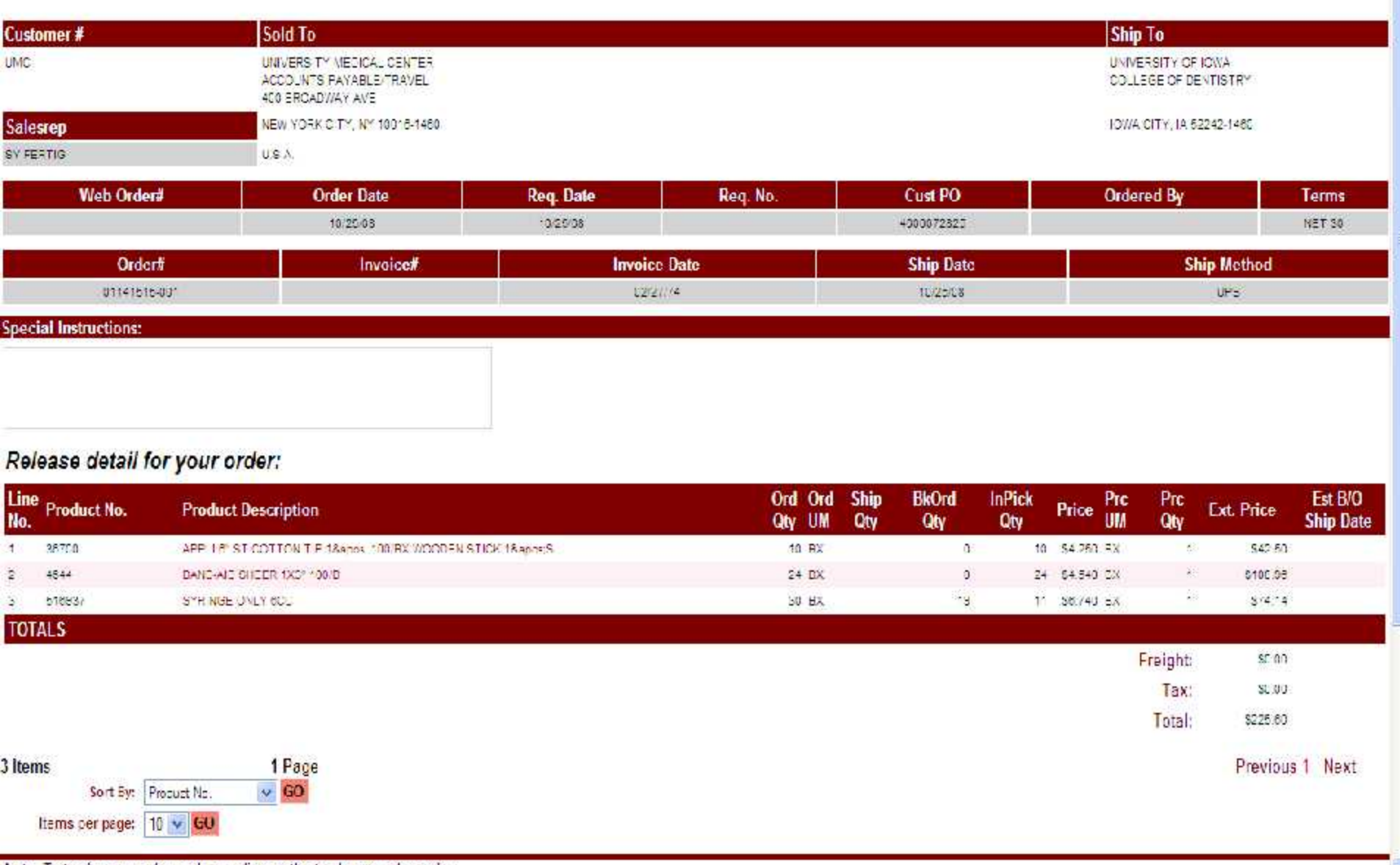

 $\Delta \sim 100$ 

 $\sim$ i i

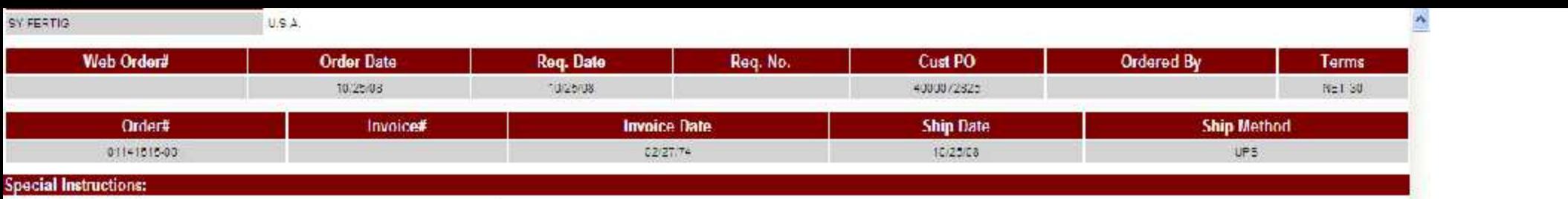

# Information

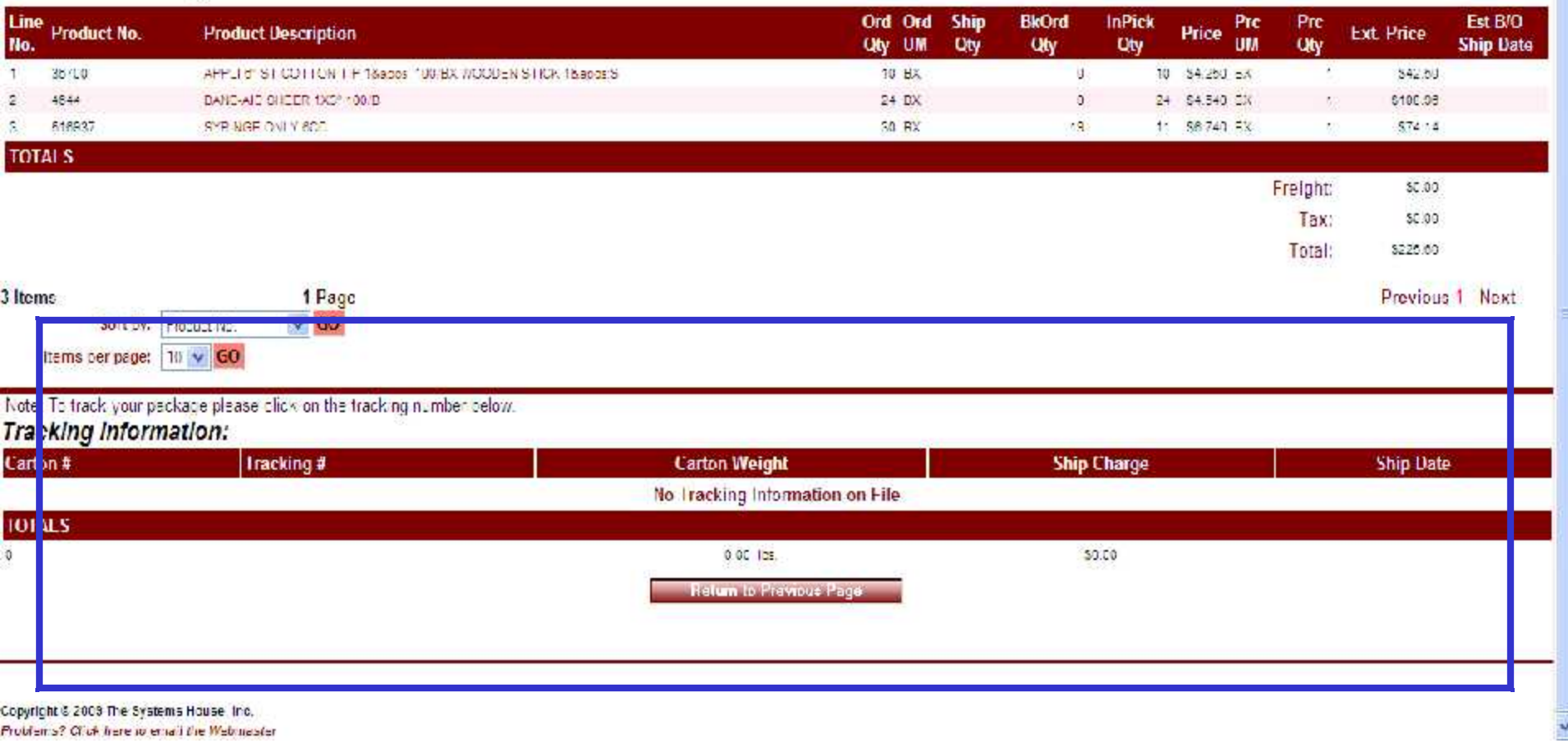

### RemoteNet Training

72

A

 $\sim$   $\sim$
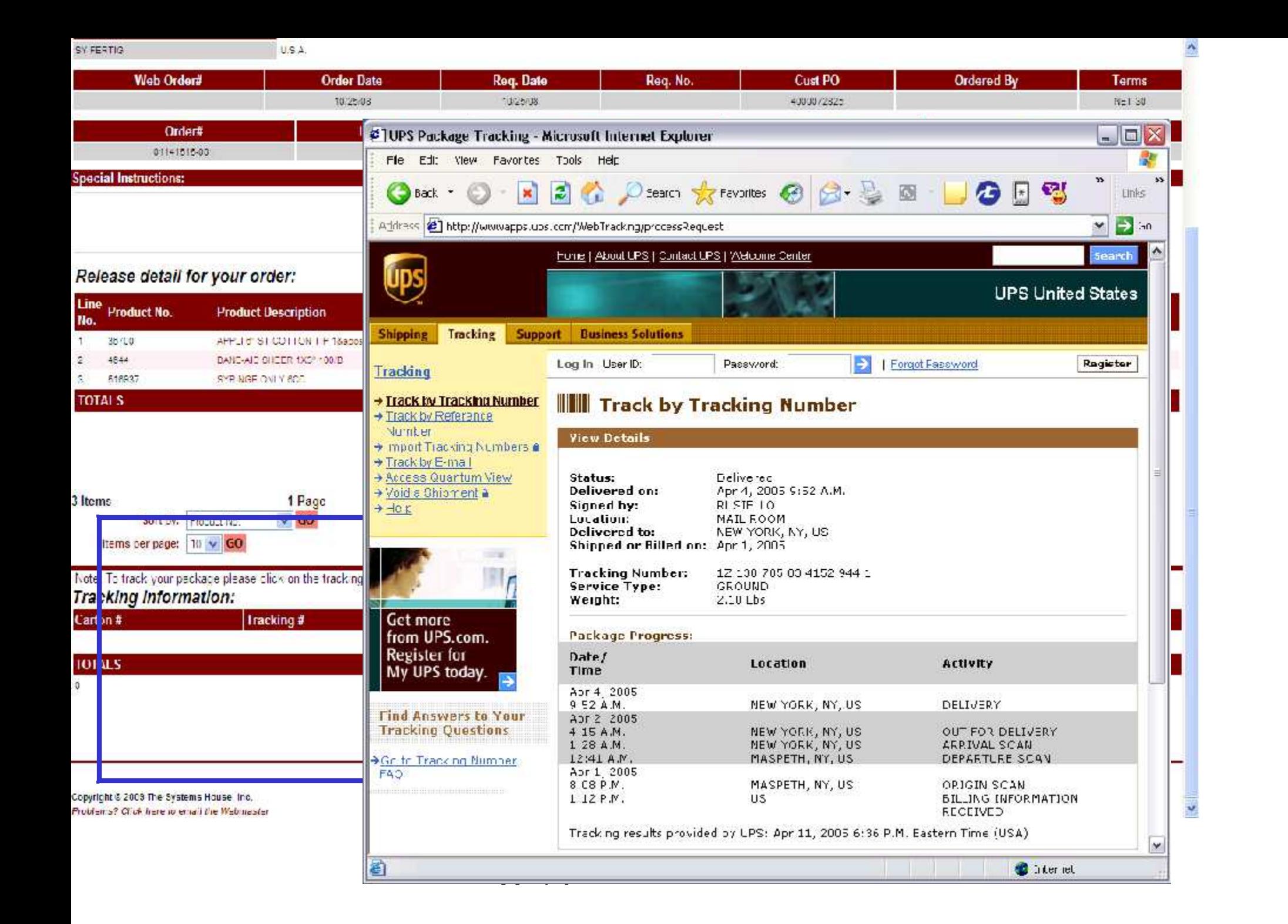

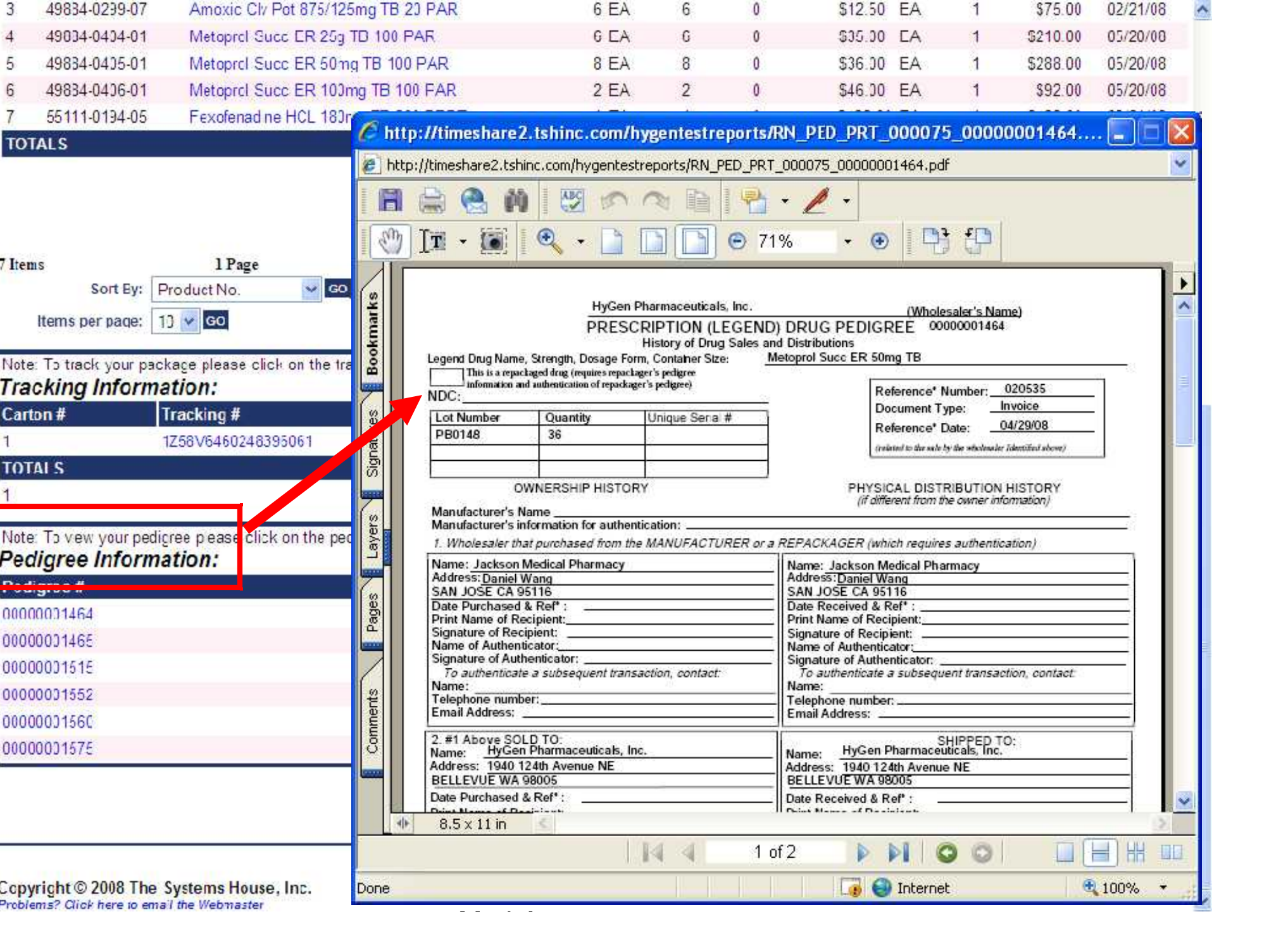

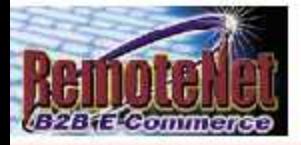

405 Items

About Online Ordering Change Password Place an Order Inquiries Help Contact Us Home

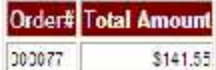

Ą

### **Purchasing History**

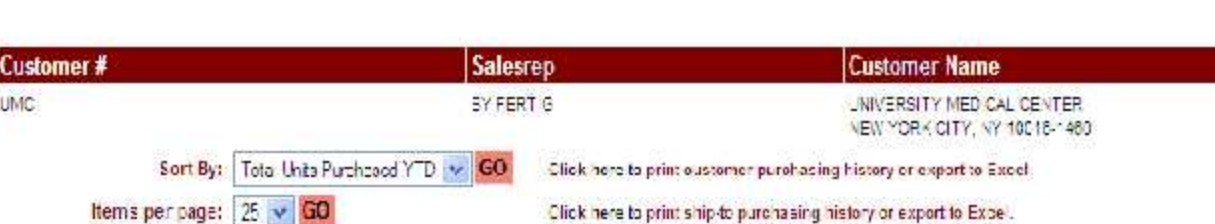

### Your recent product usage is as follows:

Click on any product description for additional product information.

17 Pages

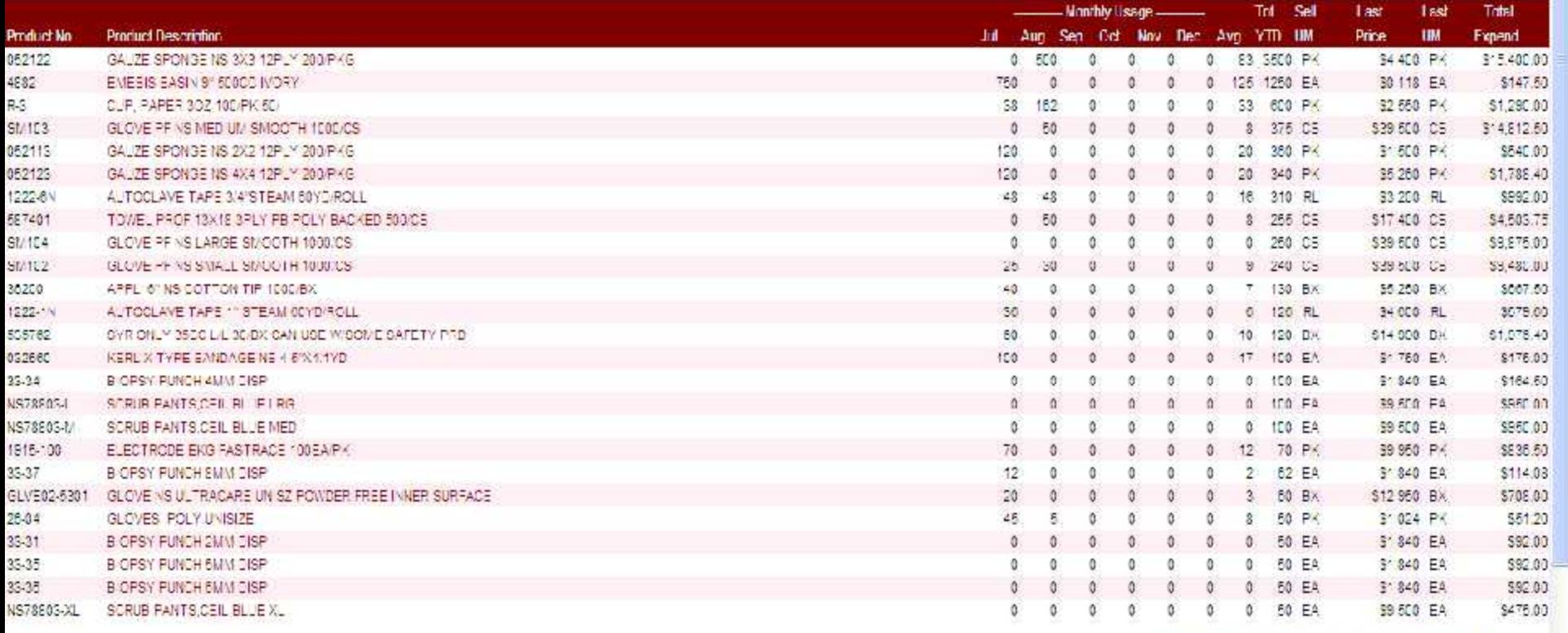

## Previous 1 2 3 4 5 6 7 8 9 10 Next

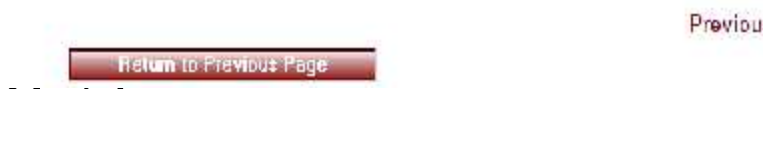

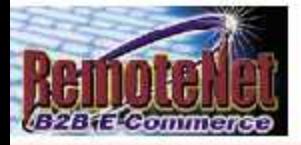

405 Items

About Online Ordering Change Password Place an Order Inquiries Help Contact Us Home

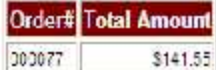

Ą

### **Purchasing History**

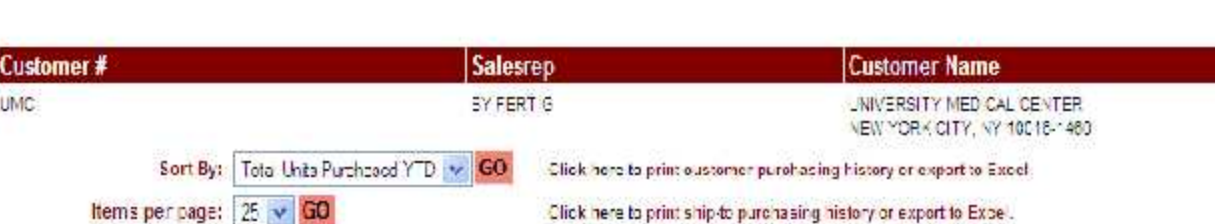

### Your recent product usage is as follows:

Click on any product description for additional product information.

17 Pages

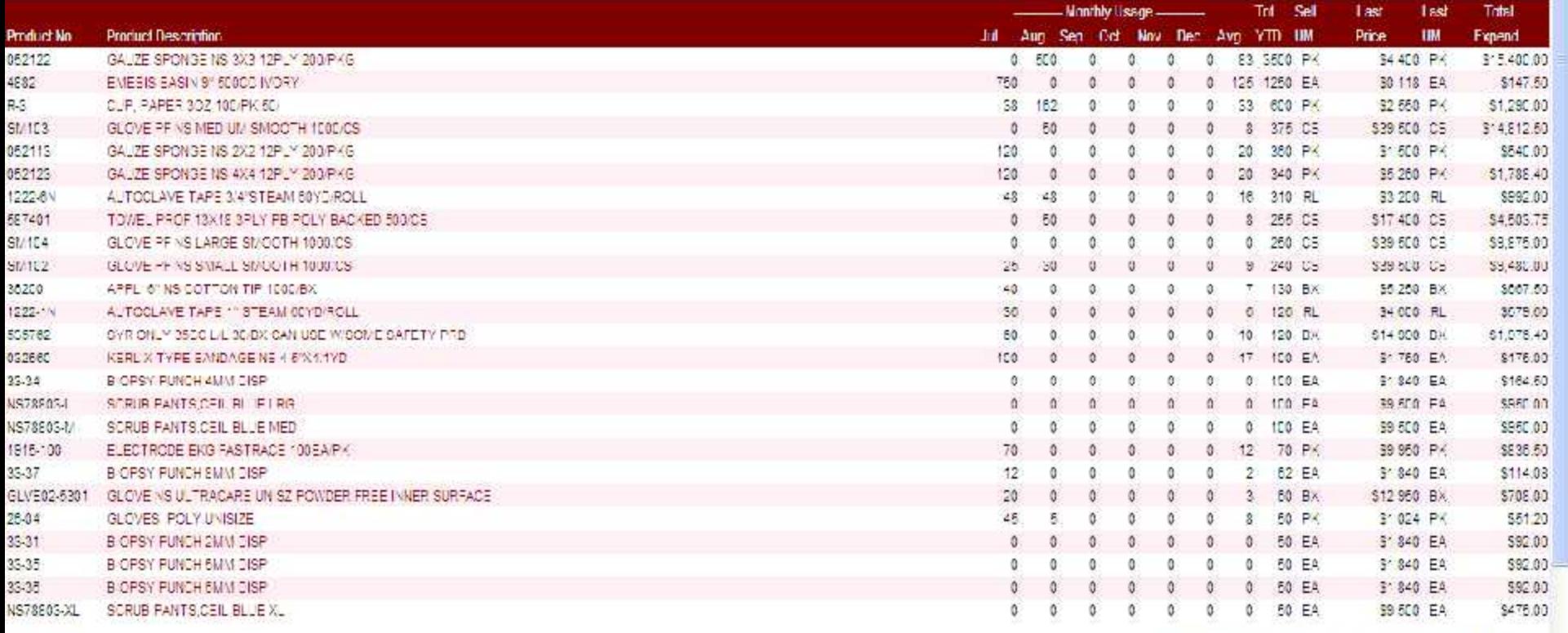

## Previous 1 2 3 4 5 6 7 8 9 10 Next

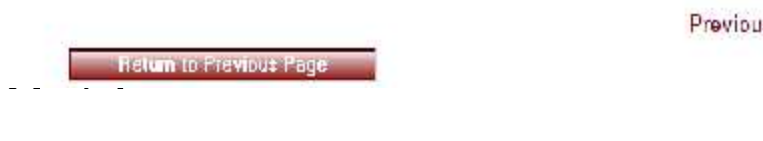

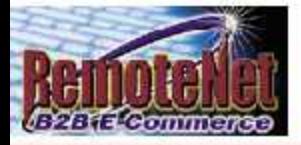

405 Items

About Online Ordering Change Password Place an Order Inquiries Help Contact Us Home

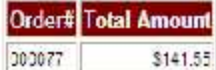

Ą

### **Purchasing History**

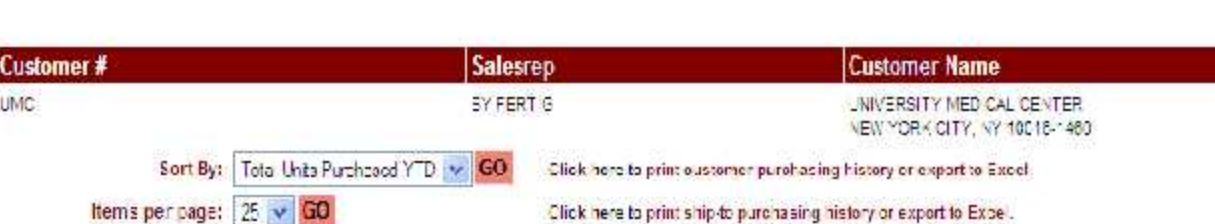

### Your recent product usage is as follows:

Click on any product description for additional product information.

17 Pages

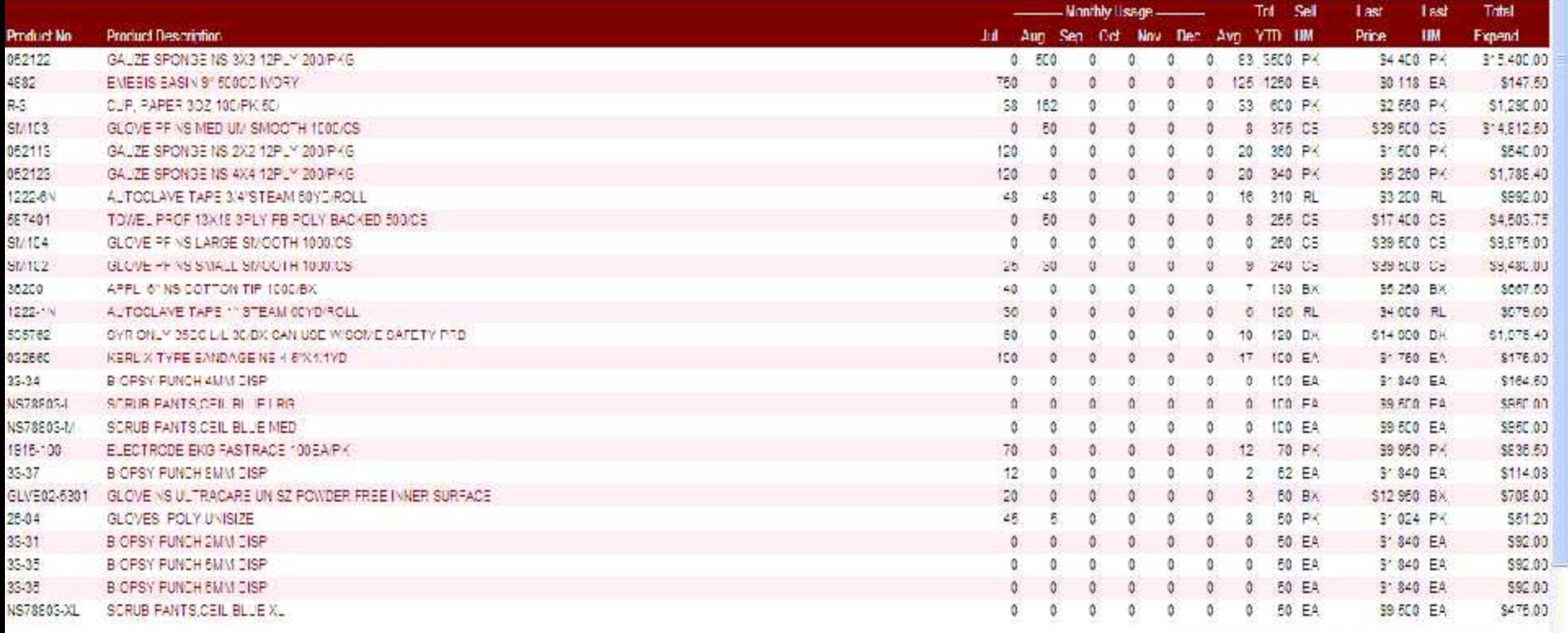

## Previous 1 2 3 4 5 6 7 8 9 10 Next

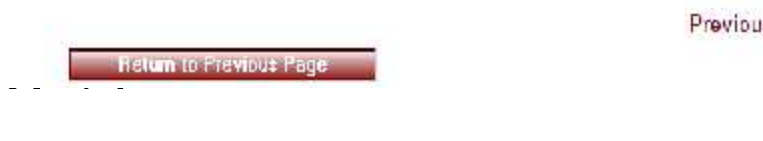

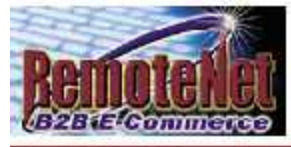

About Online Ordering Change Password Place an Order Inquiries Help Contact Us Home

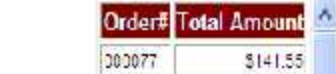

### **Accounts Receivable**

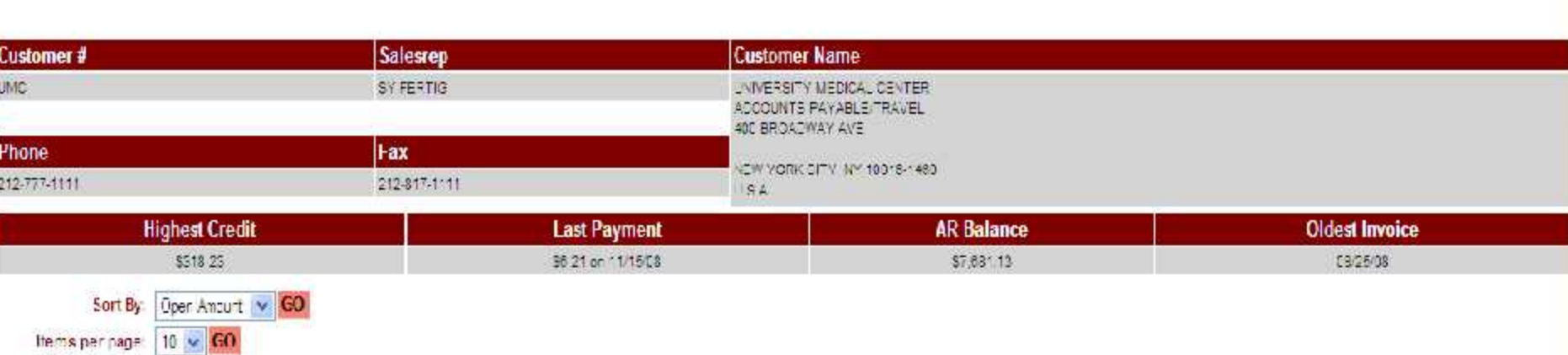

### The following are open invoices for your account:

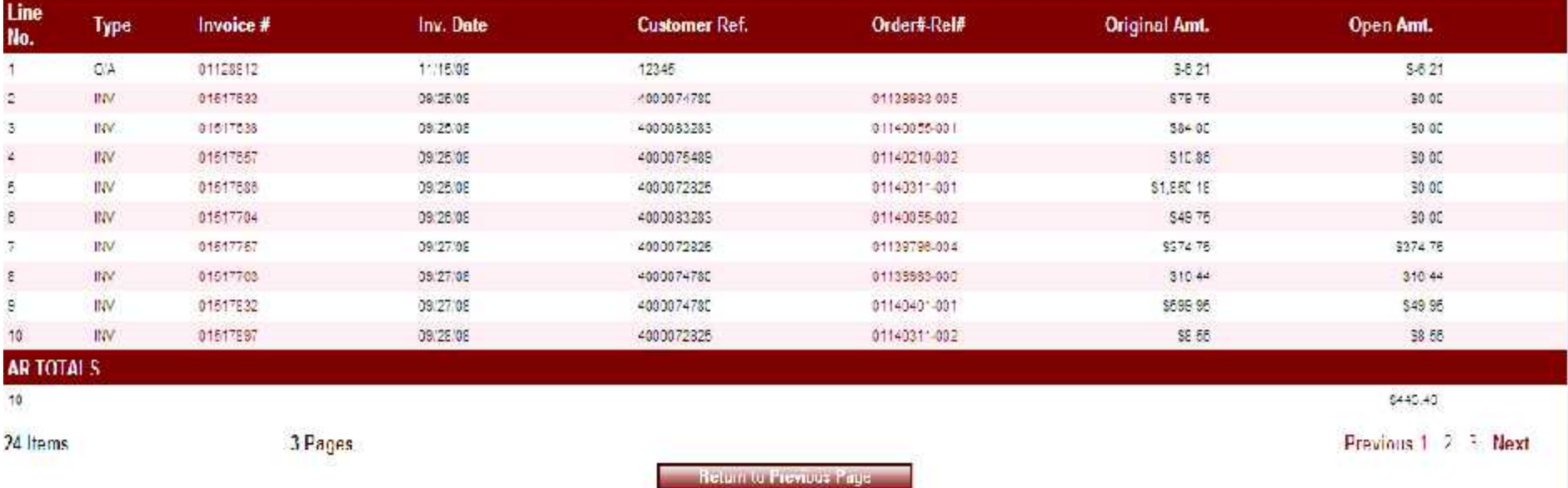

Guide (1995)<br>Guide (1996)<br>Guide (1996)

Remote Network (1989), which is a straining of the second state of the second state of the second state of the

 $\frac{1}{\sqrt{2}}$ 

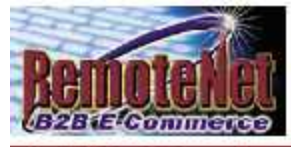

About Online Ordering Change Password Place an Order Inquiries Help Contact Us Home

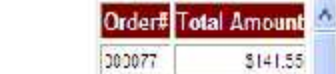

### **Accounts Receivable**

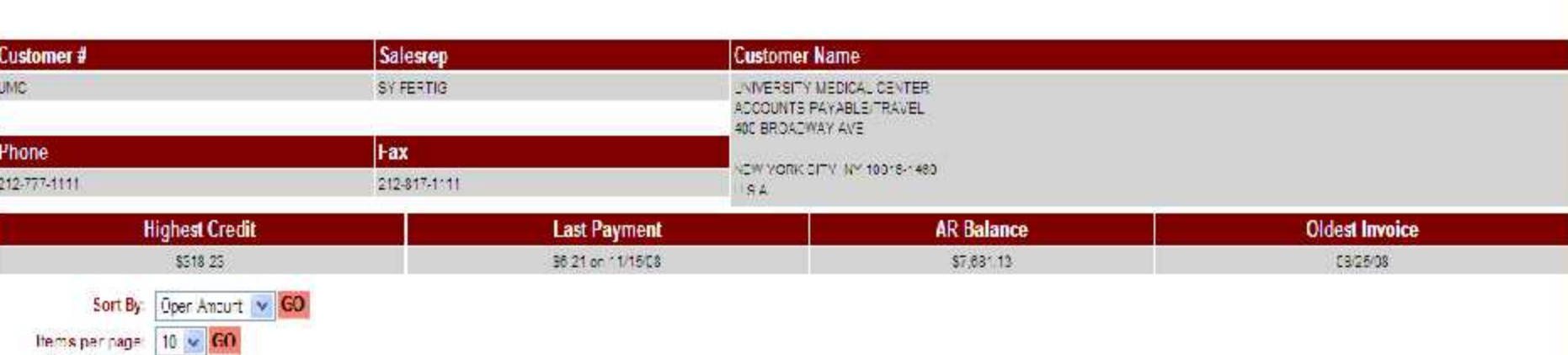

### The following are open invoices for your account:

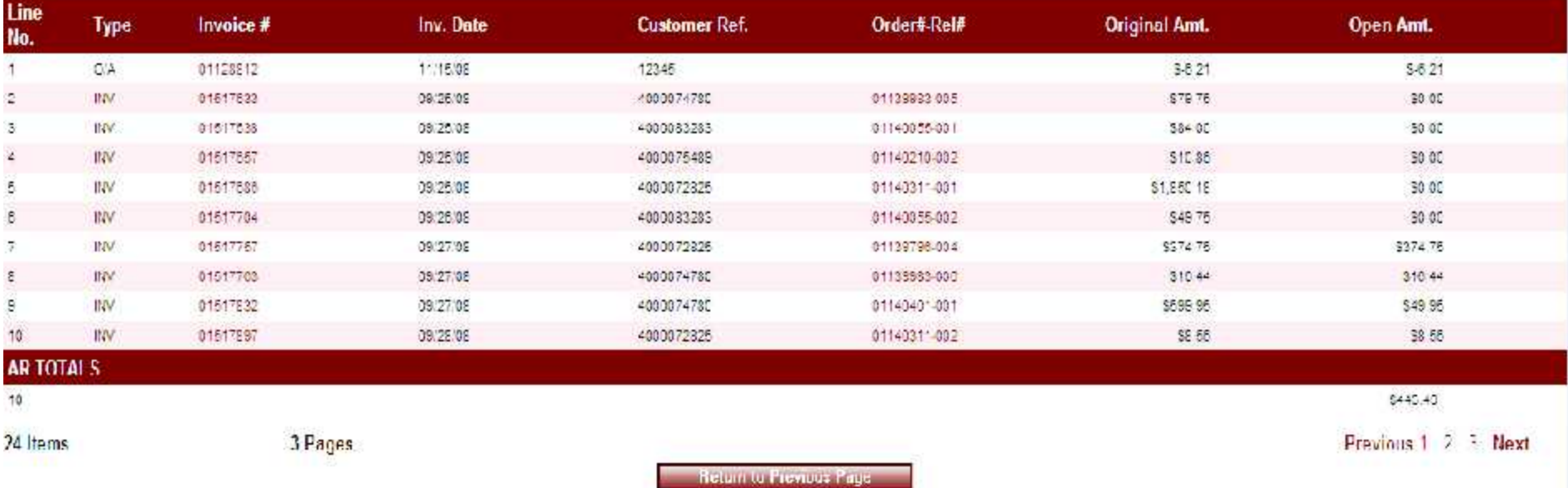

Guide (1995)<br>Guide (1996)<br>Guide (1996)

Remote Network (1989), which is a straining of the second state of the second state of the second state of the

 $\frac{1}{\sqrt{2}}$ 

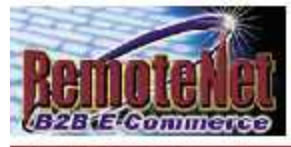

About Online Ordering Change Password Place an Order Inquiries Help Contact Us Home

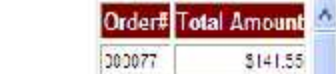

### **Accounts Receivable**

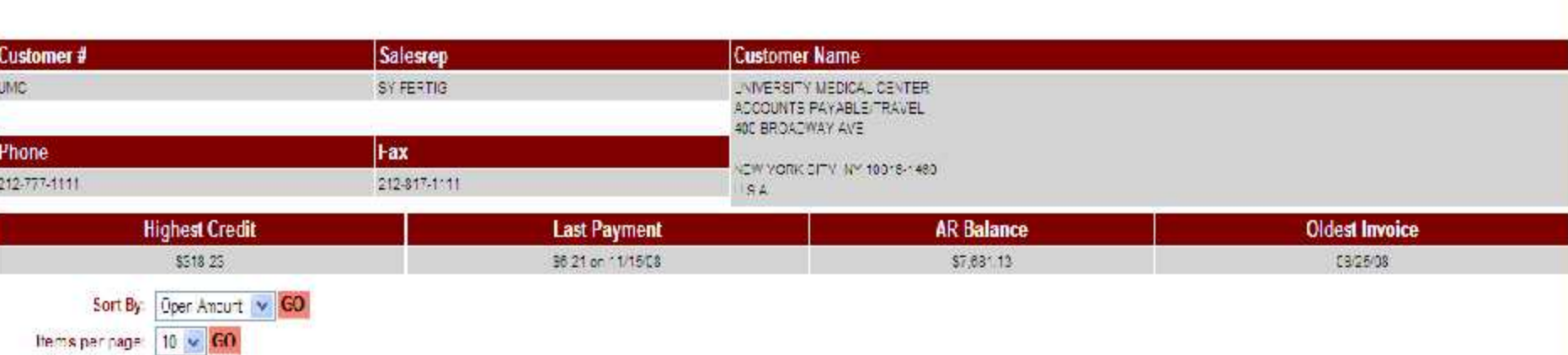

### The following are open invoices for your account:

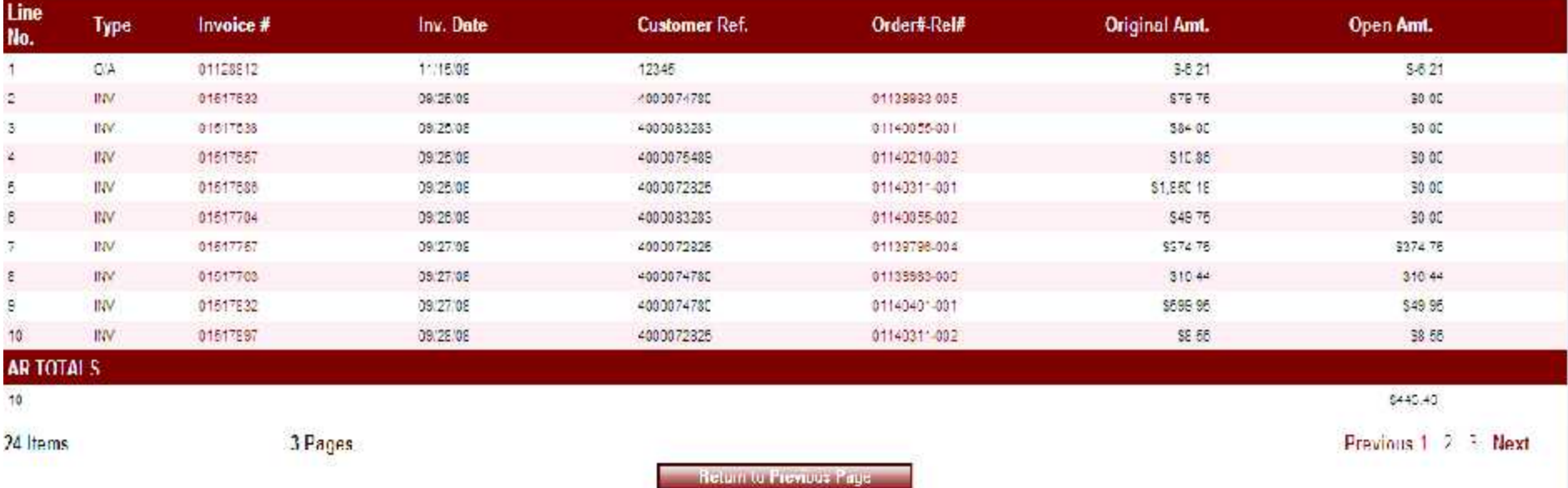

Guide (1995)<br>Guide (1996)<br>Guide (1996)

Remote Network (1989), which is a straining of the second state of the second state of the second state of the

 $\frac{1}{\sqrt{2}}$ 

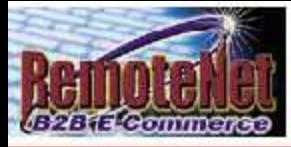

Order# Total Amount \$141.55 000077

**Accounts Receivable** 

About Online Ordering Change Password Place an Order Inquiries Help Contact Us Home

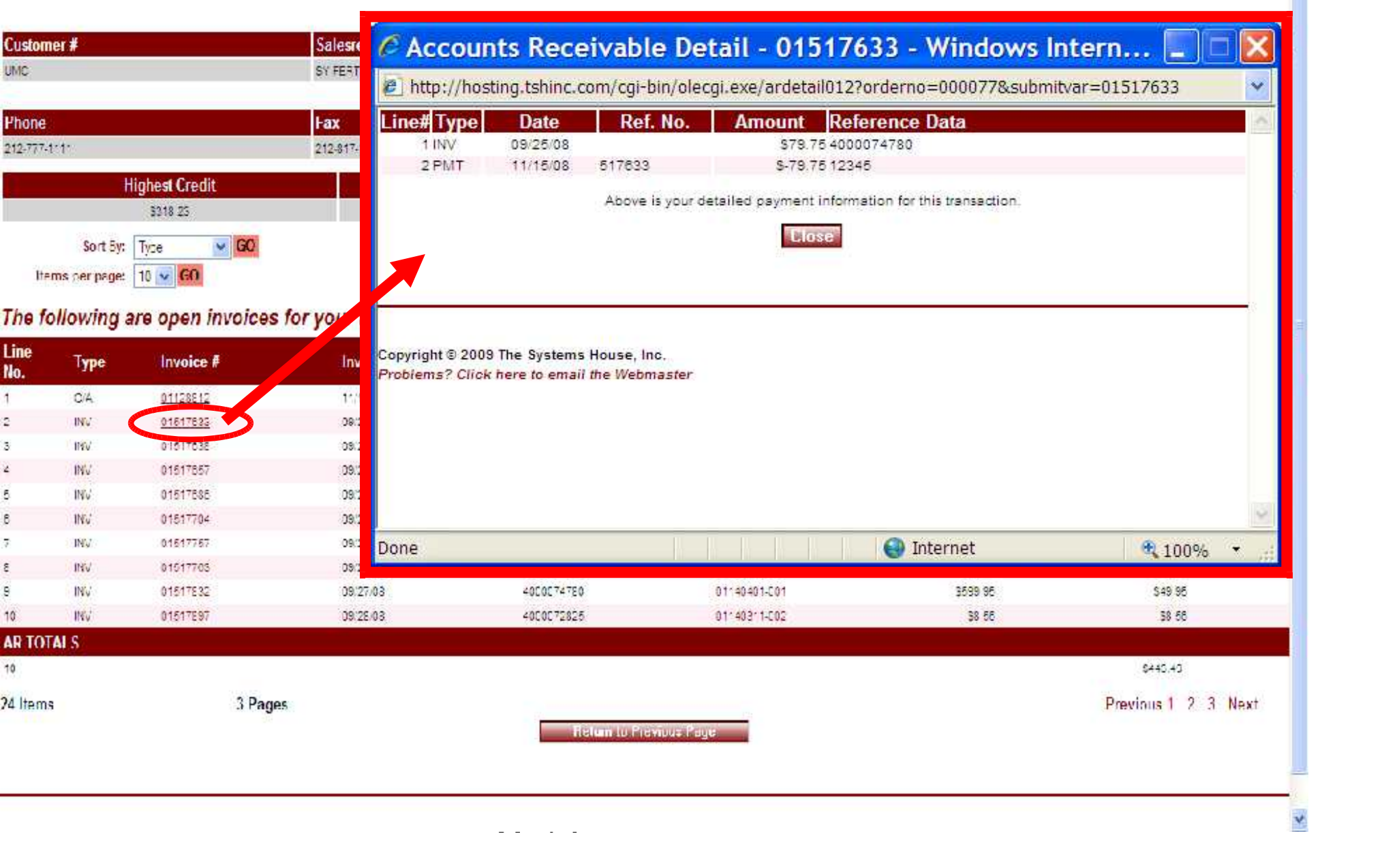

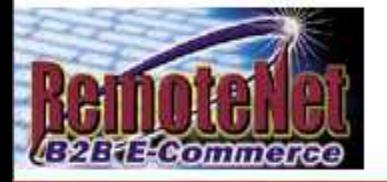

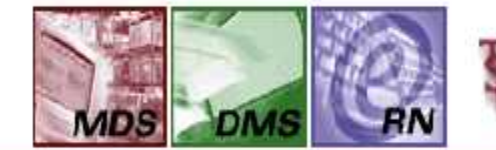

### The Systems House, Inc.

Software Solutions for<br>Importers and Distributors

Order# Total Amount 001544 \$0.00

82 | 120 | 120 | 120 | 120 | 120 | 120 | 120 | 120 | 120 | 120 | 120 | 120 | 120 | 120 | 120 | 120 | 120 | 120

## **Backorder Inquiry**

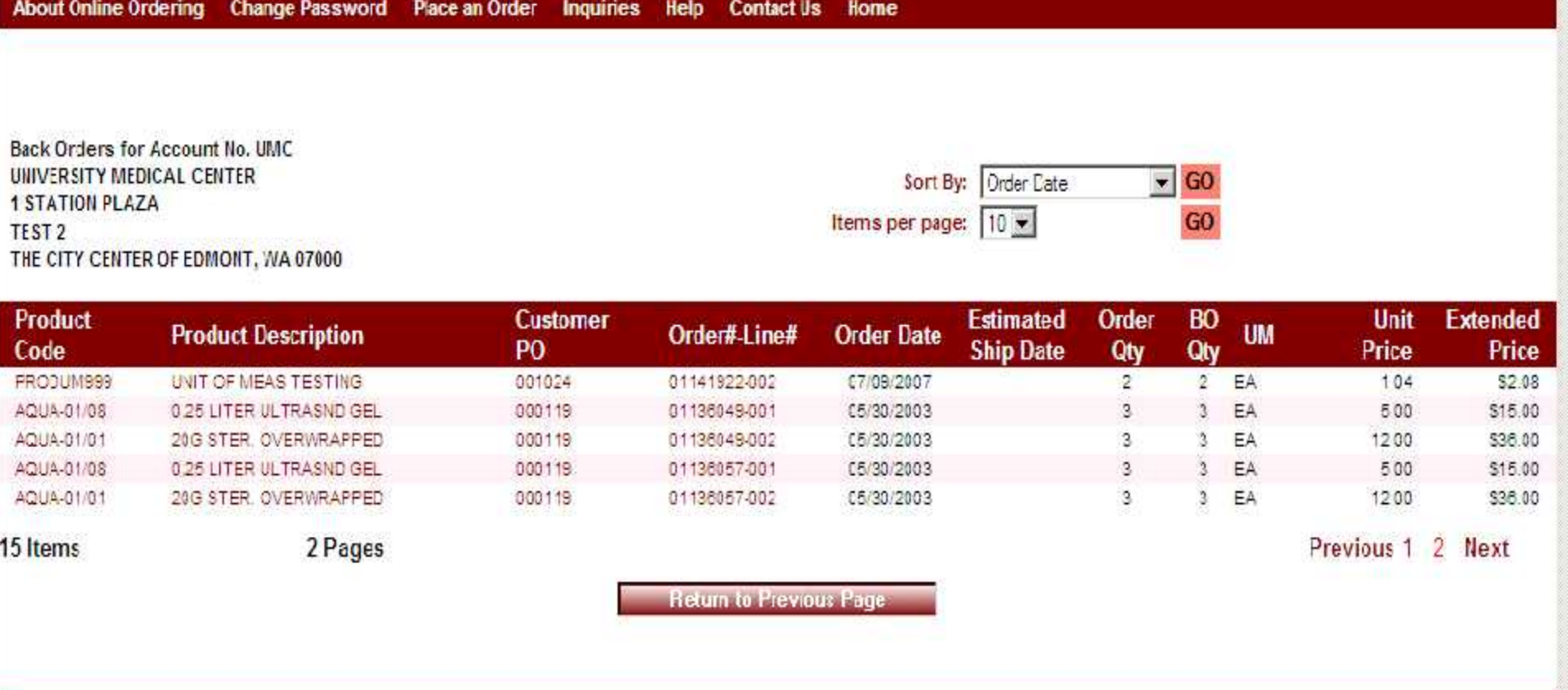

Guide de la componentation de la componentation de la componentation de la componentation de la componentation<br>La componentation de la componentation de la componentation de la componentation de la componentation de la co

Copyright @ 2009 The Systems House, Inc. Problems? Click here to email the Webmaster

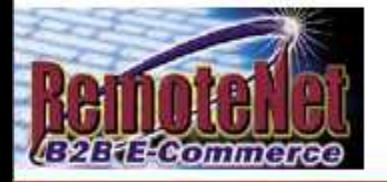

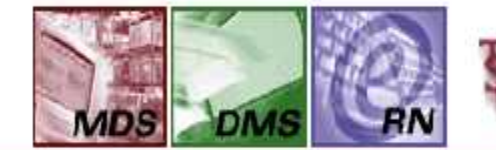

### The Systems House, Inc.

Software Solutions for<br>Importers and Distributors

Order# Total Amount 001544 \$0.00

83 | 1920 | 1930 | 1930 | 1930 | 1930 | 1930 | 1930 | 1930 | 1930 | 1930 | 1930 | 1930 | 1930 | 1930 | 1930 |<br>1930 | 1930 | 1930 | 1930 | 1930 | 1930 | 1930 | 1930 | 1930 | 1930 | 1930 | 1930 | 1930 | 1930 | 1930 | 1930

## **Backorder Inquiry**

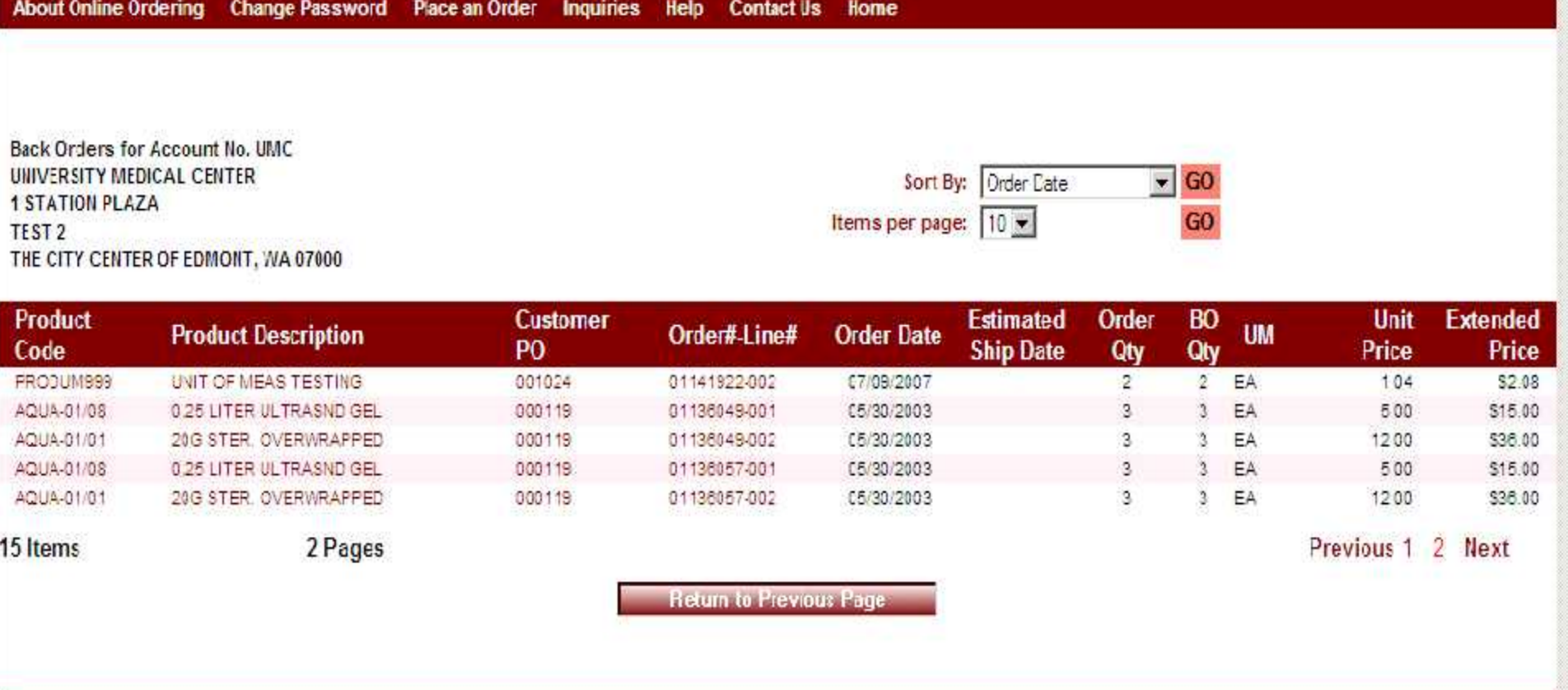

Guide de la componentation de la componentation de la componentation de la componentation de la componentation<br>La componentation de la componentation de la componentation de la componentation de la componentation de la co

Copyright @ 2009 The Systems House, Inc. Problems? Click here to email the Webmaster

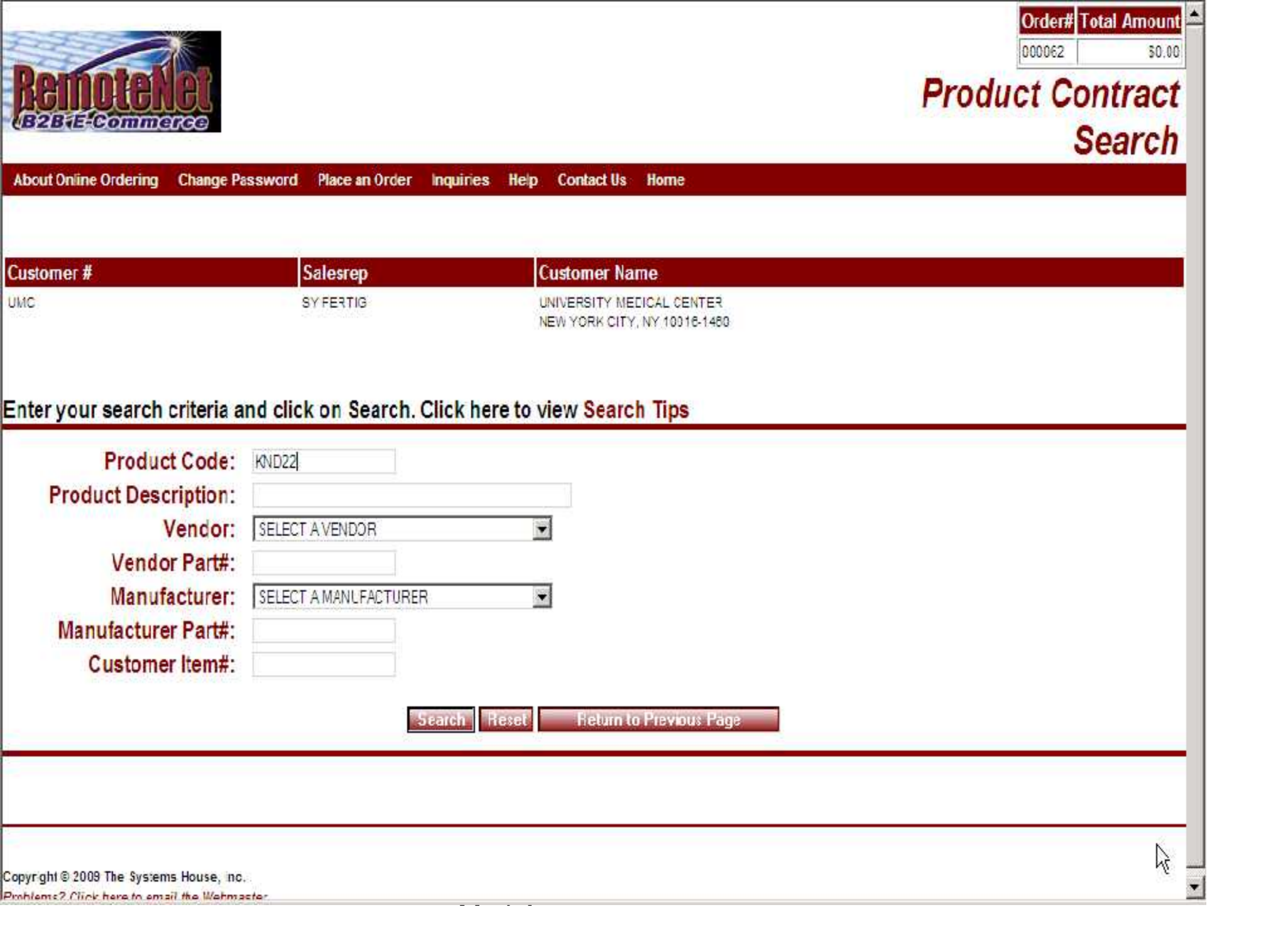

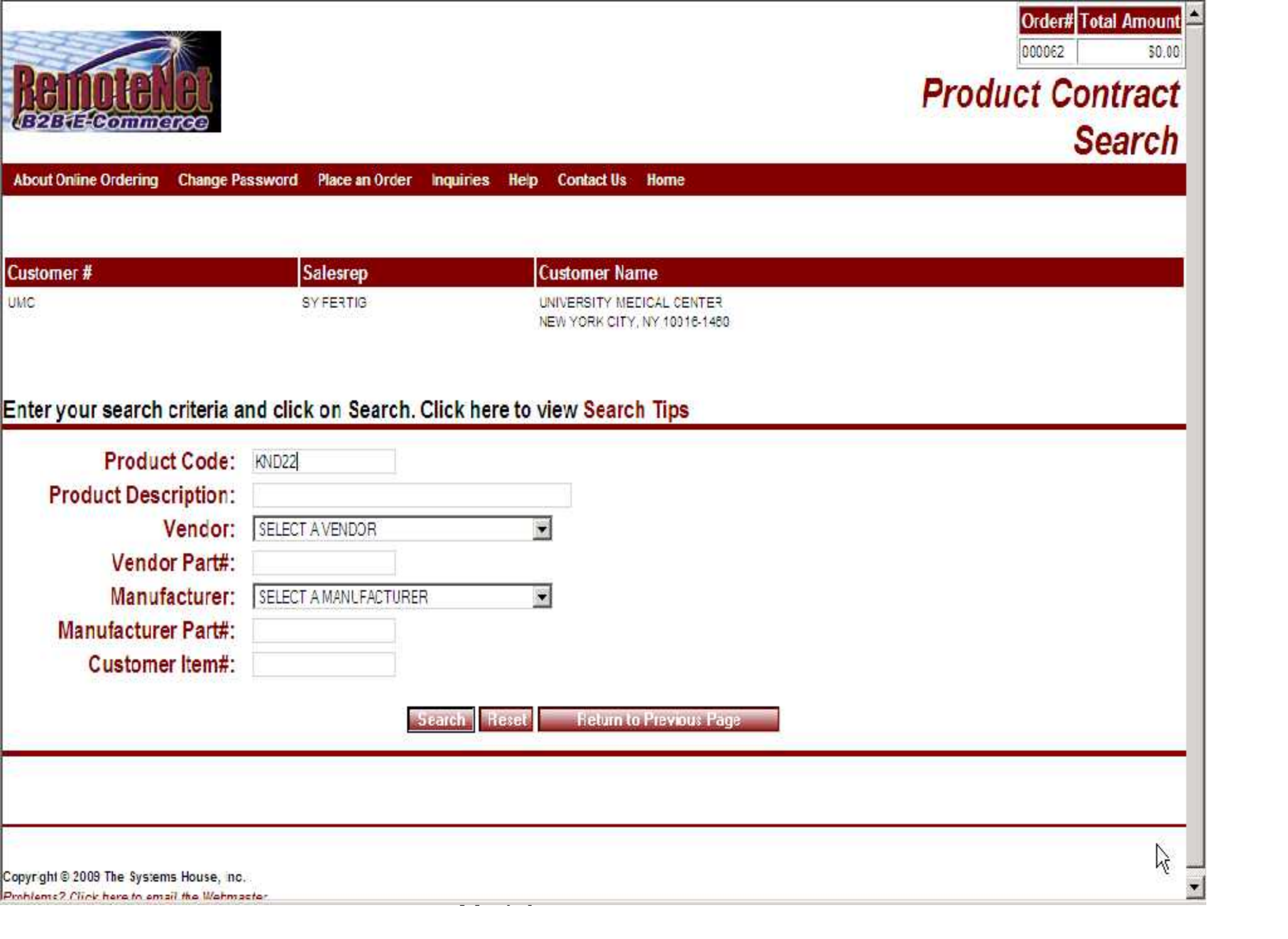

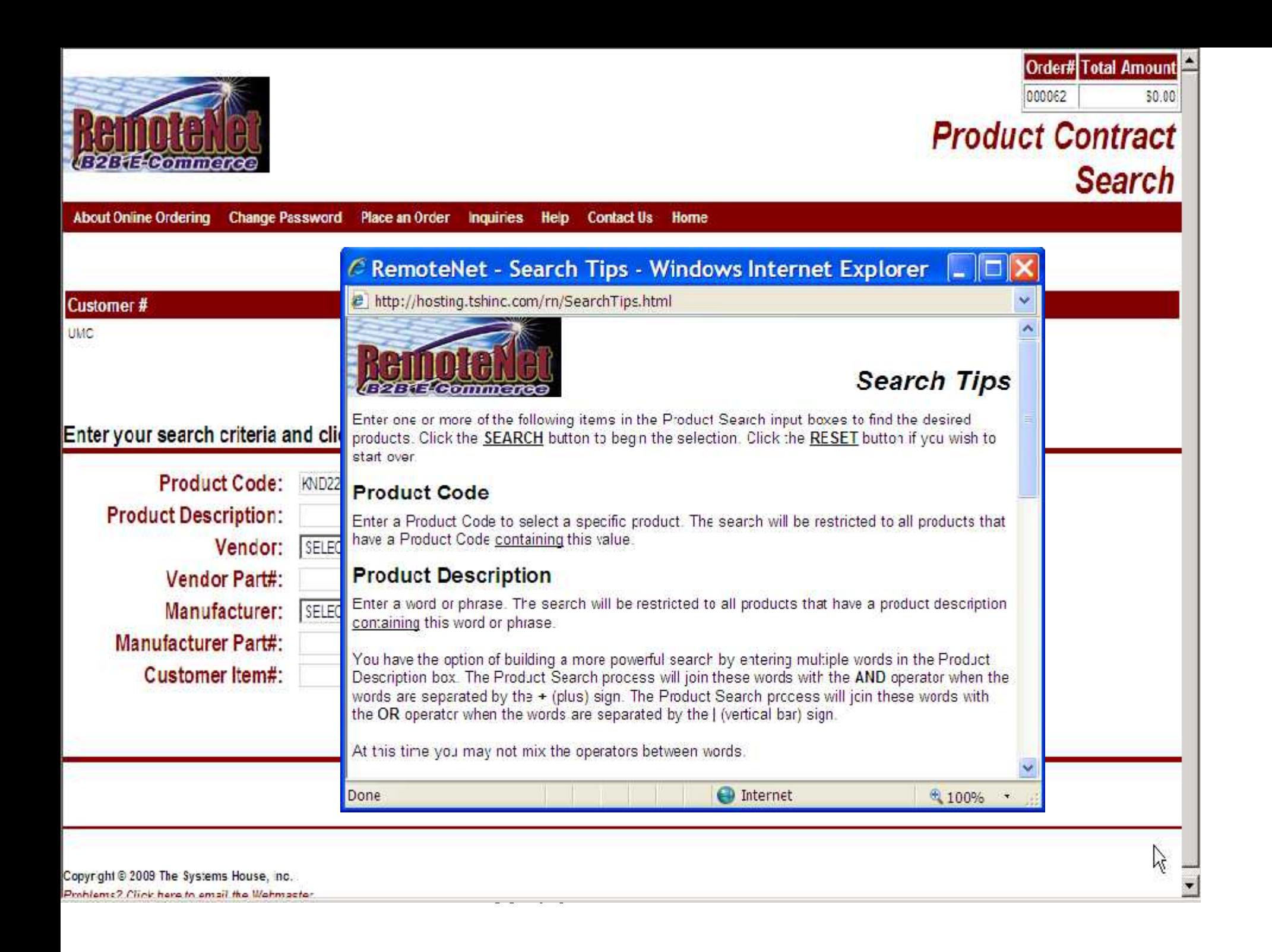

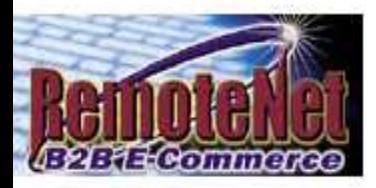

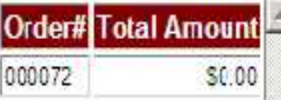

87 | 1920

# **Product Contract**<br> **Product Contract**<br>
Search Results

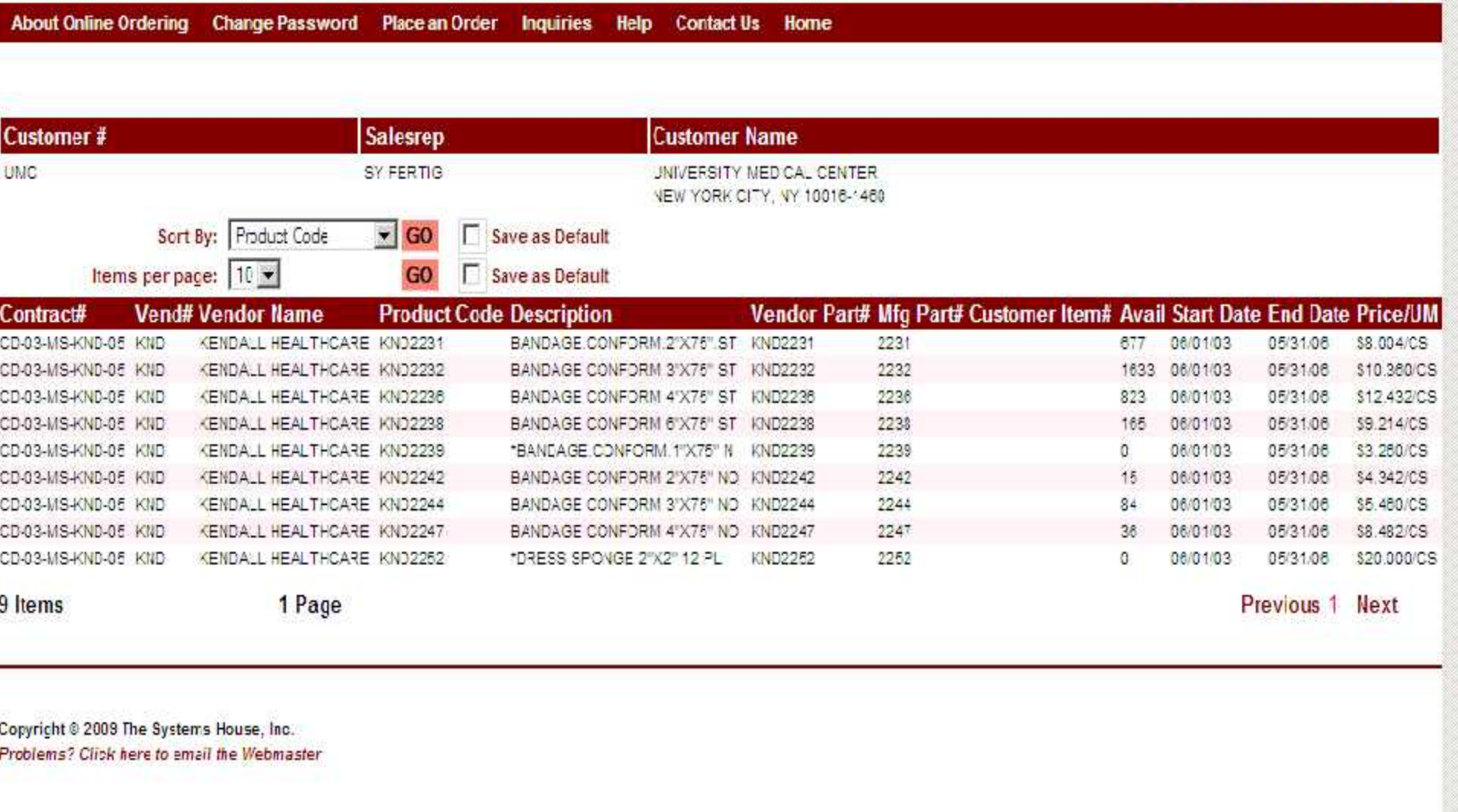

Guide Constitution and the Constitution of the Constitution of the Constitution of the Constitution of the Con<br>Constitution of the Constitution of the Constitution of the Constitution of the Constitution of the Constituti

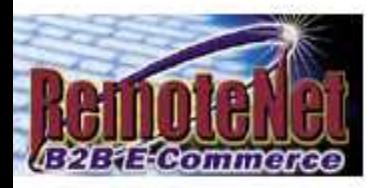

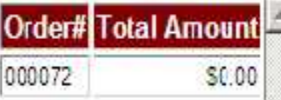

888

# **Product Contract**<br> **Product Contract**<br>
Search Results

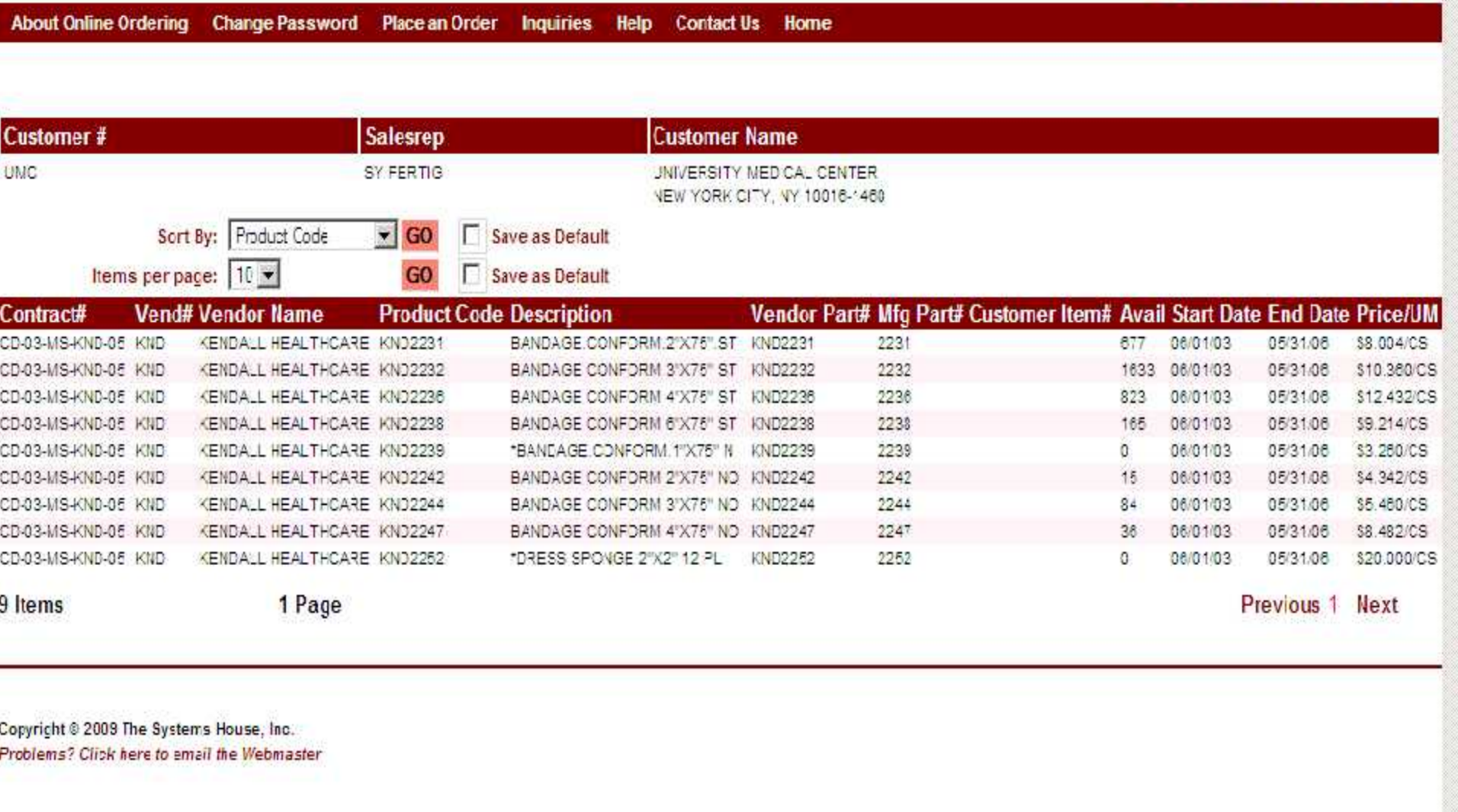

Guide Constitution and the Constitution of the Constitution of the Constitution of the Constitution of the Con<br>Constitution of the Constitution of the Constitution of the Constitution of the Constitution of the Constituti

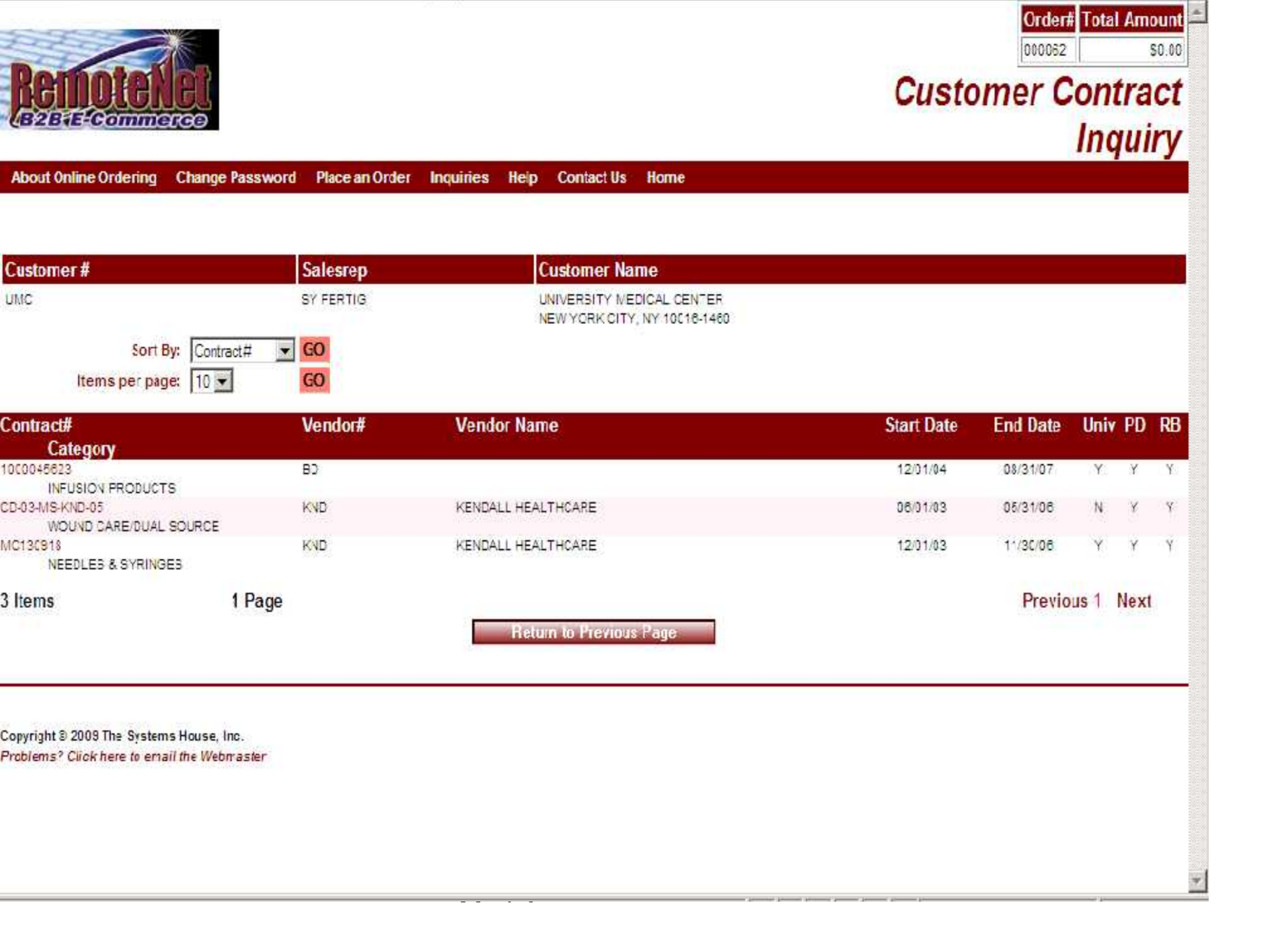

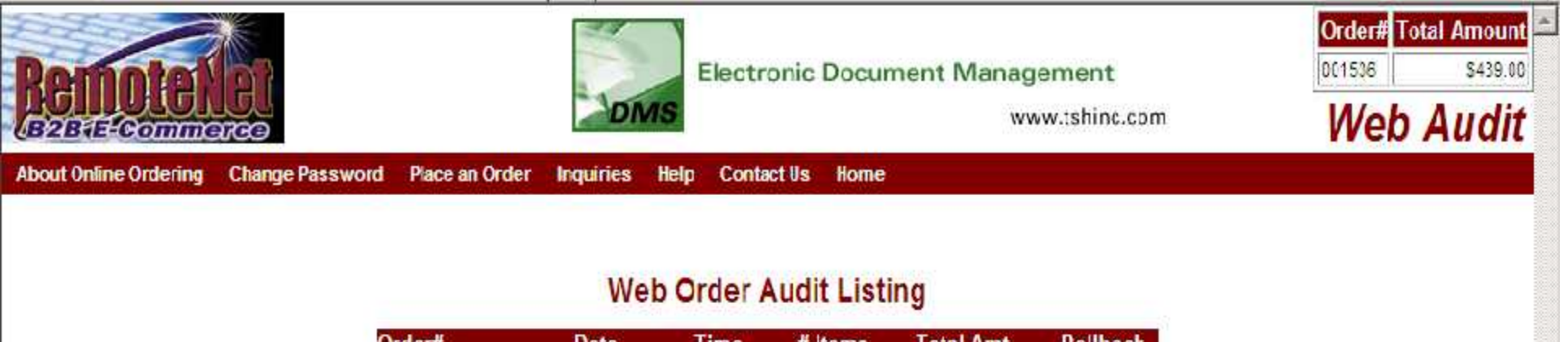

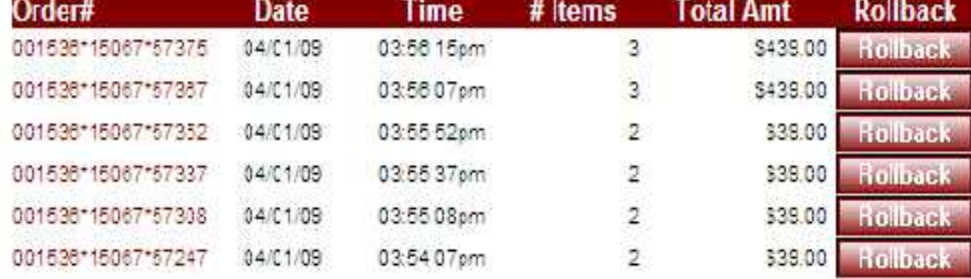

**Return to Current Unier** 

Guide de la Company de la Company de la Company de la Company de la Company de la Company de la Company de la<br>Guide de la Company de la Company de la Company de la Company de la Company de la Company de la Company de la

 $\frac{1}{2}$ 

Copyright @ 2009 The Systems House, Inc. Problems? Click here to email the Webmaster

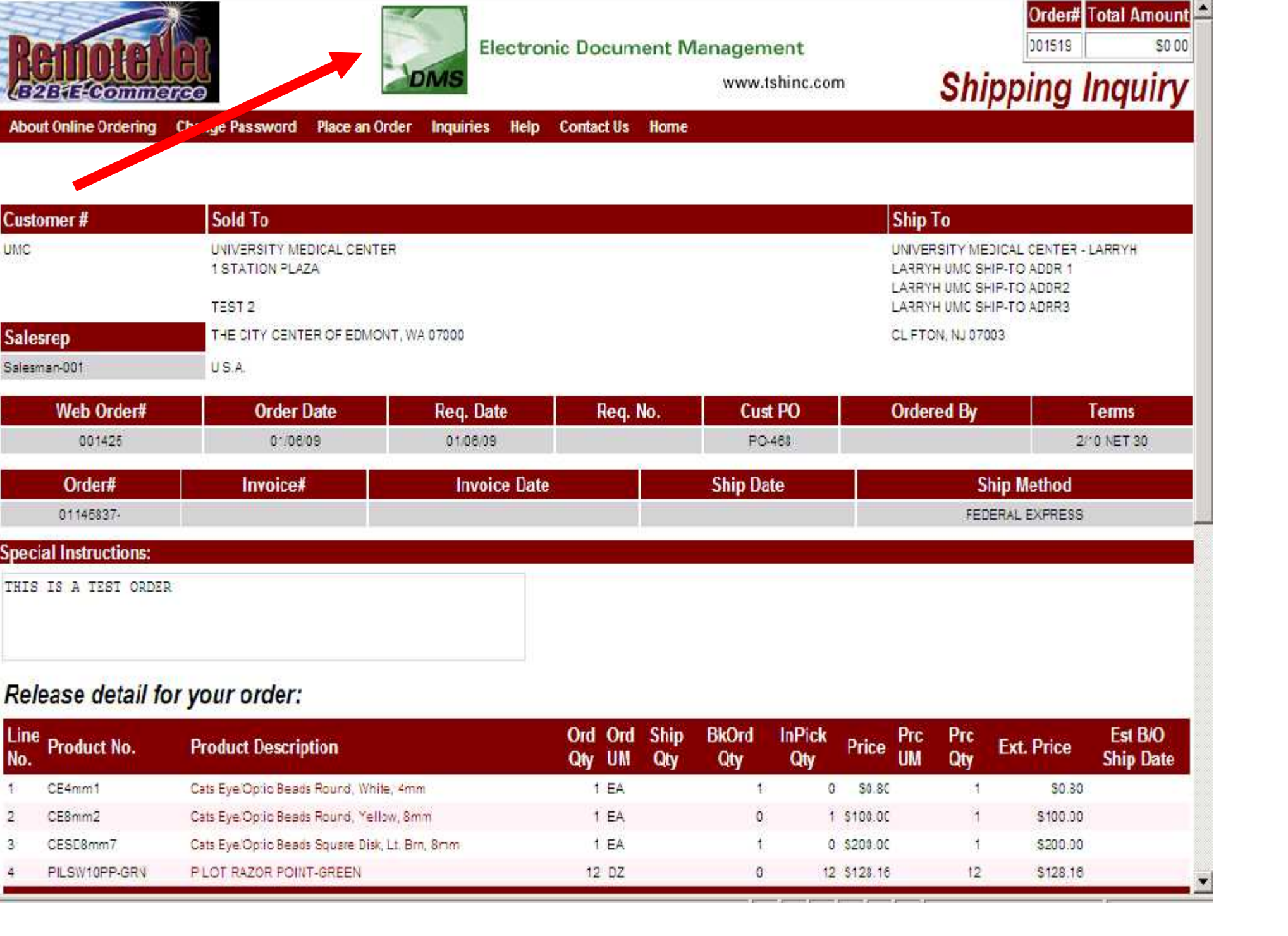

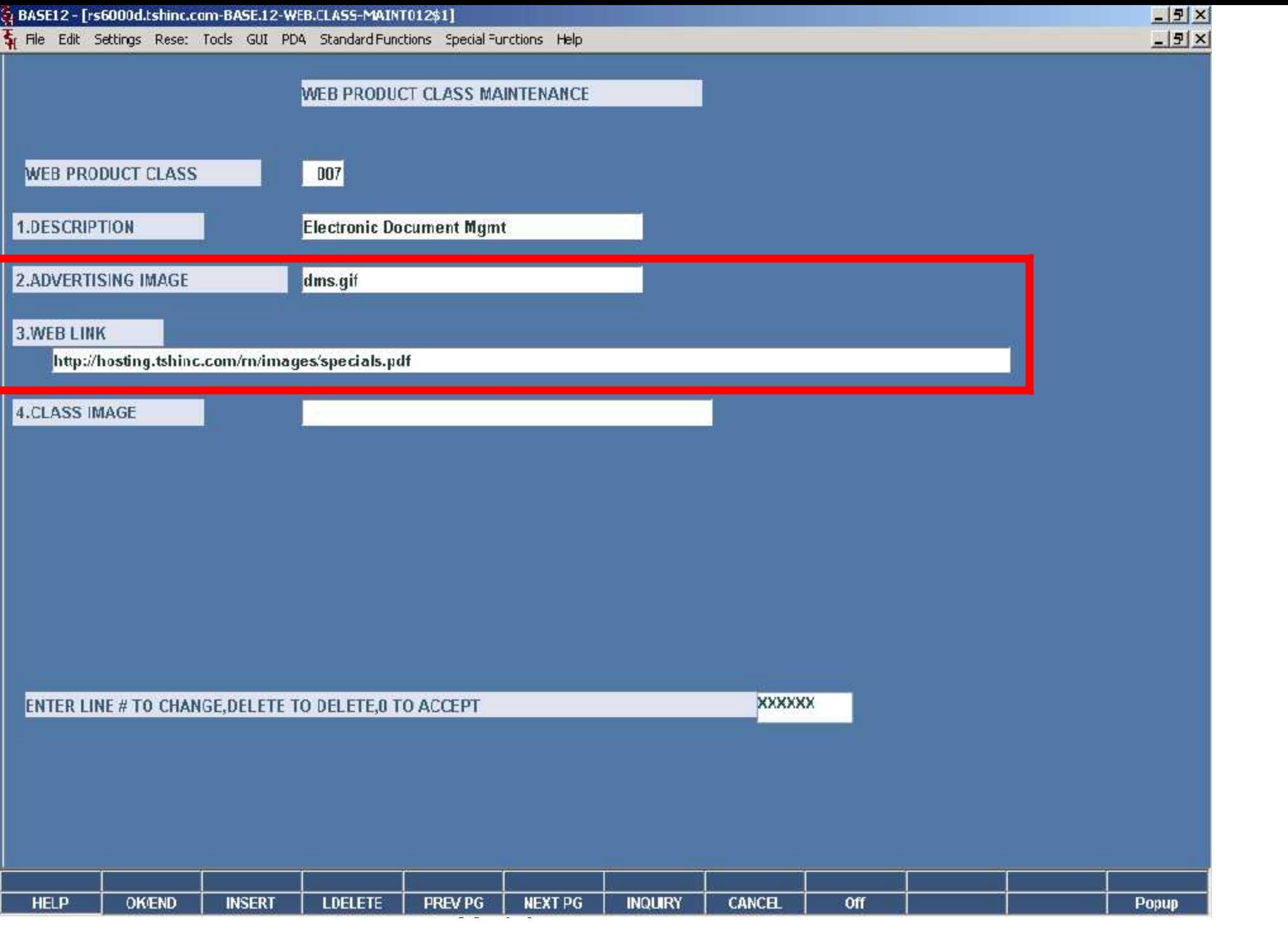

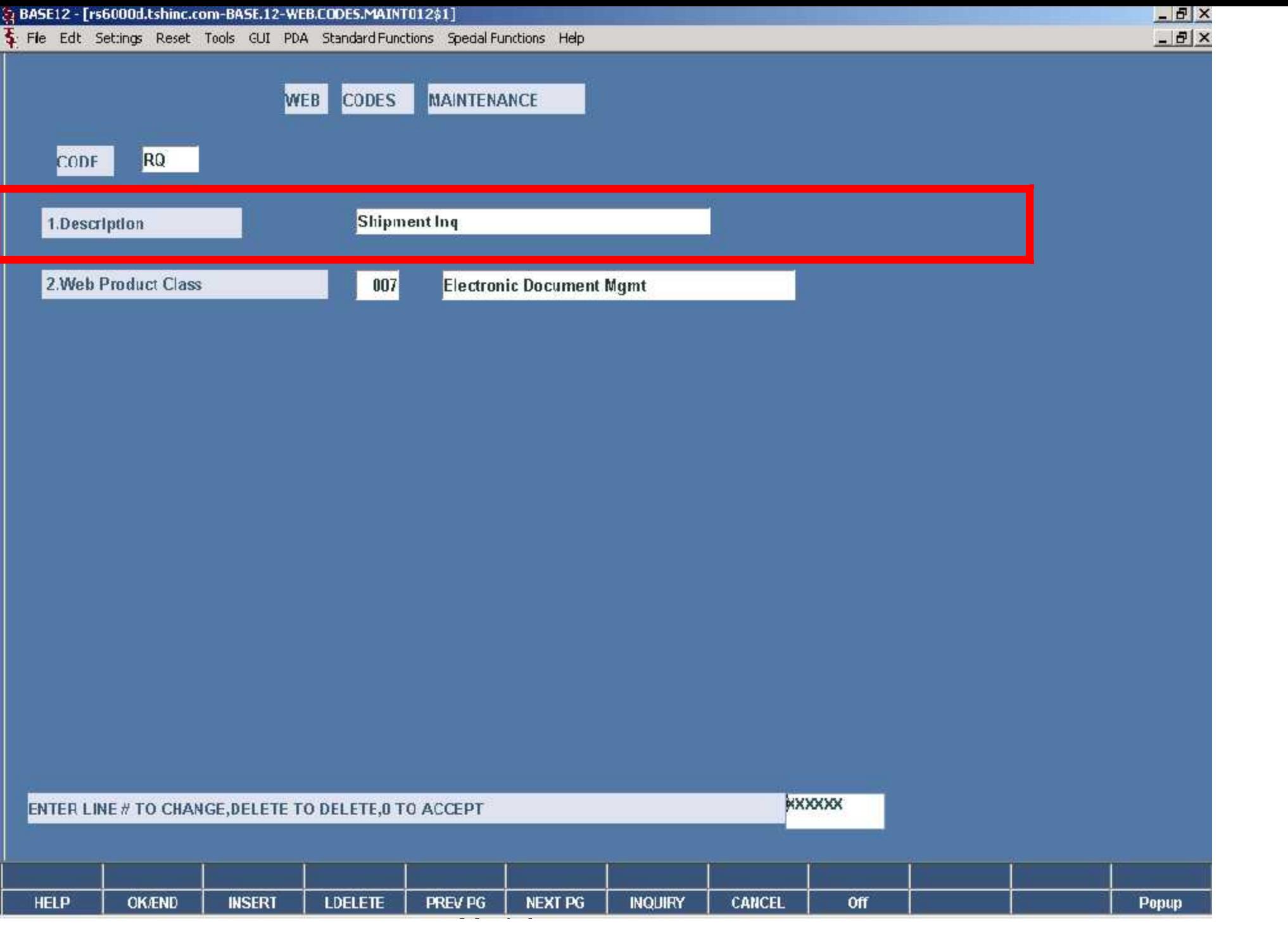

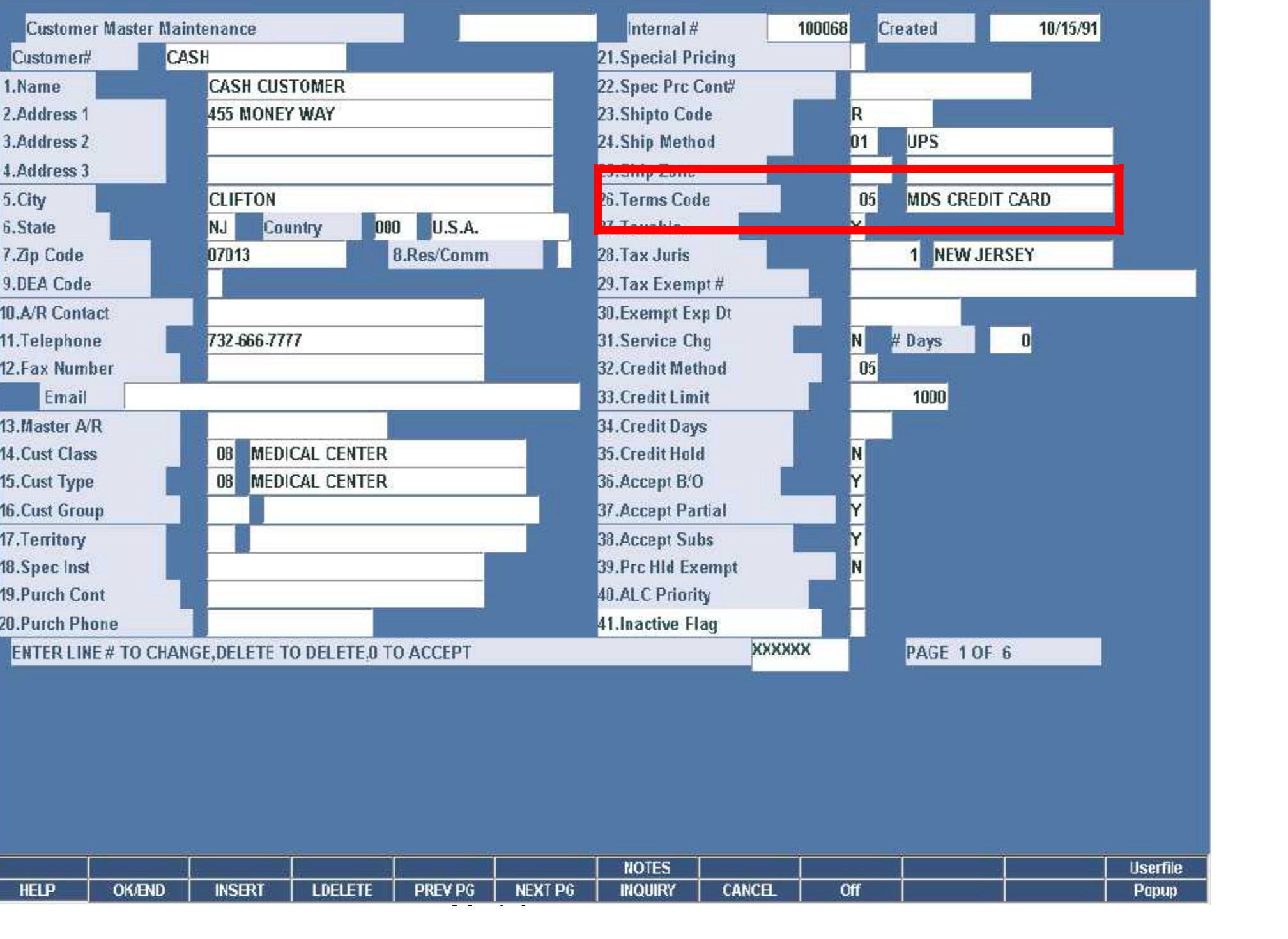

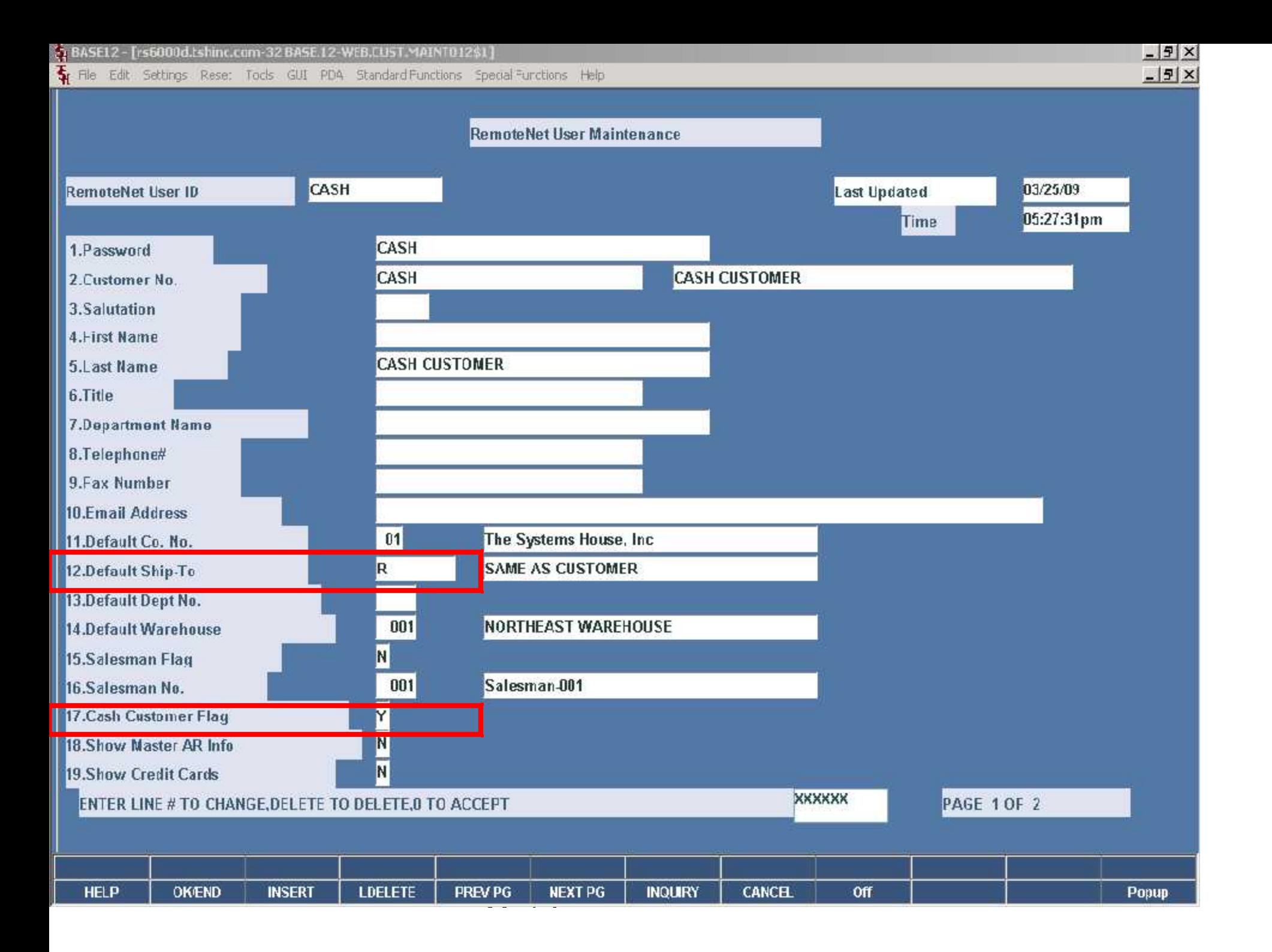

#### ABASEL2 - [rs6000d.tshinc.com-BASE.12-WEB.CUST.MAINT012\$2]

S. Fle Edit Settings Reset Tools GUI PDA Standard Functions Special Functions Help

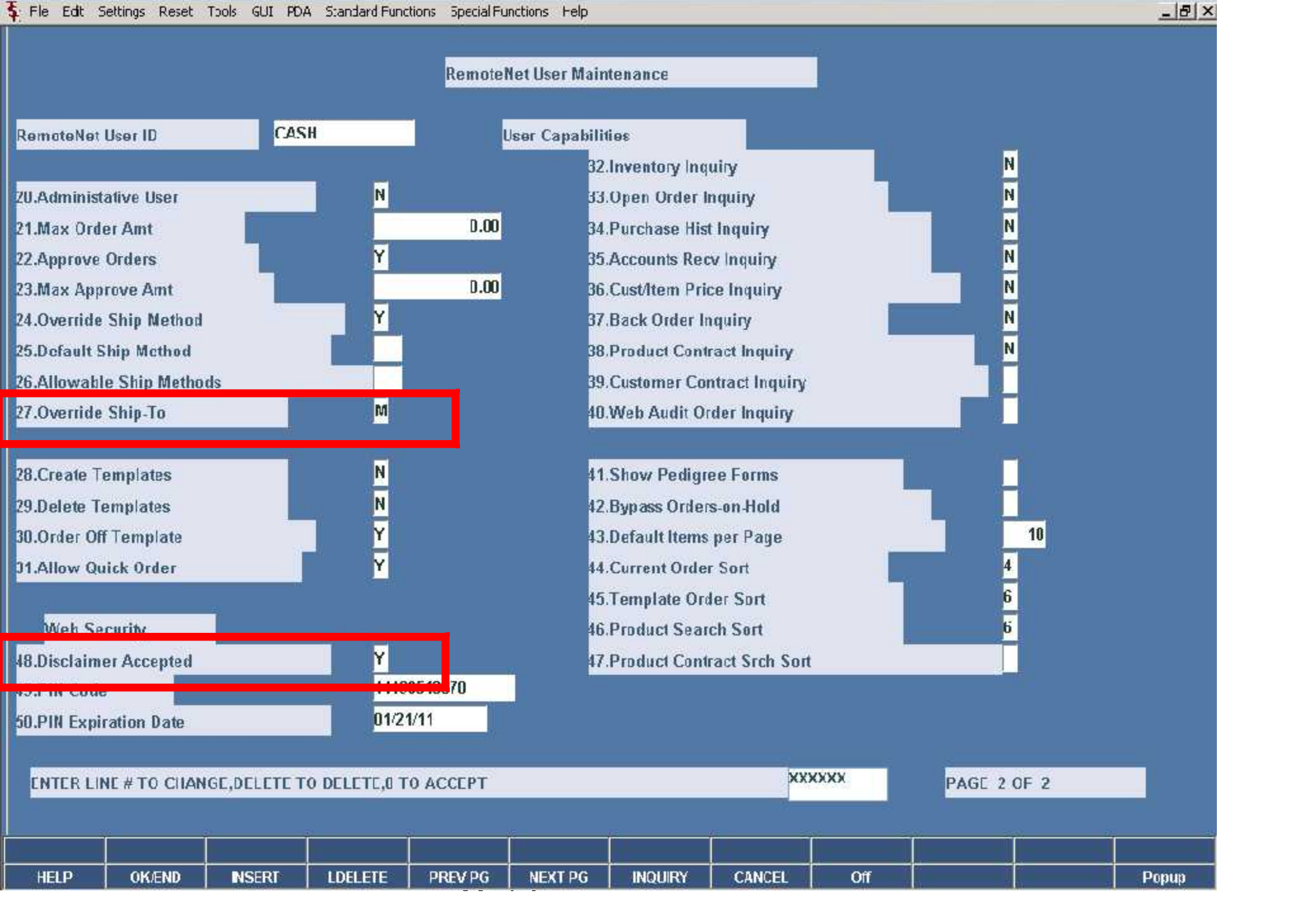

 $-17 \times$ 

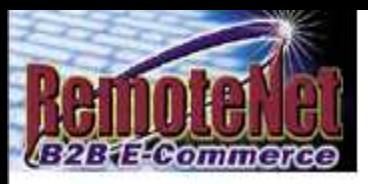

## **Welcome to RemoteNet**

## On-line Customer Information System<br>from The Systems House, Inc.

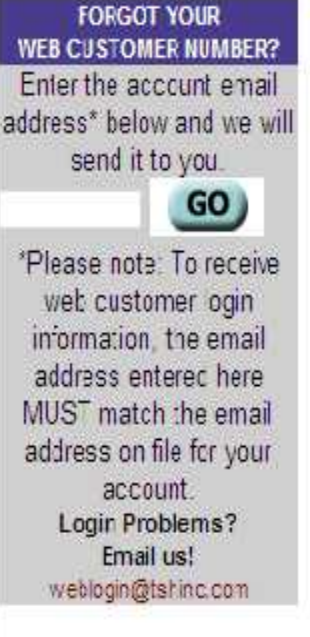

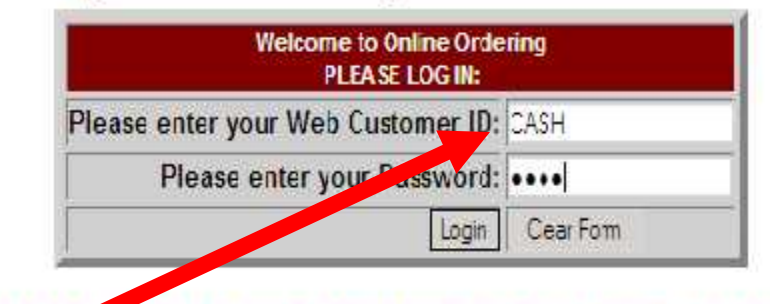

### Please Click here to view our On-line Catalog

### **NEW TO WEB ORDERING?**

For a Demo Login use the following codes:

### **Please Click here for Interactive DEMO Notes**

For Order Entry Demo enter Web Customer ID: DEMO Password: **DEMO** 

For Salesmar Demo enter **Web Customer ID: SLS** Password: SLS

979 - Paul Bartham

Not a web customer yet? Email us

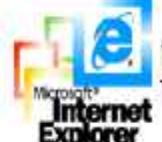

NCTE: This system requires Microsoft Internet Explorer 5.0 or greater. To download the atest version of IE5, please go to Microsoft.com

62003 The Systems House, Indwww.tshind.com

Guide de la componentation de la componentation de la componentation de la componentation de la componentation<br>La componentation de la componentation de la componentation de la componentation de la componentation de la co

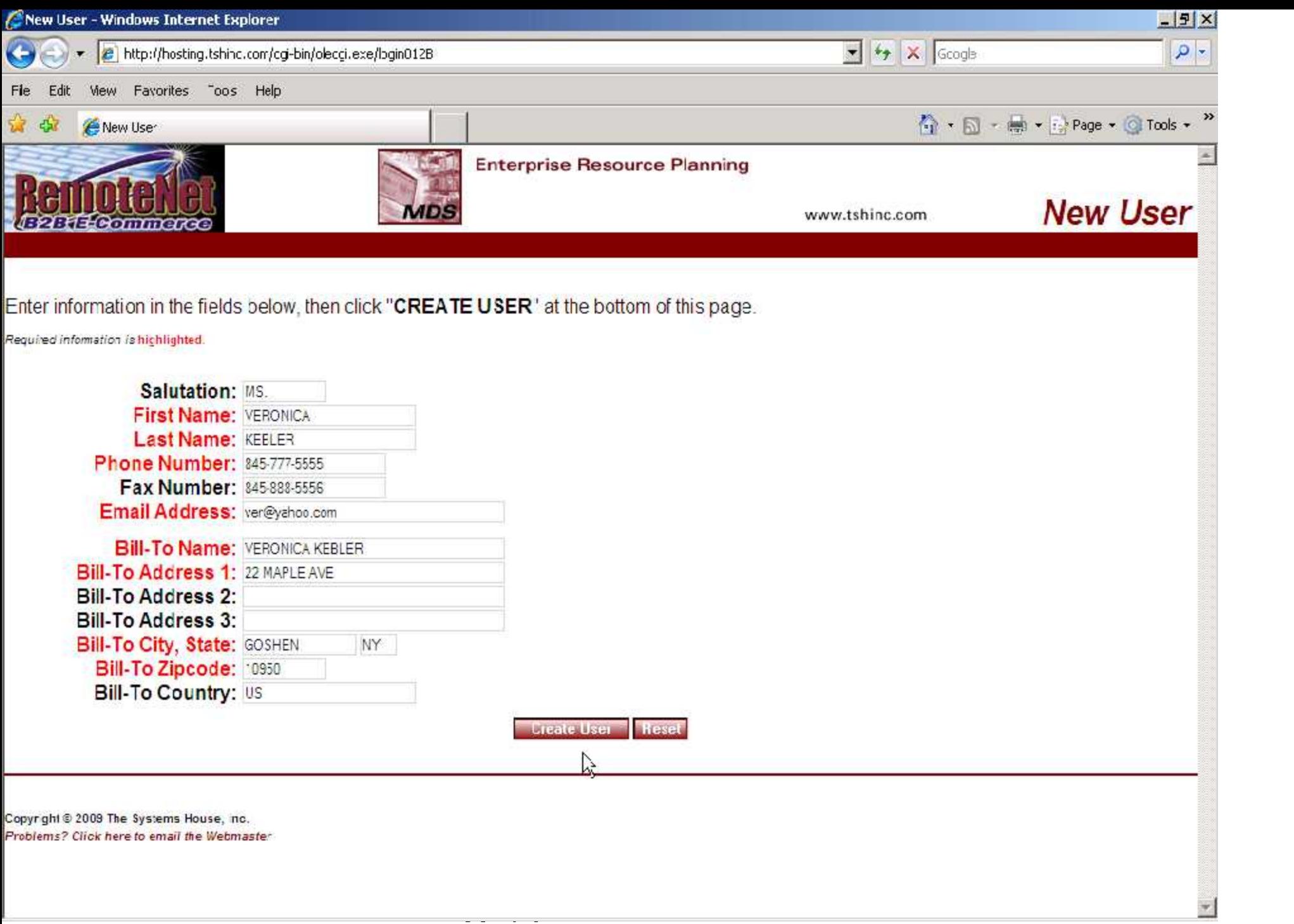

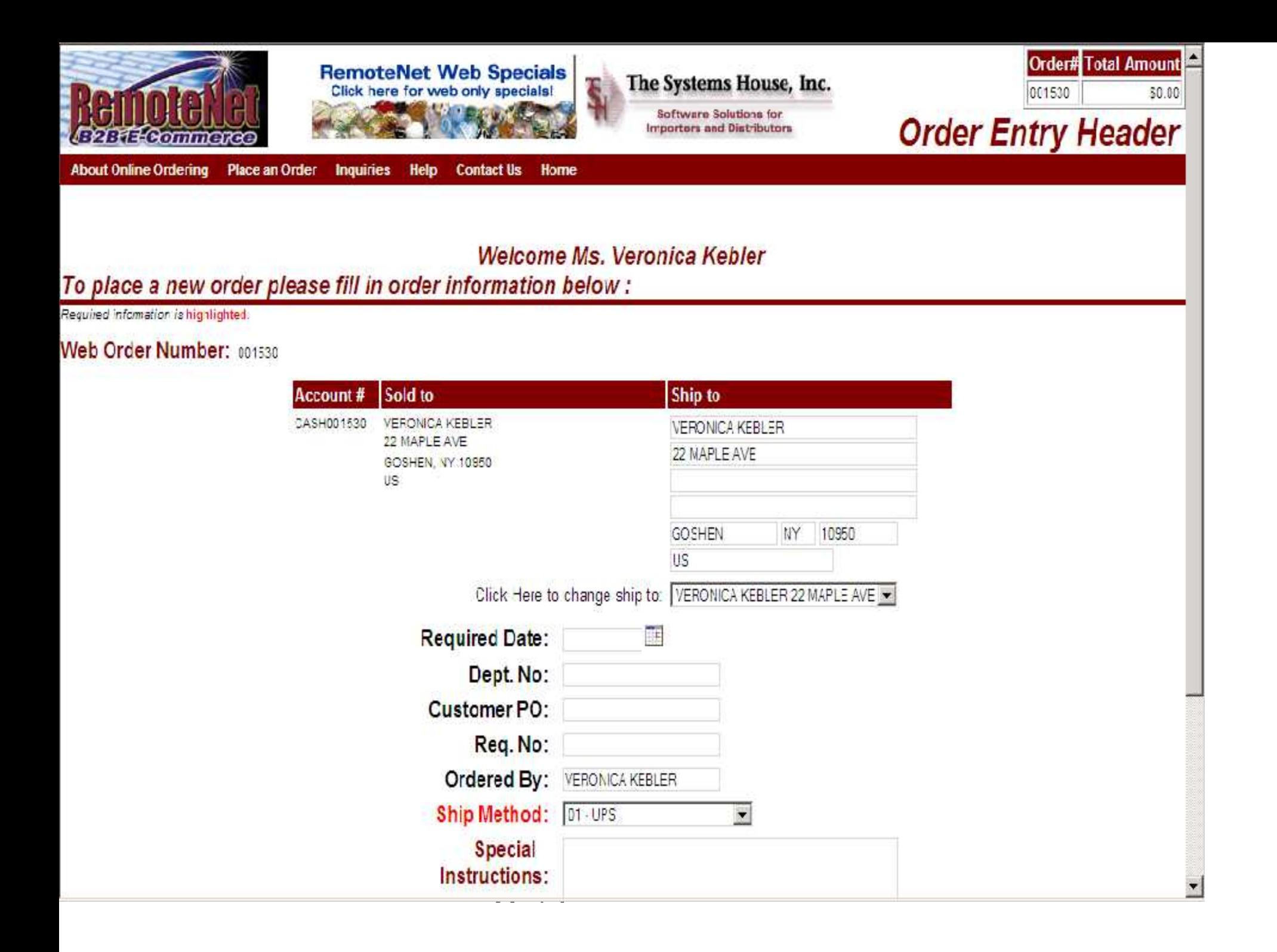

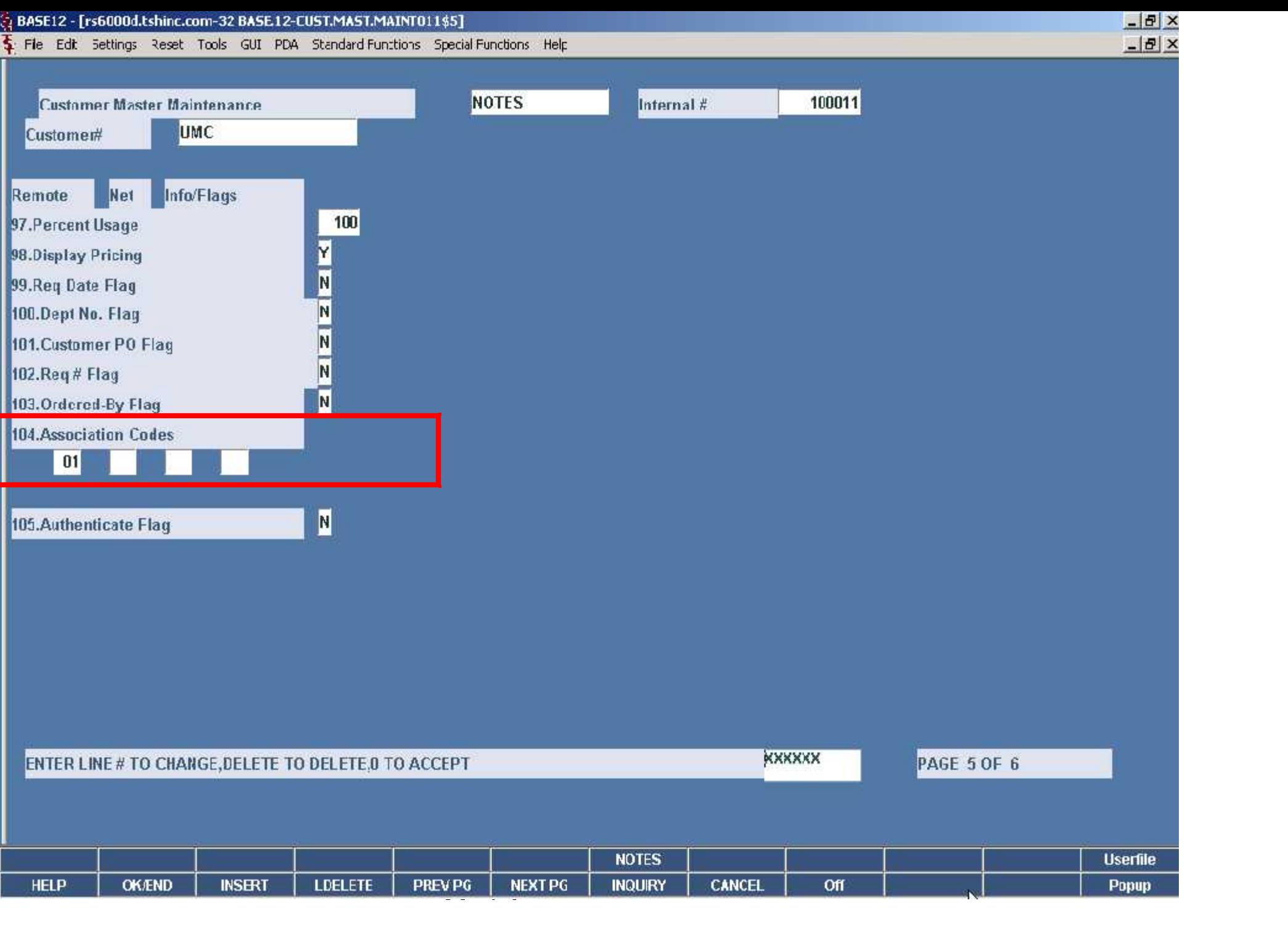

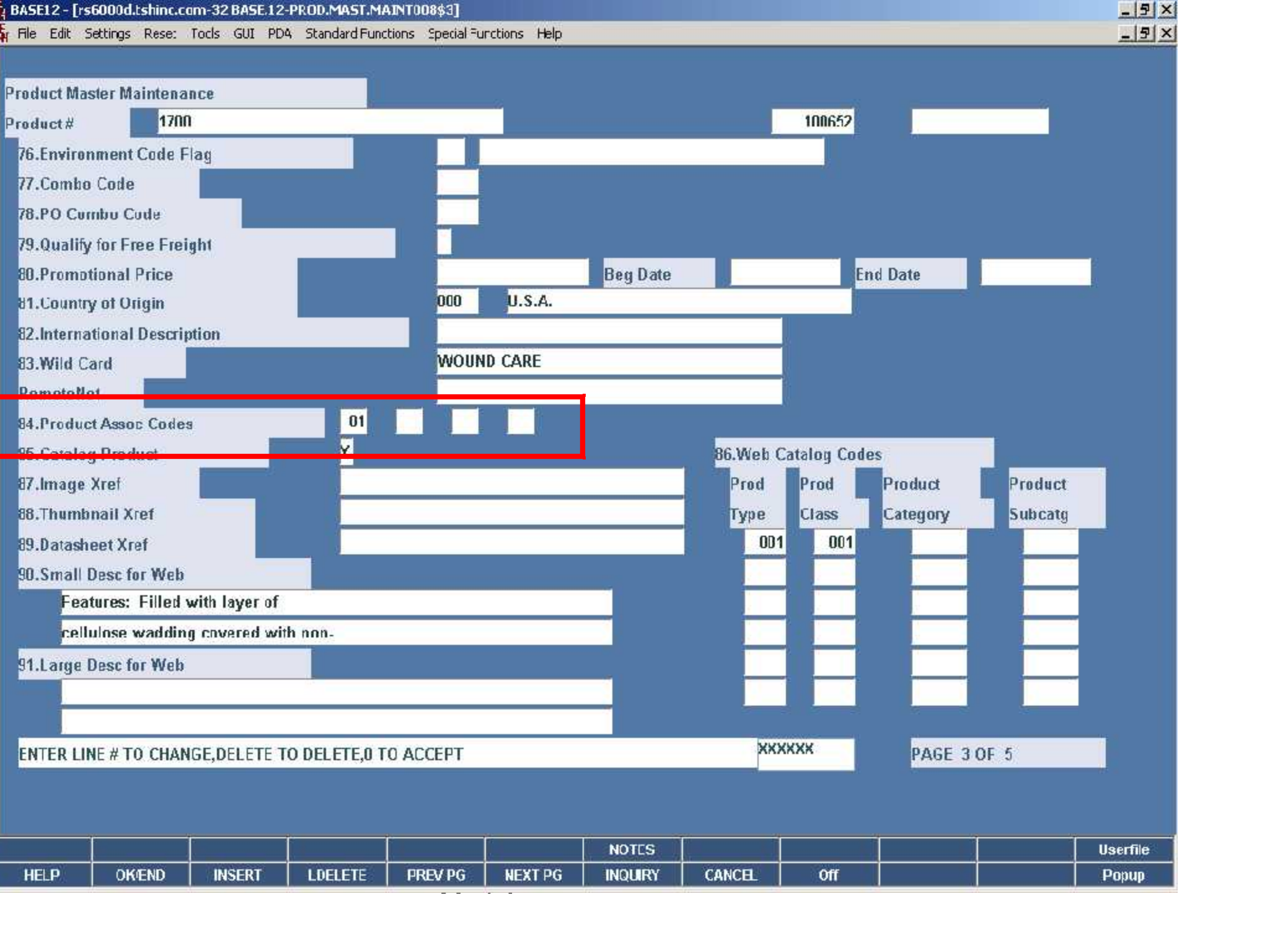

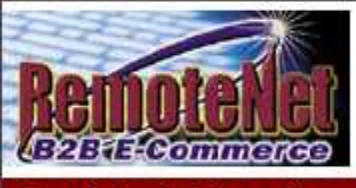

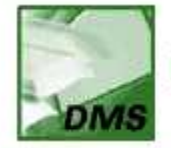

**Electronic Document Management** 

Order# Total Amount 001532  $$15.00$ 

exes Monder Product Association and Monder Association and Dealer Results Change Password Place an Order Inquiries Help Contact Us Home **About Online Ordering** 

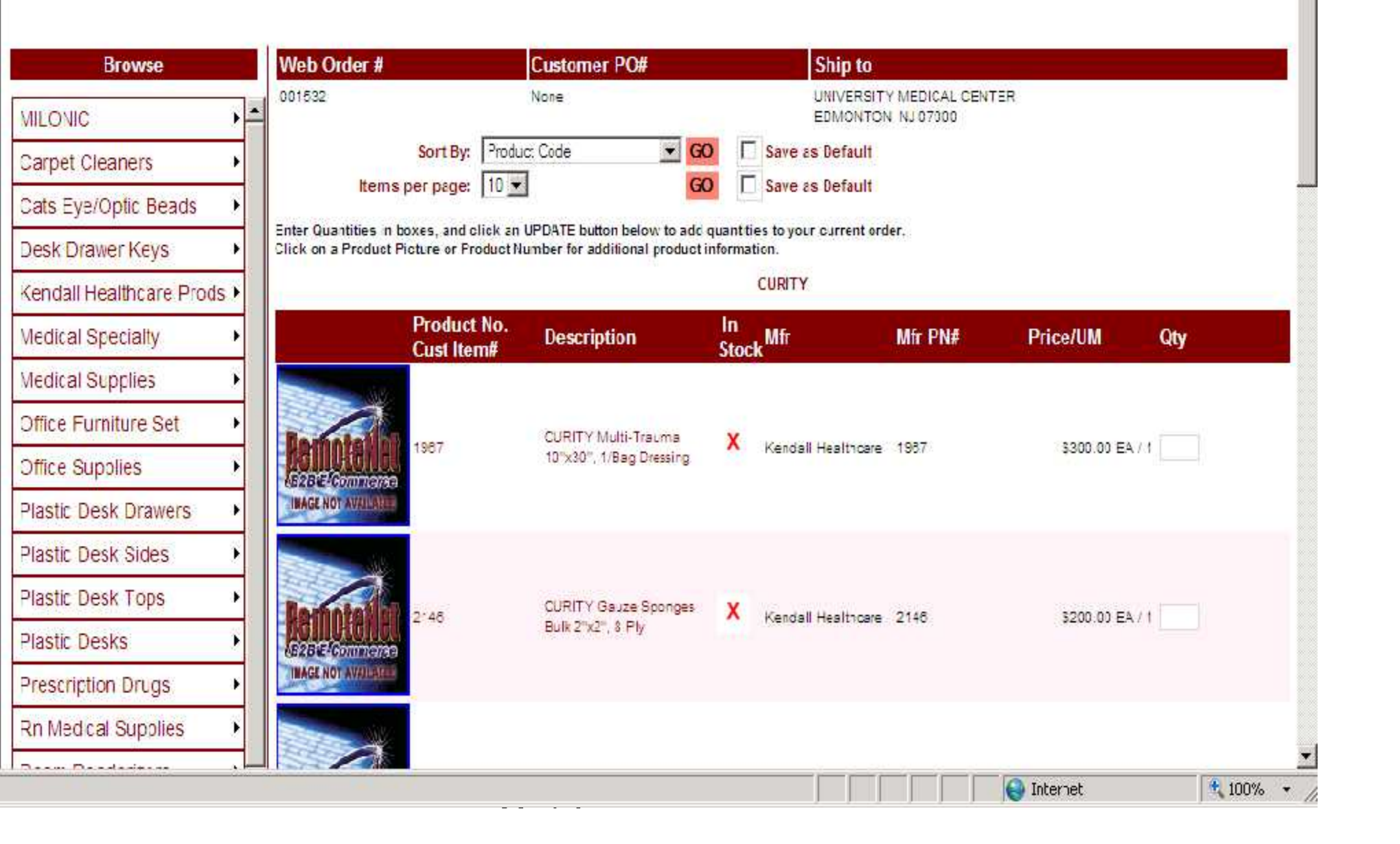

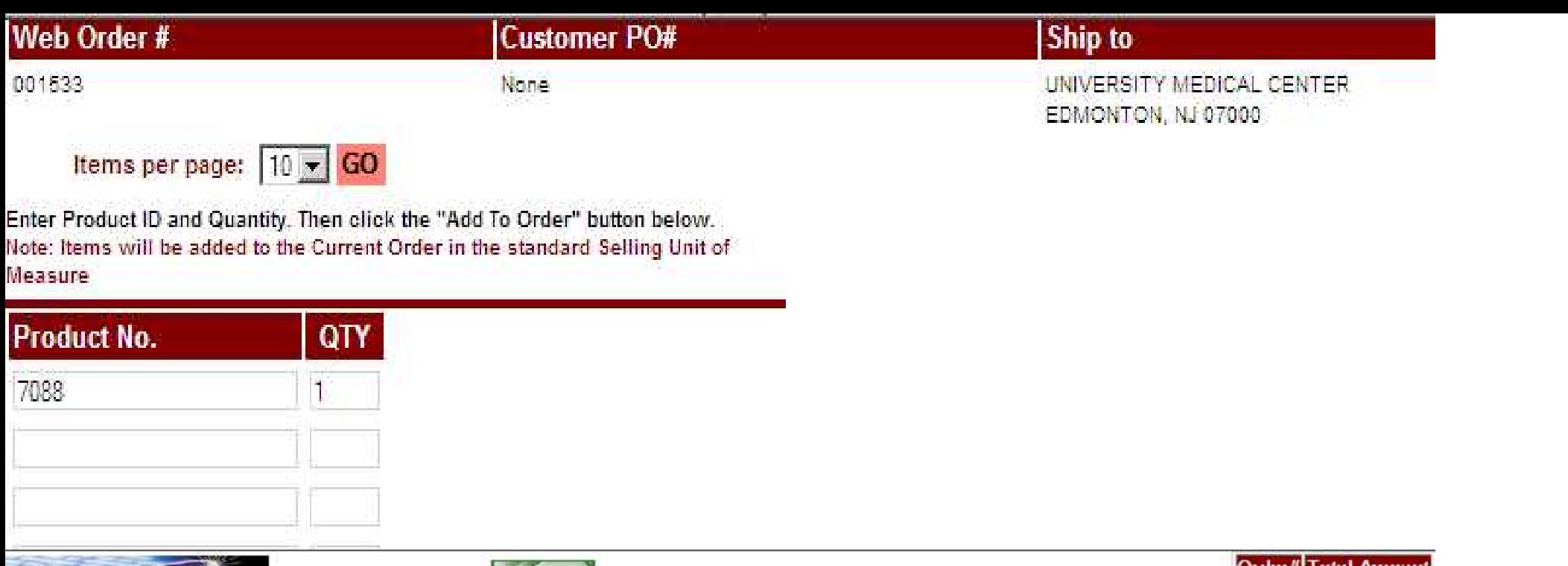

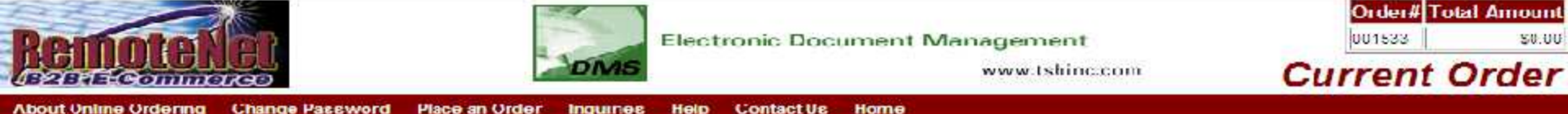

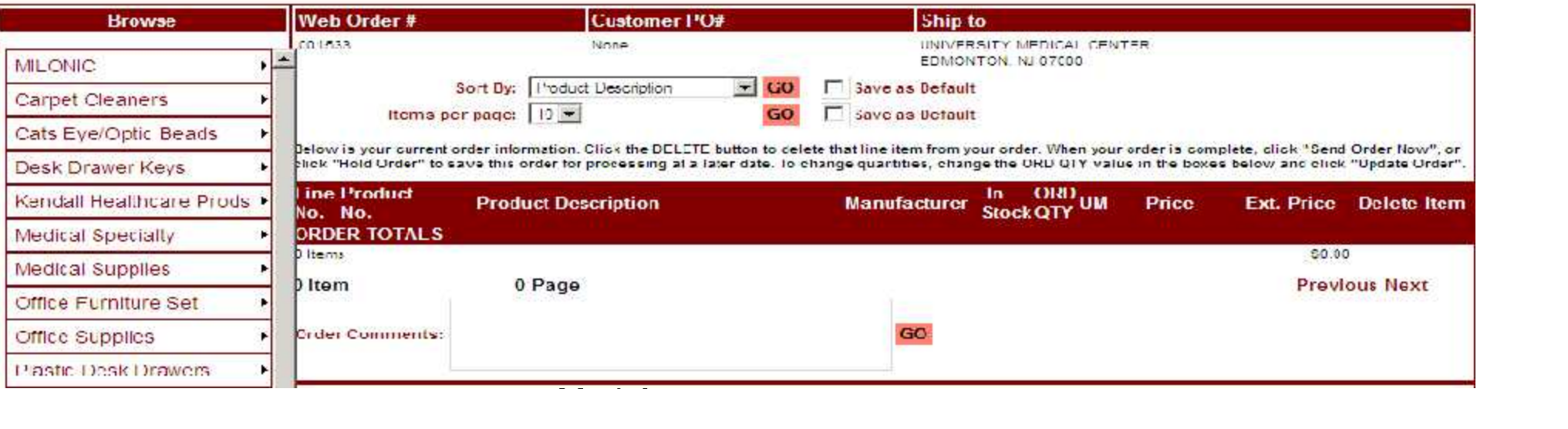

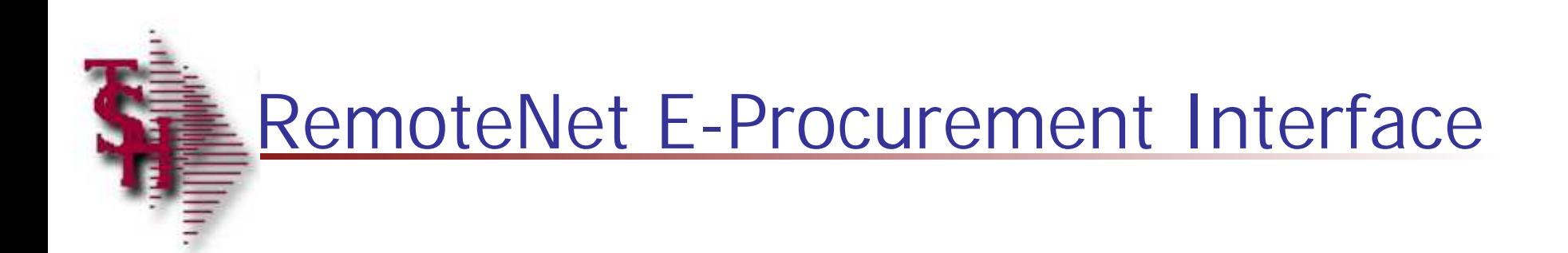

## RemoteNet Training  $\sim$   $\sim$

104

# E-Procurement Parameters

- **Parameter 001 File**
- CXML.FLAG 'Y' indicates the Remotenet website is enabled for processing of cXML documents

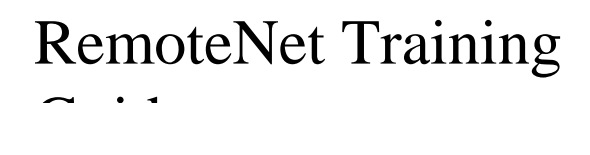

## E-Procurement Parameters

- **Parameter Files**
- **SUPPLIER.CXML.PARAMS used in the cXML templates to pass** back to the procurement website in the punchout setup response and punch order message cXML documents.
- **WEBSITE.ID.EPROCURE the E-procurement website uses this** as the startup address to assist RemoteNet to start up with a previously entered web order number.

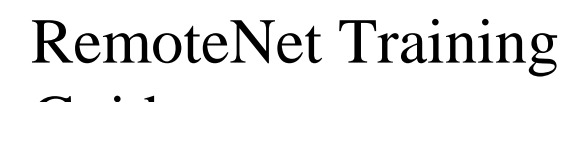

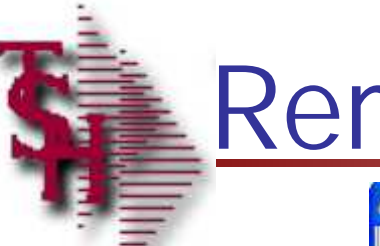

## RemoteNet Help

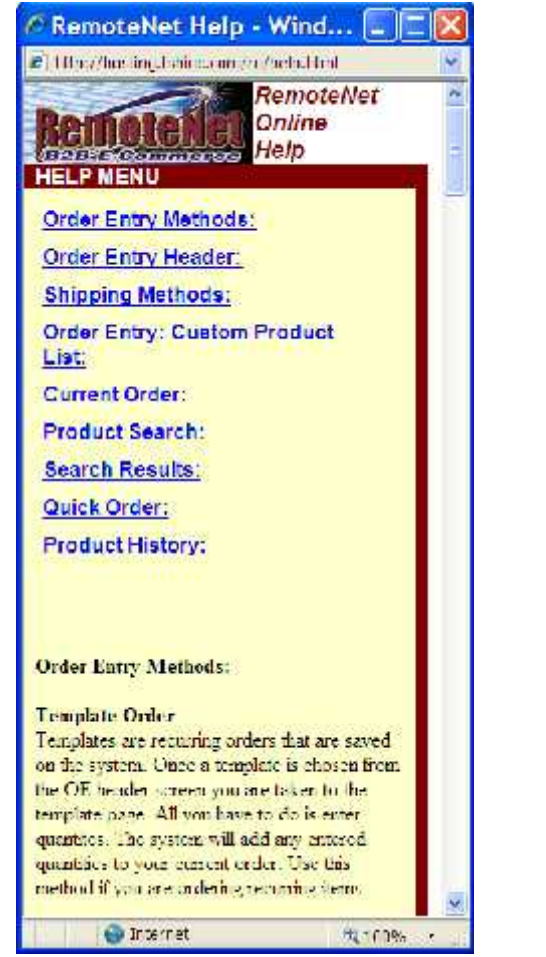

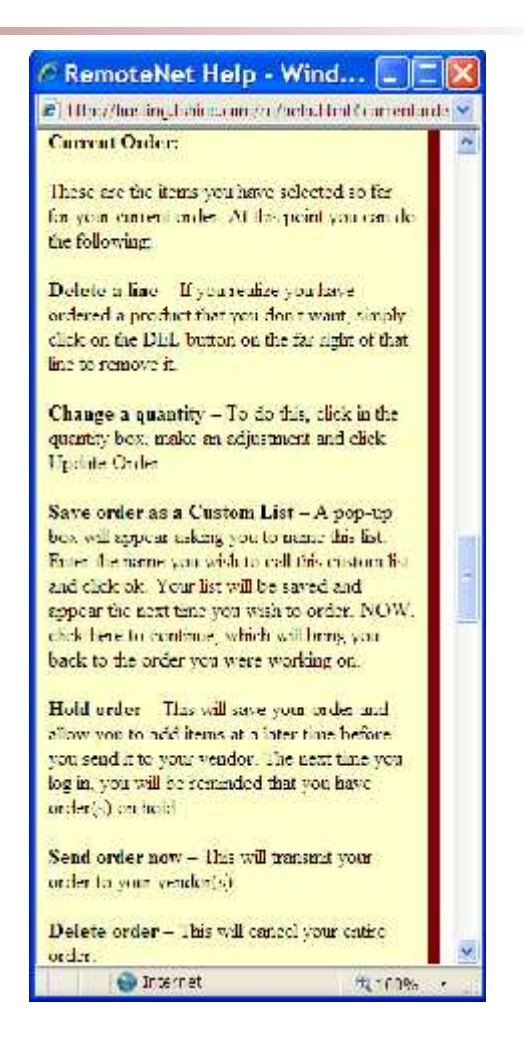

RemoteNet Training

 $\sim$   $\sim$ 

107

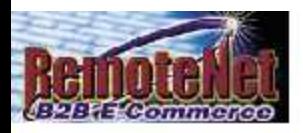

### **Contact Us**

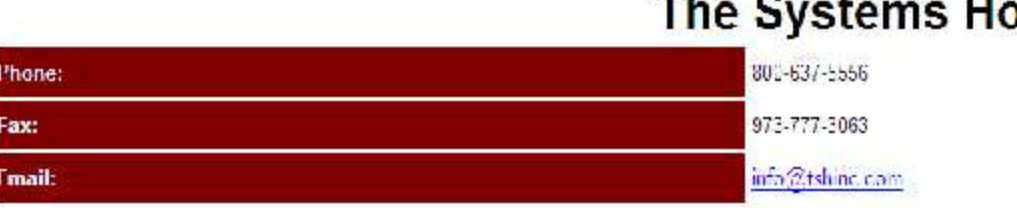

#### If you have a commention, or problem with this site please let us know!

mail to webmaster@tshine.com

Click here to return to your previous page.

Copyright © The Systems House, Inc.<br>Problems? Click hare to errail the Wabmaster

## RemoteNet Training

 $\sim$   $\sim$ 

108

里
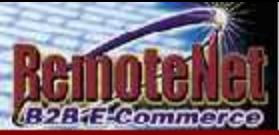

Ą

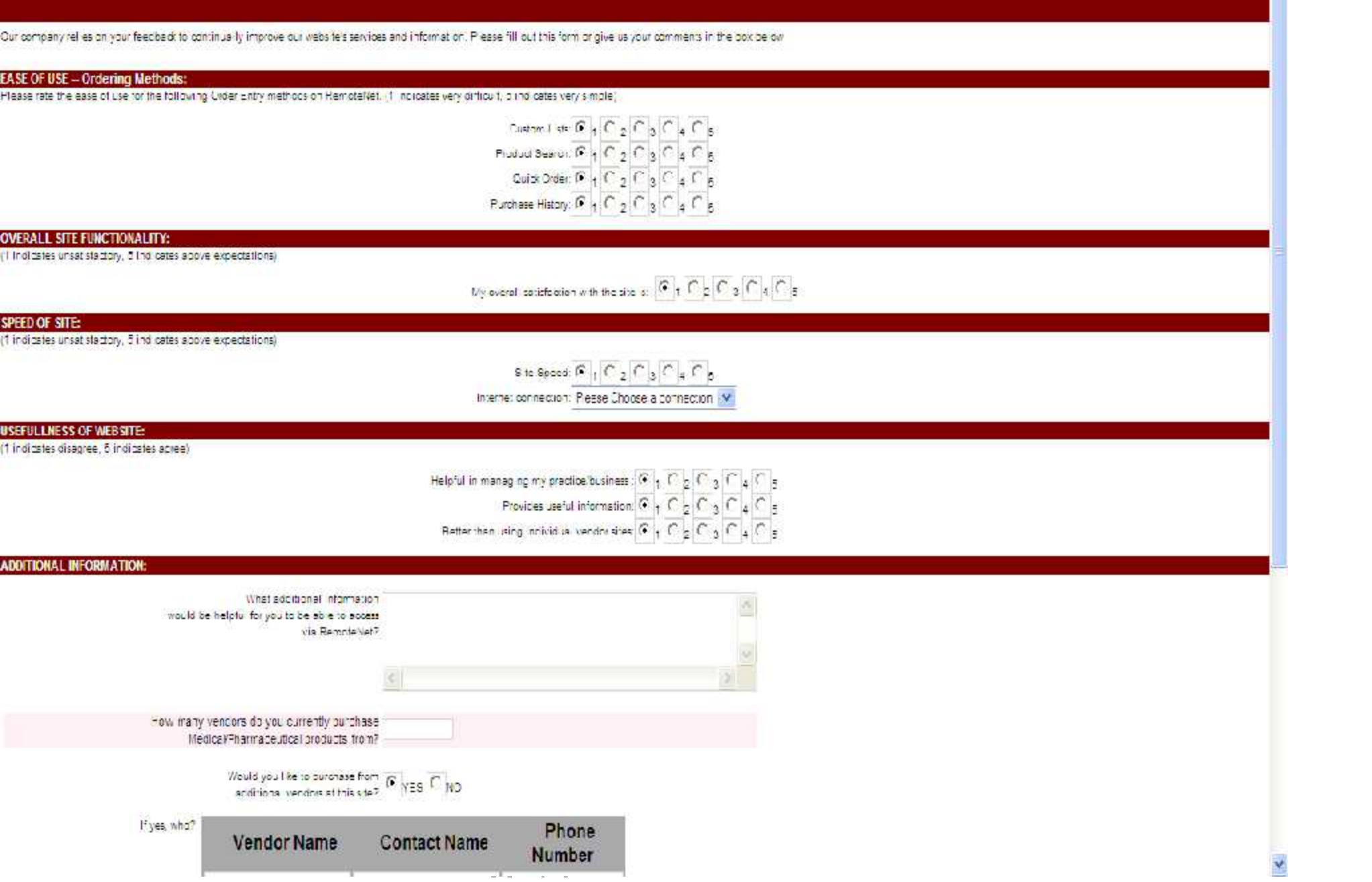

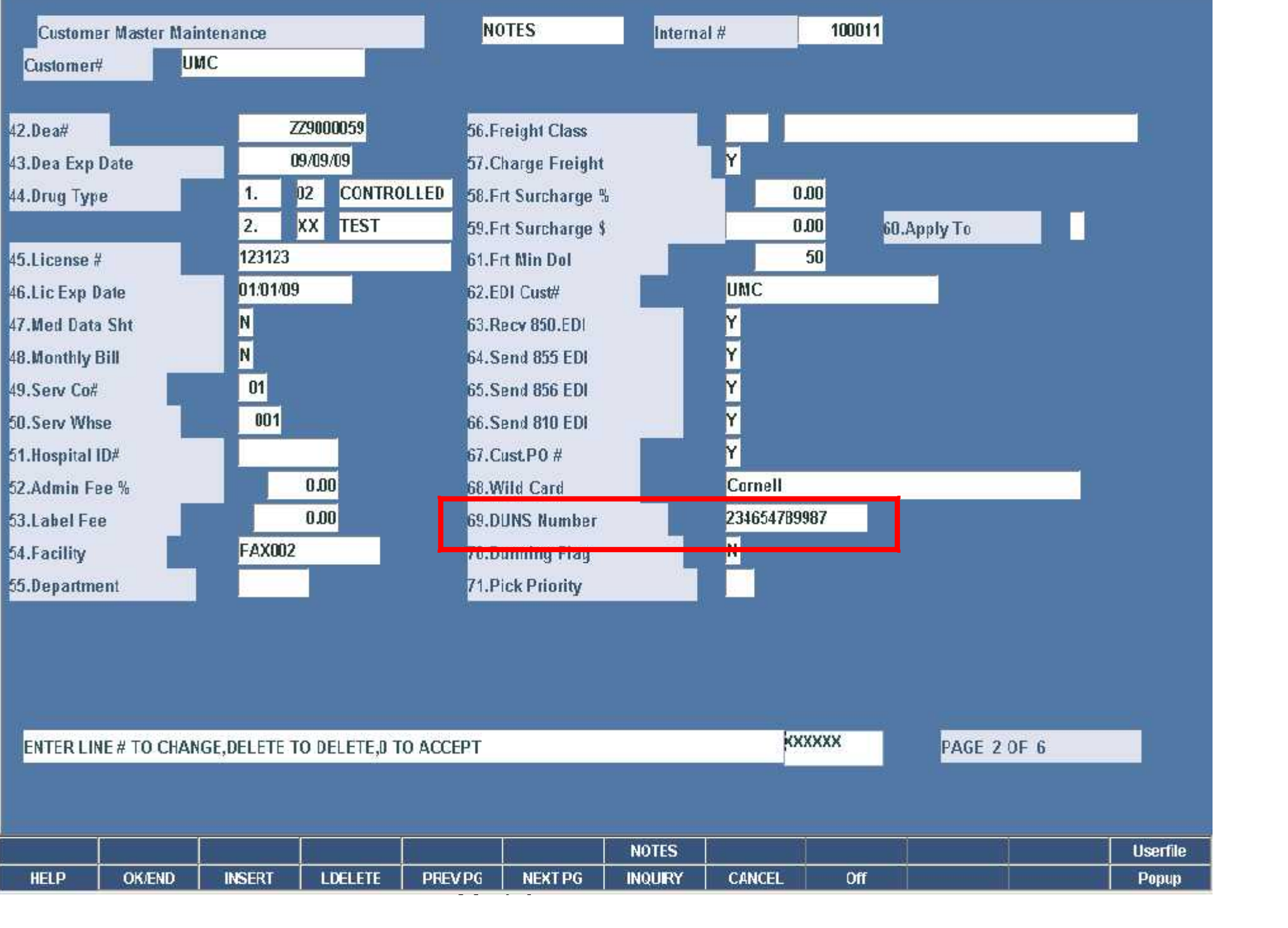

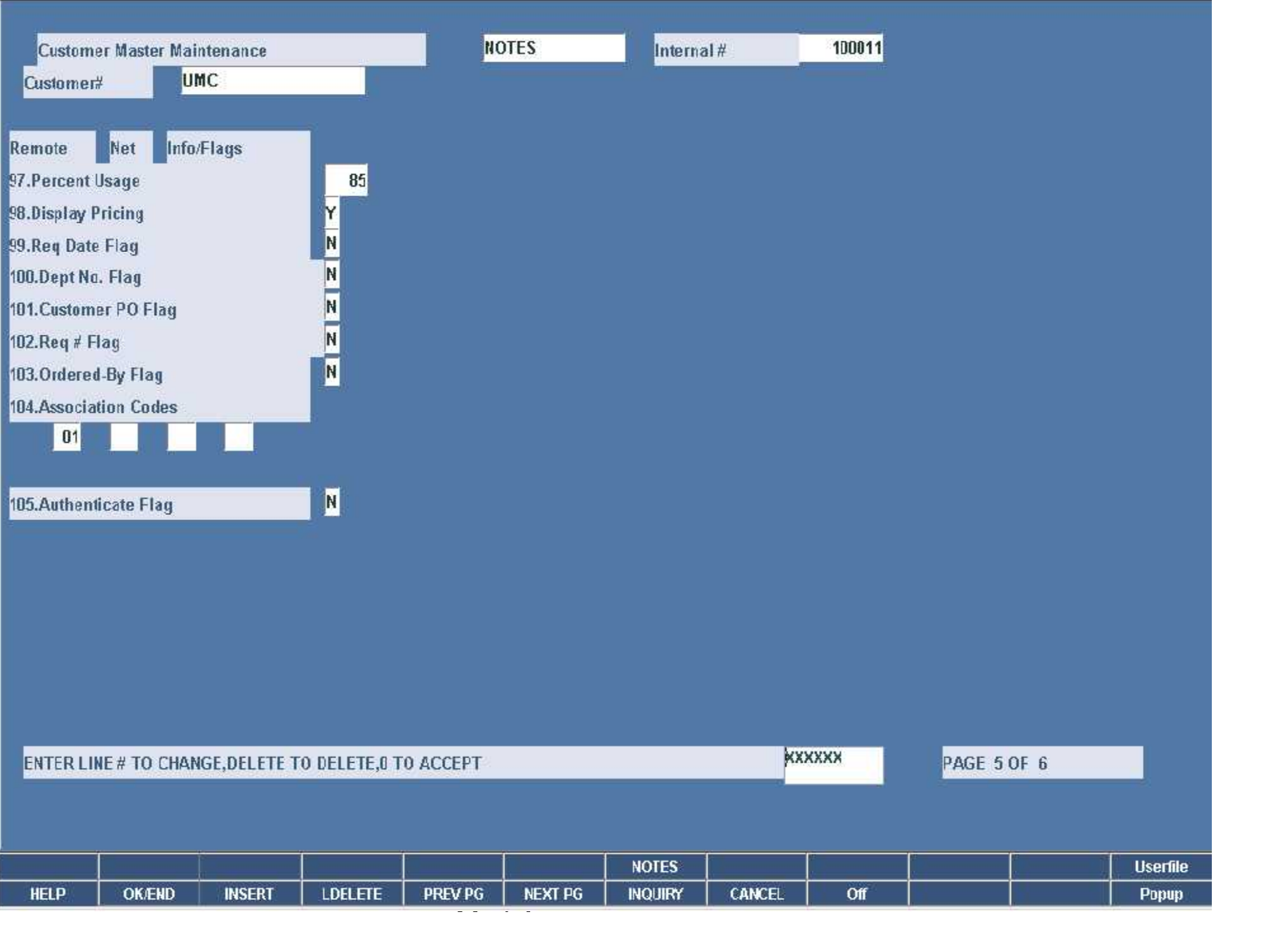

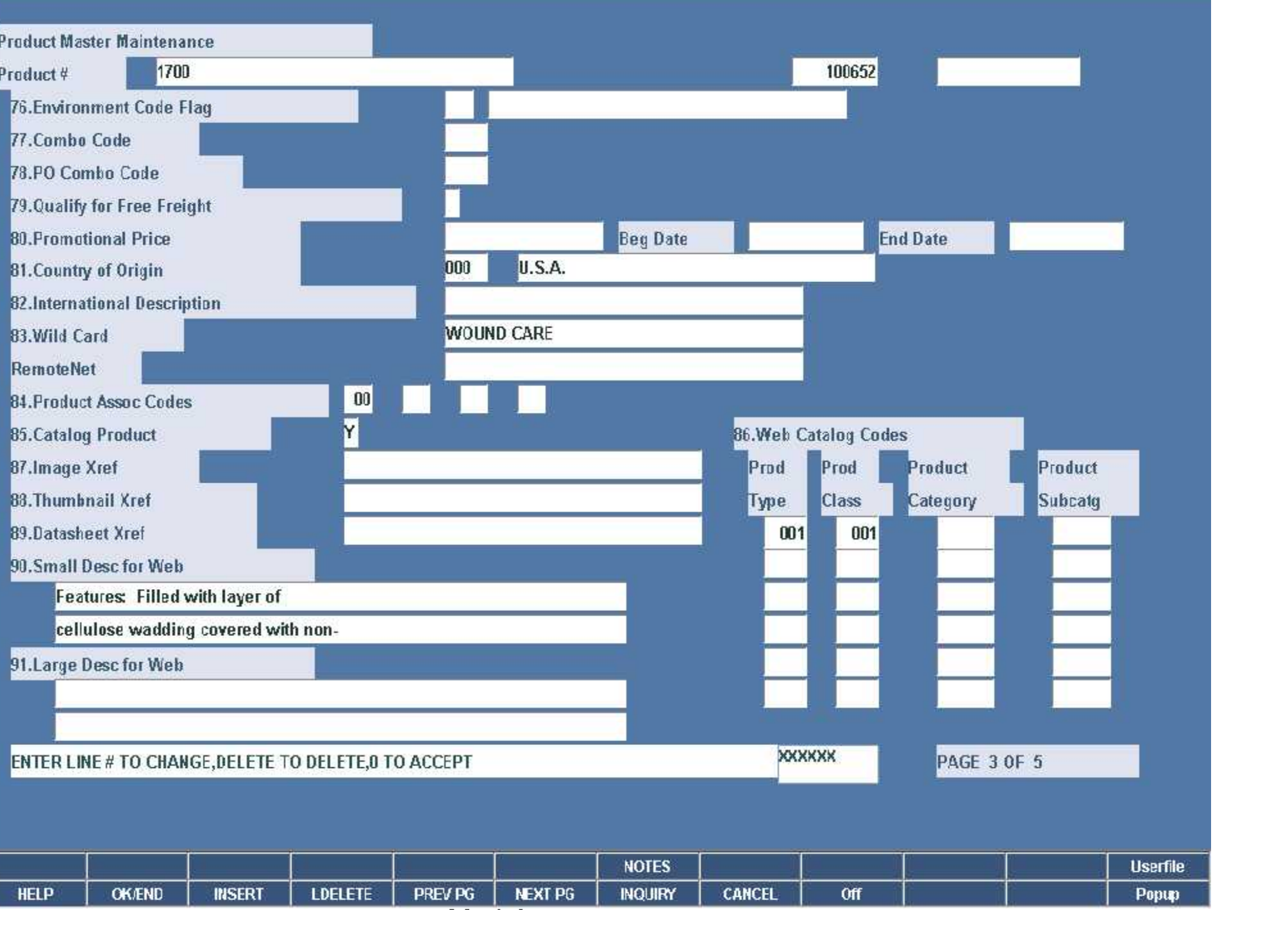

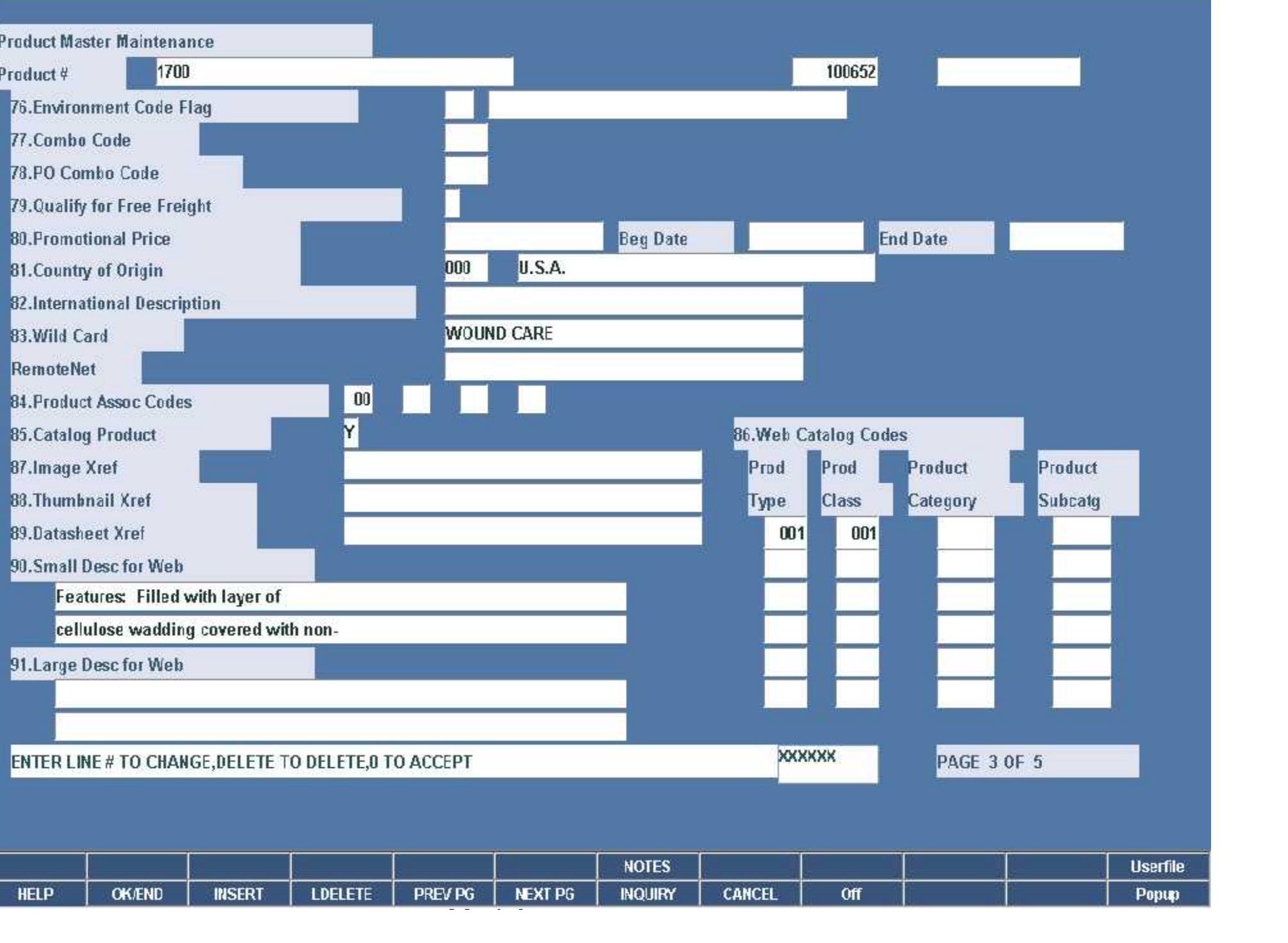

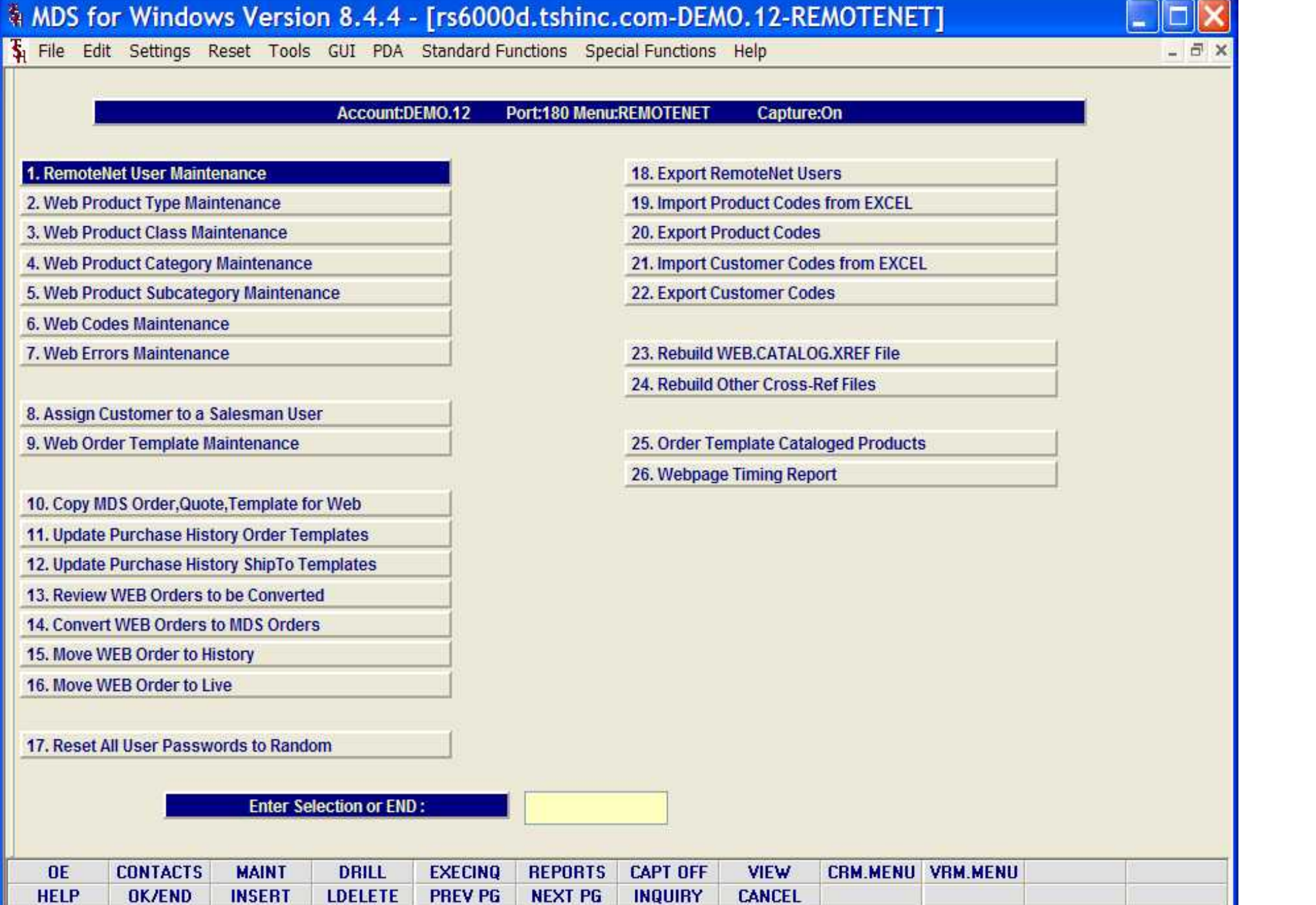

Guide and Constitution

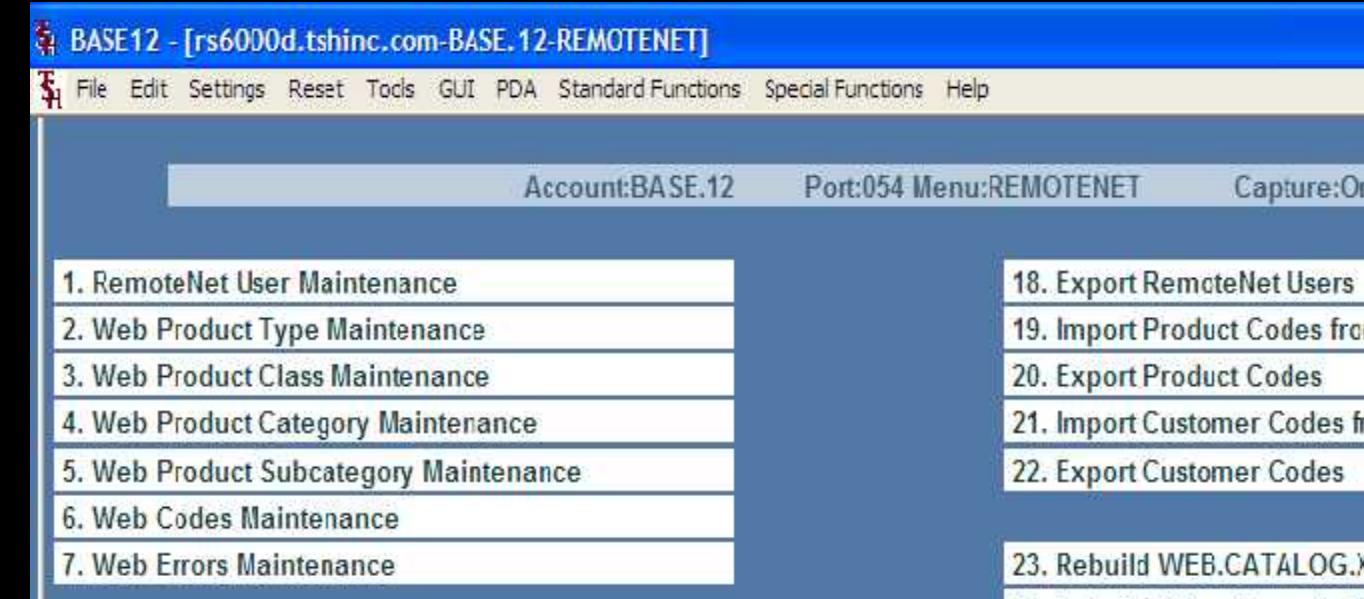

9. Web Order Template Maintenance

- 10. Copy MDS Order, Quote, Template for Web
- 11. Update Purchase History Order Templates

12. Update Purchase History ShipTo Templates

13. Review WEB Orders to be Converted

14. Convert WEB Orders to MDS Orders

15. Move WEB Order to History

- 16. Move WEB Order to Live
- 17. Reset All User Passwords to Random

**Enter Selection or END:** 

m EXCEL

- 日)

rom EXCEL

**XREF File** 

24. Rebuild Other Cross-Ref Files

25. Order Template Cataloged Products

26. Webpage Timing Report

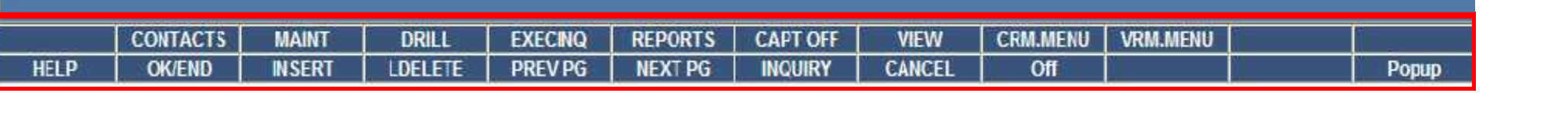

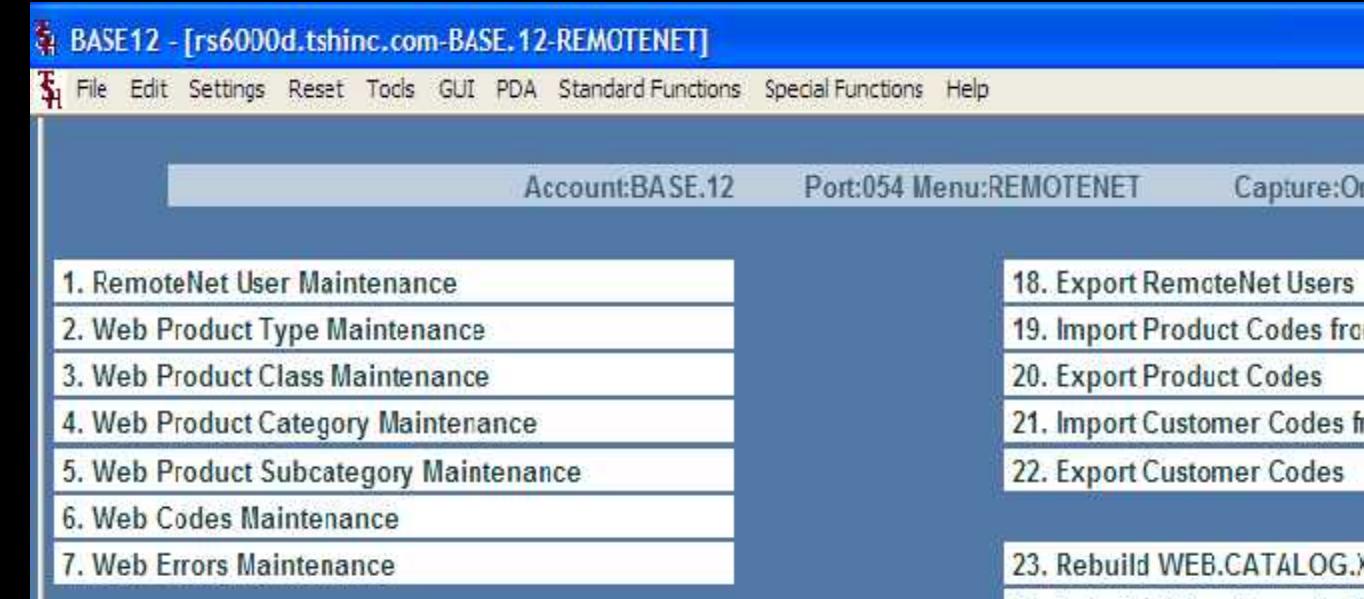

9. Web Order Template Maintenance

- 10. Copy MDS Order, Quote, Template for Web
- 11. Update Purchase History Order Templates

12. Update Purchase History ShipTo Templates

13. Review WEB Orders to be Converted

14. Convert WEB Orders to MDS Orders

15. Move WEB Order to History

- 16. Move WEB Order to Live
- 17. Reset All User Passwords to Random

**Enter Selection or END:** 

m EXCEL

- 日)

rom EXCEL

**XREF File** 

24. Rebuild Other Cross-Ref Files

25. Order Template Cataloged Products

26. Webpage Timing Report

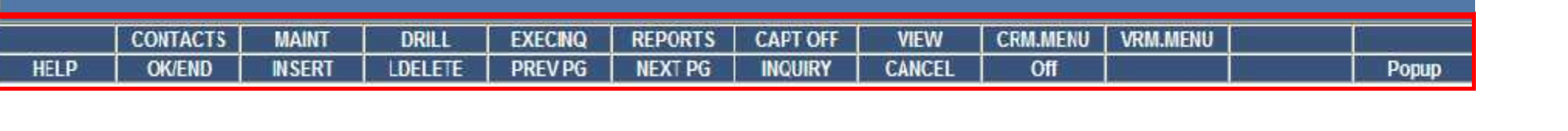

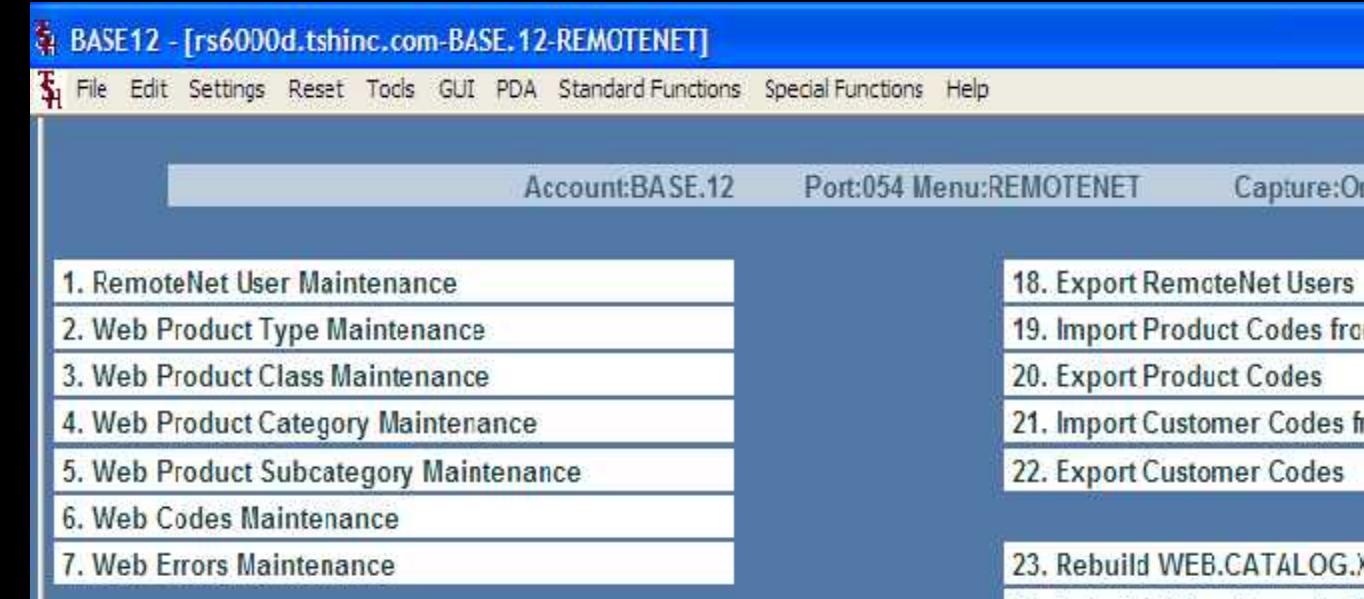

9. Web Order Template Maintenance

- 10. Copy MDS Order, Quote, Template for Web
- 11. Update Purchase History Order Templates

12. Update Purchase History ShipTo Templates

13. Review WEB Orders to be Converted

14. Convert WEB Orders to MDS Orders

15. Move WEB Order to History

- 16. Move WEB Order to Live
- 17. Reset All User Passwords to Random

**Enter Selection or END:** 

m EXCEL

- 日)

rom EXCEL

**XREF File** 

24. Rebuild Other Cross-Ref Files

25. Order Template Cataloged Products

26. Webpage Timing Report

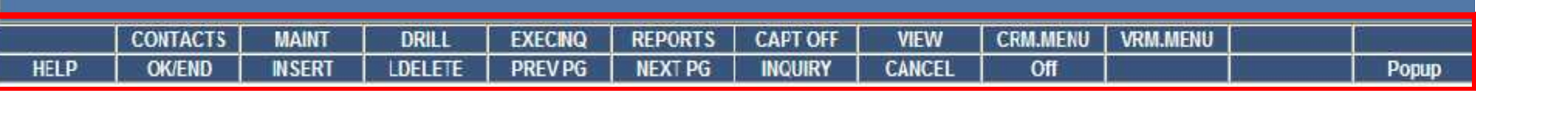

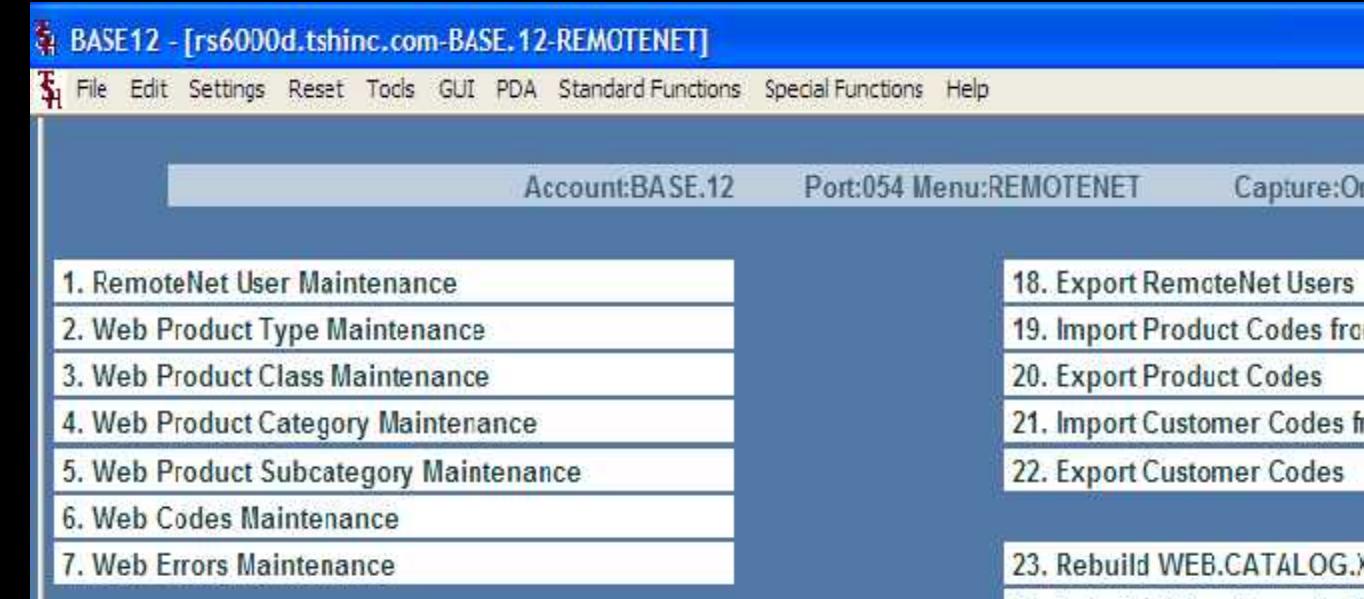

9. Web Order Template Maintenance

- 10. Copy MDS Order, Quote, Template for Web
- 11. Update Purchase History Order Templates

12. Update Purchase History ShipTo Templates

13. Review WEB Orders to be Converted

14. Convert WEB Orders to MDS Orders

15. Move WEB Order to History

- 16. Move WEB Order to Live
- 17. Reset All User Passwords to Random

**Enter Selection or END:** 

m EXCEL

- 日)

rom EXCEL

**XREF File** 

24. Rebuild Other Cross-Ref Files

25. Order Template Cataloged Products

26. Webpage Timing Report

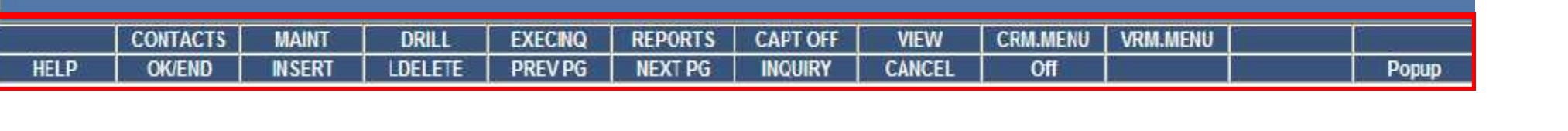

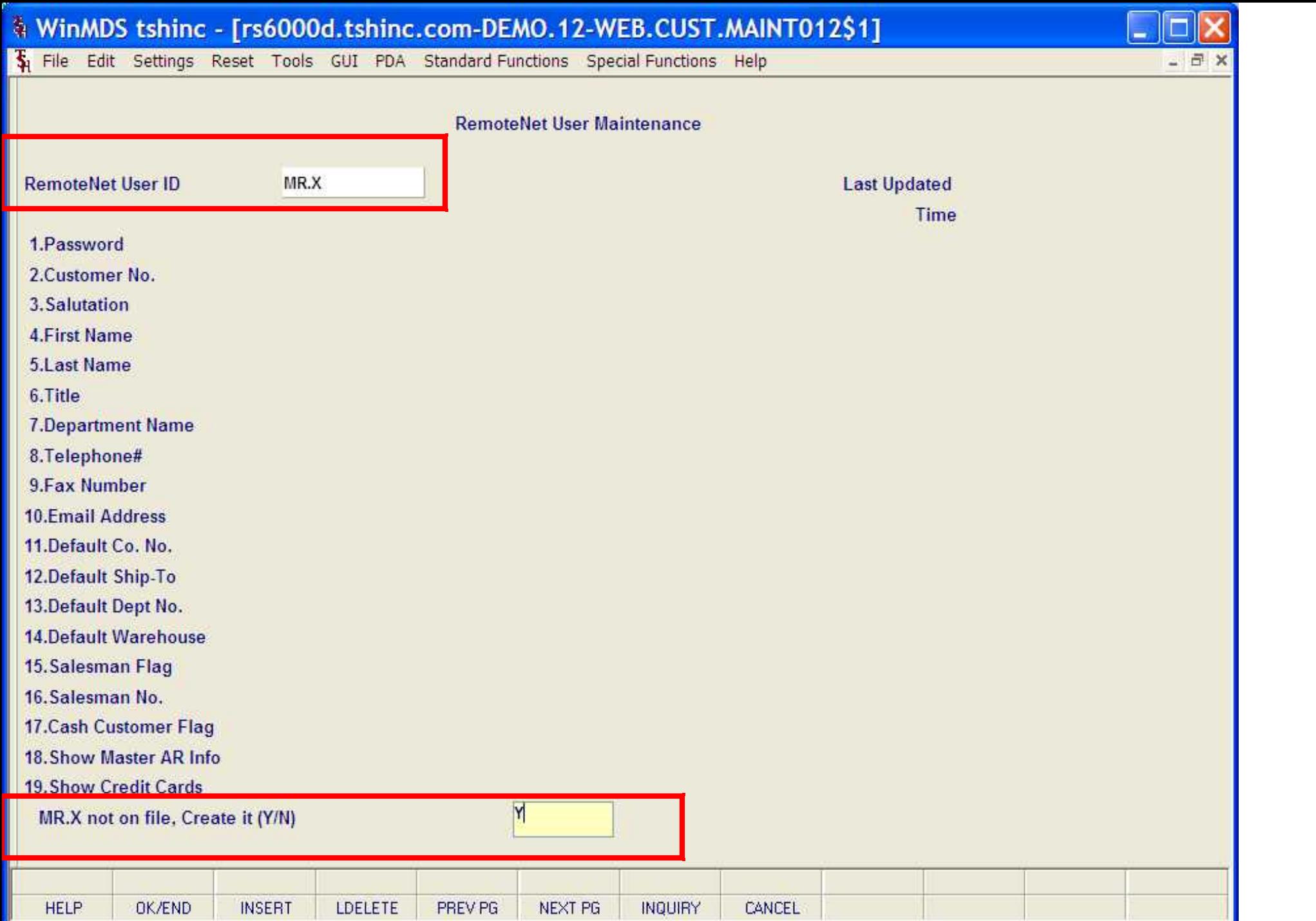

Guide and Constitution

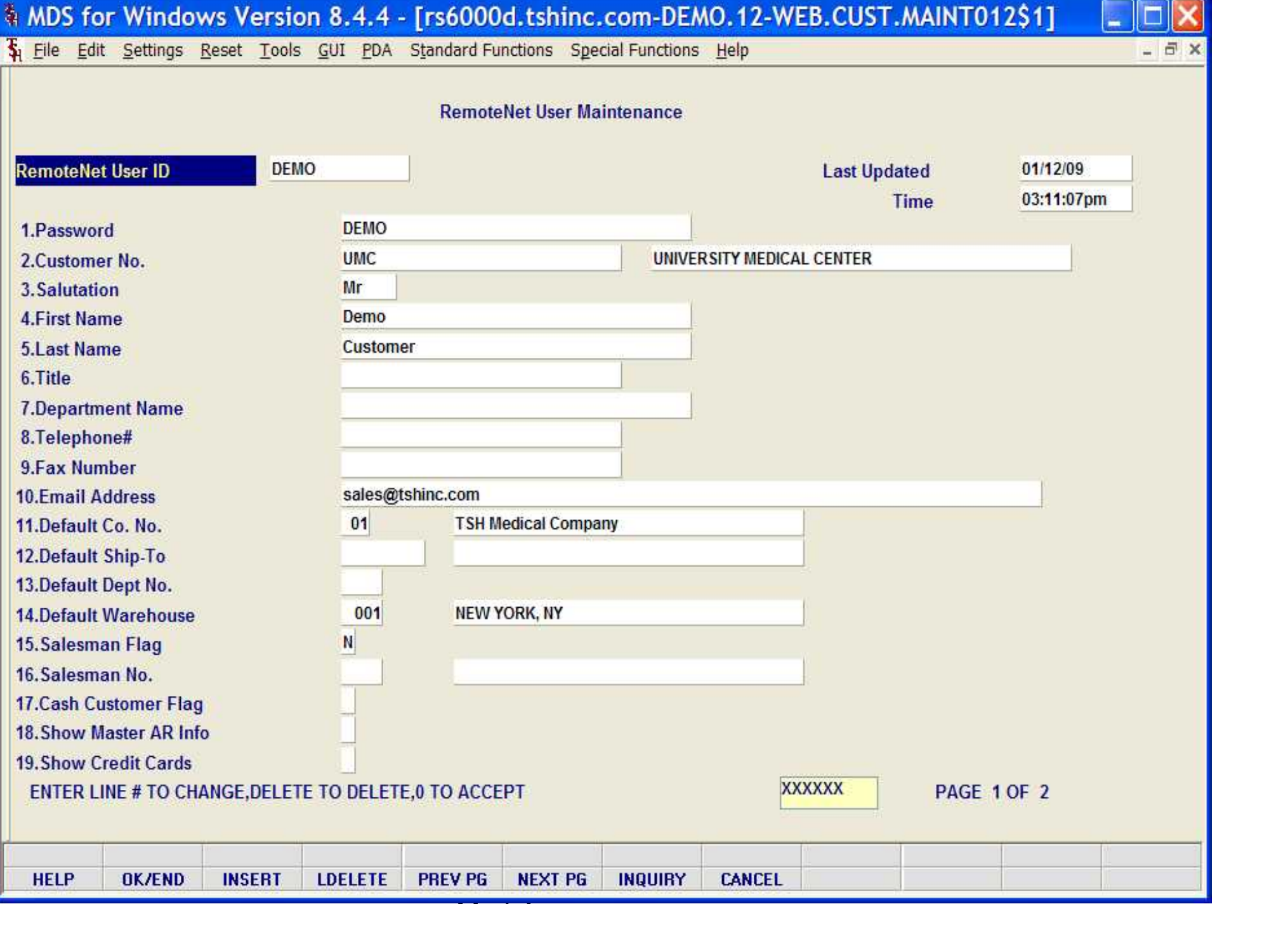

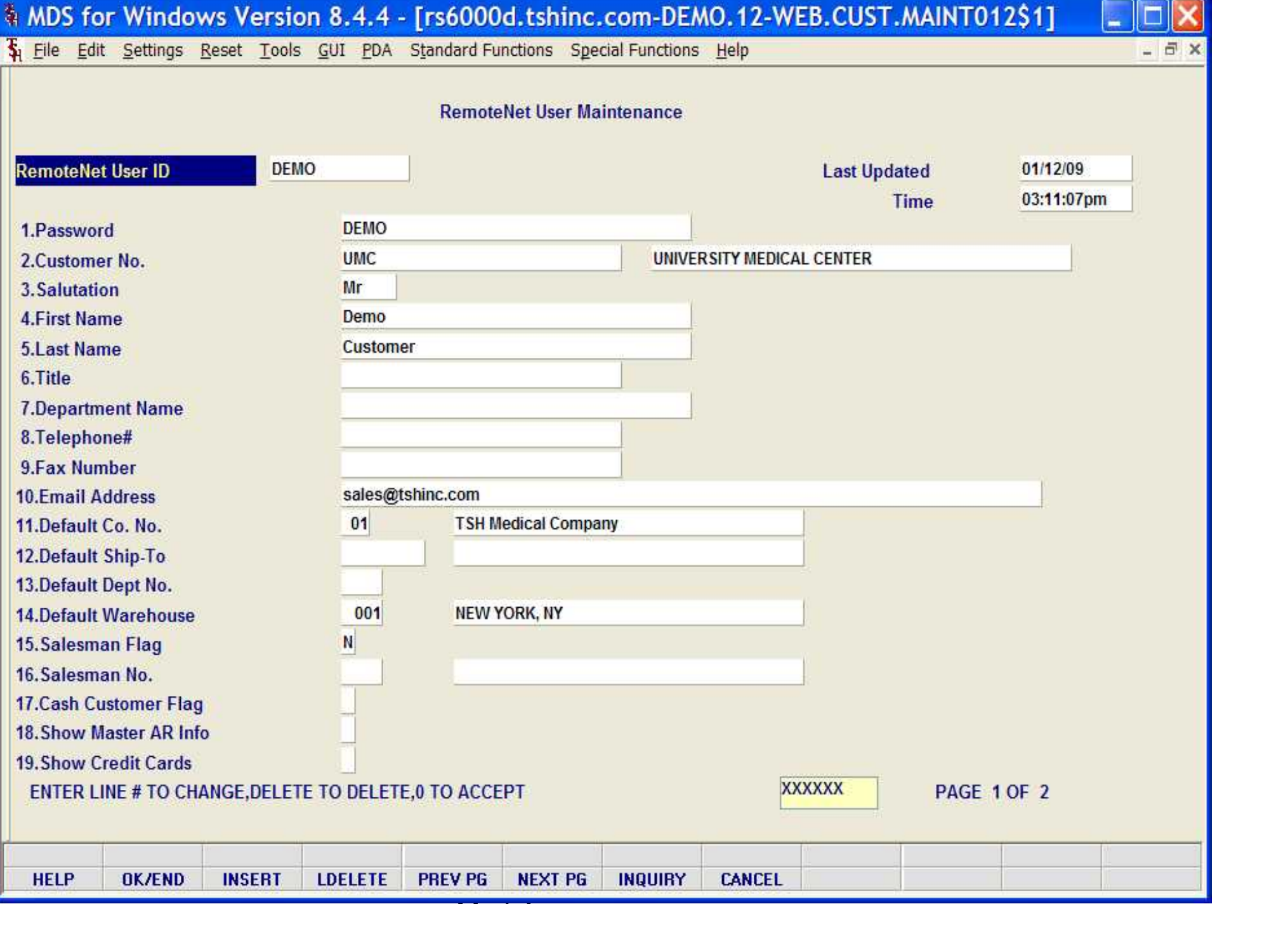

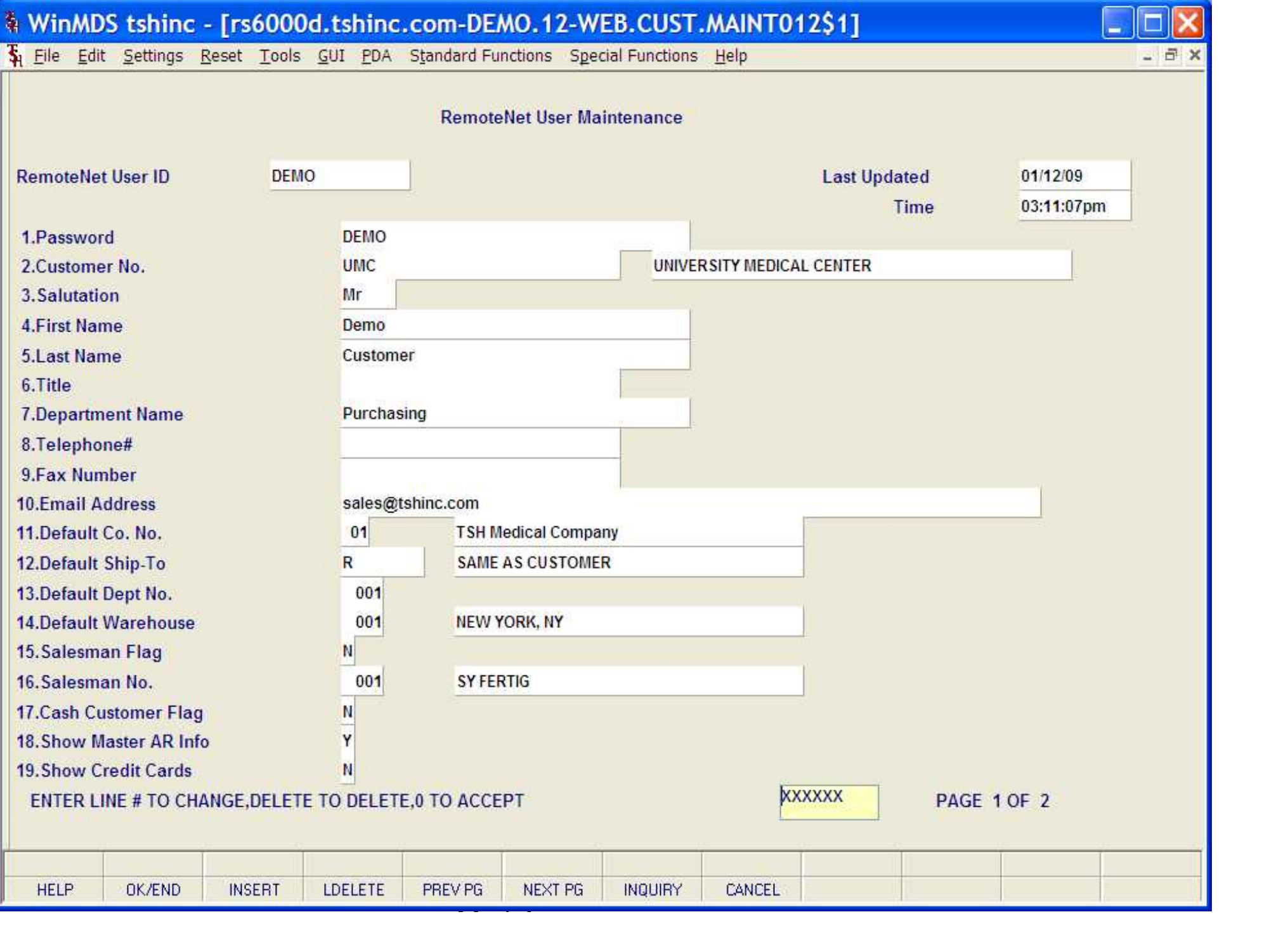

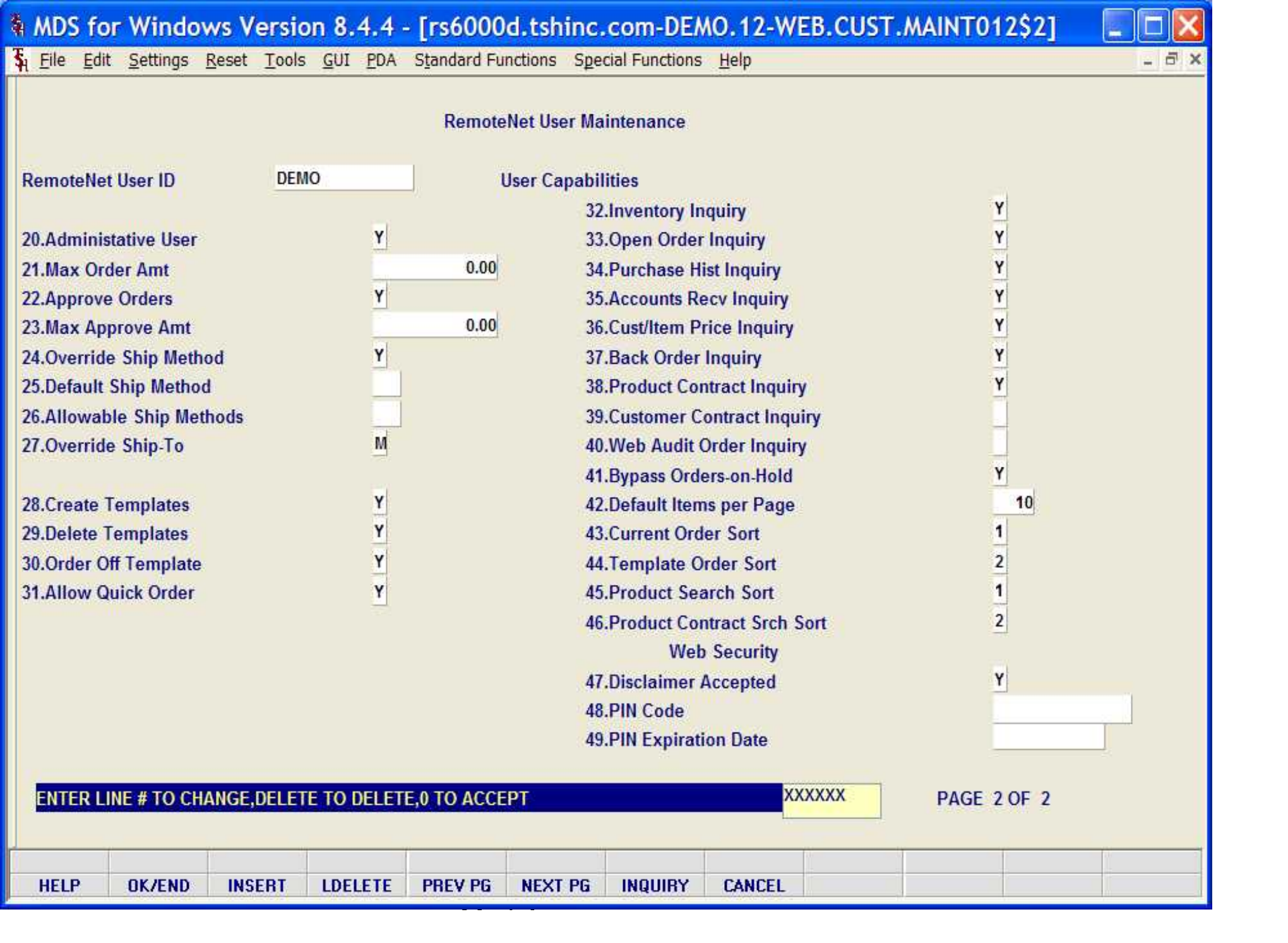

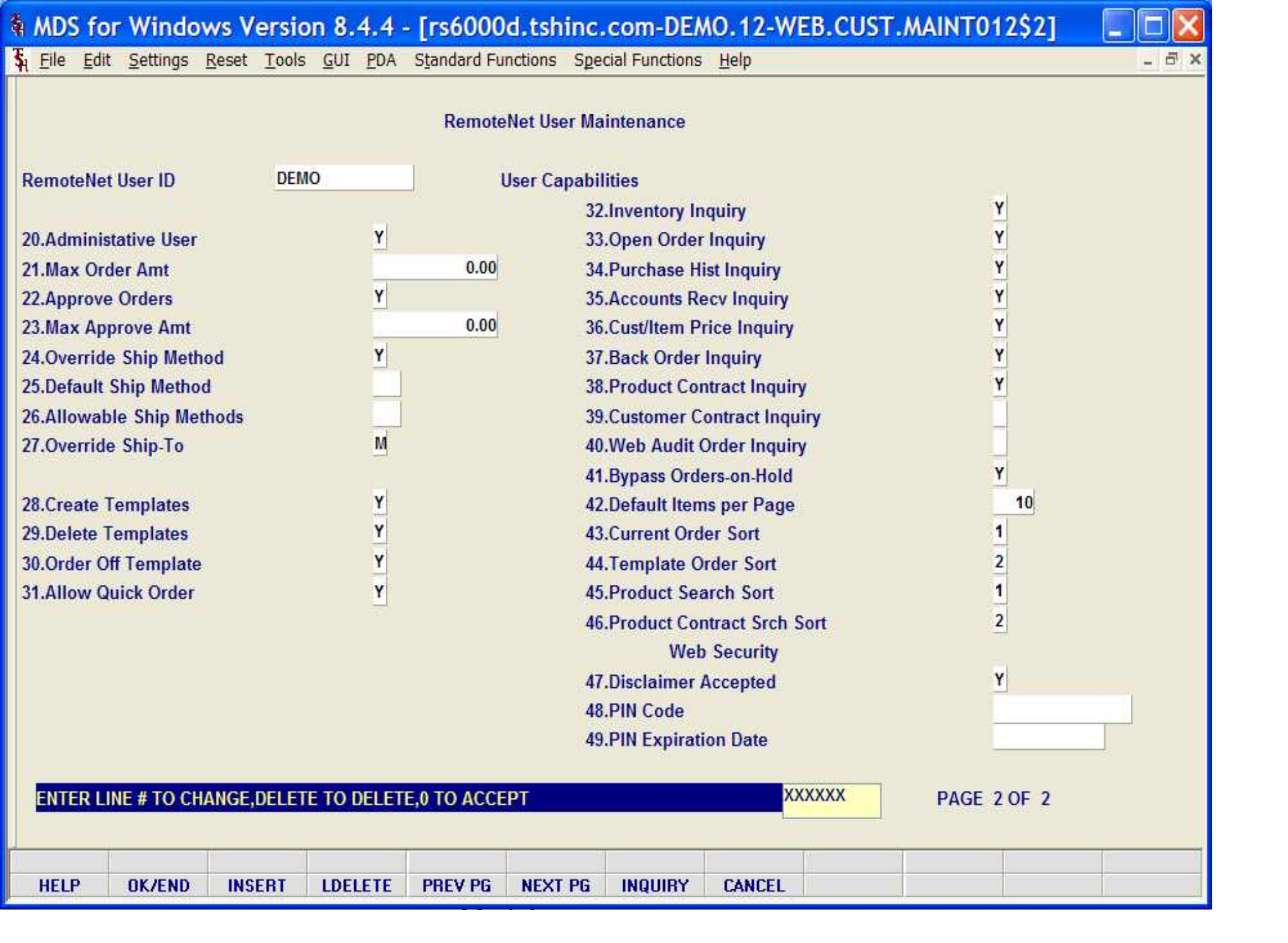

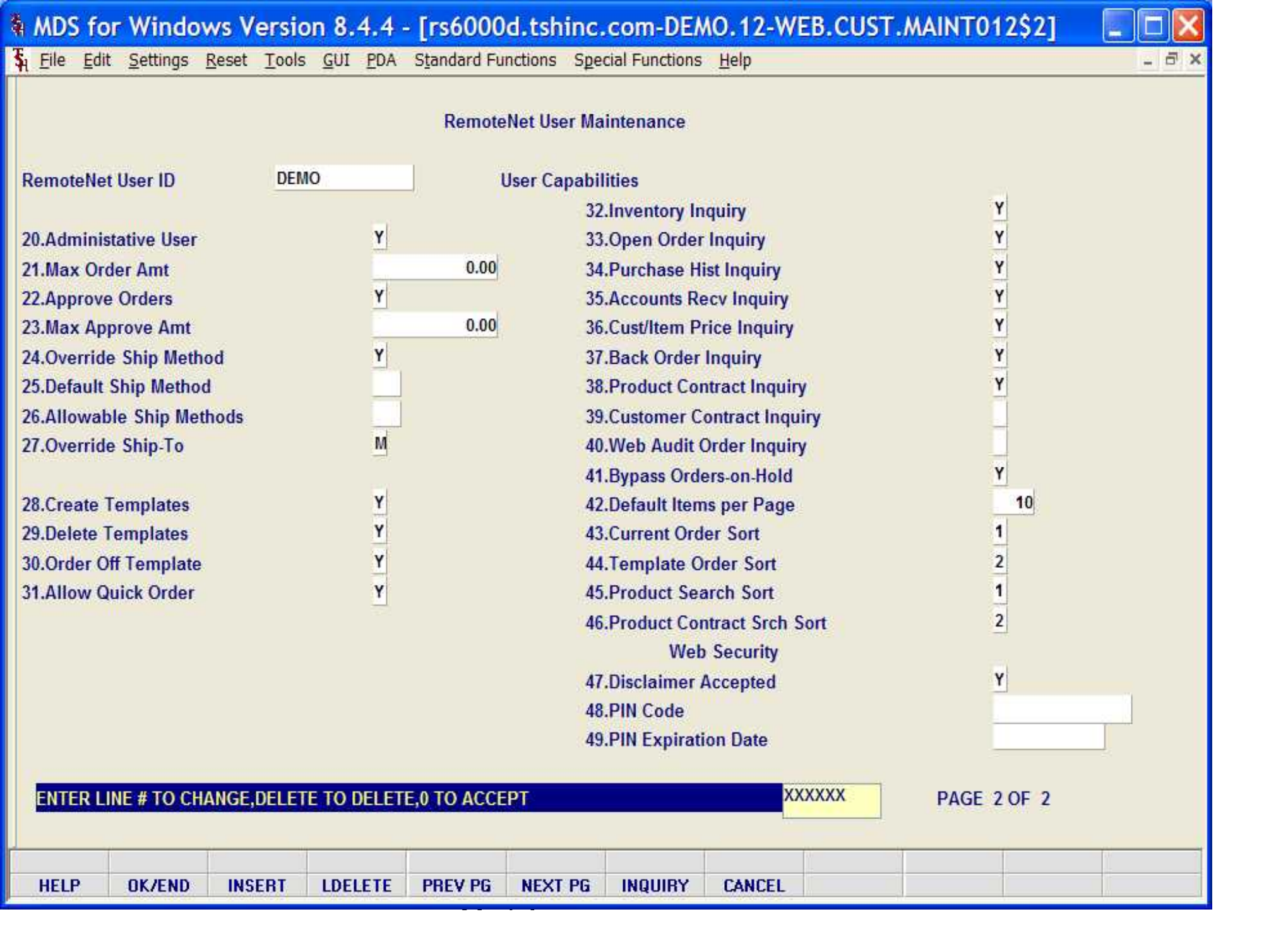

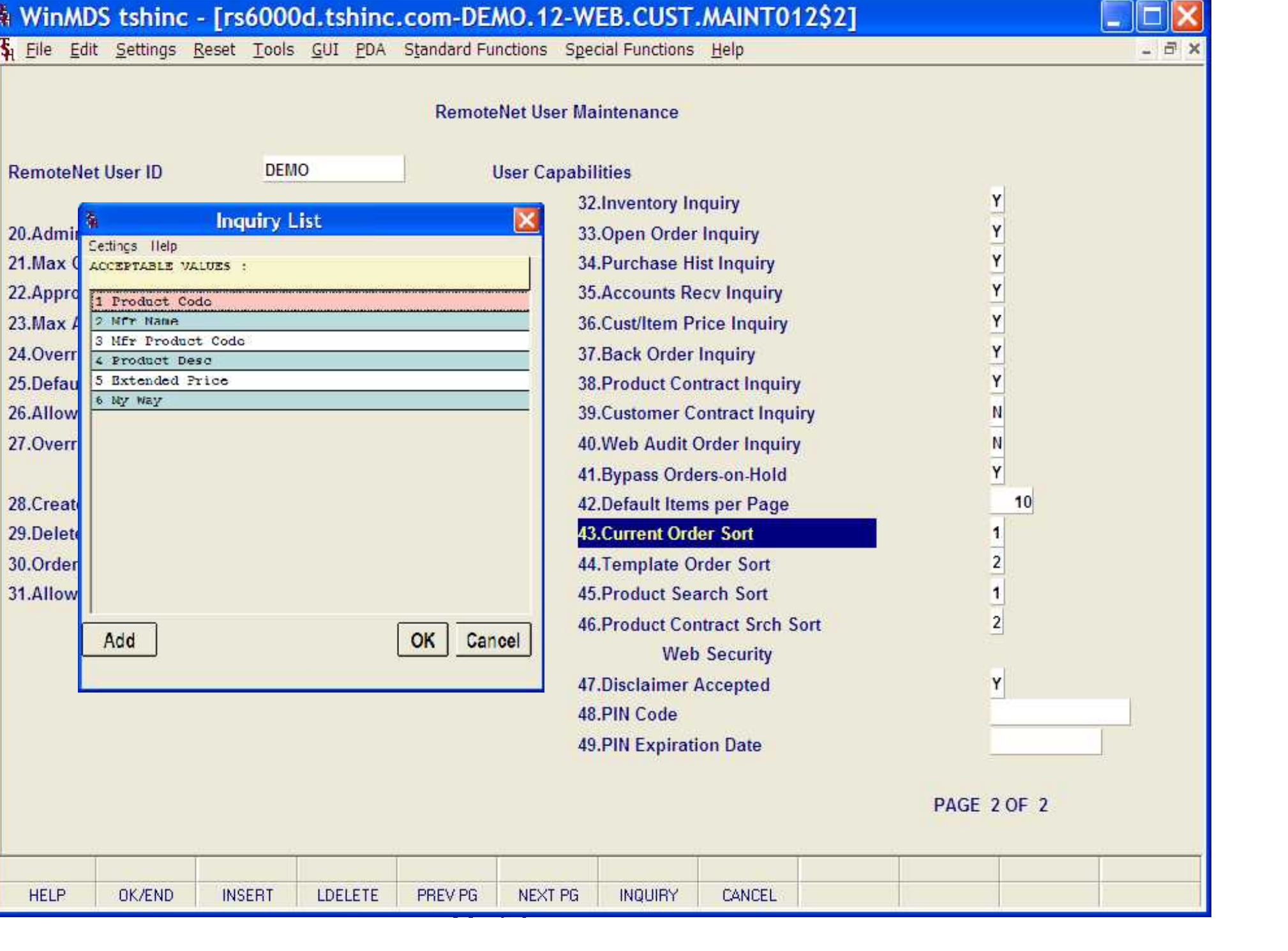

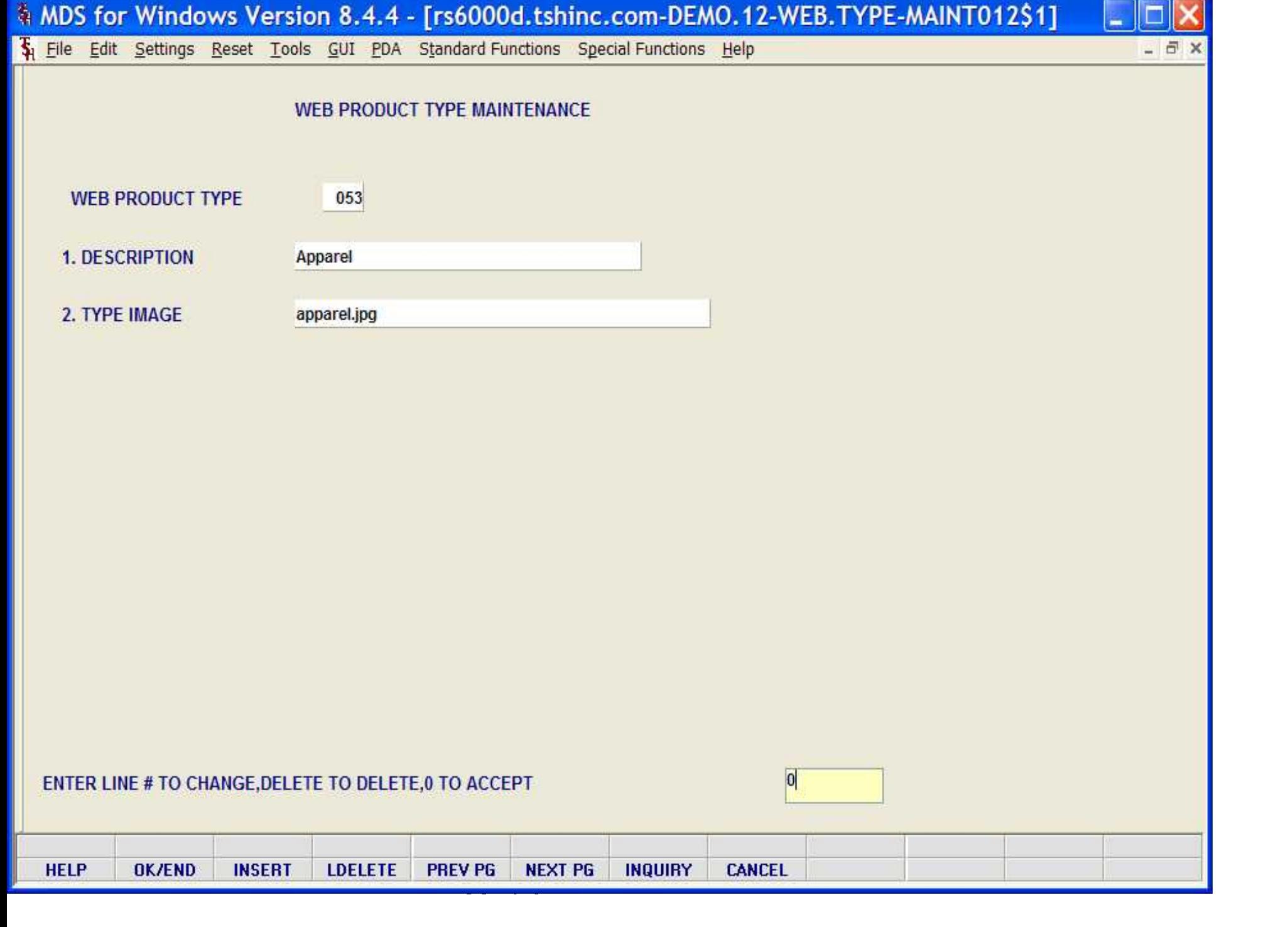

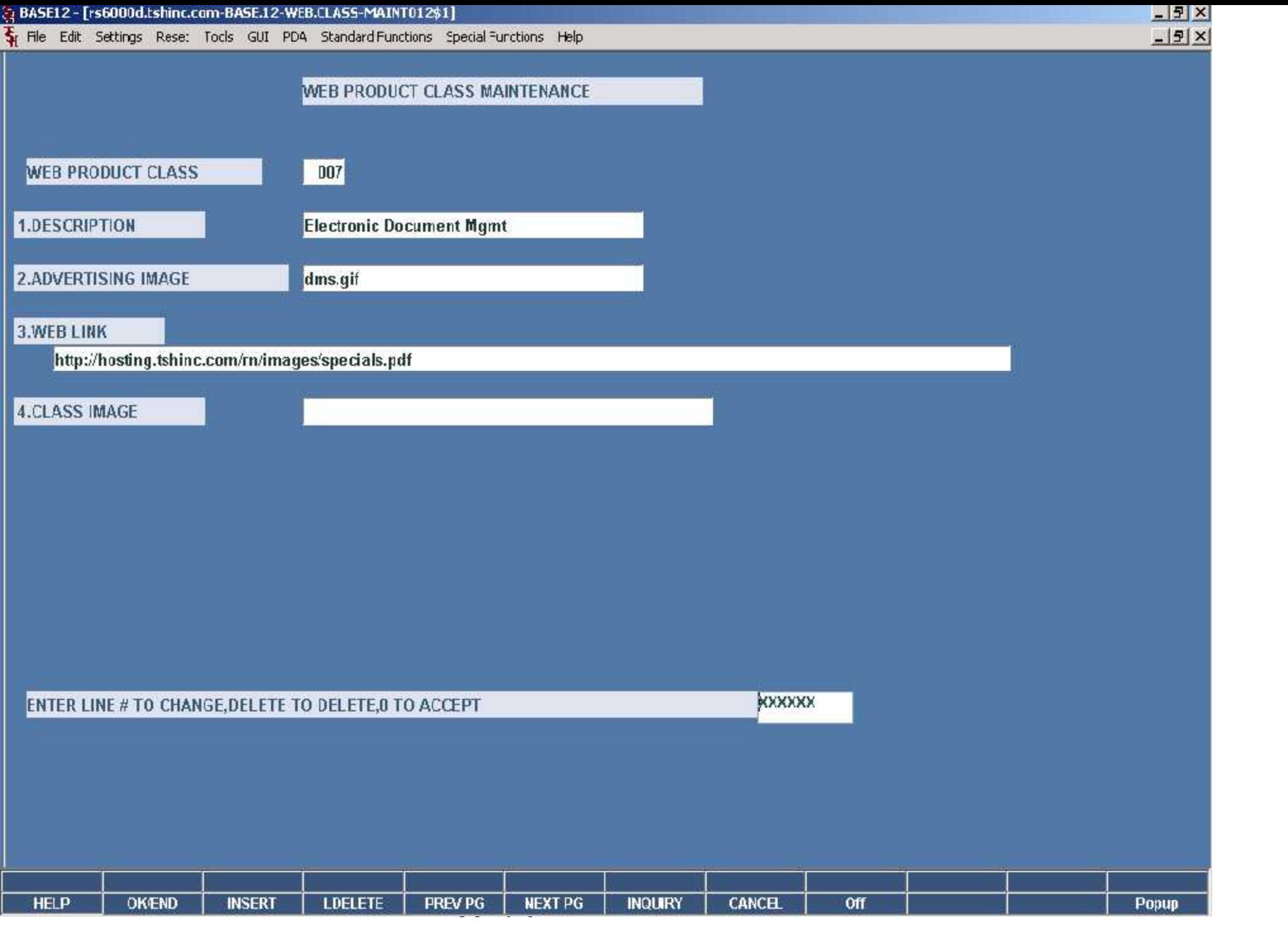

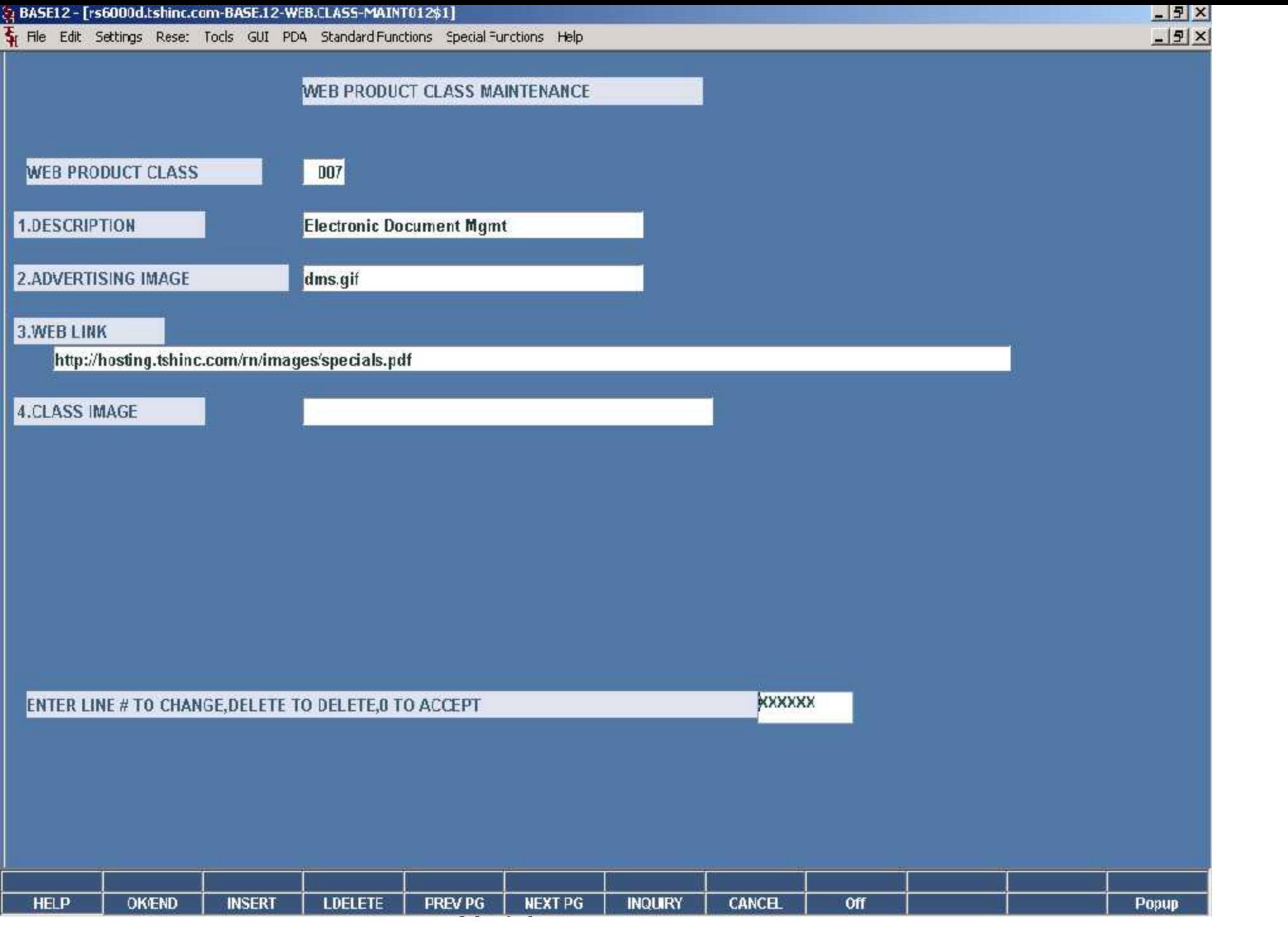

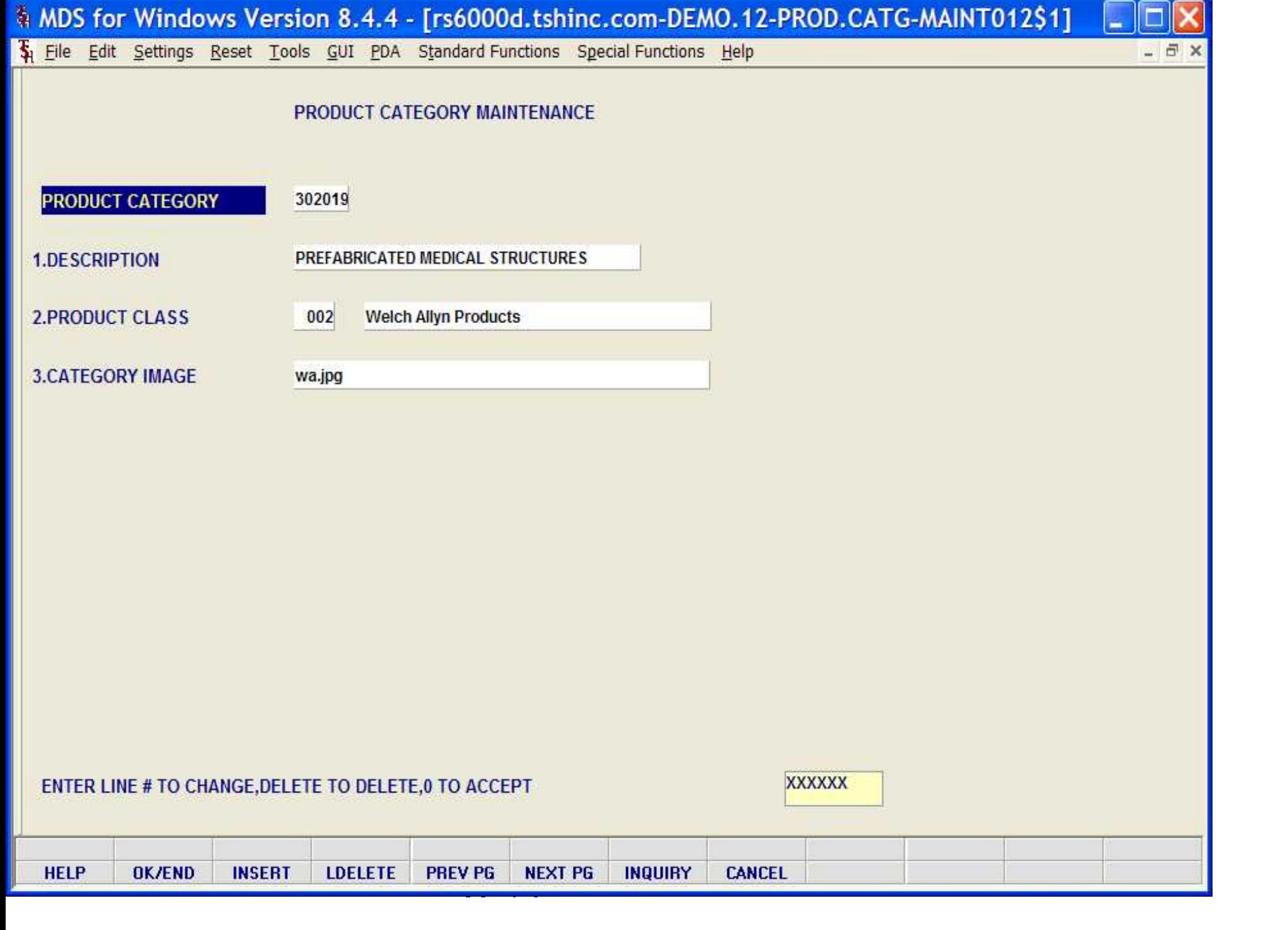

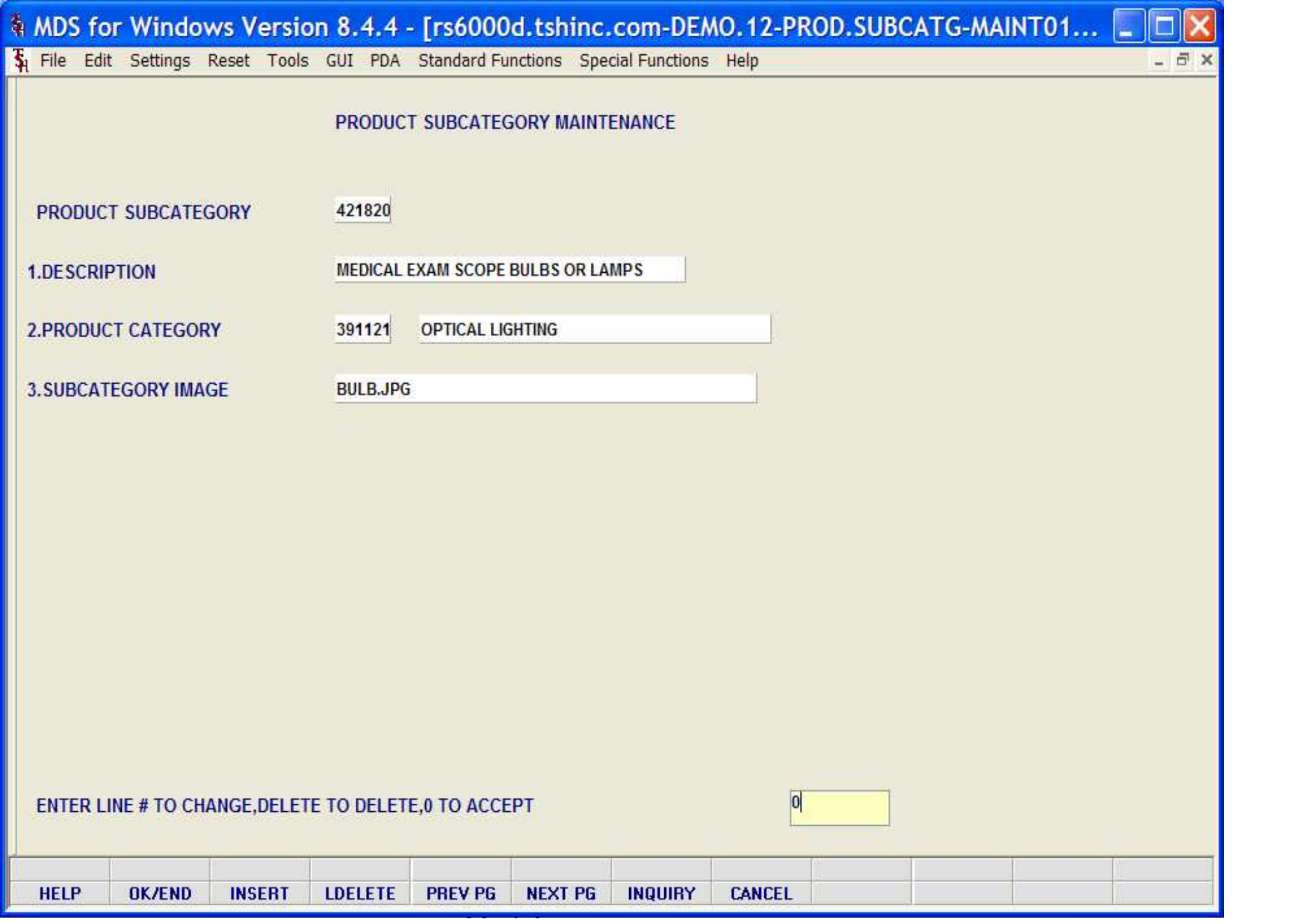

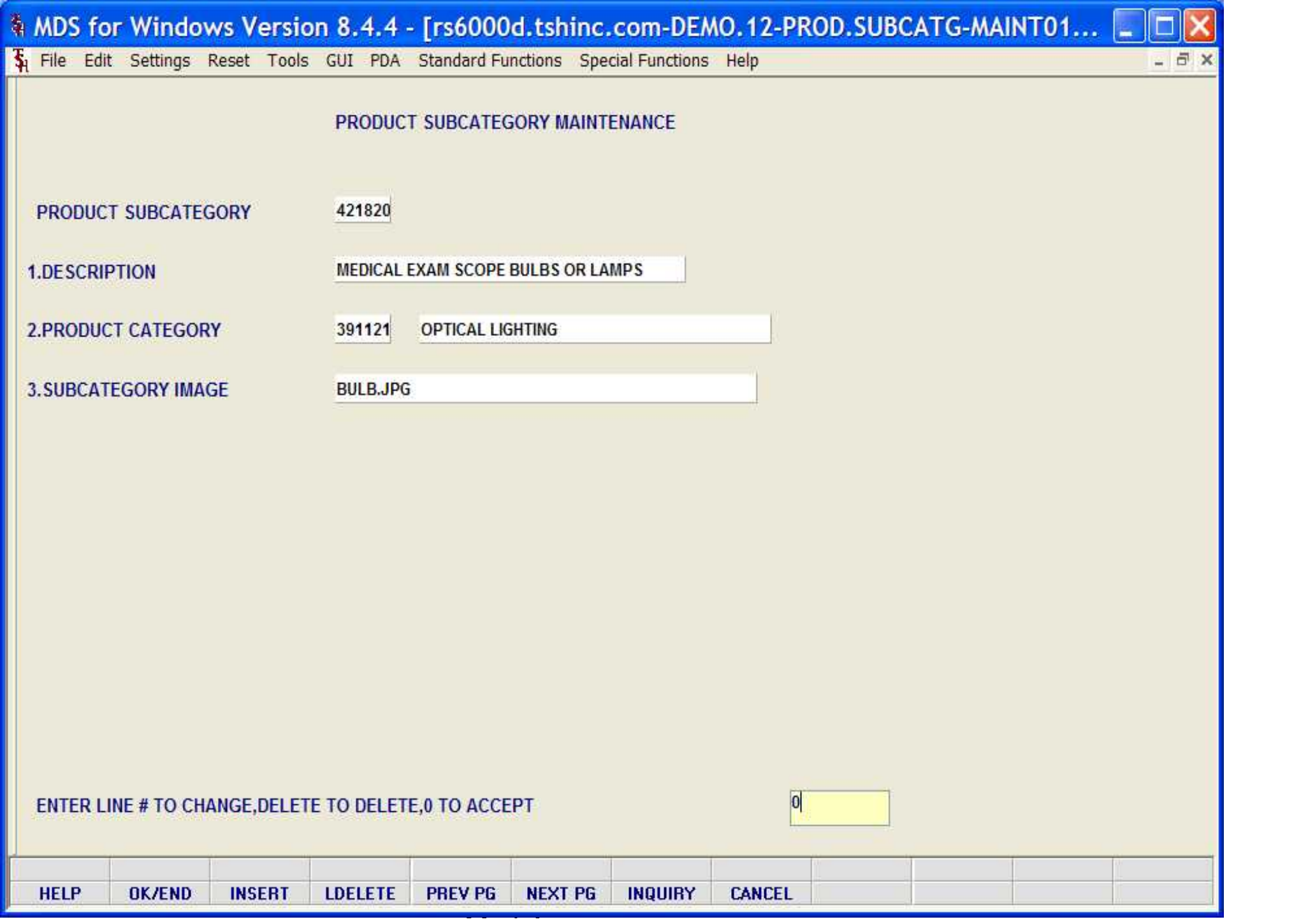

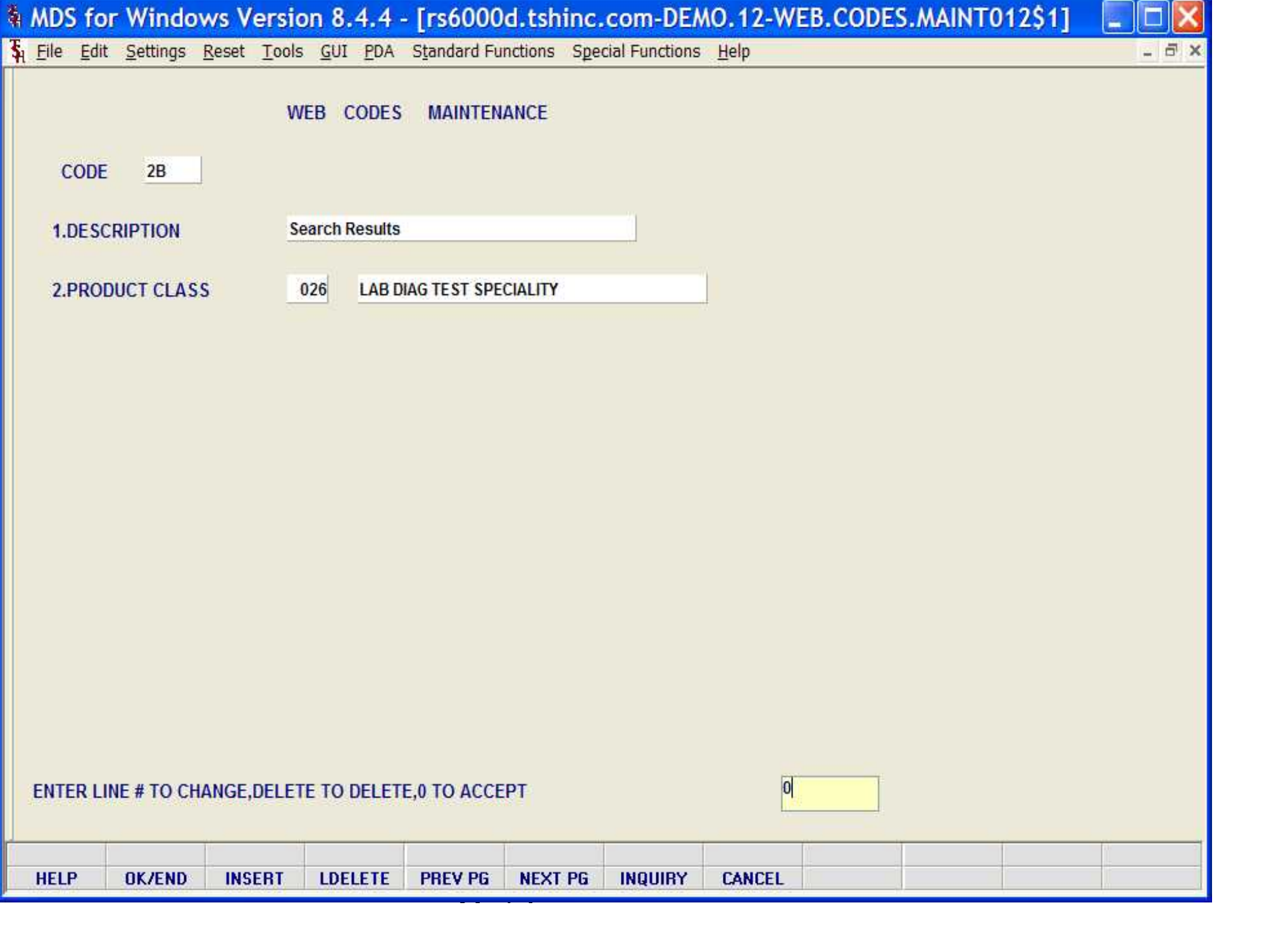

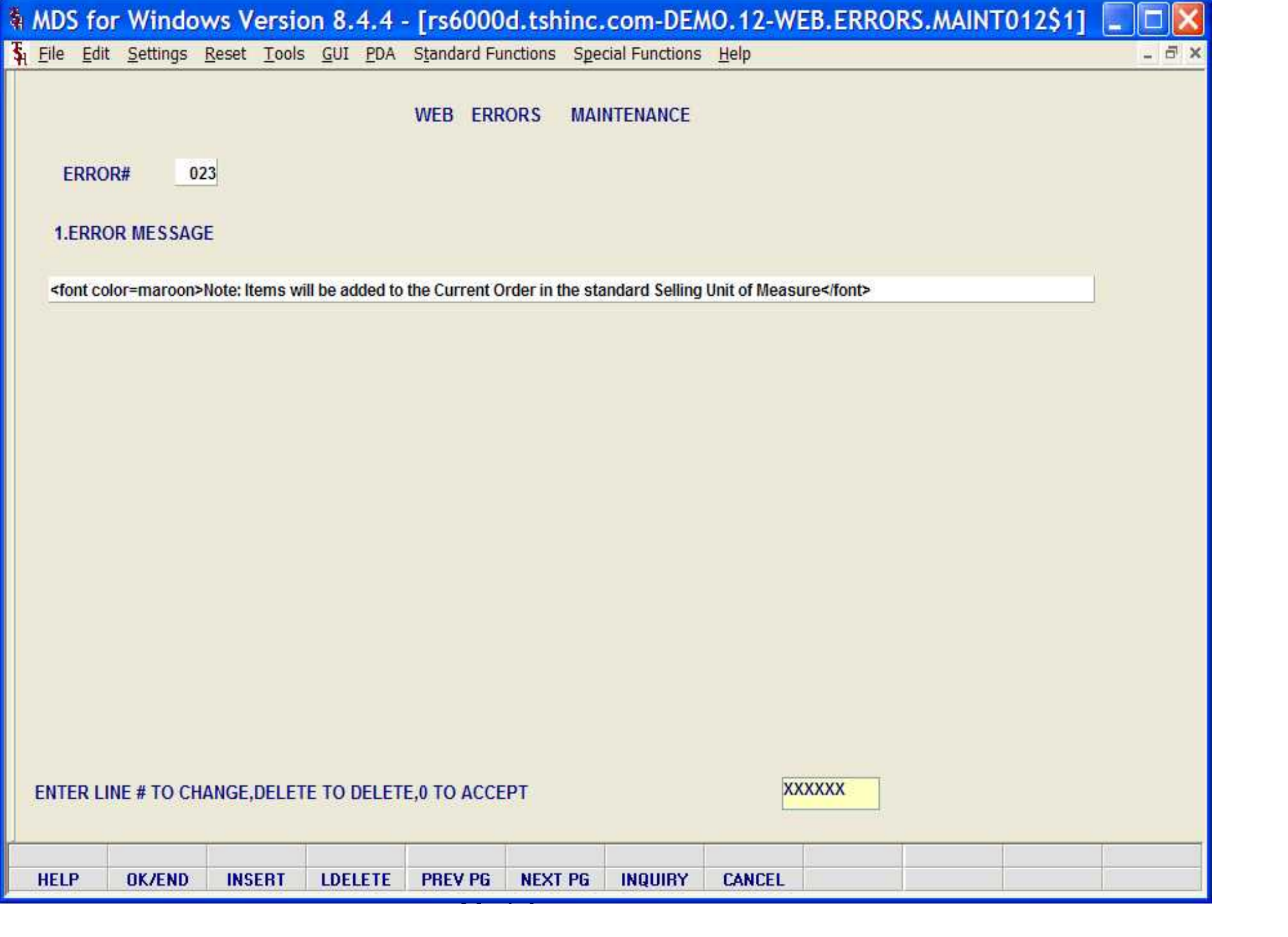

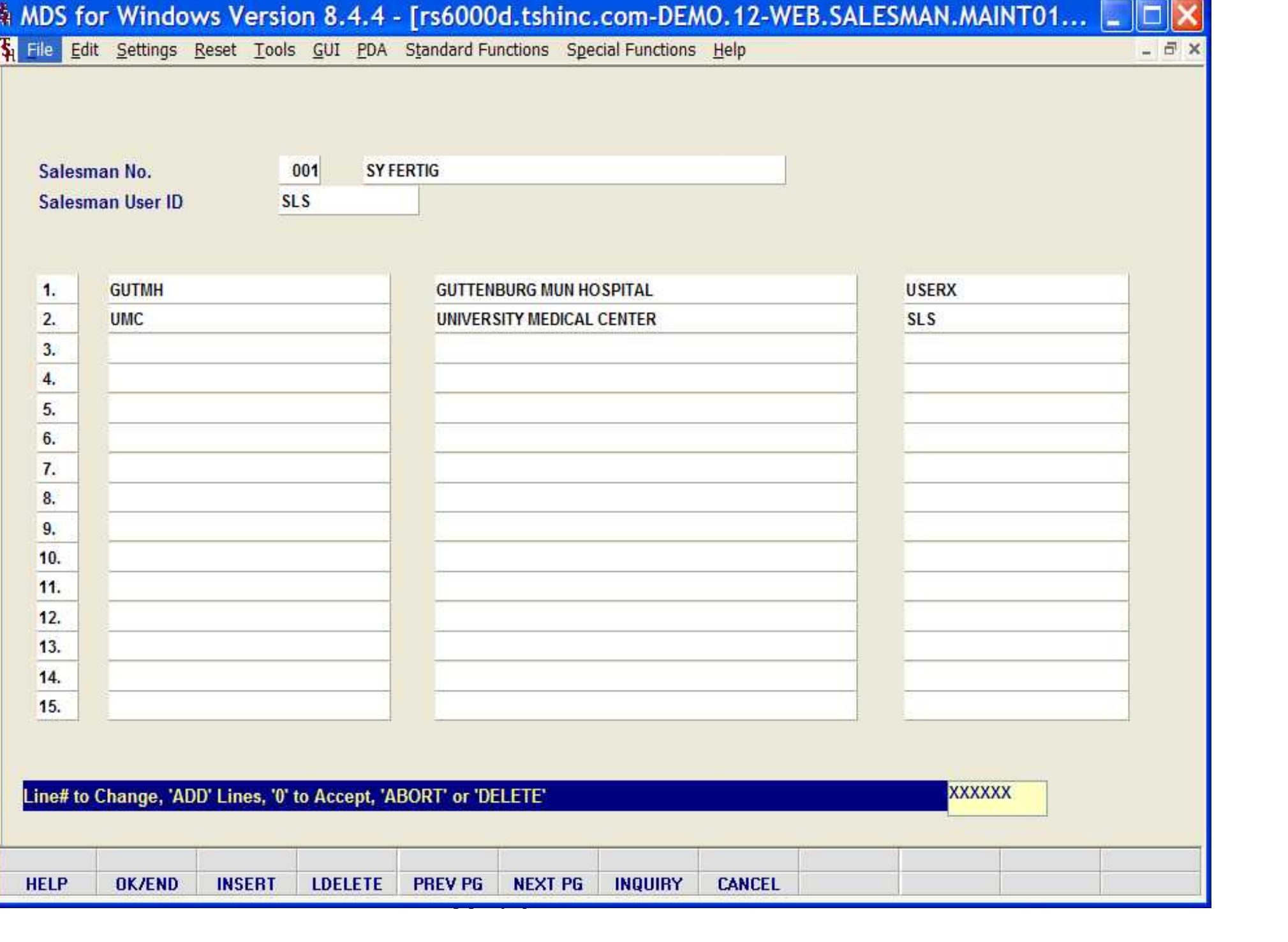

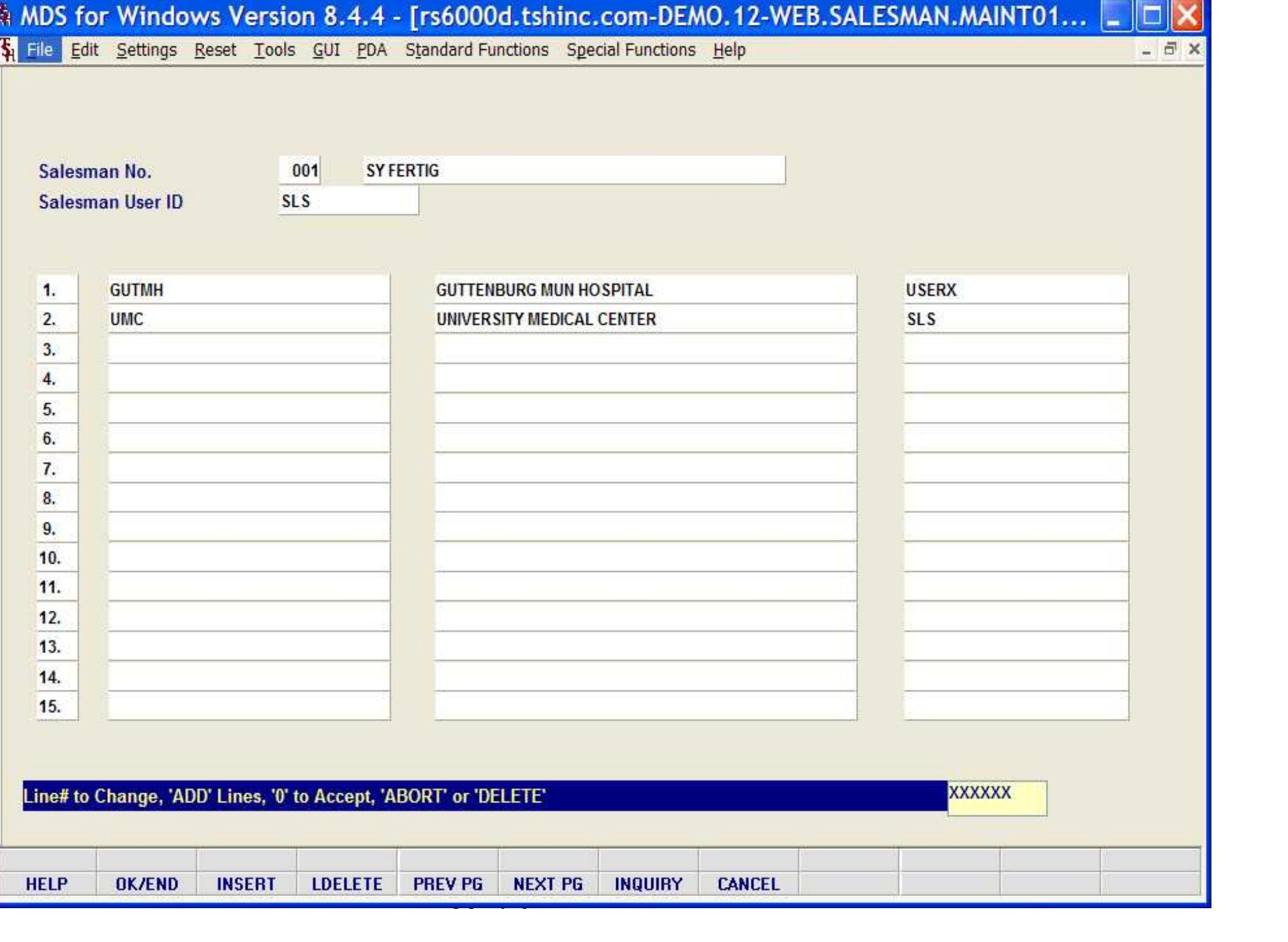

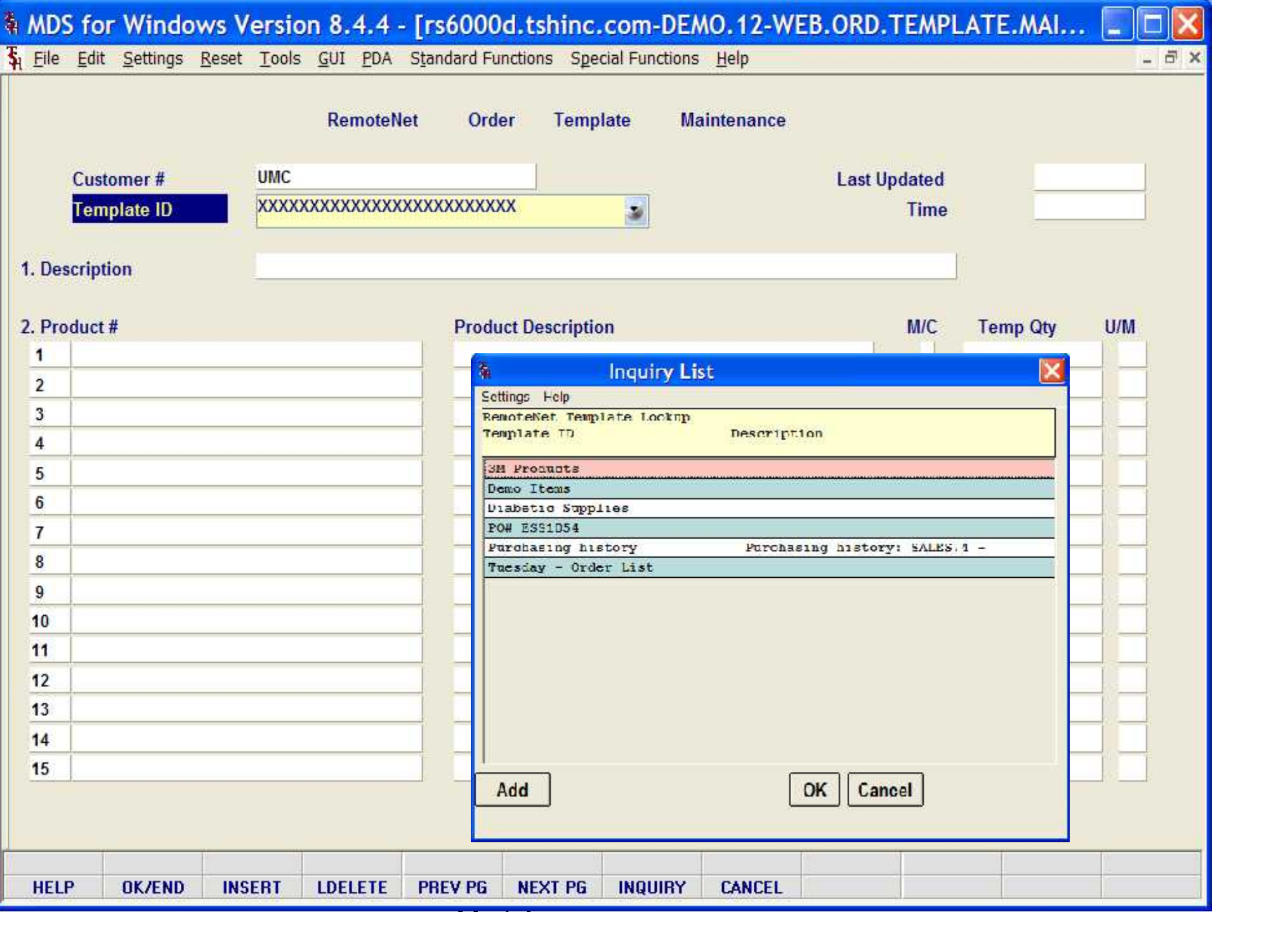

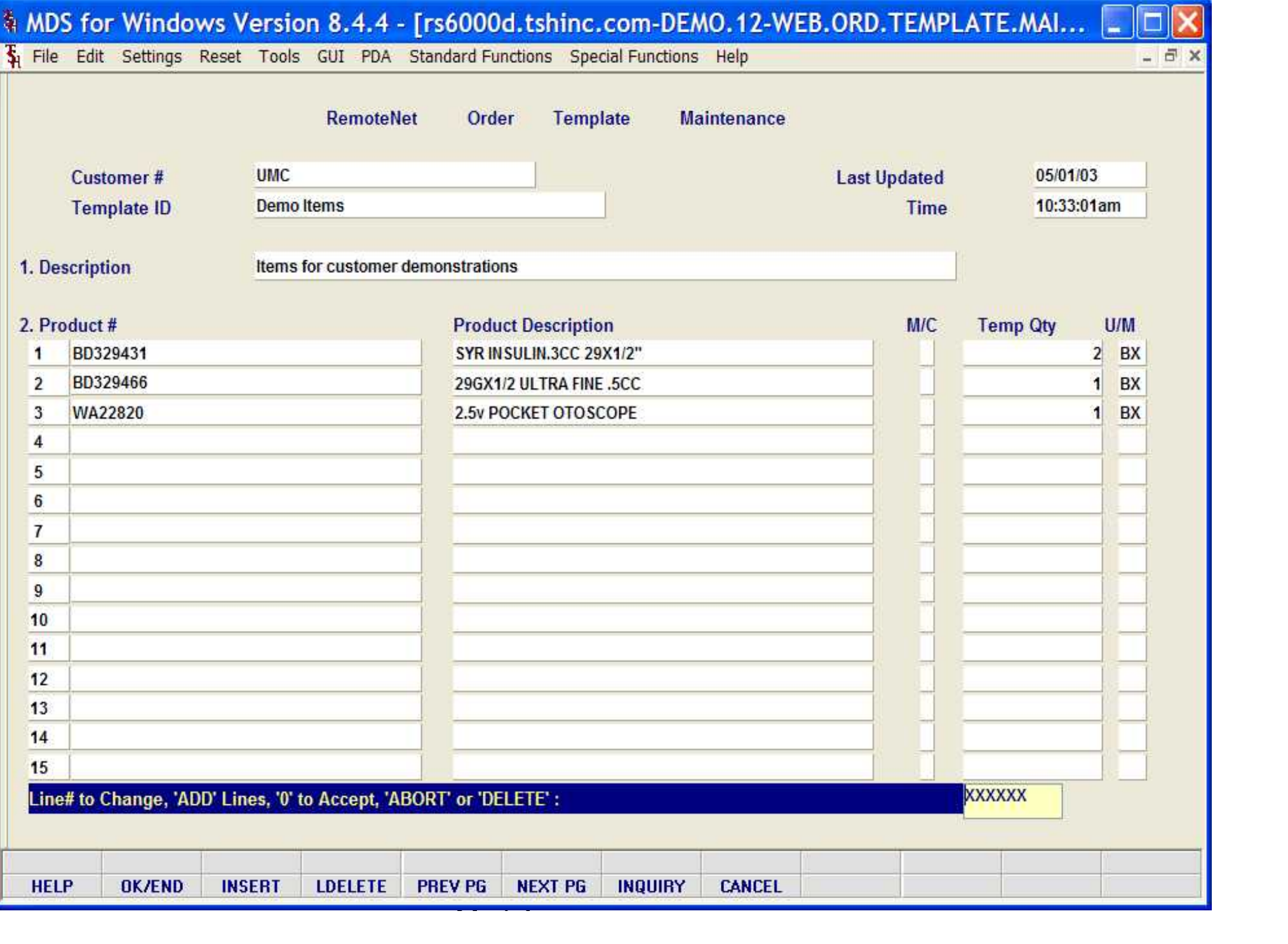

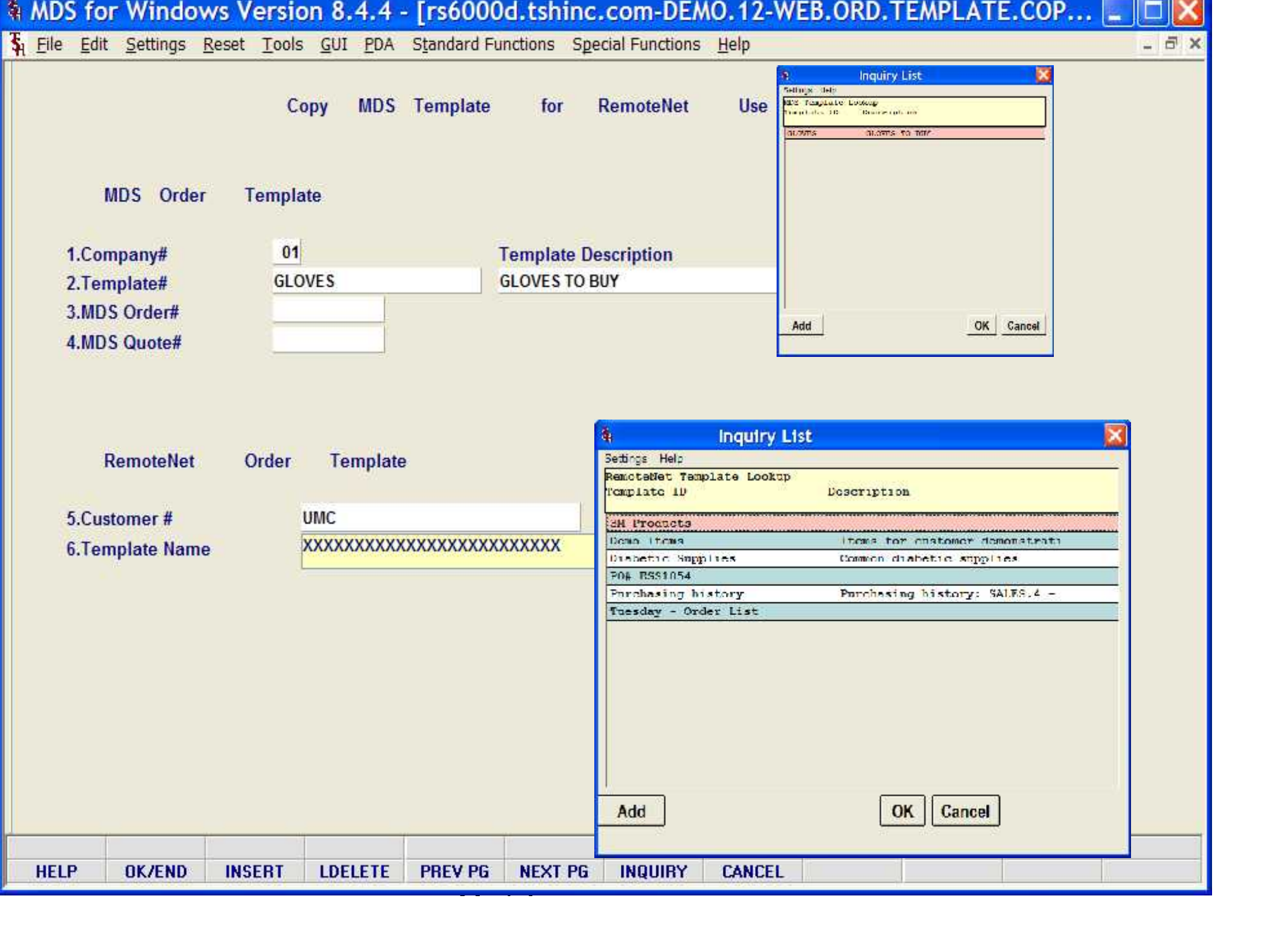

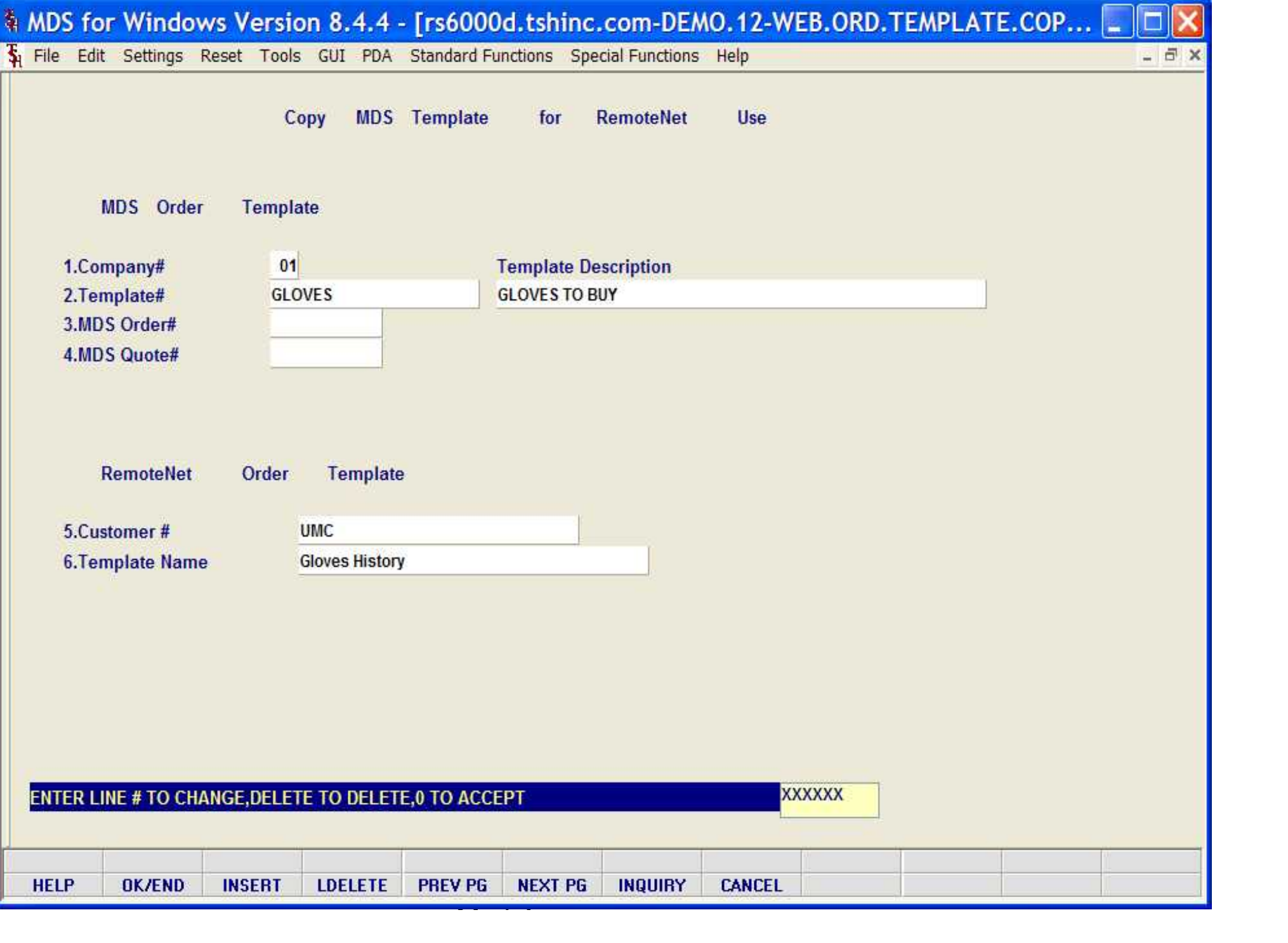

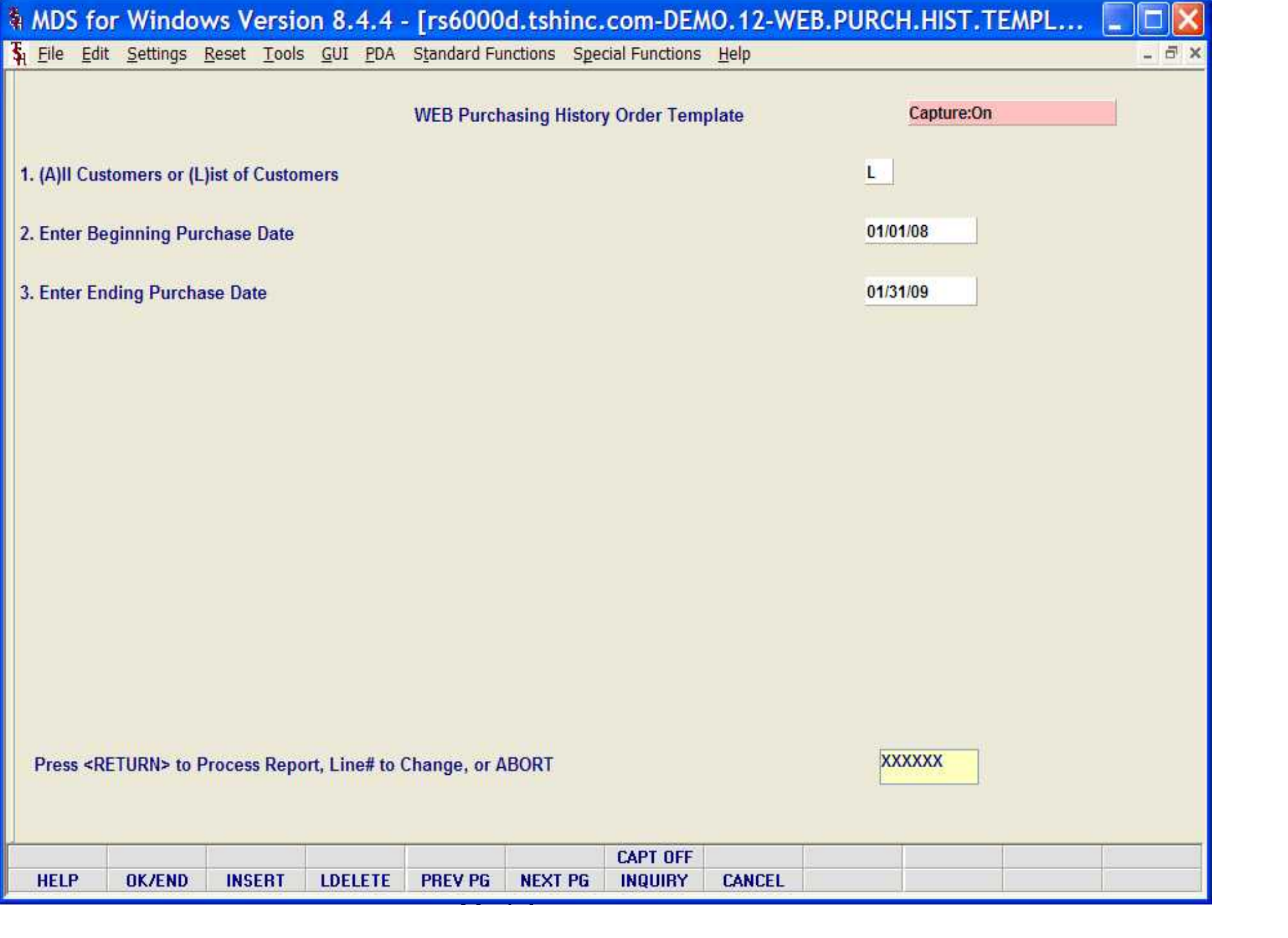

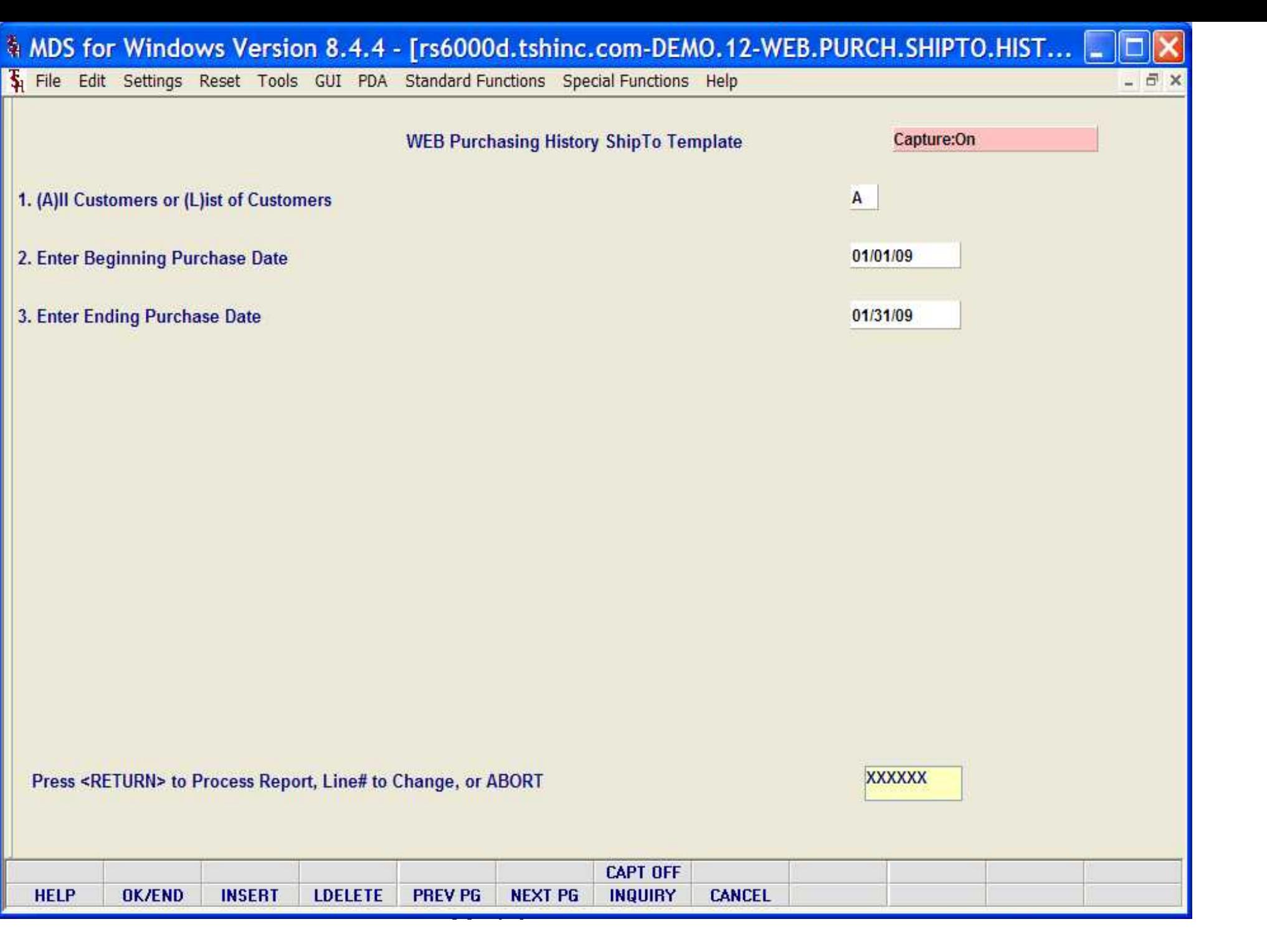

eview WEB Orders to be Converted<br>Rte: 03/24/09 Time: 11:37mm

WEB Login ID WEB Ord WEB Ord WEB Reqd WEB HDS Ord HDS Reqd Customer# Ship To Customer FO Total Ant Date Date Date Date Date Date ABC 31,234.68 Date \$1,234.68 ABC Special Instructions Warning Mussages

\$0.00 1030 001500 02/18/09 02/27/09 8W 01146038 02/18/09 02/18/09 1030

Guide (1995)<br>Guide (1996)<br>Guide (1996)

Special Instructions Warning Massages

Total WEB Orders Processed: 2

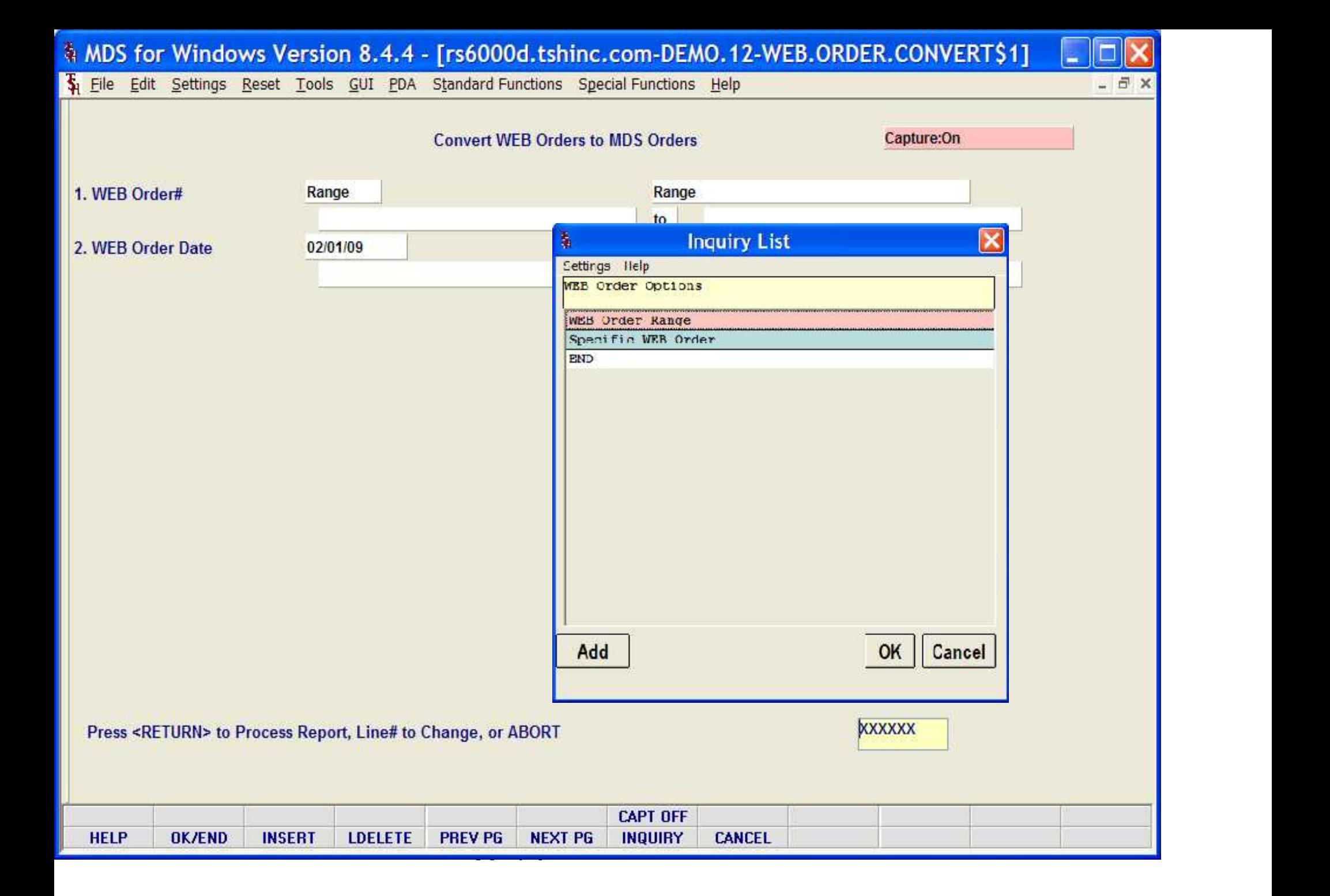
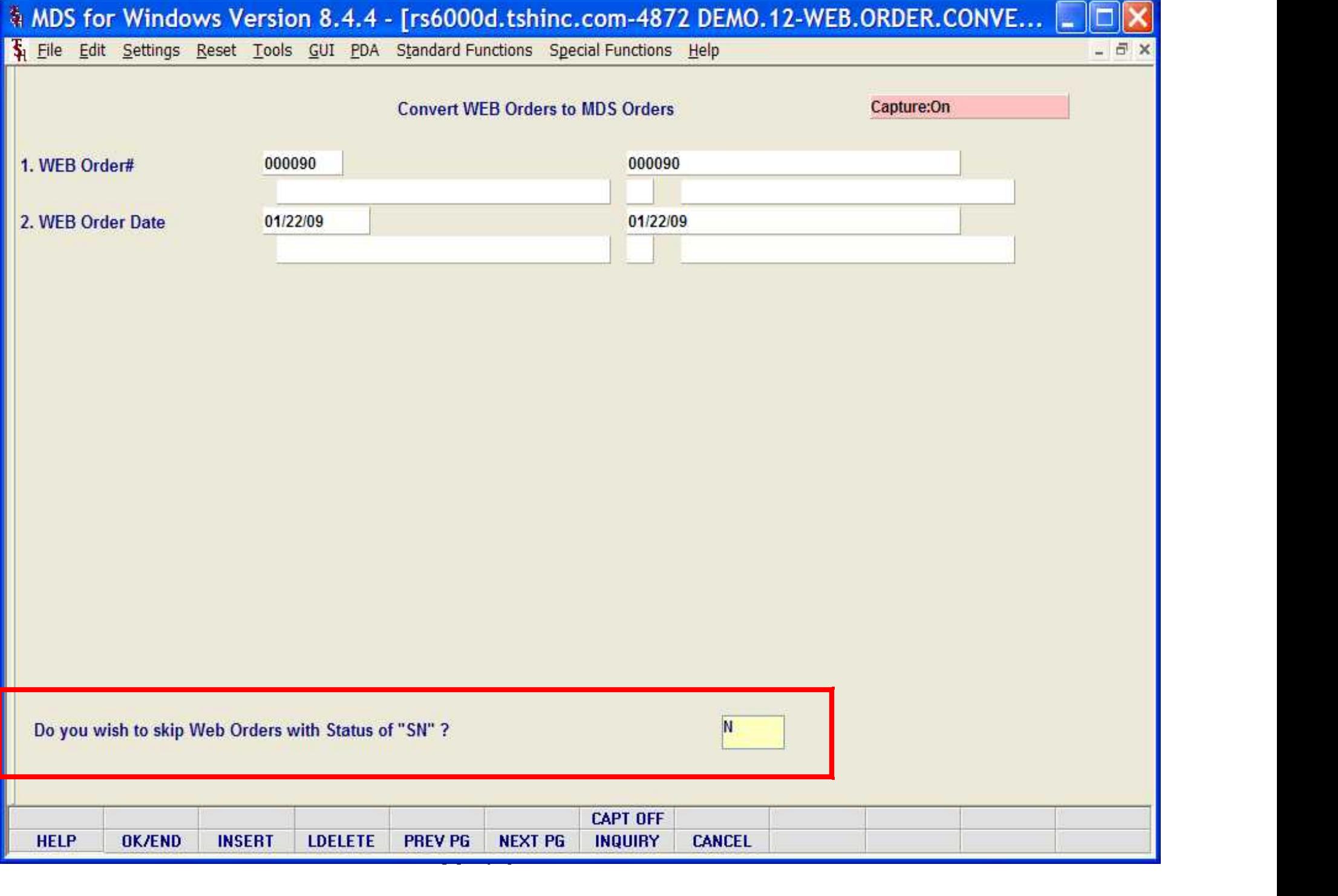

RE Orders Converted to MDS Orders<br>Nate: 03/24/09 Time: 11:47am

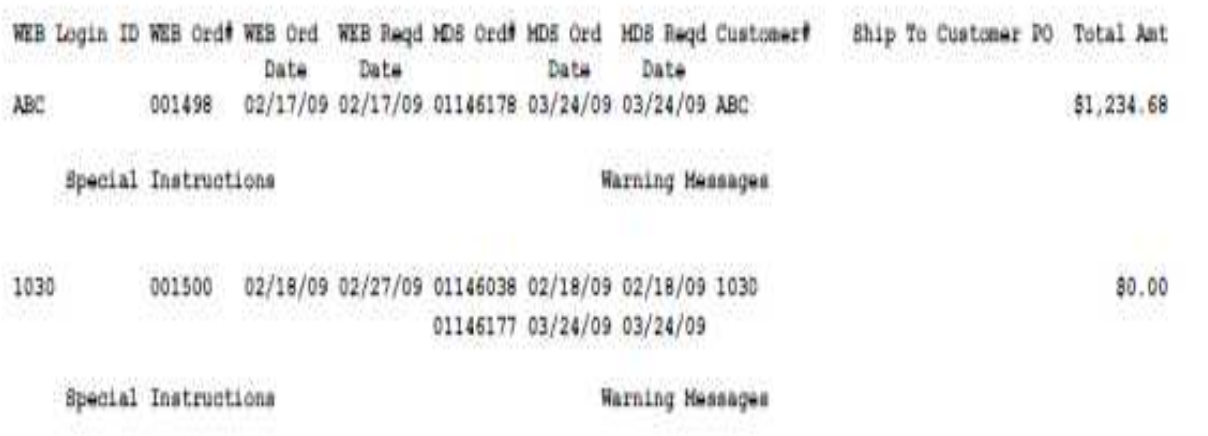

Total WEB Orders Processed:  $2\,$ 

Guide Constitution

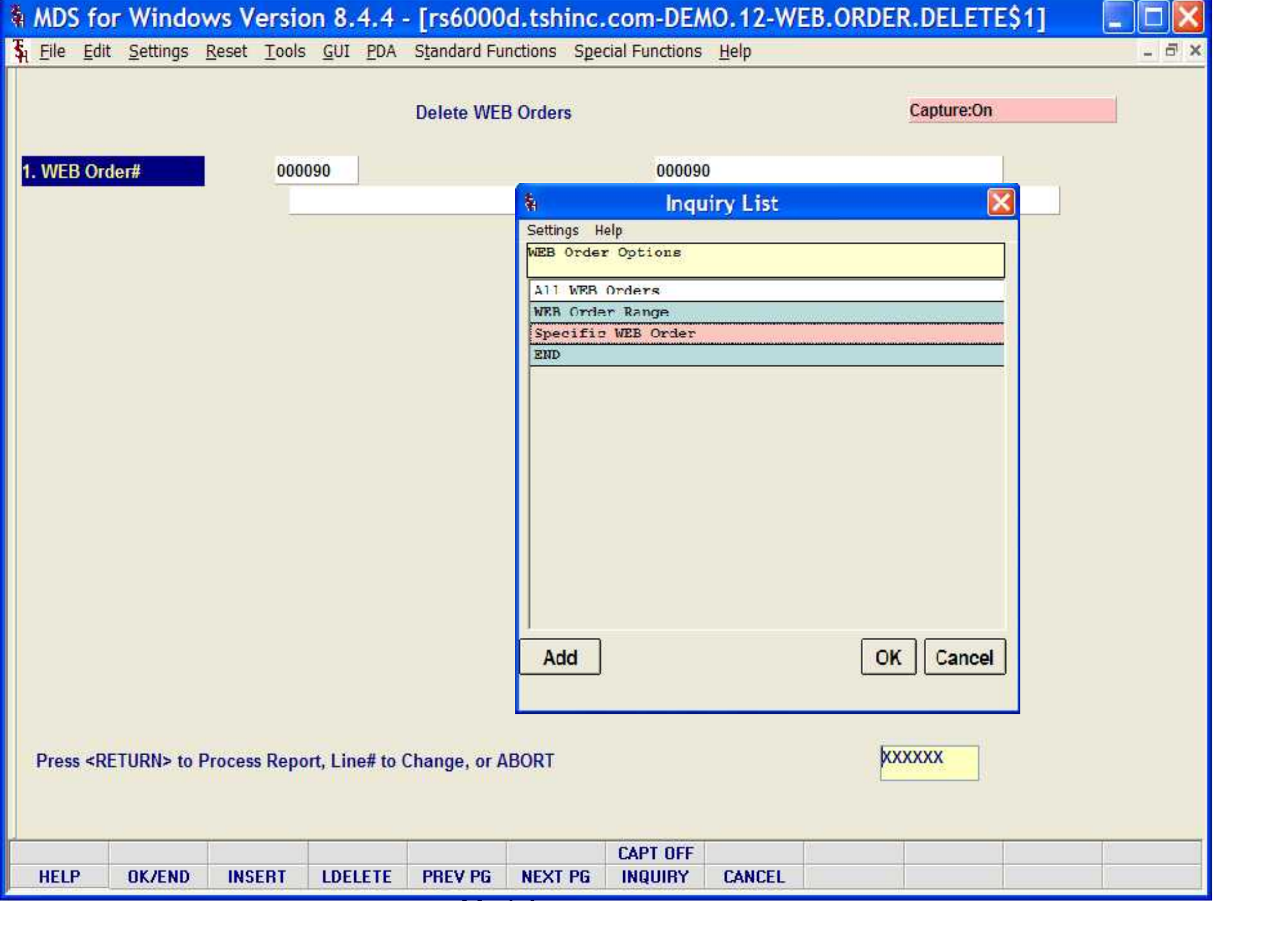

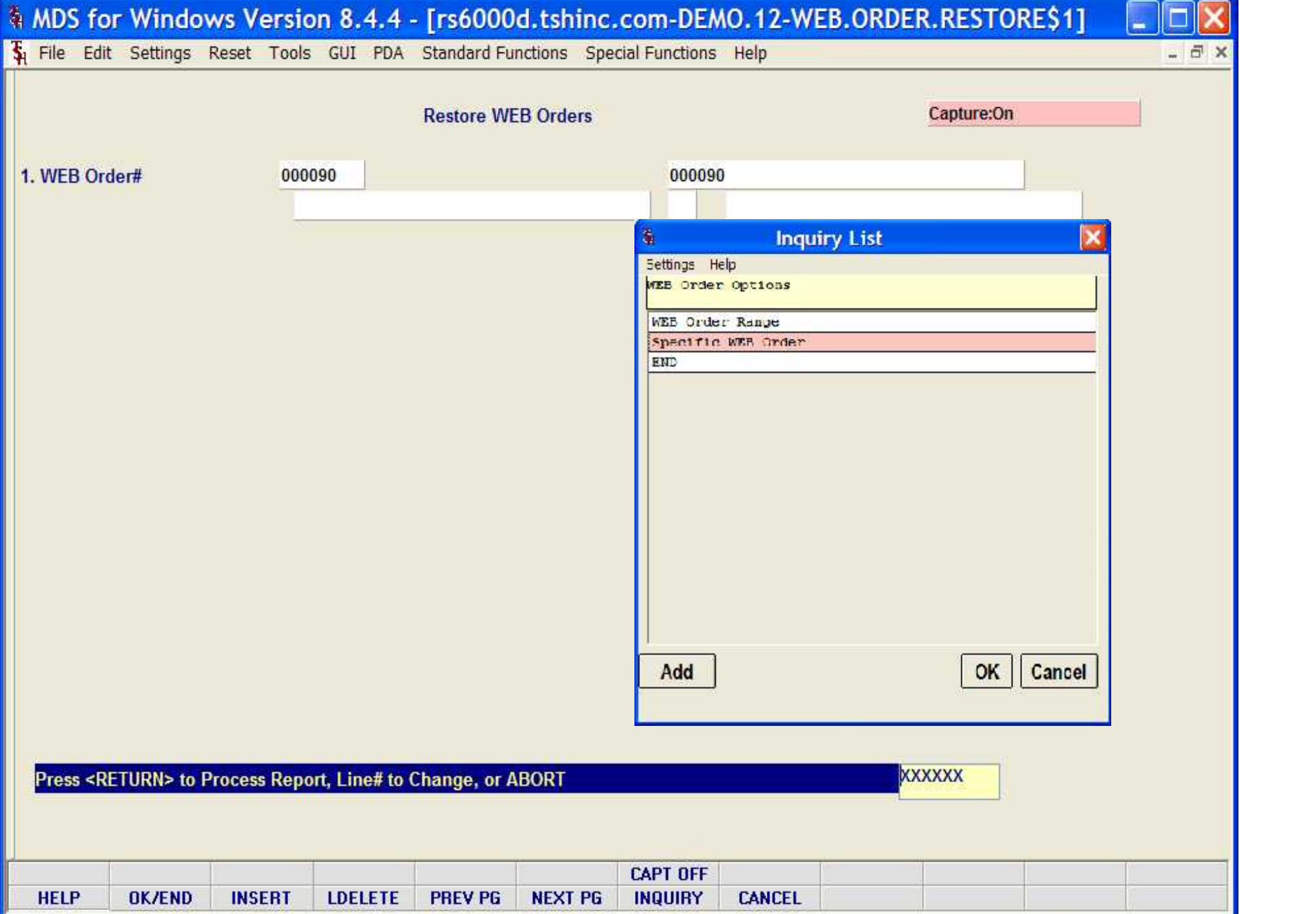

Guide and Constitution

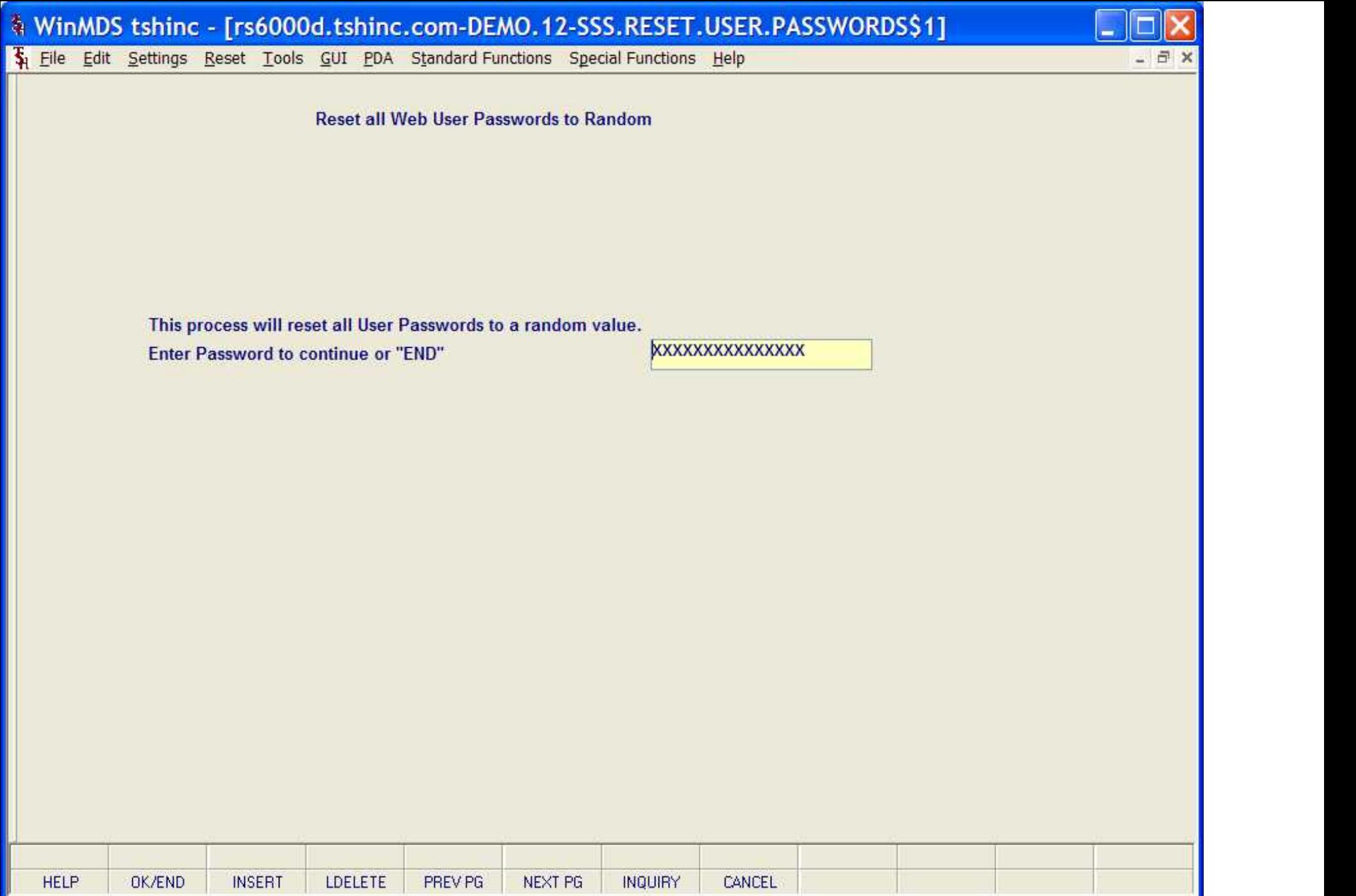

Guide and Constitution

**Export RemoteNet Users** 

1.Enter Output Text File Name in tmp or "END"

RNUSER0209

## Enter Line# to Change, 0 to Accept, or Abort:

**XXXXXX** 

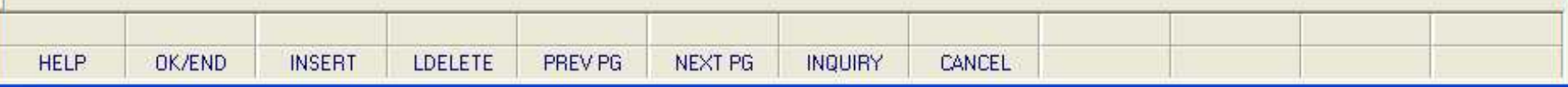

File Edit Settings Reset Tools GUI PDA Standard Functions Special Functions Help

**Import Product Codes Data** 

1.Enter Input Text File Name in tmp or "END"

ProdCodes0209

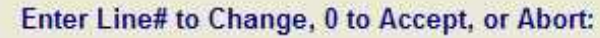

**HELP** OK/END **INSERT** LDELETE PREV PG NEXT PG **INQUIRY** CANCEL

 $|0|$ 

E

**Export Product Codes Data** 

1.Enter Output Text File Name in tmp or "END"

prods0209

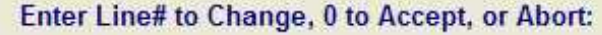

 $|0|$ 

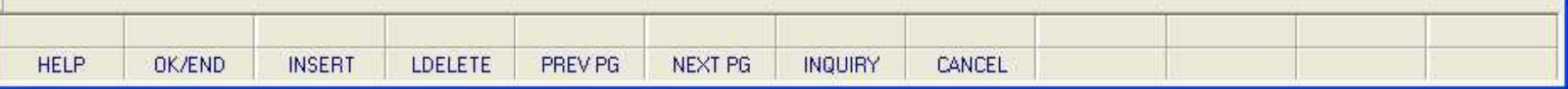

1.Enter Input Text File Name in tmp or "END"

**CUSTIN0209** 

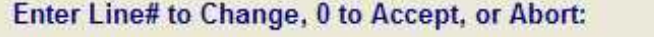

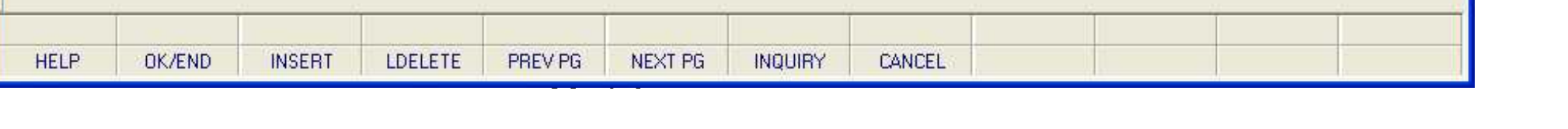

- 8

export Customer Codes Data<br>Export Customer Codes Data<br>Export Customer Codes Data

1.Enter Output Text File Name in tmp or "END"

**CUST0209** 

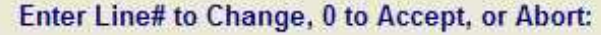

**Remote Training CANCEL Training CANCEL** 154 | 154 | 154 | 154 | 154 | 154 | 154 | 154 | 154 | 154 | 154 | 154 | 154 | 154 | 154 | 154 | 154 | 154 | 15<br>154 | 155 | 155 | 155 | 155 | 155 | 155 | 155 | 155 | 155 | 155 | 155 | 155 | 155 | 155 | 155 | 155 | 155 | 1 **HELP** OK/END **INSERT** LDELETE Guide and Constitution

 $|0|$ 

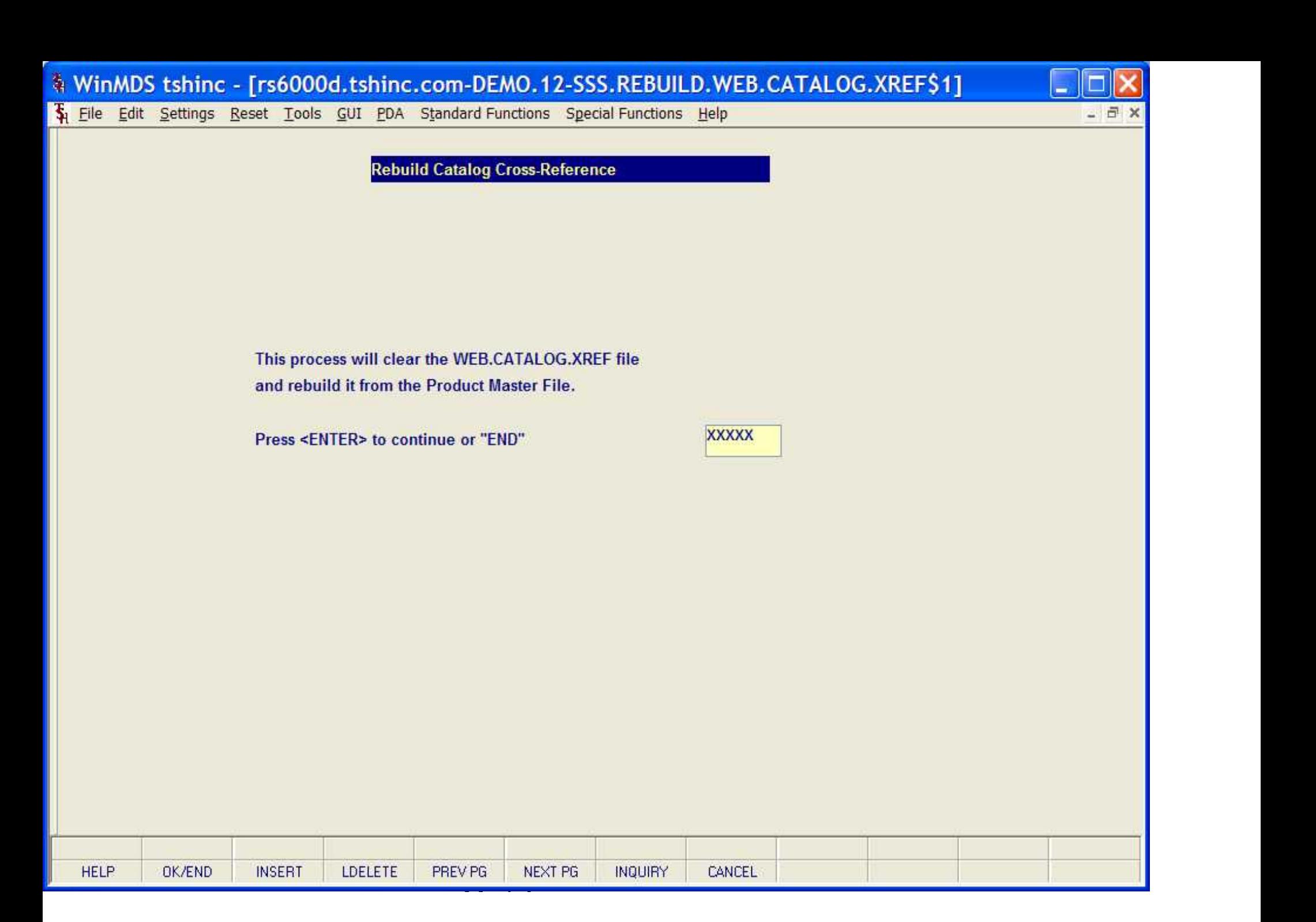

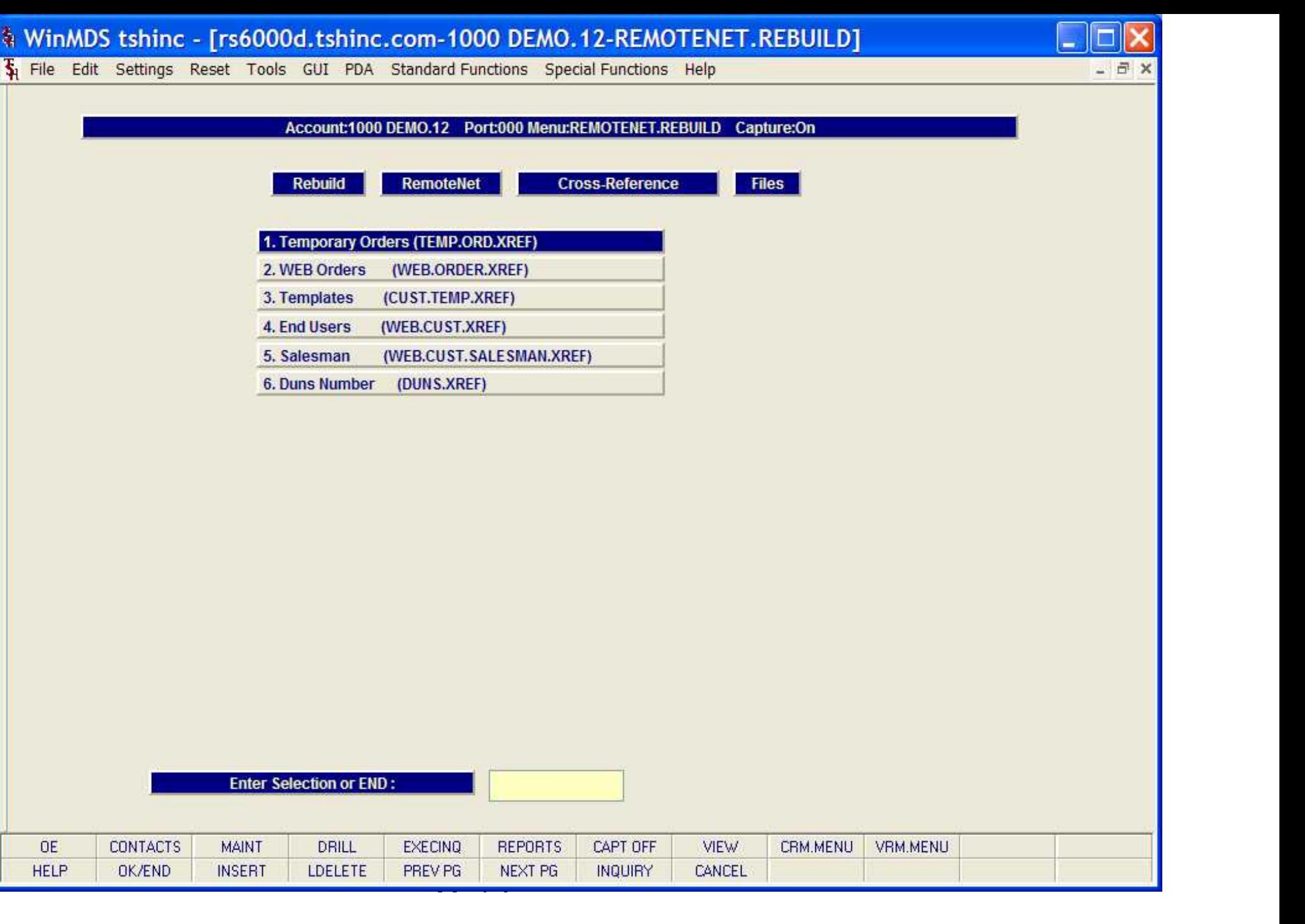

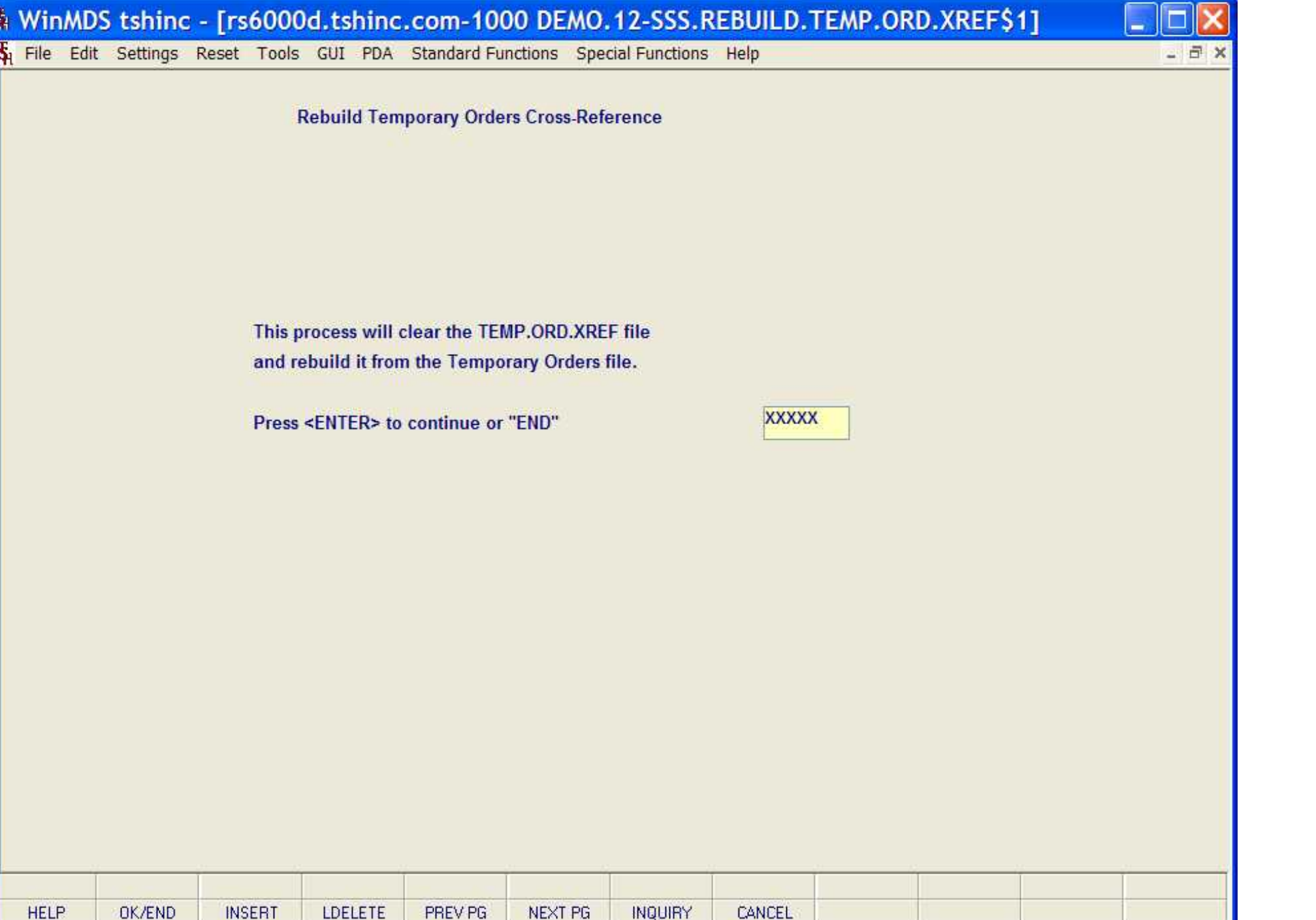

Guide and Constitution

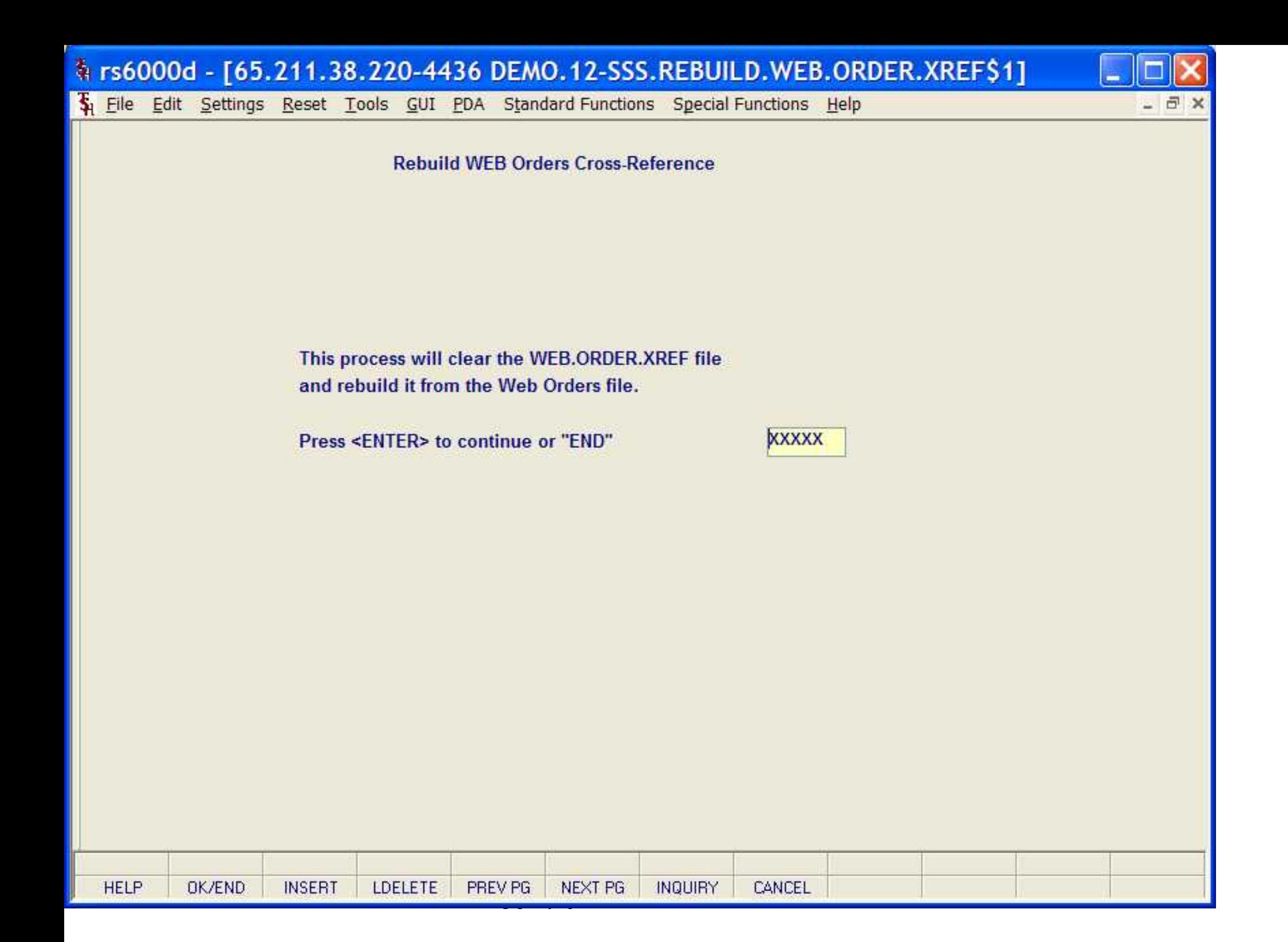

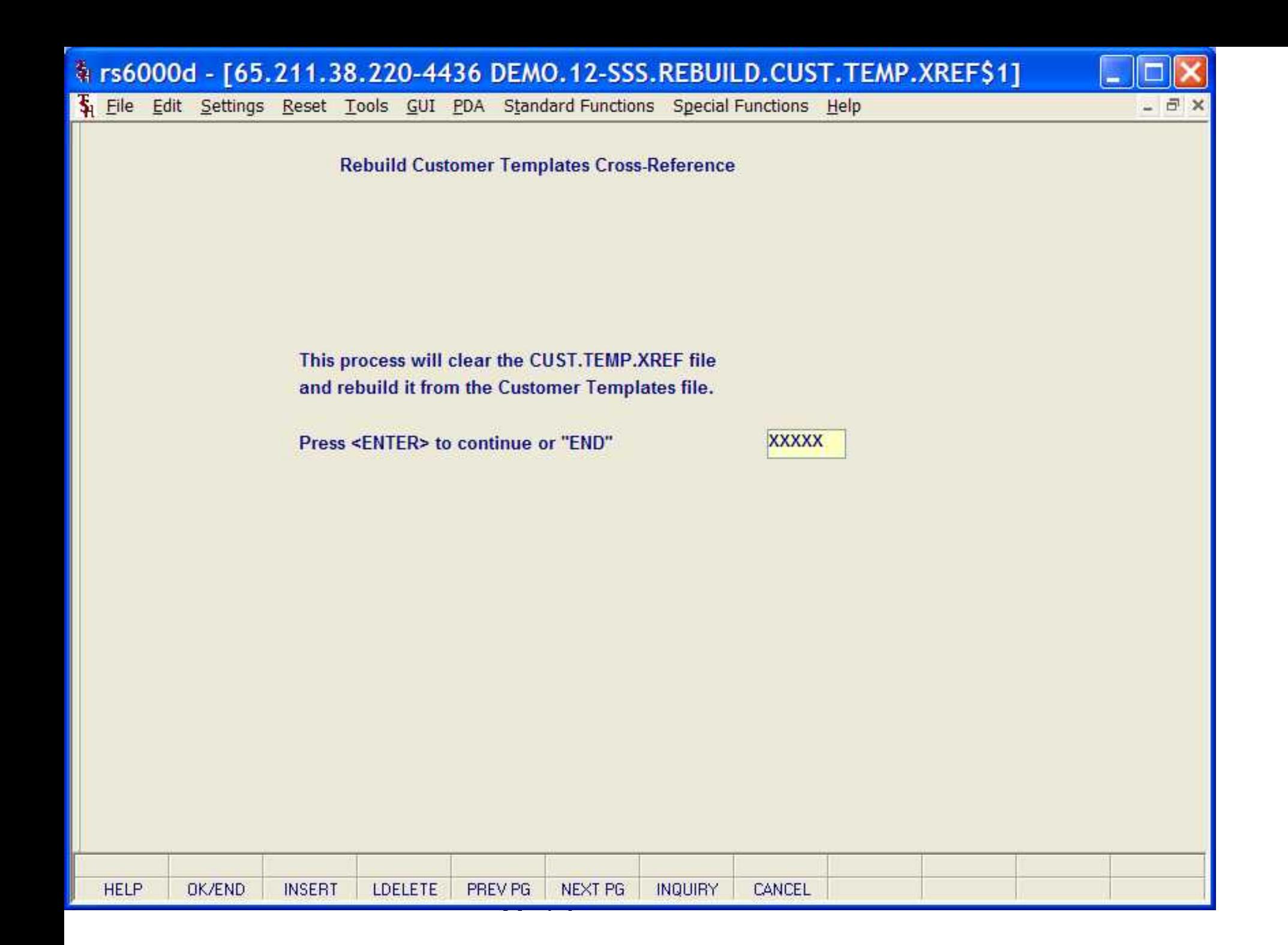

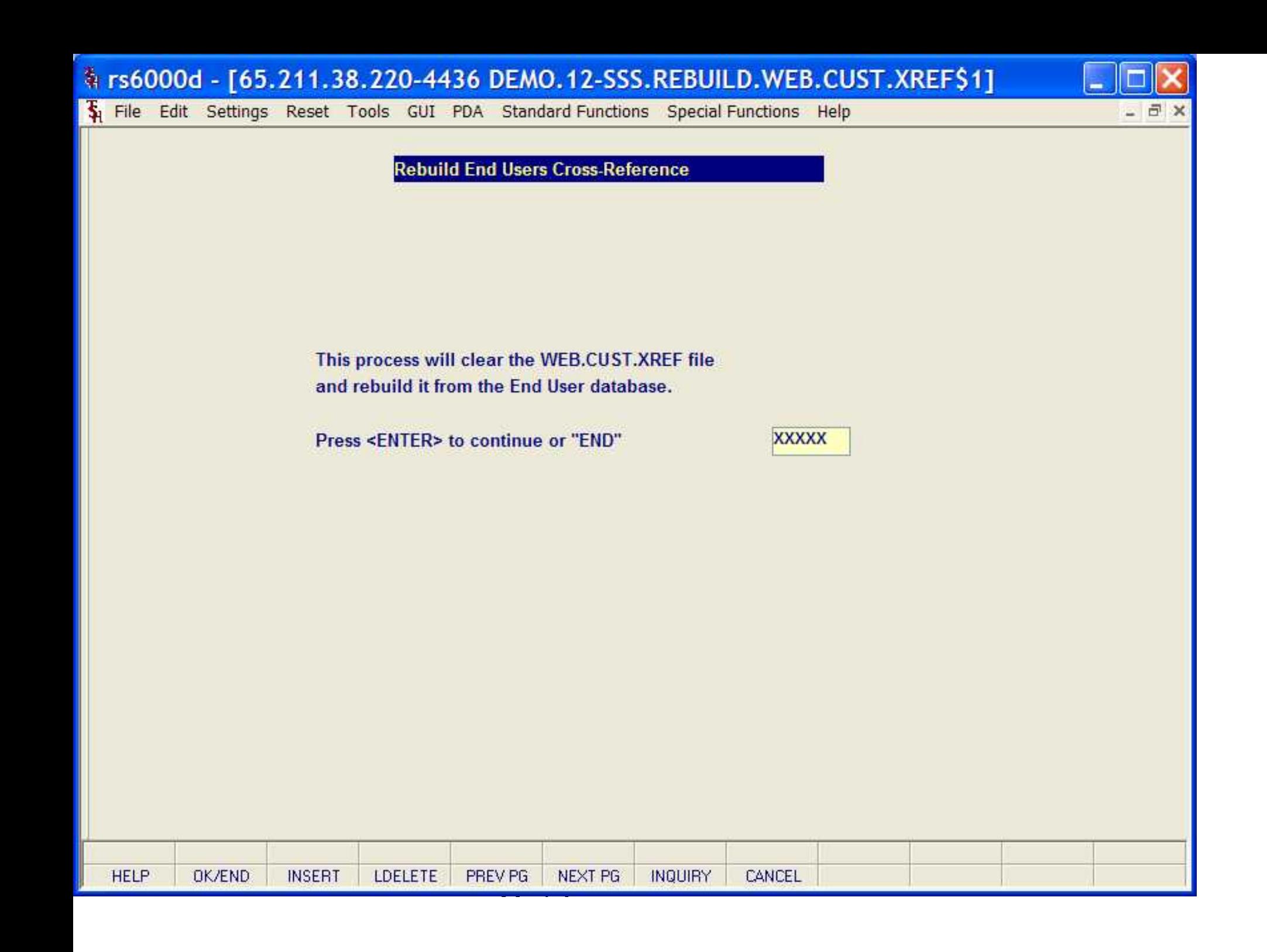

File Edit Settings Reset Tools GUI PDA Standard Functions Special Functions Help

## **Rebuild WEB Salesman Cross-Reference**

This process will clear the WEB.CUST.SALESMAN.XREF file and rebuild it for each End User assigned to a customer using the Salesman# assigned to that Customer.

Press <ENTER> to continue or "END"

**XXXXX** 

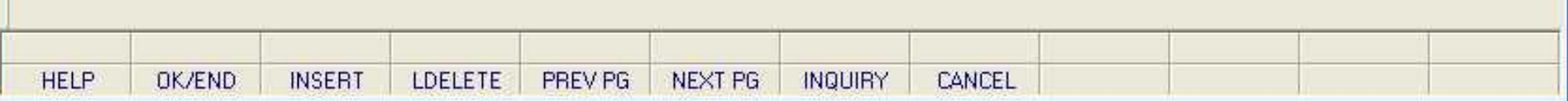

File Edit Settings Reset Tools GUI PDA Standard Functions Special Functions Help

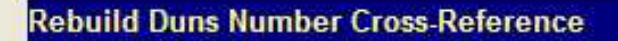

This process will clear the DUNS.XREF file and rebuild it from the Customer Master file for records with a Duns Number. This Cross-Ref file is used by RemoteNet E-Procurement procedures.

Press <ENTER> to continue or "END"

**XXXXX** 

- 日 ×

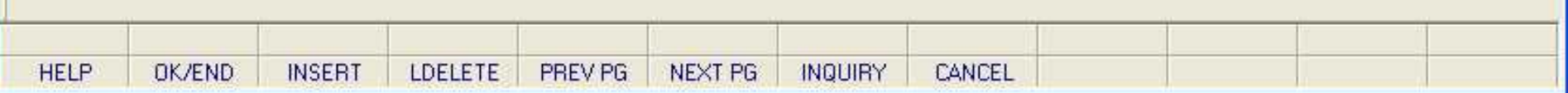

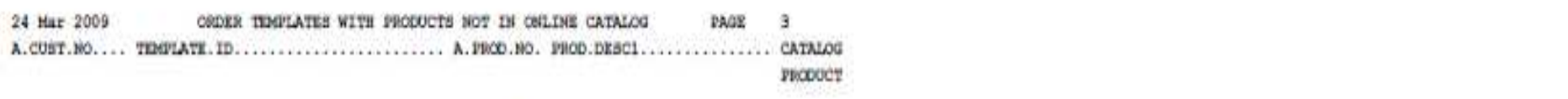

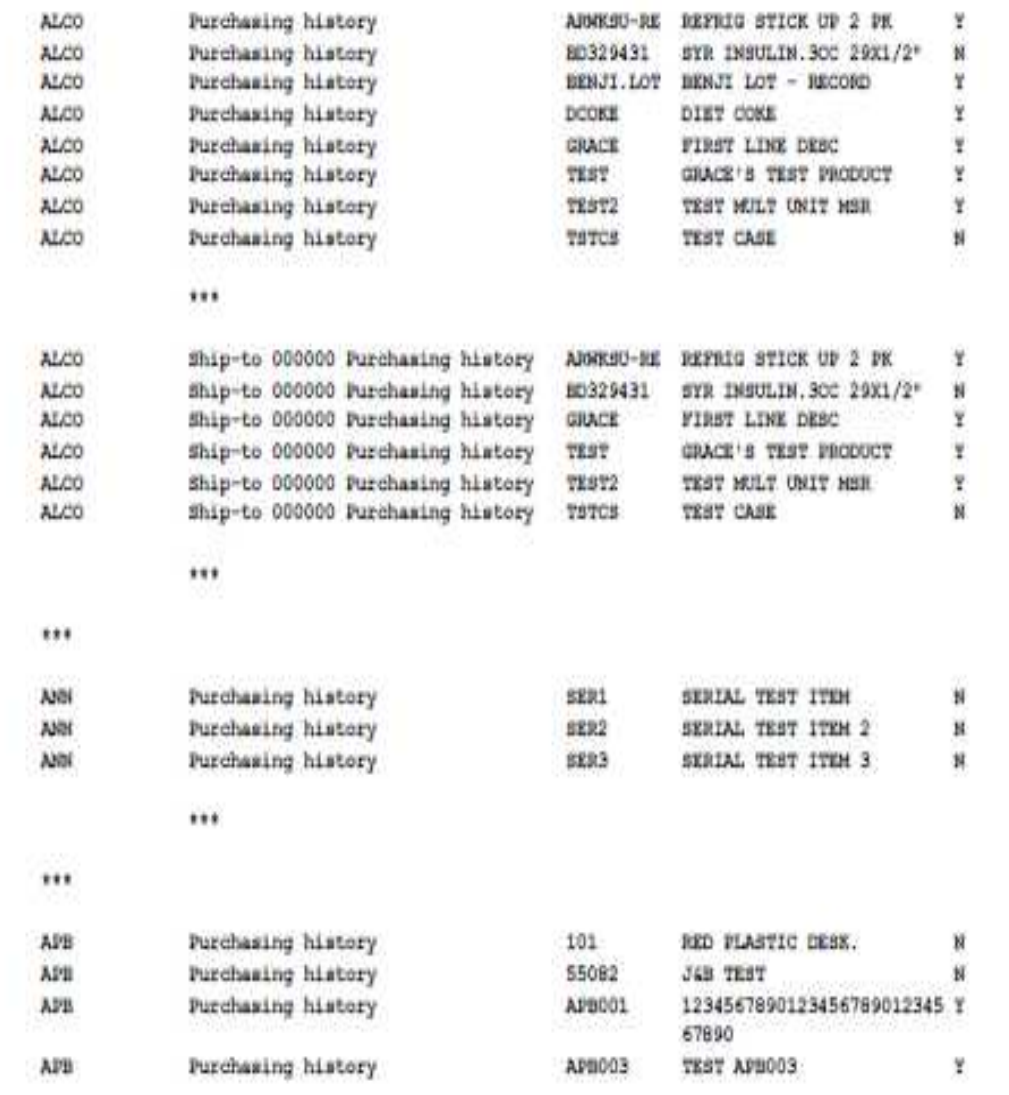

Guide (1995)<br>Guide (1996)<br>Guide (1996)

 $...$ 

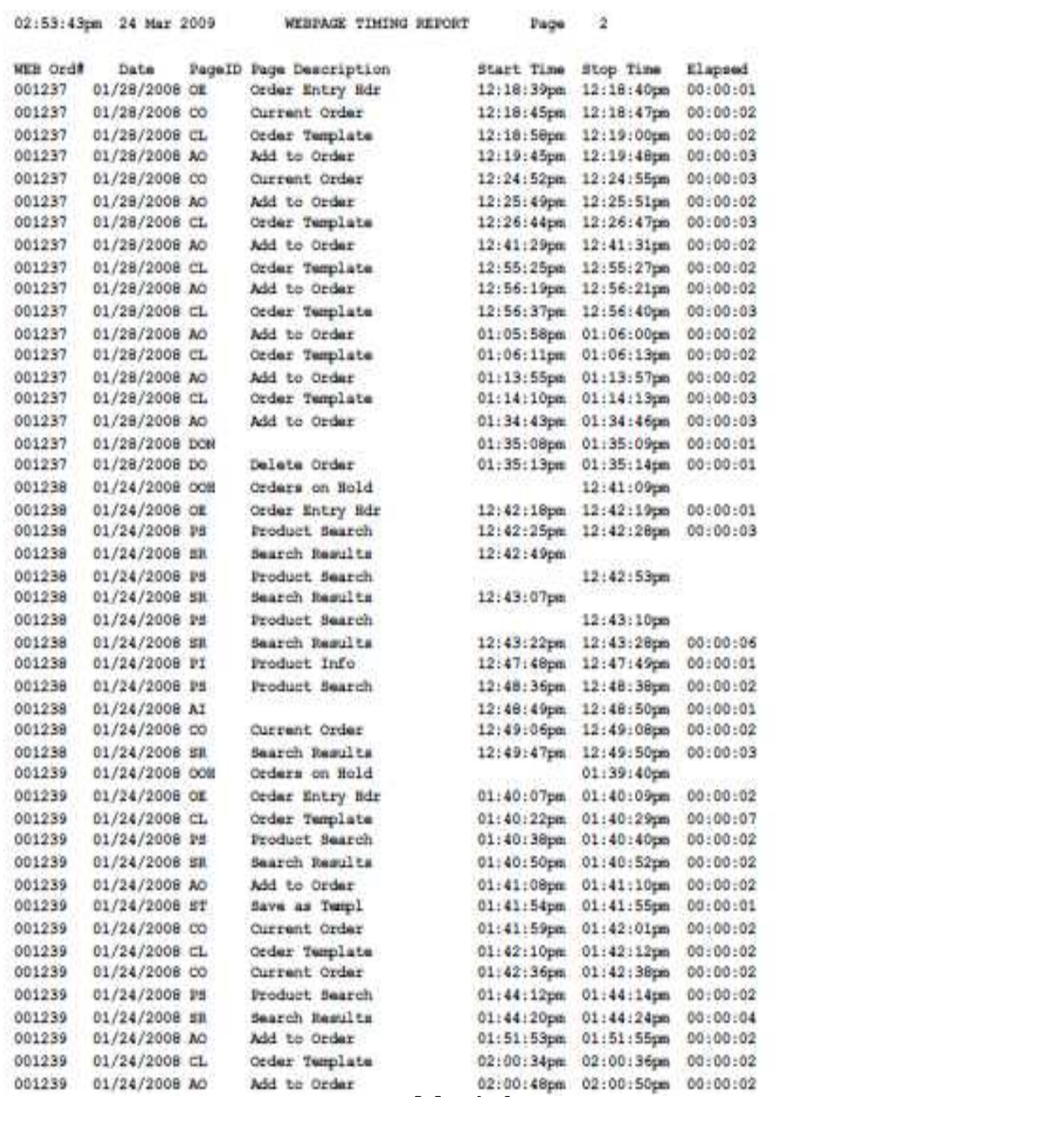

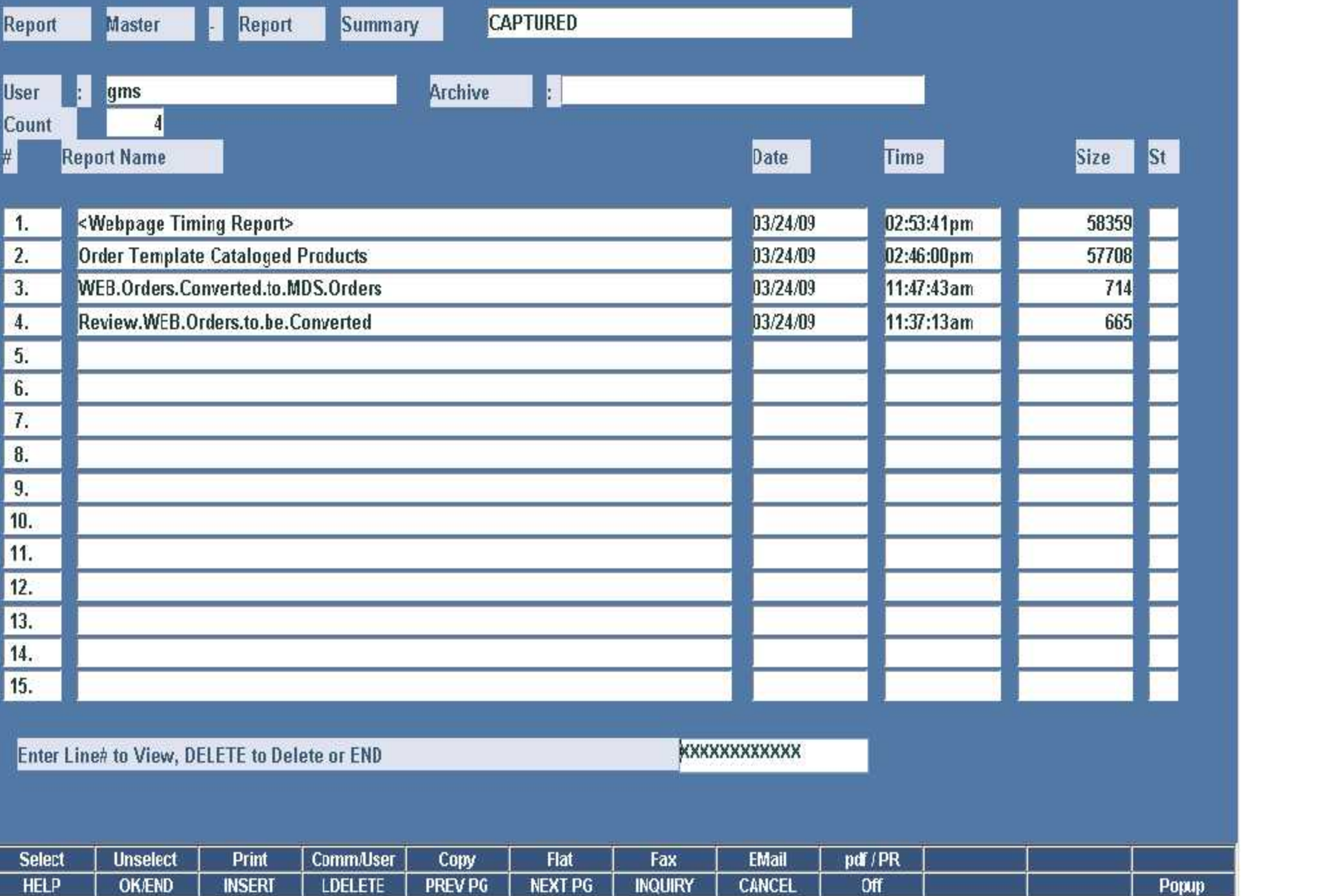

Guide<br>Guide

RemoteNet Import/Export Parameter Maint

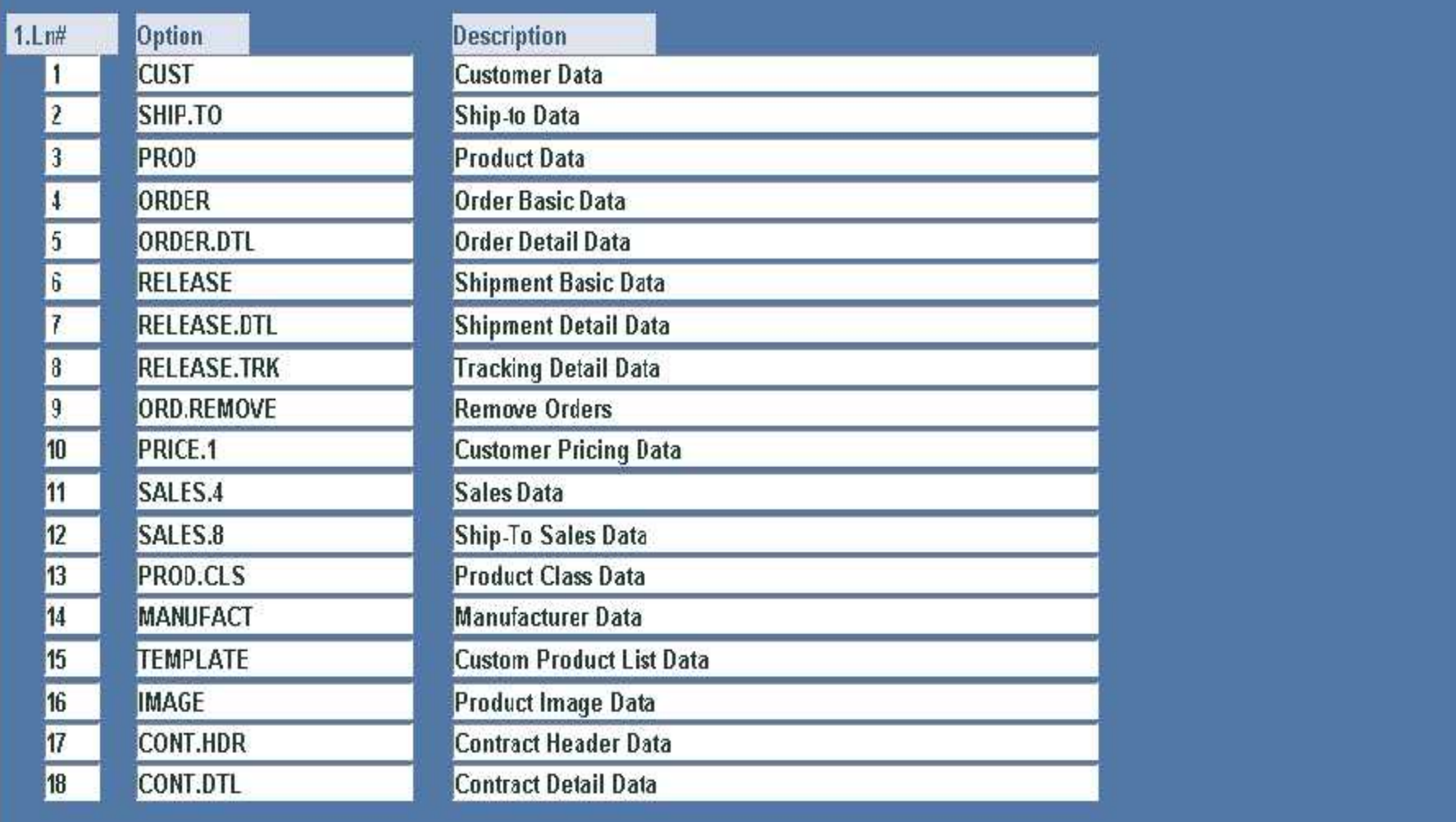

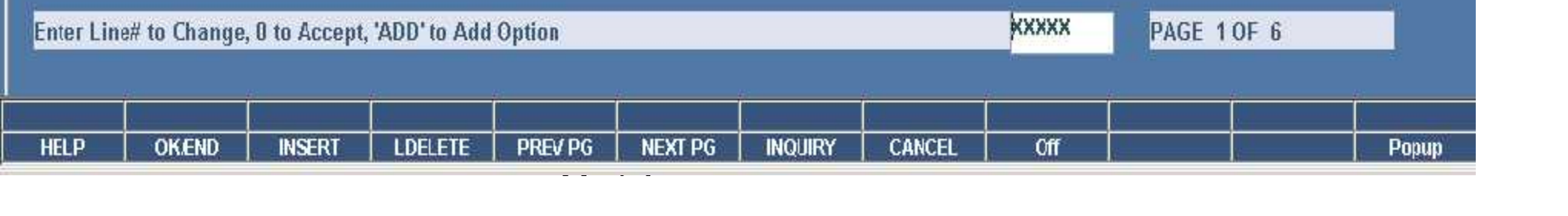

How do Web Orders Become MDS Orders?

- Manual Conversion Options – Users run the conversion from the menu
- Automatic Conversion Options
	- Web orders are submitted and converted without user interaction
		- Convert directly to MDS Order, no hold
		- Convert to MDS Order on Manual Hold
		- Convert to Sales Quote

## Where to Get More Information **Additional Training Sessions**

- Documentation CD
- Support Call 973-777-8050
- **Please send any comments or questions** on this guide to our documentation department at documents@tshinc.com.